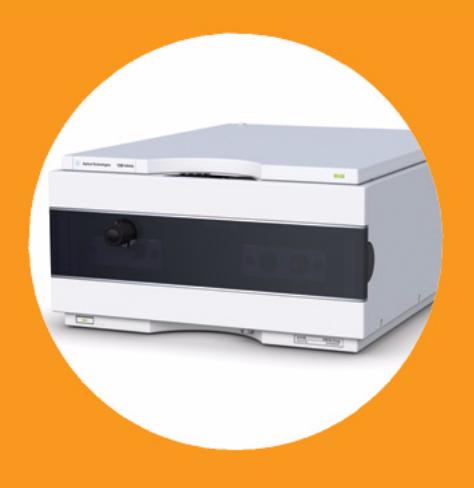

# **Binäre Pumpe Agilent 1260 Infinity**

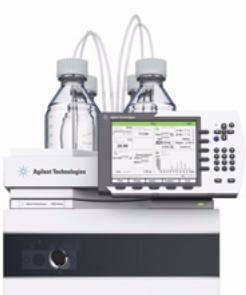

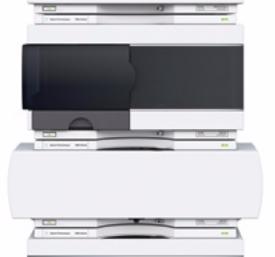

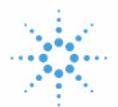

# **Agilent Technologies**

# Benutzerhandbuch

# **Hinweise**

© Agilent Technologies, Inc. 2005-2008, 2010-2011

Die Vervielfältigung, elektronische Speicherung, Anpassung oder Übersetzung dieses Handbuchs ist gemäß den Bestimmungen des Urheberrechtsgesetzes ohne vorherige schriftliche Genehmigung durch Agilent Technologies verboten.

Microsoft ® - Microsoft is a U.S. registered trademark of Microsoft Corporation.

### **Handbuch-Teilenummer**

G1312-92013

### **Ausgabe**

08/11

Gedruckt in Deutschland

Agilent Technologies Hewlett-Packard-Strasse 8 76337 Waldbronn, Germany

**Dieses Produkt kann als Komponente eines In-vitro-Diagnosesystem eingesetzt werden, sofern das System bei den zuständigen Behörden registriert ist und den einschlägigen Vorschriften entspricht. Andernfalls ist es nur für den allgemeinen Laborgebrauch vorgesehen.**

### **Gewährleistung**

**Agilent Technologies behält sich vor, die in diesem Handbuch enthaltenen Informationen jederzeit ohne Vorankündigung zu ändern. Agilent Technologies übernimmt keinerlei Gewährleistung für die in diesem Handbuch enthaltenen Informationen, insbesondere nicht für deren Eignung oder Tauglichkeit für einen bestimmten Zweck. Agilent Technologies übernimmt keine Haftung für Fehler, die in diesem Handbuch enthalten sind, und für zufällige Schäden oder Folgeschäden im Zusammenhang mit der Lieferung, Ingebrauchnahme oder Benutzung dieses Handbuchs. Falls zwischen Agilent und dem Benutzer eine schriftliche Vereinbarung mit abweichenden Gewährleistungs bedingungen hinsichtlich der in diesem Dokument enthaltenen Informationen existiert, so gelten diese schriftlich vereinbarten Bedingungen.**

### **Technologielizenzen**

Die in diesem Dokument beschriebene Hardware und/oder Software wird/werden unter einer Lizenz geliefert und dürfen nur entsprechend den Lizenzbedingungen genutzt oder kopiert werden.

### **Sicherheitshinweise**

## **VORSICHT**

Ein **VORSICHT**-Hinweis macht auf Arbeitsweisen, Anwendungen o.ä.aufmerksam, die bei falscher Ausführung zur Beschädigung des Produkts oder zum Verlust wichtiger Daten führen können. Wenn eine Prozedur mit dem Hinweis **VORSICHT** gekennzeichnet ist, dürfen Sie erst fortfahren, wenn Sie alle angeführten Bedingungen verstanden haben und diese erfüllt sind.

### **WARNUNG**

**Ein WARNUNG-Hinweis macht auf Arbeitsweisen, Anwendungen o. ä. aufmerksam, die bei falscher Ausführung zu Personenschäden, u. U. mit Todesfolge, führen können. Wenn eine Prozedur mit dem Hinweis WARNUNG gekennzeichnet ist, dürfen Sie erst fortfahren, wenn Sie alle angeführten Bedingungen verstanden haben und diese erfüllt sind.**

# **Inhalt dieses Handbuchs...**

Dieses Handbuch gilt für die binäre Pumpe Agilent 1260 Infinity (G1312B).

### **[1 Einführung in die binäre Pumpe](#page-8-0)**

Dieses Kapitel bietet einen Überblick über das Modul, die Geräte und die internen Anschlüsse.

### **[2 Hinweise zum Aufstellort und Spezifikationen](#page-22-0)**

Dieses Kapitel enthält Hinweise zum Aufstellort und Spezifikationen für die binäre Pumpe.

### **[3 Installation der Pumpe](#page-30-0)**

Dieses Kapitel enthält Informationen zur bevorzugten Einrichtung des Geräteturms für Ihr System und zur Installation der binären Pumpe.

### **[4 Verwendung der Pumpe](#page-56-0)**

In diesem Kapitel werden die operativen Parameter der binären Pumpe erläutert.

### **[5 Optimierung der Pumpenleistung](#page-74-0)**

Dieses Kapitel enthält Informationen zur Optimierung der Leistungsfähigkeit der binären Pumpe unter speziellen Betriebsbedingungen.

### **[6 Fehlerbehebung und Diagnose](#page-88-0)**

Überblick über die Funktionen zur Fehlerbehebung und zur Diagnose

### **[7 Fehlerbeschreibungen](#page-96-0)**

Dieses Kapitel erläutert die Bedeutung der Fehlermeldungen, gibt Hinweise zu den möglichen Ursachen und empfiehlt Vorgehensweisen zur Behebung der Fehlerbedingungen.

### **[8 Testfunktionen und Kalibrierung](#page-130-0)**

Dieses Kapitel enthält alle Testfunktionen der binären Pumpe.

### **[9 Diagnosesignale](#page-142-0)**

In diesem Kapitel werden alle Diagnosesignale und Zähler der binären Pumpe erläutert.

### **[10 Wartung](#page-146-0)**

In diesem Kapitel wird die Wartung des Moduls beschrieben.

### **[11 Ersatzteile und -materialien für die Wartung](#page-192-0)**

In diesem Kapitel sind alle Teile und Werkzeuge aufgeführt, die für die Wartung erforderlich sind.

### **[12 Anschlusskabel](#page-212-0)**

In diesem Kapitel finden Sie Informationen zu Anschlusskabeln.

### **[14 Anhang](#page-242-0)**

In diesem Anhang finden Sie allgemeine Informationen zu Sicherheit und Umwelt.

# **Inhalt**

### **[1 Einführung in die binäre Pumpe 9](#page-8-0)**

[Gerät und Funktion](#page-9-0) [10](#page-9-0) [Übersicht zum hydraulischen Flussweg](#page-13-0) [14](#page-13-0) [Wartungsvorwarnfunktion](#page-20-0) [21](#page-20-0) [Geräteaufbau](#page-21-0) [22](#page-21-0)

### **[2 Hinweise zum Aufstellort und Spezifikationen 23](#page-22-0)**

[Hinweise zum Aufstellort](#page-23-0) [24](#page-23-0) [Technische Daten](#page-26-0) [27](#page-26-0) [Leistungsspezifikationen](#page-27-0) [28](#page-27-0)

### **[3 Installation der Pumpe 31](#page-30-0)**

[Auspacken der binären Pumpe](#page-31-0) [32](#page-31-0) [Optimieren der Geräteanordnung](#page-33-0) [34](#page-33-0) [Installation der binären Pumpe](#page-42-0) [43](#page-42-0) [Flüssigkeitsanschlüsse mit Lösungsmittelauswahlventil](#page-45-0) [46](#page-45-0) [Flüssigkeitsanschlüsse ohne Lösungsmittelauswahlventil](#page-48-0) [49](#page-48-0) [Spülen des Systems](#page-51-0) [52](#page-51-0)

### **[4 Verwendung der Pumpe 57](#page-56-0)**

[Hinweise für eine erfolgreiche Verwendung der binären Pumpe](#page-57-0) [58](#page-57-0) [Einrichtung der Pumpe mit dem G4208A Instant Pilot](#page-59-0) [60](#page-59-0) [Einrichtung der Pumpe mit der Agilent ChemStation](#page-60-0) [61](#page-60-0) [Informationen zu Lösungsmitteln](#page-69-0) [70](#page-69-0) [Algenwachstum in HPLC-Systemen](#page-71-0) [72](#page-71-0)

### **[5 Optimierung der Pumpenleistung 75](#page-74-0)**

[Verstopfen der Lösungsmittelfilter verhindern](#page-75-0) [76](#page-75-0) [Nutzung eines Vakuumentgasers](#page-77-0) [78](#page-77-0) [Nutzung der aktiven Kolbenhinterspülung](#page-78-0) [79](#page-78-0) [Einsatz alternativer Dichtungen](#page-79-0) [80](#page-79-0) [Verwendung des Mischers für geringes Volumen](#page-80-0) [81](#page-80-0)

[Ausbauen des Dämpfers und des Mischers](#page-81-0) [82](#page-81-0) [Optimierung der Einstellungen für den Kompressibilitätsausgleich](#page-85-0) [86](#page-85-0)

### **[6 Fehlerbehebung und Diagnose 89](#page-88-0)**

[Überblick über die Anzeigen und Testfunktionen des Moduls](#page-89-0) [90](#page-89-0) [Statusanzeigen](#page-91-0) [92](#page-91-0) [Benutzeroberflächen](#page-93-0) [94](#page-93-0) [Agilent Lab Advisor-Software](#page-94-0) [95](#page-94-0)

### **[7 Fehlerbeschreibungen 97](#page-96-0)**

[Was sind Fehlermeldungen?](#page-98-0) [99](#page-98-0) [Allgemeine Fehlermeldungen](#page-99-0) [100](#page-99-0) [Fehlermeldungen Modul](#page-109-0) [110](#page-109-0)

### **[8 Testfunktionen und Kalibrierung 131](#page-130-0)**

[Drucktest](#page-131-0) [132](#page-131-0) [Pumpentest](#page-136-0) [137](#page-136-0) [Lösungsmittel-Kompressibilitätskalibrierung der binären Pumpe](#page-138-0) [139](#page-138-0) [Kalibrierung der Pumpenelastizität](#page-140-0) [141](#page-140-0)

### **[9 Diagnosesignale 143](#page-142-0)**

[Analoger Druckausgang](#page-143-0) [144](#page-143-0) [Diagnosesignale in der ChemStation-Software](#page-144-0) [145](#page-144-0)

### **[10 Wartung 147](#page-146-0)**

[Einführung in Wartung und Reparatur](#page-147-0) [148](#page-147-0) [Vorsichtshinweise und Warnungen](#page-148-0) [149](#page-148-0) [Reinigen des Moduls](#page-151-0) [152](#page-151-0) [Überblick über die Wartung und einfache Reparaturen](#page-152-0) [153](#page-152-0) [Wartungsarbeiten](#page-153-0) [154](#page-153-0) [Austausch der Fritte des Spülventils oder des Spülventils](#page-154-0) [155](#page-154-0) [Ausbau der Pumpenkopfeinheit](#page-157-0) [158](#page-157-0) [Wartung eines Pumpenkopfs ohne Kolbenhinterspülung](#page-159-0) [160](#page-159-0) [Wartung eines Pumpenkopfs mit Kolbenhinterspülung](#page-163-0) [164](#page-163-0) [Wiedereinbau der Pumpenkopfeinheit](#page-167-0) [168](#page-167-0) [Konditionierverfahren für Dichtungen](#page-169-0) [170](#page-169-0)

[Austausch des Aktiveinlassventils \(AIV\) oder der Kartusche](#page-170-0) [171](#page-170-0) [Austausch des Auslasskugelventils](#page-173-0) [174](#page-173-0) [Installation des Aktualisierungssets des Lösungsmittelauswahlventils](#page-175-0) [176](#page-175-0) [Austausch des Lösungsmittelauswahlventils](#page-178-0) [179](#page-178-0) [Installation der aktiven Kolbenhinterspülung](#page-181-0) [182](#page-181-0) [Austausch der optionalen Schnittstellenkarte](#page-187-0) [188](#page-187-0) [Austauschen der Modul-Firmware](#page-189-0) [190](#page-189-0)

### **[11 Ersatzteile und -materialien für die Wartung 193](#page-192-0)**

[Flaschenaufsatz](#page-193-0) [194](#page-193-0) [Flusssystem mit Lösungsmittelauswahlventil](#page-195-0) [196](#page-195-0) [Flusssystem ohne Lösungsmittelauswahlventil](#page-197-0) [198](#page-197-0) [Pumpenkopfeinheit ohne Kolbenhinterspülung](#page-199-0) [200](#page-199-0) [Pumpenkopfeinheit mit Kolbenhinterspülung](#page-201-0) [202](#page-201-0) [Auslasskugelventil](#page-203-0) [204](#page-203-0) [Spülventileinheit](#page-204-0) [205](#page-204-0) [Aktiveinlassventil](#page-205-0) [206](#page-205-0) [HPLC Starterset G4201-68707](#page-206-0) [207](#page-206-0) [HPLC Starterset G4202-68707](#page-207-0) [208](#page-207-0) [HPLC Systemwerkzeugset](#page-208-0) [209](#page-208-0) [Aktive Kolbenhinterspülung](#page-209-0) [210](#page-209-0) [Eluentenraum](#page-210-0) [211](#page-210-0)

### **[12 Anschlusskabel 213](#page-212-0)**

[Überblick](#page-213-0) [214](#page-213-0) [Analogkabel](#page-215-0) [216](#page-215-0) [Remote-Kabel](#page-217-0) [218](#page-217-0) [BCD-Kabel](#page-220-0) [221](#page-220-0) [CAN/LAN-Kabel](#page-222-0) [223](#page-222-0) [Kabel für externen Kontakt](#page-223-0) [224](#page-223-0) [RS-232-Kabelsatz](#page-224-0) [225](#page-224-0) [Agilent 1200 Modul an Drucker](#page-225-0) [226](#page-225-0)

### **[13 Hardwareinformationen 227](#page-226-0)**

[Elektrische Anschlüsse](#page-227-0) [228](#page-227-0) [Schnittstellen](#page-229-0) [230](#page-229-0) [Einstellen des 8-Bit-Konfigurationsschalters \(ohne integriertes LAN\)](#page-236-0) [237](#page-236-0)

### **[14 Anhang 243](#page-242-0)**

[Allgemeine Sicherheitsinformationen](#page-243-0) [244](#page-243-0) [Die Richtlinie 2002/96/EG \(WEEE\) über die Verwertung von elektrischen und elek](#page-246-0)[tronischen Altgeräten](#page-246-0) [247](#page-246-0) [Lithiumbatterien](#page-247-0) [248](#page-247-0) [Funkstörungen](#page-248-0) [249](#page-248-0) [Geräuschemission](#page-249-0) [250](#page-249-0) [Agilent Technologies im Internet](#page-250-0) [251](#page-250-0)

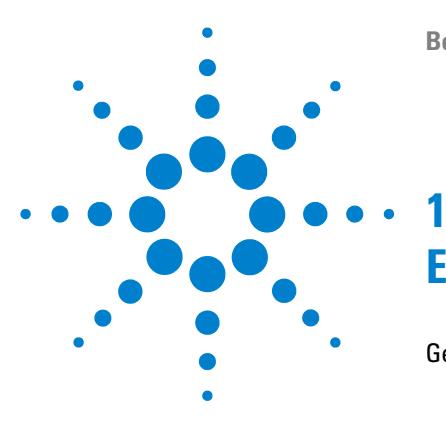

# <span id="page-8-0"></span>**Einführung in die binäre Pumpe**

[Gerät und Funktion](#page-9-0) [10](#page-9-0) [Einführung in die Pumpe](#page-9-1) [10](#page-9-1) [Funktionsprinzip](#page-10-0) [11](#page-10-0) [Übersicht zum hydraulischen Flussweg](#page-13-0) [14](#page-13-0) [Wartungsvorwarnfunktion](#page-20-0) [21](#page-20-0) [Geräteaufbau](#page-21-0) [22](#page-21-0)

Dieses Kapitel bietet einen Überblick über das Modul, die Geräte und die internen Anschlüsse.

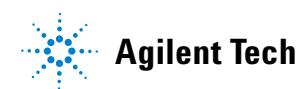

# <span id="page-9-0"></span>**Gerät und Funktion**

## <span id="page-9-1"></span>**Einführung in die Pumpe**

Die binäre Pumpe weist zwei identische Pumpenkanäle auf, die in einem Gehäuse integriert sind. Durch Hochdruckmischung werden binäre Gradienten erstellt. Für Anwendungen, die bei geringen Durchflussraten und maximaler Detektorempfindlichkeit höchste Anforderungen an die Flussstabilität stellen, ist ein optionaler Entgaser erhältlich. Bei Anwendungen mit niedrigen Flussraten oder wenn ein minimales Transientenvolumen benötigt wird, können der Pulsationsdämpfer und der Mischer umgangen werden. Zu den typischen Anwendungen gehören Methoden mit hohem Durchsatz und schnellen Gradienten in 2,1 mm-Säulen mit hoher Auflösung. Die Pumpe kann Durchfluss im Intervall von 0,1 – 5 mL/min bis zu 600 bar liefern. Ein Lösungsmittelauswahlventil (optional) erlaubt die Bildung von binären Mischungen (isokratisch oder Gradientenelution) aus einer von zwei Lösungsmitteln pro Kanal. Eine aktive Kolbenhinterspülung ist optional erhältlich, um mit der Pumpe konzentrierte Pufferlösungen zu fördern.

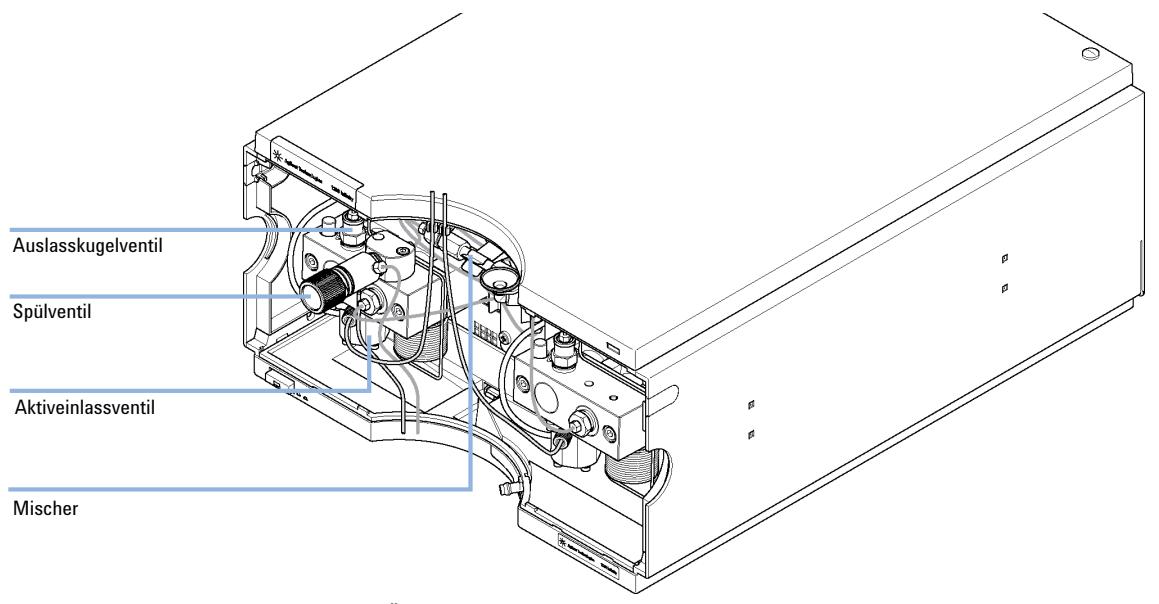

**Abbildung 1** Übersicht über die binäre Pumpe

## <span id="page-10-0"></span>**Funktionsprinzip**

Die binäre Pumpe basiert auf einem Zweikanalsystem mit je zwei in Serie geschalteten Kolben und bietet alle Grundfunktionen, die von einer Lösungsmittelpumpe erwartet werden. Die Dosierung der Lösungsmittel und die Weiterleitung zur Hochdruckseite werden von zwei Pumpeneinheiten durchgeführt, die Drücke bis zu 600 barerzeugen können.

Jeder Kanal besteht aus einer Pumpeneinheit mit einem Pumpenantrieb, einem Pumpenkopf, einem Aktiveinlassventil mit einer austauschbaren Kartusche sowie einem Kugelauslassventil. Die zwei Kanäle münden in eine Niedervolumen-Mischkammer. Die Mischkammer ist über eine Widerstandskapillarspule mit einer Dämpfereinheit und einem Mischer verbunden. Ein Drucksensor überwacht den Pumpendruck. Ein Spülventil mit einer integrierten PTFE-Fritte ist am Auslass der Pumpe zum einfachen Spülen des Pumpensystems angebracht.

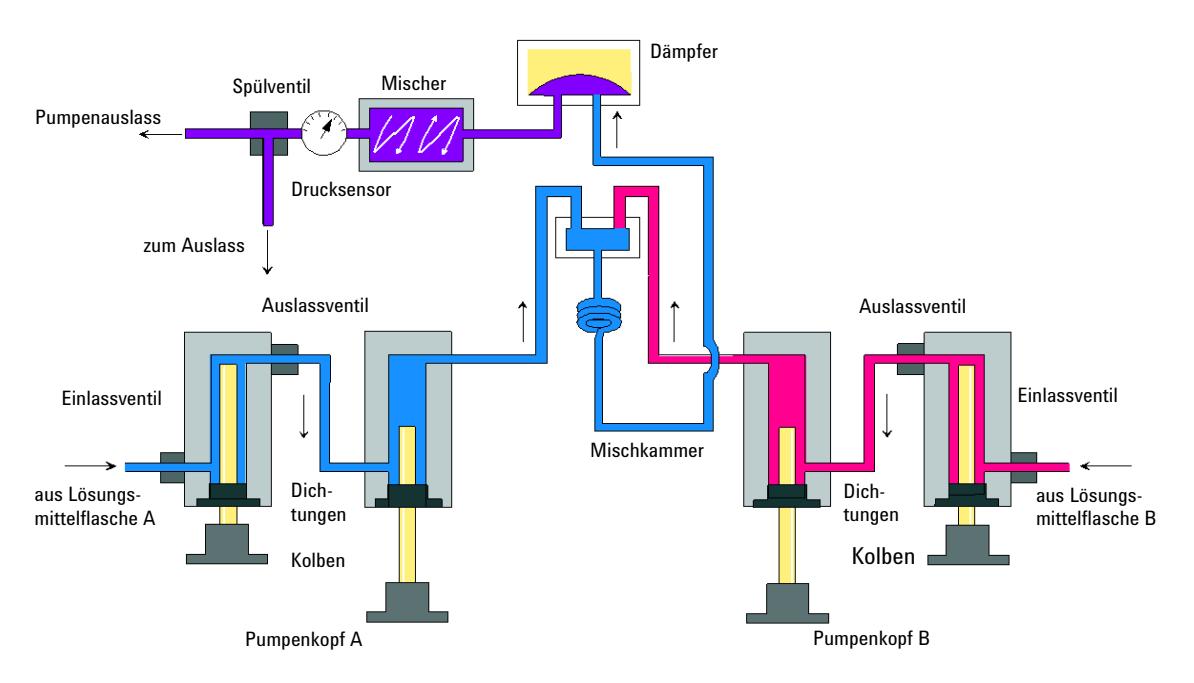

**Abbildung 2** Der Hydraulikweg der binären Pumpe mit Dämpfer und Mischer

Der Dämpfer und der Mischer können zur Erzielung des geringsten Totvolumens der binären Pumpe umgangen werden. Diese Konfiguration empfiehlt

sich für Analysen mit niedrigen Durchflussraten und steilen Gradienten, siehe Optimierungshandbuch für Agilent 1260 Infinity Binär-LC (Bestellnummer: G1312-90302).

[Abbildung 3 auf Seite 12](#page-11-0) zeigt den Flüssigkeitsweg in der Modus für geringes Totvolumen. Anweisungen zum Wechseln zwischen den beiden Konfigurationen finden Sie unter ["Versetzen der binären Pumpe in den Modus für ger](#page-82-0)[inges Totvolumen."](#page-82-0) auf Seite 83.

**HINWEIS** Es ist nicht möglich, nur den Mischer zu umgehen und den Dämpfer zu verwenden. Diese Konfiguration wird nicht unterstützt und könnte zu einer Fehlfunktion der binären Pumpe führen.

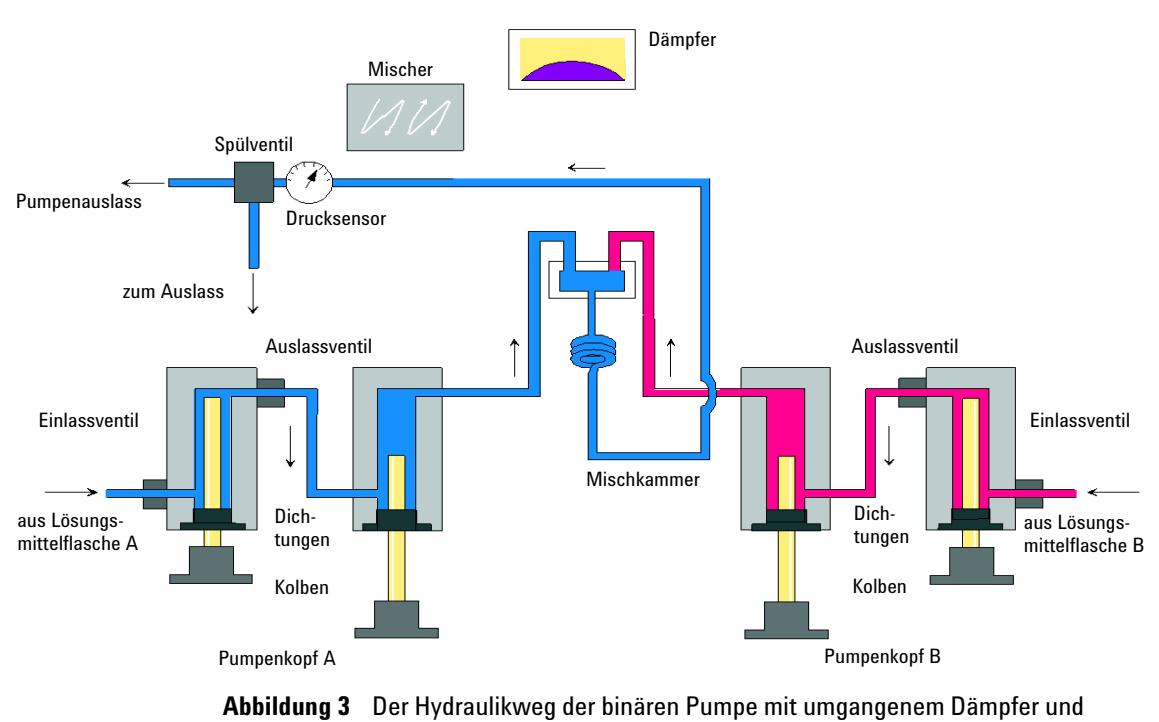

<span id="page-11-0"></span>Mischer

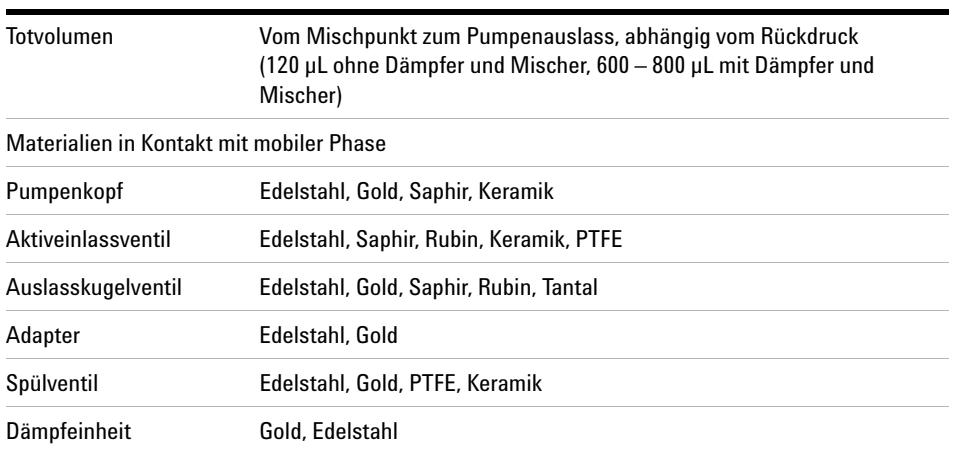

### **Tabelle 1** Einzelheiten zur Pumpe

Die Spezifikationen der Pumpe finden Sie unter ["Leistungsspezifikationen"](#page-27-0) auf Seite 28.

# <span id="page-13-0"></span>**Übersicht zum hydraulischen Flussweg**

Das Lösungsmittel aus der Flasche in der Lösungsmittelbox gelangt durch ein Aktiveinlassventil in die Pumpe. Jede Seite der binären Pumpe besteht aus zwei im Wesentlichen identischen Pumpeneinheiten. Beide Pumpeneinheiten verfügen über einen Kugelspindelantrieb und einen Pumpenkopf mit zwei Saphirkolben für die Kolbenbewegung.

### **Einführung in die binäre Pumpe 1**

**Übersicht zum hydraulischen Flussweg**

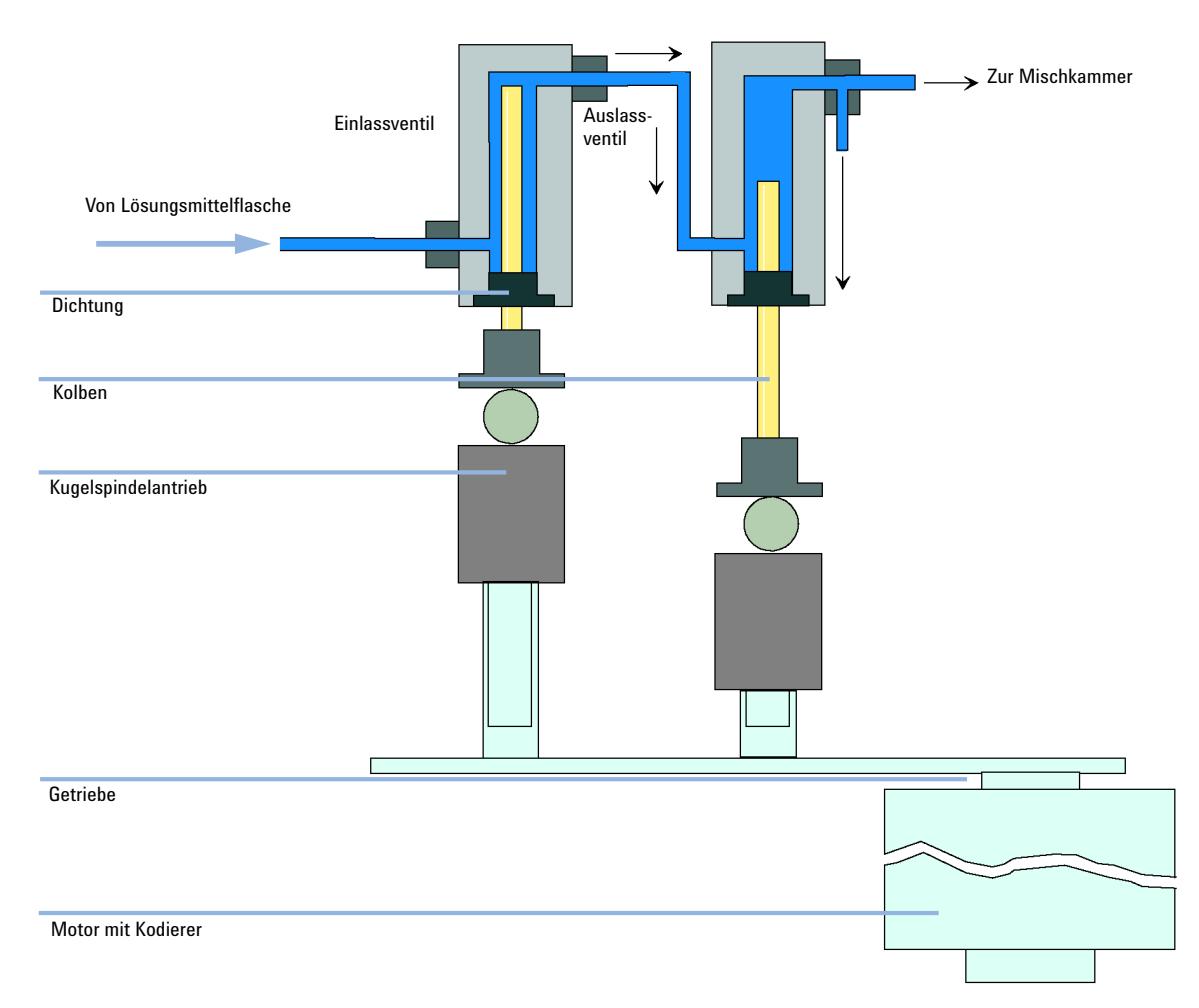

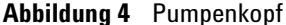

Ein servogesteuerter variabler Reluktanzmotor treibt die beiden Kugelspindelantriebe in entgegengesetzter Richtung an. Die Untersetzungsverhältnisse der beiden Kugelspindelantriebe unterscheiden sich im Verhältnis 2:1, sodass der erste Kolben mit der doppelten Geschwindigkeit des zweiten Kolbens arbeitet. Das Lösungsmittel gelangt nahe der Unterseite in die Pumpenköpfe und verlässt sie an der Oberseite. Der Außendurchmesser des Kolbens ist kleiner als der Innendurchmesser der Kolbenkammer, sodass das Lösungsmittel den Freiraum ausfüllen kann. Der erste Kolben hat je nach der gewählten Flussrate ein

**Übersicht zum hydraulischen Flussweg**

Hubvolumen im Bereich von 20 µL bis 100 µL. Der Mikroprozessor steuert alle Flussraten im Bereich von 1 µL/min bis 5 mL/min. Der Einlass der ersten Pumpeneinheit ist am Aktiveinlassventil angeschlossen. Dieses wird zur Lösungsmittelaufnahme in der ersten Pumpeneinheit prozessorgesteuert geöffnet oder geschlossen.

Der Auslass der ersten Pumpenkammer ist durch eine 500 µL-Absorptionskapillare mit der zweiten Pumpenkammer verbunden. Die Auslässe der zweiten Kammern der beiden Pumpenkanäle sind über eine kleine Mischkammer verbunden. Eine Widerstandskapillarspule verbindet die Mischkammer über einen Druckpulsationsdämpfer, einen Mischer und einen Drucksensor mit der Spülventileinheit. Der Auslass der Spülventileinheit wird anschließend mit dem angeschlossenen chromatographischen System verbunden.

Nach dem Einschalten durchläuft die Pumpe ein Initialisierungsverfahren, in dem der obere Endpunkt des ersten Kolbens von beiden Pumpenkanälen bestimmt wird. Der erste Kolben bewegt sich langsam an den mechanischen Anschlag des Pumpenkopfes und von dort um eine definierte Weglänge zurück. Der Controller speichert diese Kolbenposition. Nach dieser Initialisierung beginnt die Pumpe den Betrieb mit den Sollwerten für die beiden Pumpenkanäle.

Das Aktiveinlassventil wird geöffnet und der nach unten laufende Kolben saugt Lösungsmittel in den ersten Pumpenkopf. Gleichzeitig läuft der zweite Kolben nach oben und gibt Lösungsmittel in das System ab. Nach einer vom Controller festgelegten Hublänge (abhängig von der Flussrate) wird der Antriebsmotor gestoppt und das Einlassschaltventil geschlossen. Die Motorrichtung wird umgekehrt und bewegt den ersten Kolben so weit nach oben bis die gespeicherte Position erreicht ist. Gleichzeitig bewegt sich der zweite Kolben nach unten.

Dann wird diese Sequenz wiederholt, d. h. die Kolben werden zwischen den beiden Endmarken nach oben und unten bewegt. Während der Abgabe aus dem ersten Kolben wird das Lösungsmittel im Pumpenkopf durch das Auslasskugelventil in die zweite Pumpeneinheit gedrückt. Der zweite Kolben nimmt das halbe Volumen aus dem ersten Kolben auf, die zweite Hälfte wird direkt an das System abgegeben. Während der erste Kolben Lösungsmittel ansaugt, gibt der zweite Kolben das angesaugte Volumen an das System ab.

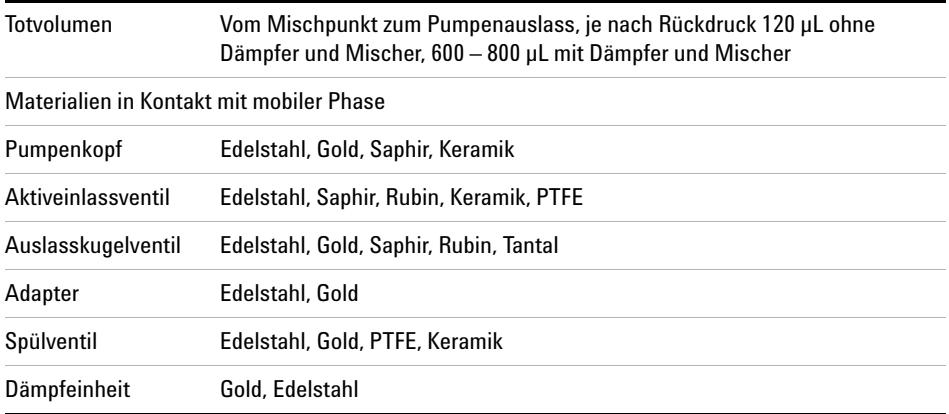

Die Spezifikationen der Pumpe finden Sie unter ["Leistungsspezifikationen"](#page-27-0) auf Seite 28.

### **Was versteht man unter der Kompensation der Pumpenelastizität?**

Der Flüssigkeitsweg der Pumpe besteht u. a. aus Pumpenkammern, Saphirkolben, Polymer-Dichtungen, Edelstahlleitungen unterschiedlicher Größe, einem Drucksensor etc. Alle diese Teile verformen sich, wenn sie unter Druck gesetzt werden. Die Summe dieser Verformung wird als Pumpenelastizität bezeichnet.

Sehen wir uns ein Praxisbeispiel an: Kolben 1 saugt Lösungsmittel bei Umgebungsdruck. Die Bewegungsrichtung wird umgekehrt und der Kolben 1 komprimiert das Lösungsmittel nun so lange, bis der Betriebsdruck des HPLC-Systems erreicht ist. Das Auslass-Kugelventil öffnet sich und das Lösungsmittel wird von Kolben 1 in Pumpenkammer 2 gepumpt. Wenn das Lösungsmittelvolumen, das unter Hochdruck an das System abgegeben wird, geringer ist als das erwartete Volumen, kann dies zwei Ursachen haben:

- **1** Es handelt sich um ein komprimierbares Lösungsmittel.
- **2** Die Pumpe verfügt über eine bestimmte Elastizität, die dazu führt, dass ihr internes Volumen mit Druck steigt.

Zur Kompensation dieser beiden Einflüsse müssen deren jeweilige Beteiligungen bekannt sein. Eine Kalibrierung der Elastizität ermöglicht es, die Pumpeneigenschaften von den Lösungsmitteleigenschaften zu trennen. Damit können Lösungsmitteleigenschaften, die in einer Pumpe erlangt wurden, in eine andere Pumpe mit anderer Elastizität übertragen werden.

**Übersicht zum hydraulischen Flussweg**

Die Kalibrierung der Elastizität erfolgt mit einem Lösungsmittel, dessen Eigenschaften (Kompressibilität, thermale Expansion) gut bekannt und dokumentiert sind: reines Wasser. Wenn Wasser gepumpt wird und dessen Eigenschaften zur Steuerung der Pumpe verwendet werden, sind alle Abweichungen vom theoretischen Druckprofil bei der erneuten Kompression des Lösungsmittels auf die Pumpenelastizität zurückzuführen.

Bei der *Kalibrierung der Pumpenelastizität* werden die Korrekturfaktoren berechnet, die zur Kompensation der Elastizität der kalibrierten Pumpe erforderlich sind. Die Elastizität ist von Pumpe zu Pumpe unterschiedlich und kann sich ändern, wenn Teile im Flüssigkeitsweg, z. B. die Pumpendichtungen, ausgetauscht werden.

Die Elastizität der binären Pumpen wird bereits im Werk kalibriert. Eine erneute Kalibrierung ist nur nach einer Routinewartung oder großen Reparaturen am Flüssigkeitsweg erforderlich. Ein Austausch der Kapillaren oder der PTFE-Fritten gilt nicht als große Reparatur.

**VORSICHT** Fehlerhafte Kalibrierung der Pumpenelastizität.

Kalibrierungen der Lösungsmittelkompressibilität mit einer fehlerhaft kalibrierten Pumpe sind zwar möglich, die Werte können jedoch nicht auf andere Pumpen übertragen werden. Eine richtige Kalibrierung der Pumpenelastizität ist eine wesentliche Voraussetzung für die Durchführung erfolgreicher Kalibrierungen der Lösungsmittelkompressibilität.

**→ Kalibrieren Sie die Pumpenelastizität richtig.** 

### **Was versteht man unter dem Kompressibilitätsausgleich von Lösungsmitteln?**

Obwohl die Kompressibilität von Flüssigkeiten deutlich geringer ist als die Kompressibilität von Gasen, tritt ohne Korrektur ein merklicher Volumenfehler auf, wenn typische chromatographische Lösungsmittel bei einem Betriebsdruck von 600 bar komprimiert werden. Darüber hinaus ist die Kompressibilität vom Druck, der Temperatur und der Menge des aufgelösten Gases abhängig. Um den Einfluss des letztgenannten Faktors zu reduzieren, ist zur Erlangung einer hohen Genauigkeit von Fluss und Zusammensetzung von Flüssigkeiten die Verwendung eines Vakuumentgasers erforderlich. Der Einfluss der Temperatur auf die Kompressibilität ist nicht linear und kann nicht berechnet werden.

Die binäre Pumpe Agilent 1260 Infinity umfasst eine neue Mehrpunkt-Kompressibilitätskalibrierung. Die Kompressibilität eines Lösungsmittels wird bei unterschiedlichen Druckwerten ab 0 – 600 bar ermittelt und in einer XML-Datei gespeichert. Diese Datei kann anderen Pumpen zur Verfügung gestellt werden, da die Lösungsmittelkompressibilität nicht von der Pumpe abhängig ist.

Die binäre Pumpe und ChemStation enthalten vorab festgelegte Daten zur Lösungsmittelkompressibilität für die am häufigsten verwendeten HPLC-Lösungsmittel wie z. B. Wasser, Acetonitril oder Methanol. Anwender können ihre eigenen Lösungsmittelmischungen mit Hilfe eines einfachen Kalibriervorgangs in der Agilent Lab Advisor Software kalibrieren.

Betrachten wir nochmals das Praxisbeispiel aus dem vorherigen Abschnitt, um die Funktionsweise des Kompressibilitätsausgleichs näher zu erläutern:

Kolben 1 saugt Lösungsmittel bei Umgebungsdruck. Die Bewegungsrichtung wird umgekehrt und der Kolben 1 komprimiert das Lösungsmittel nun so lange, bis der Betriebsdruck des HPLC-Systems erreicht ist. Das Auslasskugelventil öffnet sich und das Lösungsmittel wird von Kolben 1 in Pumpenkammer 2 gepumpt.

Ohne Kompensation wäre das bei Betriebsdruck abgegebene Volumen zu niedrig. Des Weiteren würde es sehr lange dauern, um das Lösungsmittel bei Betriebsdruck zu komprimieren. In diesem Zeitraum wird kein Lösungsmittel an das System abgegeben und es wäre eine Hochdruckschwankung (dieser Effekt wird als *Instabiler Druckverlauf* bezeichnet) zu beobachten.

Wenn sowohl die Lösungsmittelkompressibilität als auch der aktuelle Betriebsdruck und die Pumpenelastizität bekannt sind, kann die Pumpe das fehlende Volumen automatisch korrigieren, indem sie ein entsprechend größeres Lösungsmittelvolumen bei Atmosphärendruck abgibt und den Kolben während der Komprimierungsphase in der ersten Pumpenkammer beschleunigt. Dadurch gibt die Pumpe das richtige Volumen mit einem beliebigen (kalibrierten) Lösungsmittel bei beliebigem Druck und deutlich geringeren Druckschwankungen ab. Wenn für Analysen das geringstmögliche Übergangsvolumen erforderlich ist, können Dämpfer und Mischer umgangen werden.

Zur Wahrung der Kompatibilität mit den älteren Methoden der binären Pumpen G1312A ist auch der frühere Ein-Punkt-Kompressibilitätsausgleich verfügbar. Da es sich bei der Kompressibilität jedoch um eine nicht-lineare Funktion handelt, können mit einem einzelnen Kompressibilitätswert pro Lösungsmittel nur bei einem bestimmten Druck gute Ergebnisse erzielt werden

### **1 Einführung in die binäre Pumpe**

**Übersicht zum hydraulischen Flussweg**

### **Funktionsweise des variablen Hubvolumens**

Je kleiner das Lösungsmittelvolumen in der Pumpenkammer ist, desto schneller kann es auf Betriebsdruck komprimiert werden. Mit der binären Pumpe kann das Pumpenhubvolumen des ersten Kolbens im Bereich 20 – 100 µL manuell oder automatisch angepasst werden. Aufgrund der Kompression des Lösungsmittelvolumens in der ersten Pumpenkammer erzeugt jeder Kolbenhub der Pumpe eine kleine Druckschwankung, die die Flusskonstanz der Pumpe beeinflusst. Die Amplitude der Druckschwankung hängt im Wesentlichen vom Hubvolumen und vom Kompressibilitätsausgleich für das benutzte Lösungsmittel ab. Kleine Hubvolumina erzeugen bei gleichem Fluss kleinere Druckpulsationen als große Hubvolumina. Außerdem ist die Frequenz der Druckschwankung höher. Dies reduziert den Einfluss von Flussschwankungen auf Retentionszeiten.

Im Gradientenmodus reduzieren kleinere Hubvolumina Flussschwankungen und die Schwankungen in der Lösungsmittelzusammensetzung.

Die binäre Pumpe basiert auf einem prozessorgesteuerten Kugelspindelantrieb für die Kolben. Das normale Hubvolumen ist für die gewählte Flussrate optimiert. Bei geringen Flussraten wird ein kleines Hubvolumen verwendet, während bei höheren Flussraten ein größeres Hubvolumen benutzt wird.

Das Hubvolumen für die Pumpe ist standardmäßig auf den Modus AUTO eingestellt. Das bedeutet, dass der Hub für die benutzte Flussrate optimiert ist. Eine Änderung zu größeren Hubvolumina ist möglich, wird aber nicht empfohlen.

# <span id="page-20-0"></span>**Wartungsvorwarnfunktion**

Die Wartung erfordert den Austausch von Komponenten, die hohen Belastungen oder Verschleiß unterliegen. Idealerweise sollte die Häufigkeit des Teileaustauschs von der Nutzungsdauer des Moduls und den Analysebedingungen abhängen und nicht auf einem vordefinierten Zeitintervall basieren. Das **EMF**-System (Early Maintenance Feedback, Wartungsvorwarnfunktion) überwacht die Belastung von Komponenten im Gerät und gibt dann eine Meldung aus, wenn die vom Anwender vorgegebenen Grenzen erreicht wurden. Eine Anzeige in der Benutzeroberfläche weist darauf hin, dass Wartungsarbeiten geplant werden sollten.

### **EMF-Zähler**

Die **EMF-Zähler** werden mit der Nutzungsdauer erhöht. Es können Maximalwerte zugeordnet werden, bei deren Überschreitung ein Hinweis in der Benutzeroberfläche erscheint. Einige Zähler können nach einer planmäßigen Wartung auf Null zurückgesetzt werden.

### **Verwendung der EMF-Zähler**

Die vom Anwender einstellbaren Maximalwerte für die **EMF-Zähler** erlauben die Anpassung des Frühwarnsystems für fällige Wartungen an die Anforderungen des Anwenders. Der empfohlene Wartungszyklus hängt von den Einsatzbedingungen ab. Die Wahl der Maximalwerte muss daher auf Grundlage der spezifischen Betriebsbedingungen des Geräts erfolgen.

### **Einstellung des EMF-Maximalwerts**

Die Einstellung der EMF-Werte muss über ein oder zwei Wartungszyklen optimiert werden. Anfänglich sollte der Standard-EMF-Grenzwert eingestellt werden. Wenn aufgrund der Geräteleistung eine Wartung notwendig wird, notieren Sie den vom EMF-Betriebsstundenzähler angezeigten Wert. Geben Sie diese Werte (oder etwas geringere) als EMF-Höchstwerte ein und stellen Sie die Zähler auf Null zurück. Sobald die Zähler das nächste Mal die eingestellten Höchstwerte überschreiten, wird der EMF-Hinweis angezeigt und erinnert daran, dass eine Wartung durchzuführen ist.

**1 Einführung in die binäre Pumpe Geräteaufbau**

# <span id="page-21-0"></span>**Geräteaufbau**

Das Design des Moduls kombiniert viele innovative Eigenschaften. Es verwendet Agilents E-PAC-Konzept für die Verpackung von elektronischen und mechanischen Bauteilen. Dieses Konzept basiert auf der Verwendung von Schaumstoffteilen aus expandiertem Polypropylen (EPP), mittels derer die mechanischen Komponenten und elektronischen Platinen optimal eingebaut werden. Der Schaumstoff ist in einem metallischen Innengehäuse untergebracht, das von einem äußeren Kunststoffgehäuse umgeben ist. Diese Verpackungstechnologie bietet folgende Vorteile:

- **•** Befestigungsschrauben, Bolzen oder Verbindungen werden weitgehend überflüssig; die Anzahl der Teile wird verringert, was ein schnelleres Zusammen- bzw. Auseinanderbauen ermöglicht.
- **•** In die Kunststoffschichten sind Luftkanäle eingelassen, durch welche die Kühlluft exakt zu den richtigen Stellen geführt wird.
- **•** Die Kunststoffschichten schützen die elektronischen und mechanischen Teile vor Erschütterungen.
- **•** Das innere Metallgehäuse schirmt die Geräteelektronik von elektromagnetischen Störfeldern ab und verhindert, dass von dem Gerät Kurzwellen abgestrahlt werden.

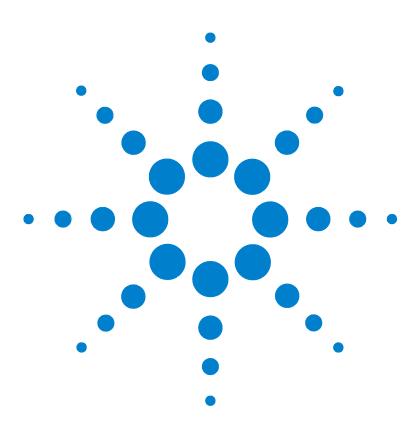

# <span id="page-22-0"></span>**2 Hinweise zum Aufstellort und Spezifikationen**

[Hinweise zum Aufstellort](#page-23-0) [24](#page-23-0) [Technische Daten](#page-26-0) [27](#page-26-0) [Leistungsspezifikationen](#page-27-0) [28](#page-27-0)

Dieses Kapitel enthält Hinweise zum Aufstellort und Spezifikationen für die binäre Pumpe.

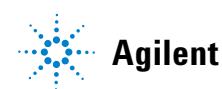

**2 Hinweise zum Aufstellort und Spezifikationen Hinweise zum Aufstellort**

# <span id="page-23-0"></span>**Hinweise zum Aufstellort**

Eine geeignete Umgebung ist für die optimale Leistungsfähigkeit des Geräts wichtig.

## **Hinweise zur Stromversorgung**

Der Modul verfügt über ein eingebautes Universalnetzteil. Es arbeitet bei allen unter [Tabelle 2 auf Seite 27](#page-26-1) aufgeführten Spannungsbereichen. Aus diesem Grund befindet sich auf der Rückseite des Moduls kein Spannungswählschalter. Es gibt keine von außen zugänglichen Sicherungen, da automatische elektronische Sicherungen im Netzteil eingebaut sind.

**WARNUNG Wird das Netzteil an höhere als die angegebenen Spannungen angeschlossen,** 

**kann dies zu gefährlichen Überspannungen oder sogar zur Zerstörung des Geräts führen.**

➔ Schließen Sie das Gerät nur an die angegebene Netzspannung an.

**WARNUNG Auch im ausgeschalteten Zustand fließt im Modul teilweise Strom, solange das Netzkabel eingesteckt ist.** 

> **Die Durchführung von Reparaturen am Modul kann zu Personenschäden wie z. B. Stromschlag führen, wenn das Gehäuse geöffnet wird, während das Modul an die Netzspannung angeschlossen ist.**

- ➔ Ziehen Sie immer das Netzkabel vom Gerät ab, bevor Sie das Gehäuse öffnen.
- ➔ Schließen Sie das Netzkabel keinesfalls an das Gerät an, solange die Abdeckungen nicht wieder aufgesetzt worden sind.

**VORSICHT** Unzugänglicher Netzstecker.

In einem Notfall muss es jederzeit möglich sein, das Gerät vom Stromnetz zu trennen.

- ➔ Stellen Sie sicher, dass der Netzstecker des Geräts einfach zugänglich ist und vom Stromnetz getrennt werden kann.
- ➔ Lassen Sie hinter der Netzbuchse des Geräts genügend Platz zum Herausziehen des Kabels.

# **Netzkabel**

Zum Modul werden verschiedene Netzkabel angeboten. Der Buchse ist bei allen Netzkabeln gleich. Sie wird an die Netzdose an der Geräterückseite angeschlossen. Die Stecker der Kabel sind den länderweise und regional unterschiedlichen Wandsteckdosen angepasst.

**WARNUNG Nicht vorhandene Erdung oder Verwendung eines nicht spezifizierten Netzkabels**

**Bei der Verwendung des Geräts ohne Erdung oder mit einem nicht spezifizierten Netzkabel können Stromschläge und Kurzschlüsse verursacht werden.**

- **→ Betreiben Sie Ihr Gerät niemals an einer Spannungsquelle ohne Erdung.**
- ➔ Verwenden Sie niemals ein anderes als das von Agilent zum Einsatz im jeweiligen Land bereitgestellte Kabel.

## **WARNUNG Verwendung nicht im Lieferumfang enthaltener Kabel**

**Die Verwendung von Kabeln, die nicht von Agilent Technologies geliefert wurden, kann zu einer Beschädigung der elektronischen Komponenten oder zu Personenschäden führen.**

➔ Verwenden Sie niemals andere Kabel als die die von Agilent Technologies mitgeliefert wurden um eine gute Funktionalität und EMC-gemäße Sicherheitsbestimmungen zu gewährleisten.

### **2 Hinweise zum Aufstellort und Spezifikationen**

**Hinweise zum Aufstellort**

## **WARNUNG Nicht bestimmungsgemäße Verwendung der mitgelieferten Netzkabel**

**Nicht bestimmungsgemäße Verwendung von Kabeln kann zu Personenschaden und Beschädigung elektronischer Geräte führen.**

→ Verwenden Sie Kabel, die Agilent Technologies mit diesem Gerät geliefert hat, niemals anderweitig.

## **Platzbedarf**

Aufgrund seiner Abmessungen und seines Gewichts (siehe [Tabelle 2 auf](#page-26-1)  [Seite 27\)](#page-26-1) lässt sich das Modul praktisch auf jedem Schreibtisch oder Labortisch aufstellen. Das Gerät benötigt seitlich zusätzlich 2,5 cm und an der Rückseite ca. 8 cm Platz für eine ausreichende Luftzirkulation und die elektrischen Anschlüsse.

Soll auf dem Labortisch ein komplettes HPLC System aufgestellt werden, müssen Sie sicherstellen, dass der Labortisch für das Gesamtgewicht aller Module ausgelegt ist.

Das Modul ist in waagrechter Lage zu betreiben!

# **Kondensation**

**VORSICHT** Kondensation im Inneren des Moduls

Eine Kondensation im Geräteinneren kann die Elektronik beschädigen.

- ➔ Vermeiden Sie die Lagerung, den Versand oder den Betrieb der Pumpe unter Bedingungen, die zu einer Kondensation in der Pumpe führen können.
- ➔ Nach einem Transport bei kalten Temperaturen muss das Gerät zur Vermeidung von Kondensation in der Verpackung verbleiben, bis es sich auf Raumtemperatur erwärmt hat.

# <span id="page-26-0"></span>**Technische Daten**

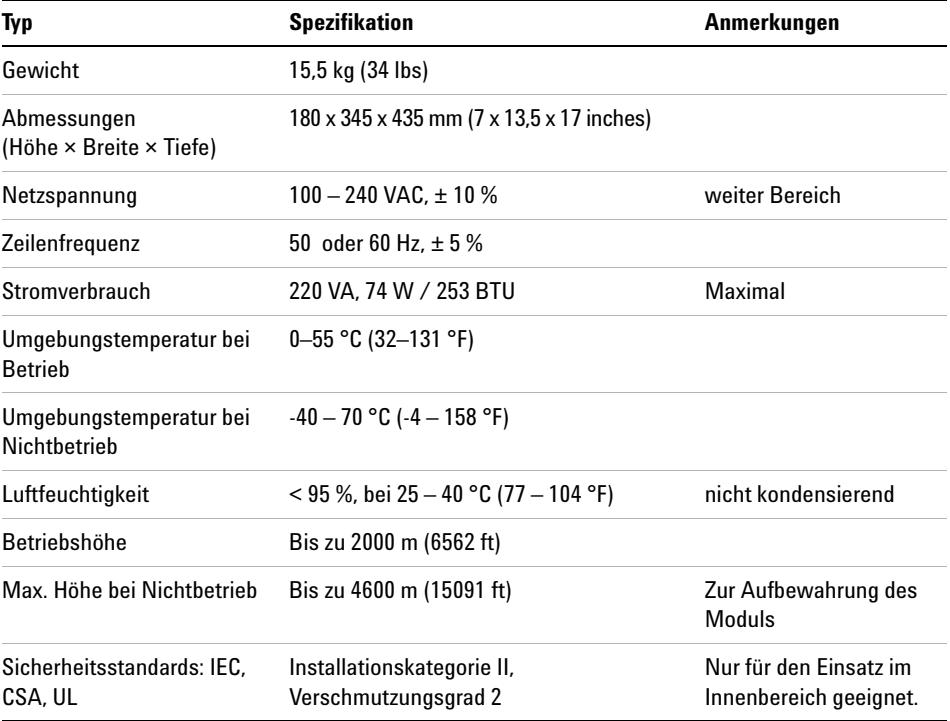

### <span id="page-26-1"></span>**Tabelle 2** Technische Daten

# <span id="page-27-0"></span>**Leistungsspezifikationen**

| Typ                        | <b>Spezifikation</b>                                                                                                    | Anmerkungen                                                       |
|----------------------------|----------------------------------------------------------------------------------------------------|-------------------------------------------------------------------|
| Hydrauliksystem            | Zwei Pumpen mit zwei in Reihe angeordneten Kolben<br>mit servogesteuertem Antrieb und variablem<br>Kolbenhub, schwimmend gelagerte Kolben                                                                                                    |                                                                   |
| Einstellbarer Flussbereich | Einstellpunkte $0,001 - 5$ mL/min, in 0,001 mL/min<br>Schritten                                                                                                    |                                                                   |
| Flussbereich               | $0.05 - 5.0$ mL/min                                                                                                    |                                                                   |
| Flussgenauigkeit           | $\leq$ 0,07 % RSD oder $\leq$ 0,02 min SD, je nachdem, was<br>höher ist                                                                                                    | basierend auf der Retentionszeit<br>bei konstanter Raumtemperatur |
| Flussrichtigkeit           | $\pm$ 1 % oder 10 µL/min, je nachdem, was höher ist                                                                                                    | beim Pumpen von entgastem<br>$H20$ bei 10 MPa (100 bar)           |
| Betriebsdruckbereich       | Betriebsbereich 0 - 60 MPa (0 - 600 bar, 0 - 8700 psi)<br>bis zu 5 mL/min                                                                                                    |                                                                   |
| Druckschwankung            | < 2 % Amplitude (normalerweise < 1,3 %), oder <<br>0,3 MPa (3 bar), je nachdem was höher ist, mit<br>1 mL/min Isopropanol, bei jedem Druck > 1 MPa<br>(10 bar, 147 psi)<br>Konfiguration für geringes Totvolumen:<br><5% Amplitude (normalerweise <2%) |                                                                   |
| Kompressibilitätsausgleich | Voreingestellt, je nach Kompressibilität der mobilen<br>Phase                                                                                                    |                                                                   |
| Empfohlener pH-Bereich     | $1,0-12,5$ , Lösungsmittel mit pH < 2,3 dürfen keine<br>Säuren enthalten, die Edelstahl angreifen                                                                                                    |                                                                   |
| Gradientenerzeugung        | Hochdruckbinärmischung                                                                                                    |                                                                   |
| Totvolumen                 | Konfiguration für Standard-Totvolumen:<br>600 - 800 µL, (einschließlich 400 µL Mischer),<br>je nach Rückdruck<br>Konfiguration für geringes Totvolumen:<br>120 µL                                                                                      | gemessen mit Wasser bei<br>1 mL/min<br>(Wasser-/Kaffein-Tracer)   |

**Tabelle 3** Leistungsspezifikationen der binären Pumpe Agilent 1260 Infinity (G1312B)

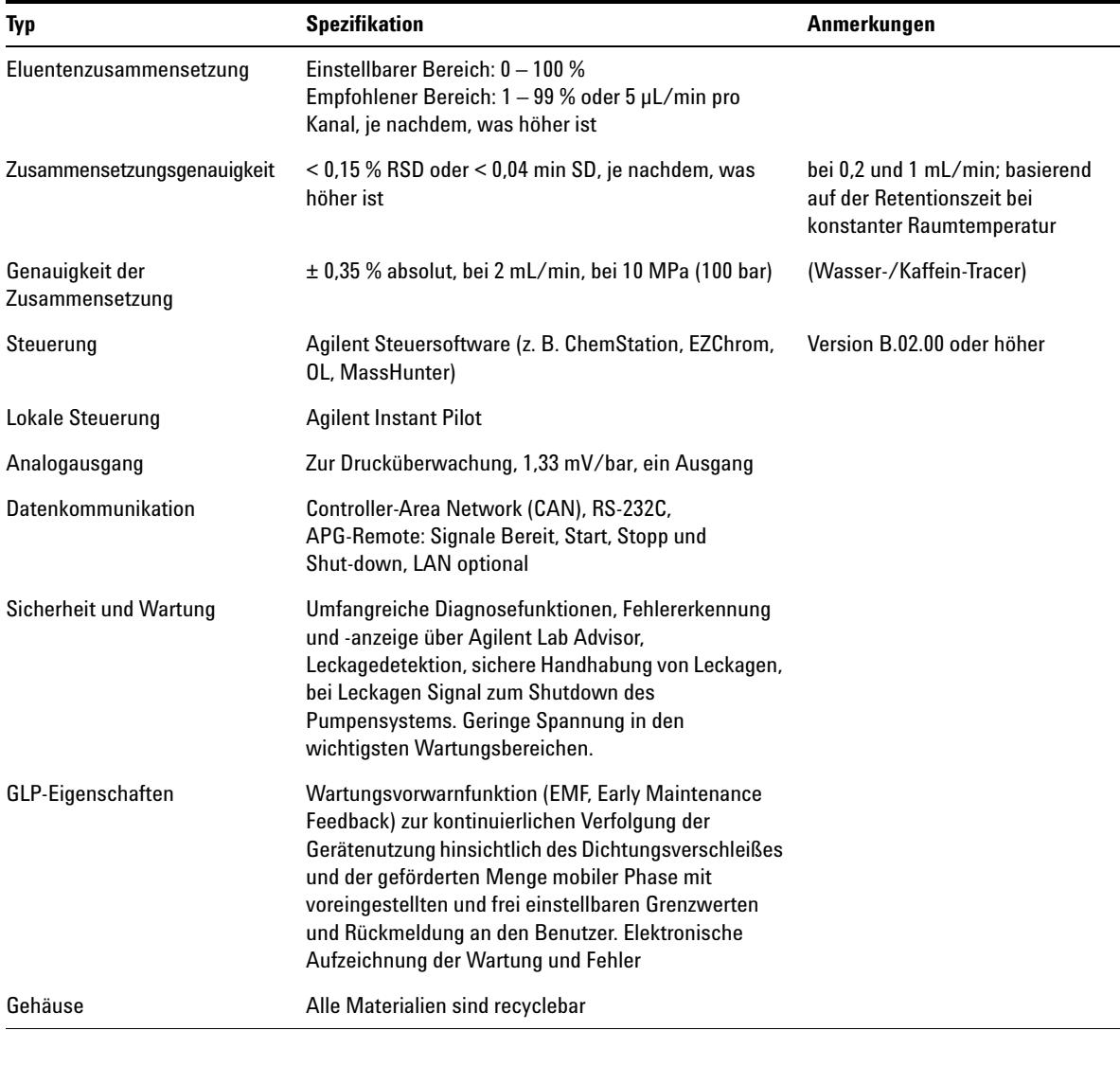

### **Tabelle 3** Leistungsspezifikationen der binären Pumpe Agilent 1260 Infinity (G1312B)

**HINWEIS** Für die Verwendung mit Durchflussraten unter 500 µl/min oder zur Verwendung ohne Dämpfer und Mischer ist ein Vakuumentgaser erforderlich.

Alle Spezifikationsmessungen erfolgen mit entgasten Lösungsmitteln.

## **2 Hinweise zum Aufstellort und Spezifikationen**

**Leistungsspezifikationen**

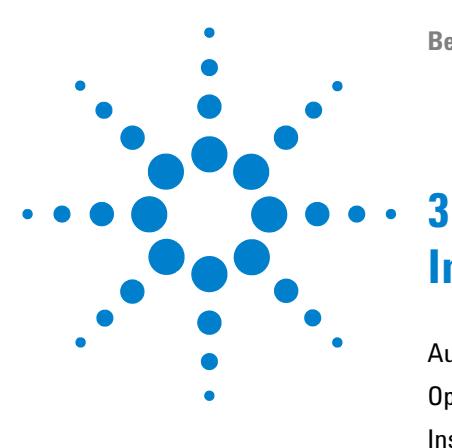

# <span id="page-30-0"></span>**Installation der Pumpe**

[Auspacken der binären Pumpe](#page-31-0) [32](#page-31-0) [Optimieren der Geräteanordnung](#page-33-0) [34](#page-33-0) [Installation der binären Pumpe](#page-42-0) [43](#page-42-0) [Flüssigkeitsanschlüsse mit Lösungsmittelauswahlventil](#page-45-0) [46](#page-45-0) [Flüssigkeitsanschlüsse ohne Lösungsmittelauswahlventil](#page-48-0) [49](#page-48-0) [Spülen des Systems](#page-51-0) [52](#page-51-0) [Anfangsspülung](#page-51-1) [52](#page-51-1) [Regelmäßiges Spülen](#page-53-0) [54](#page-53-0) [Lösungsmittelwechsel](#page-54-0) [55](#page-54-0)

Dieses Kapitel enthält Informationen zur bevorzugten Einrichtung des Geräteturms für Ihr System und zur Installation der binären Pumpe.

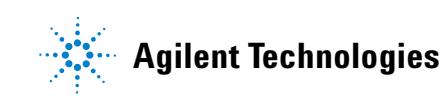

# <span id="page-31-0"></span>**Auspacken der binären Pumpe**

# **Beschädigte Verpackung**

Falls die Lieferverpackung äußerliche Schäden aufweist, wenden Sie sich bitte sofort an den Agilent Kundendienst. Informieren Sie Ihren Kundendienstmitarbeiter, dass das Gerät auf dem Versandweg beschädigt worden sein könnte.

## **VORSICHT** Bei Ankunft beschädigt

Installieren Sie das Modul nicht, wenn Sie Anzeichen einer Beschädigung entdecken. Es ist eine Überprüfung durch Agilent erforderlich, um zu beurteilen, ob das Gerät intakt oder beschädigt ist.

- **→ Setzen Sie den Agilent Kundendienst über den Schaden in Kenntnis.**
- ➔ Ein Agilent Kundendienstmitarbeiter begutachtet das Gerät an Ihrem Standort und leitet die erforderlichen Maßnahmen ein.

# **Checkliste Lieferumfang**

Vergleichen Sie die Checkliste Lieferumfang mit dem Inhalt der Transportkisten, um sich von der Vollständigkeit der Lieferung zu überzeugen. Die Liste ist nachstehend abgebildet. Identifizieren Sie die Teile anhand der grafischen Darstellungen in ["Ersatzteile und -materialien für die Wartung"](#page-192-0) auf Seite 193. Im Fall fehlender oder defekter Teile richten Sie sich bitte an die zuständige Niederlassung von Agilent Technologies.

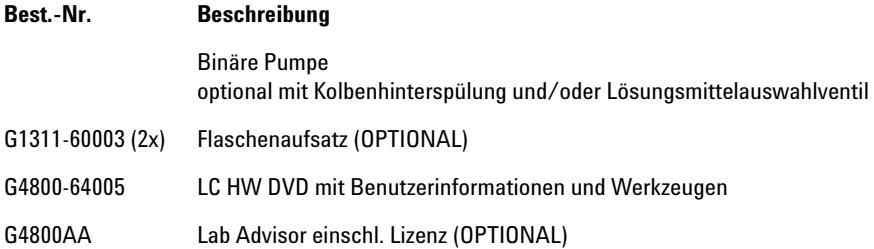

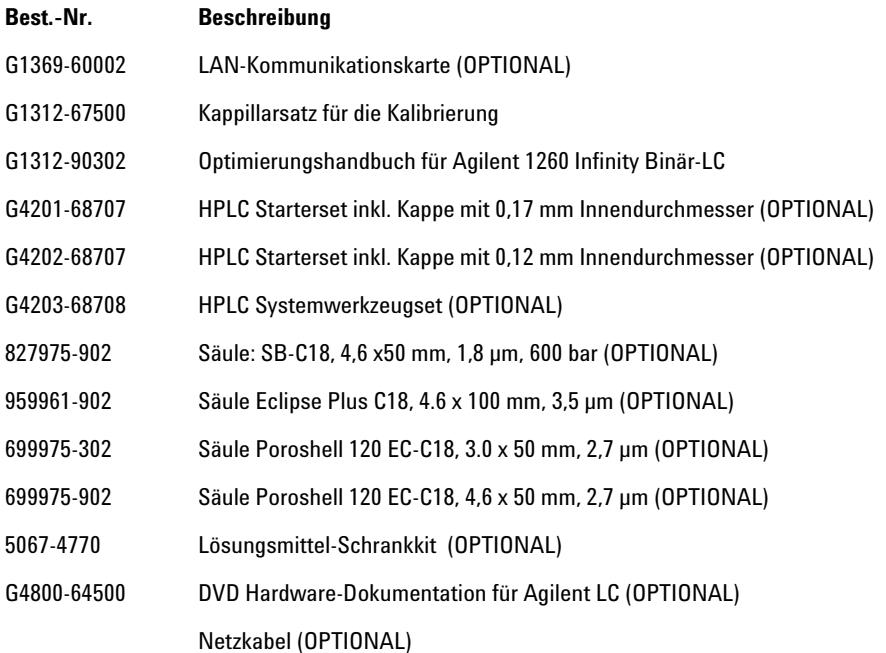

# <span id="page-33-0"></span>**Optimieren der Geräteanordnung**

# **Agilent 1260 Infinity Binär-LC in der Konfiguration für Standard-Totvolumen**

Diese Konfiguration wird normalerweise bei Nutzung von Säulen mit 4,6 mm und 3,0 mm Innendurchmesser verwendet. Sie ist für hohe Flussraten und maximale Empfindlichkeit optimiert.

Eine ausführliche Hilfe zur Konfiguration Ihres Geräts finden Sie im Optimierungshandbuch für Agilent 1260 Infinity Binär-LC (Bestellnummer: G1312-90302).

**Optimieren der Geräteanordnung**

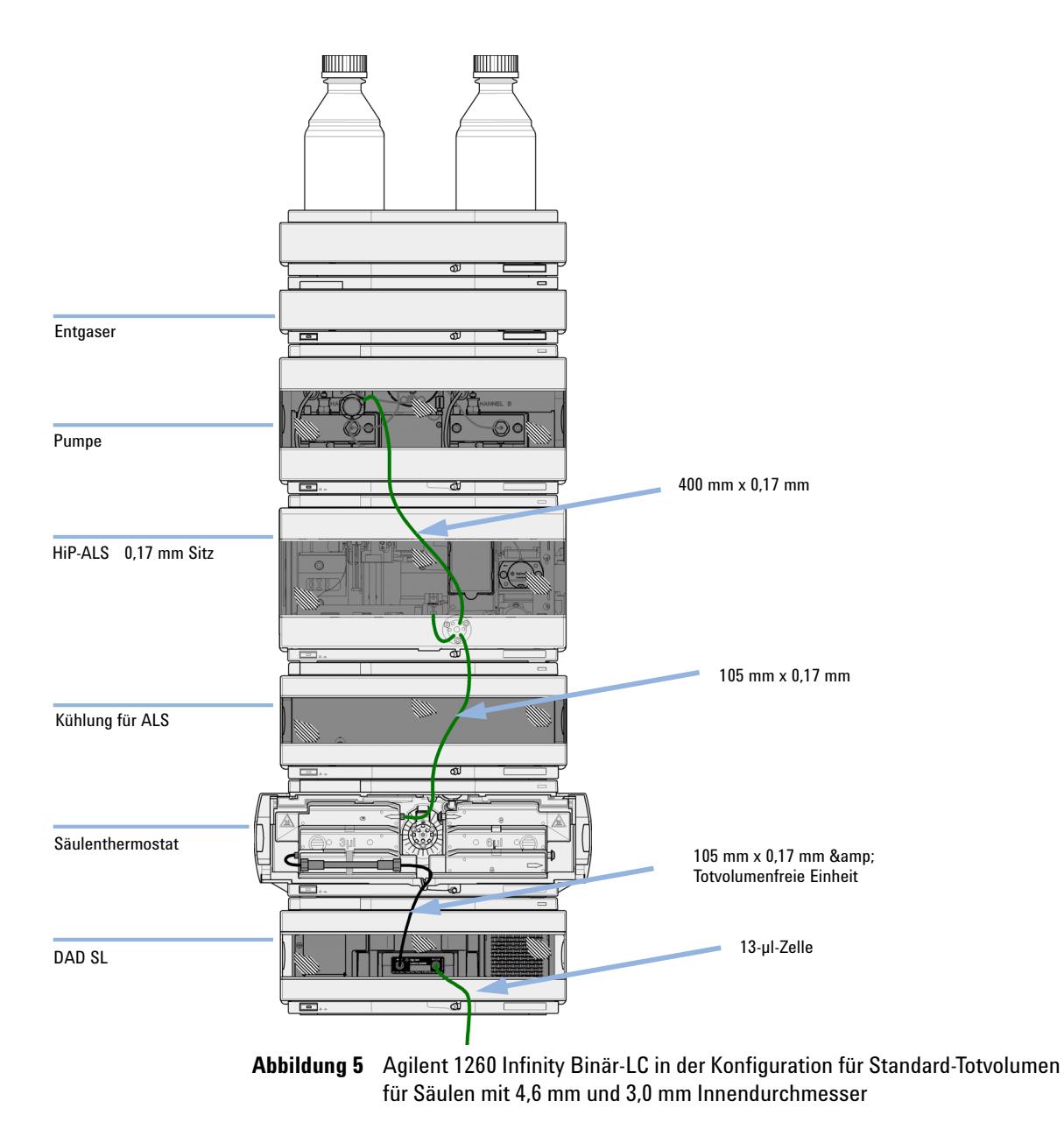

# **Agilent 1260 Infinity Binär-LC in der Konfiguration für mittleres Totvolumen**

Diese Einrichtung wird in Verbindung mit Säulen mit einem Innendurchmesser von 2,1 mm und 3,0 mm zur Erzielung des besten Signal-Rausch-Verhältnisses verwendet.

Eine ausführliche Hilfe zur Konfiguration Ihres Geräts finden Sie im Optimierungshandbuch für Agilent 1260 Infinity Binär-LC (Bestellnummer: G1312-90302).
**Optimieren der Geräteanordnung**

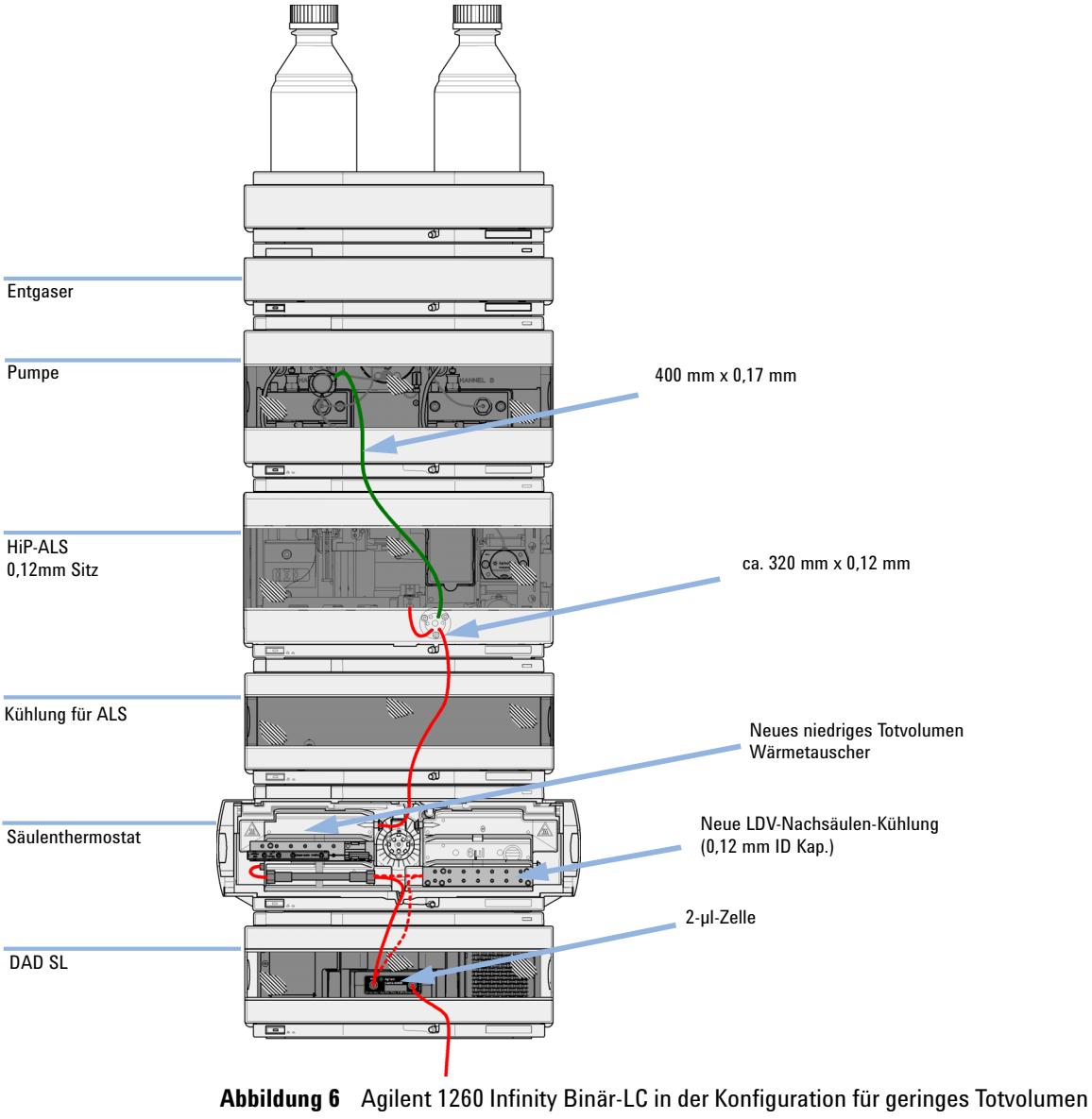

für Säulen mit 2,1 mm und 3,0 mm Innendurchmesser

#### **3 Installation der Pumpe**

**Optimieren der Geräteanordnung**

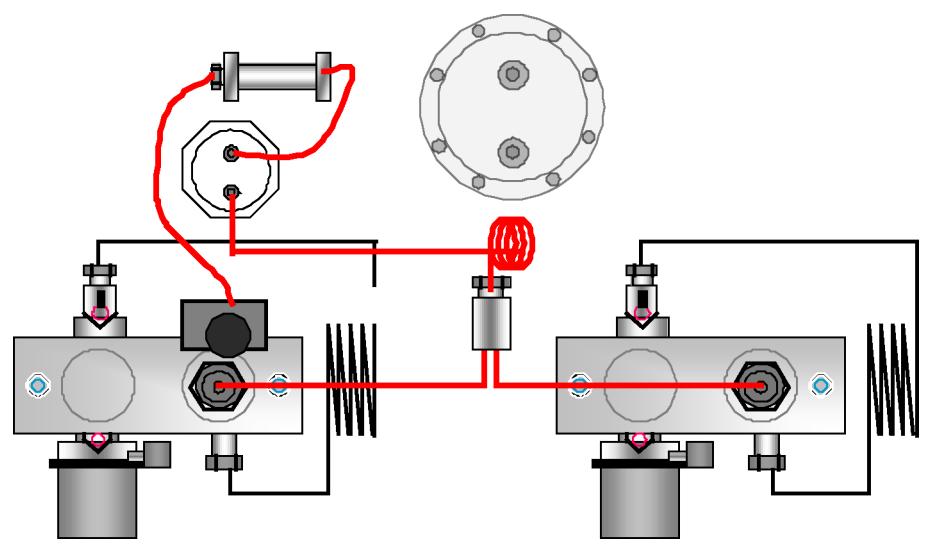

**Abbildung 7** Binäre Pumpe in der Konfiguration für mittleres Totvolumen

## **Agilent 1260 Infinity Binär-LC in der Konfiguration für geringes Totvolumen**

In dieser Konfiguration ist das LC mit 2,1 mm-Säulen für die Geschwindigkeit optimiert.

Eine ausführliche Hilfe zur Konfiguration Ihres Geräts finden Sie im Optimierungshandbuch für Agilent 1260 Infinity Binär-LC (Bestellnummer: G1312-90302).

**Optimieren der Geräteanordnung**

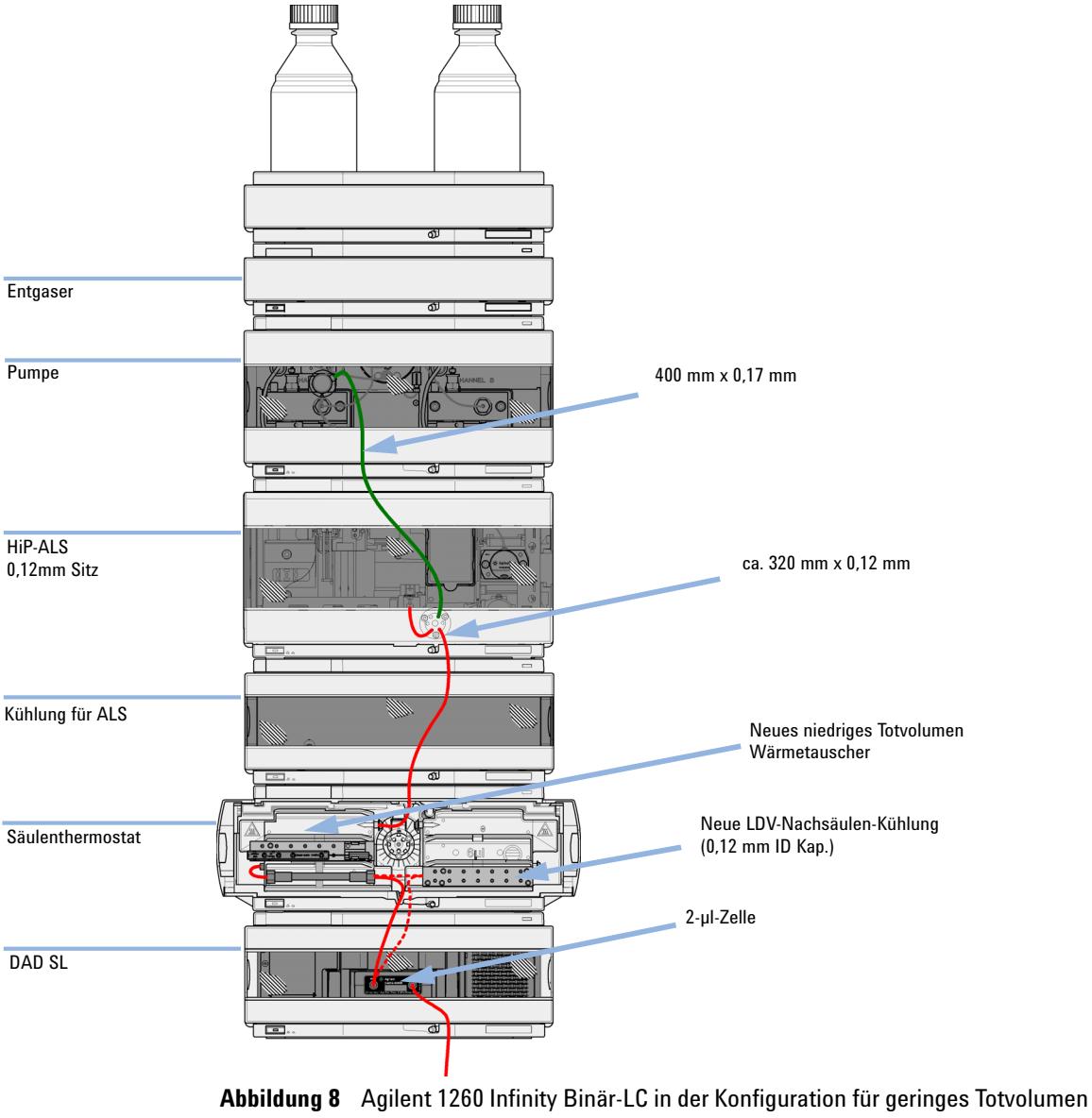

für Säulen mit 2,1 mm und 3,0 mm Innendurchmesser

## **Agilent 1260 Infinity Binär-LC in der Konfiguration für geringes Totvolumen mit Nachsäulen-Kühlung**

Diese Konfiguration wird in der Regel für kurze 2,1 mm- und 3,0 mm-Säulen verwendet, die für hohe Flussraten optimiert sind.

Eine ausführliche Hilfe zur Konfiguration Ihres Geräts finden Sie im Optimierungshandbuch für Agilent 1260 Infinity Binär-LC (Bestellnummer: G1312-90302).

**Optimieren der Geräteanordnung**

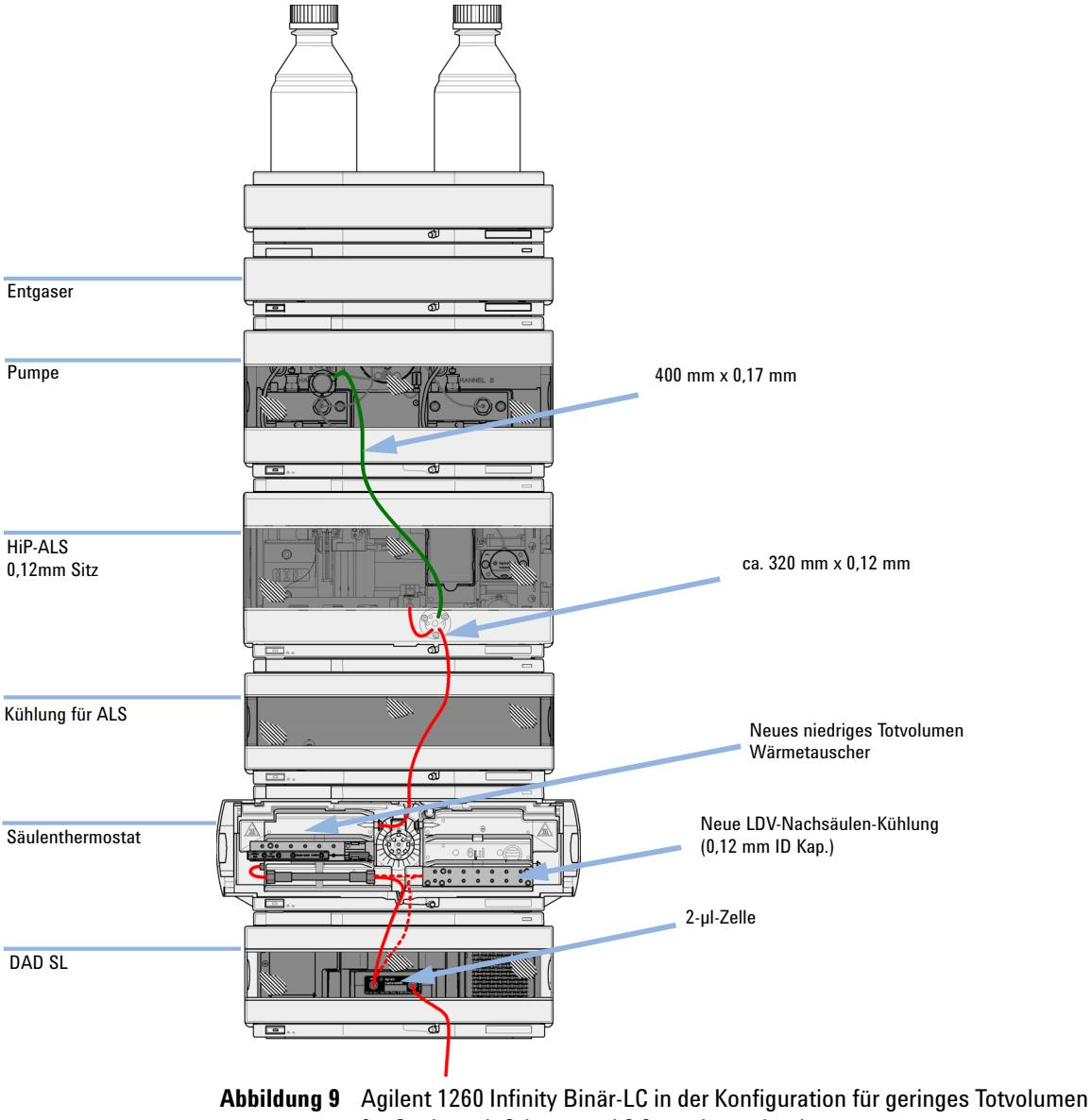

für Säulen mit 2,1 mm und 3,0 mm Innendurchmesser

## **Agilent 1260 Infinity Binär-LC in der Konfiguration für geringes Totvolumen mit automatisierter Säulenregeneration und MS**

Dies ist die empfohlene Einrichtung zur Erzielung einer minimalen Zyklusdauer unter Verwendung von MS-Erkennung.

Eine ausführliche Hilfe zur Konfiguration Ihres Geräts finden Sie im Optimierungshandbuch für Agilent 1260 Infinity Binär-LC (Bestellnummer: G1312-90302).

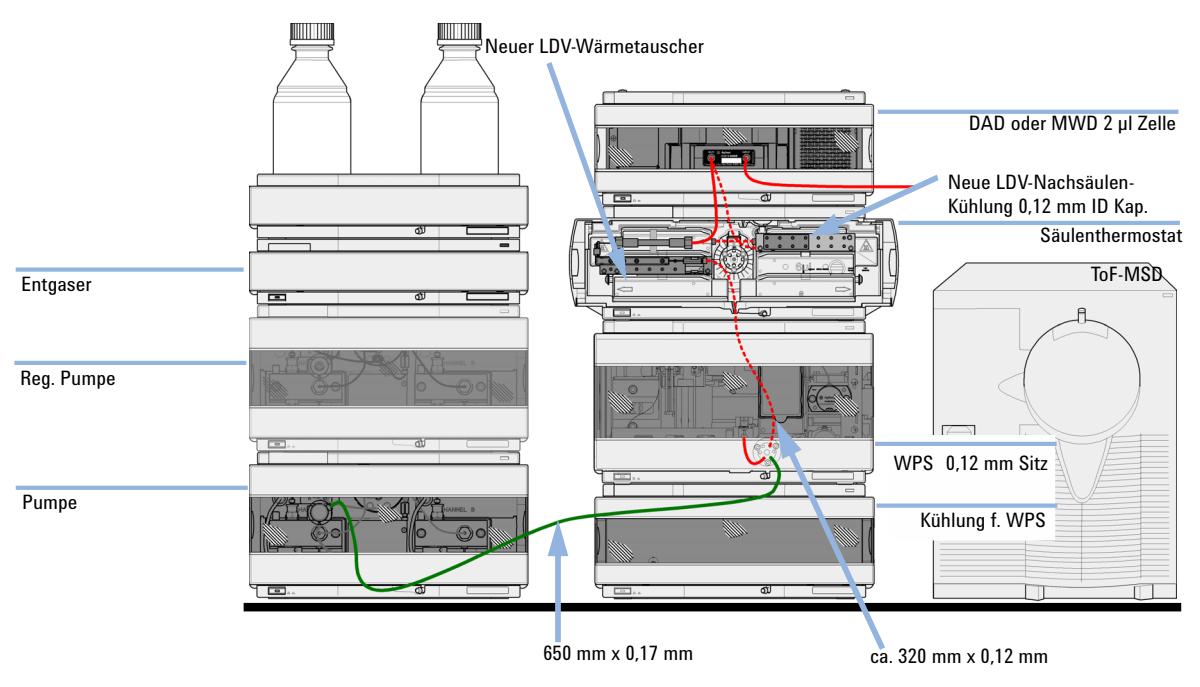

**Abbildung 10** Agilent 1260 Infinity Binär-LC mit automatisierter Säulenregeneration und TOF in der Konfiguration für geringes Totvolumen

# **Installation der binären Pumpe**

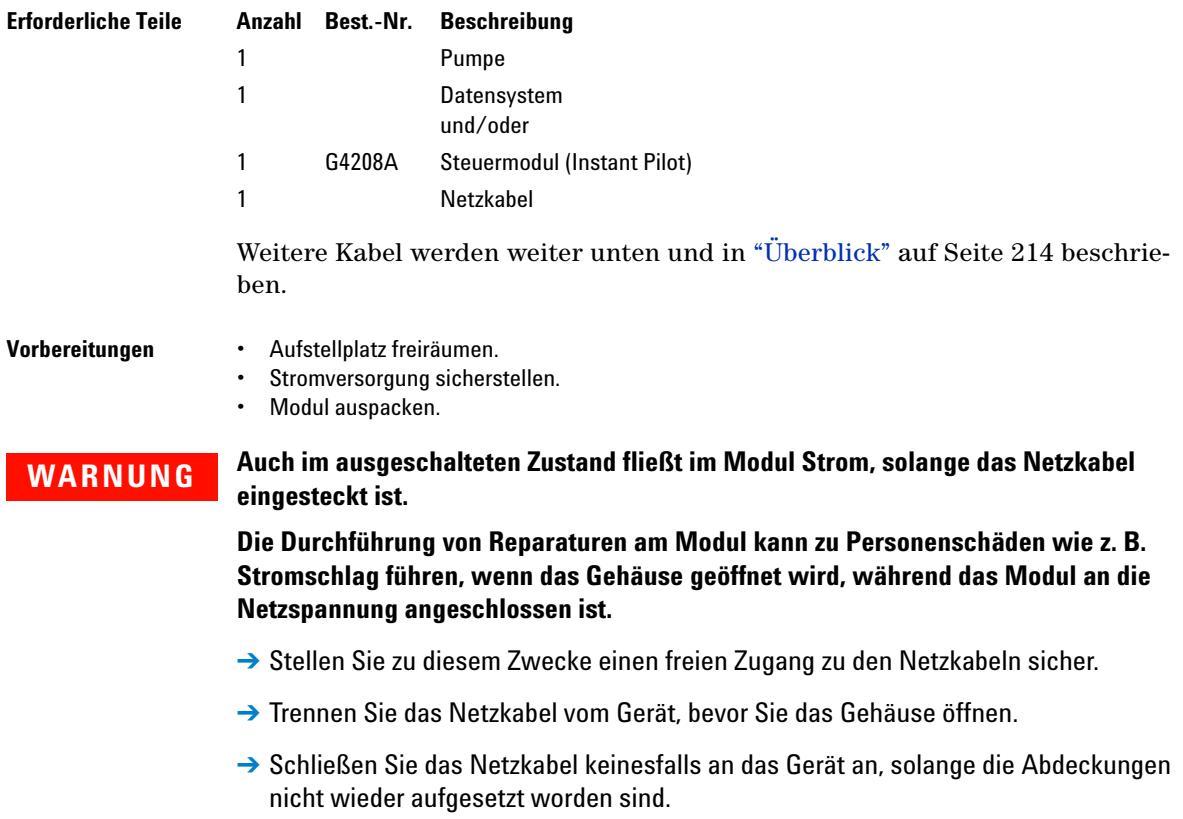

#### **3 Installation der Pumpe**

**Installation der binären Pumpe**

# **1** Stellen Sie das Modul in horizontaler Lage auf den Labortisch. **2** Vergewissern Sie sich, dass der Netzschalter an der Vorderseite der Pumpe auf OFF steht (Schalter ragt heraus). **VORSICHT** Bei Ankunft beschädigt Installieren Sie das Modul nicht, wenn Sie Anzeichen einer Beschädigung entdecken. Es ist eine Überprüfung durch Agilent erforderlich, um zu beurteilen, ob das Gerät intakt oder beschädigt ist. **→ Setzen Sie den Agilent Kundendienst über den Schaden in Kenntnis.** → Ein Agilent Kundendienstmitarbeiter begutachtet das Gerät an Ihrem Standort und leitet die erforderlichen Maßnahmen ein. Statusanzeige

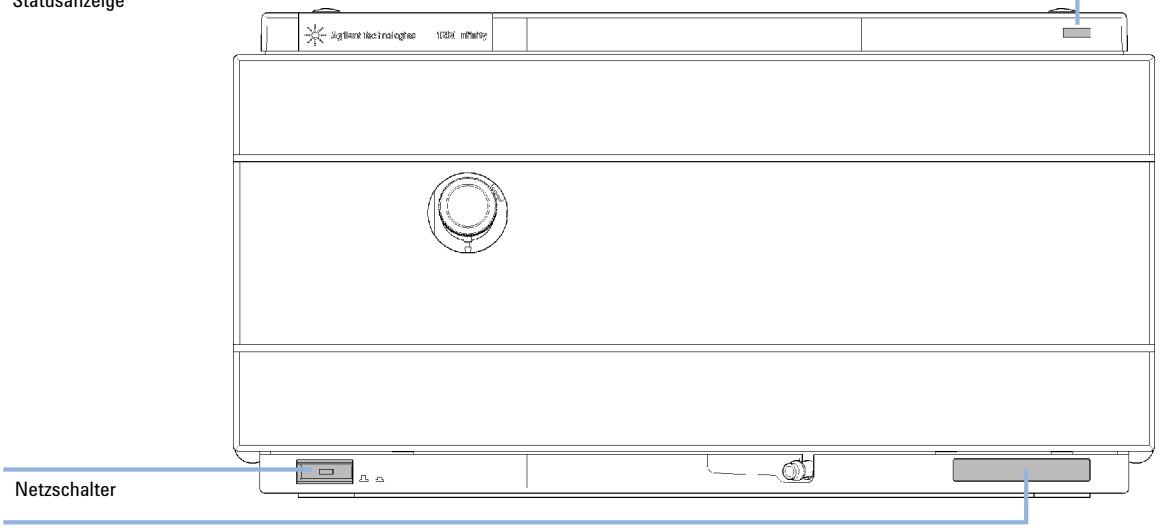

Seriennummer

#### **Abbildung 11** Vorderseite der binären Pumpe

- **3** Schieben Sie die Sicherheitszunge an der Rückseite des Moduls so weit wie möglich nach rechts.
- **4** Schließen Sie das Netzkabel an den Netzanschluss auf der Rückseite des Moduls an.

Die Sicherheitszunge an der Netzbuchse verhindert das Abnehmen des Gehäuseoberteils des Moduls bei angeschlossenem Netzkabel.

**5** Schließen Sie die erforderlichen Schnittstellenkabel an der Rückseite des Moduls an.

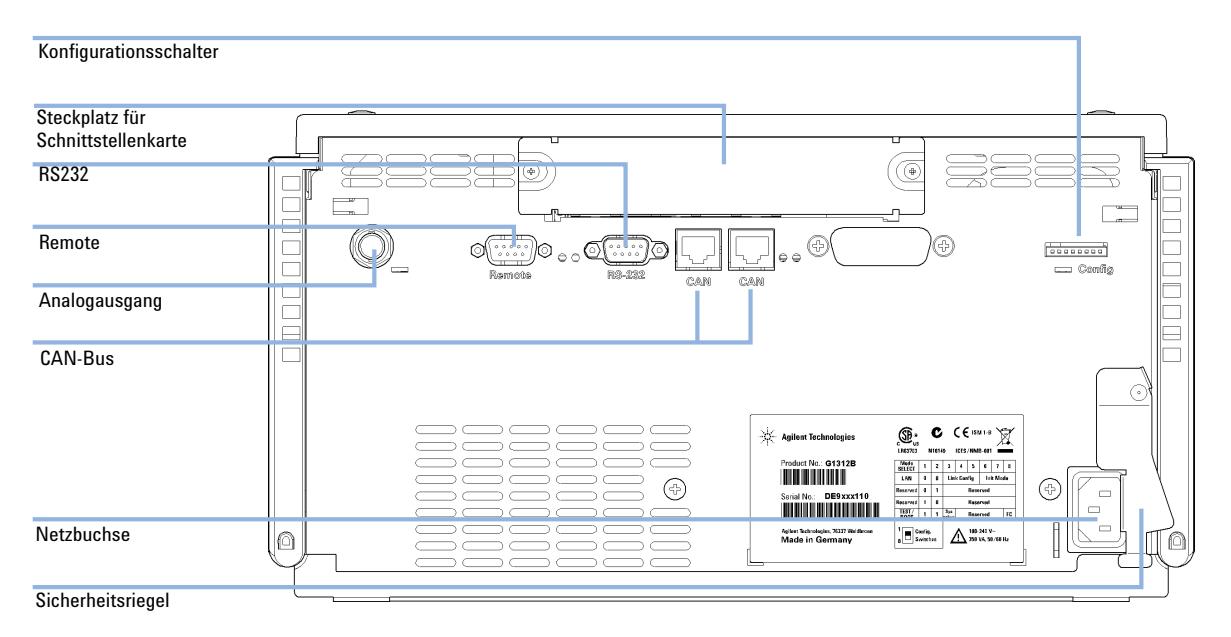

#### **Abbildung 12** Rückseite der binären Pumpe

- **6** Schließen Sie die Kapillare, die Lösungsmittelschläuche und die Abflussschläuche an (siehe ["Flüssigkeitsanschlüsse mit](#page-45-0)  [Lösungsmittelauswahlventil"](#page-45-0) auf Seite 46 oder ["Flüssigkeitsanschlüsse](#page-48-0)  [ohne Lösungsmittelauswahlventil"](#page-48-0) auf Seite 49).
- **7** Drücken Sie den Netzschalter, um das Modul einzuschalten.

**HINWEIS** Bei eingeschaltetem Modul bleibt der Netzschalter gedrückt und die Statusanzeige im Netzschalter leuchtet grün. Ragt der Netzschalter heraus und die grüne Anzeige leuchtet nicht, ist das Modul ausgeschaltet.

**8** Spülen Sie die Pumpe (siehe ["Anfangsspülung"](#page-51-0) auf Seite 52).

### **3 Installation der Pumpe**

**Flüssigkeitsanschlüsse mit Lösungsmittelauswahlventil**

# <span id="page-45-0"></span>**Flüssigkeitsanschlüsse mit Lösungsmittelauswahlventil**

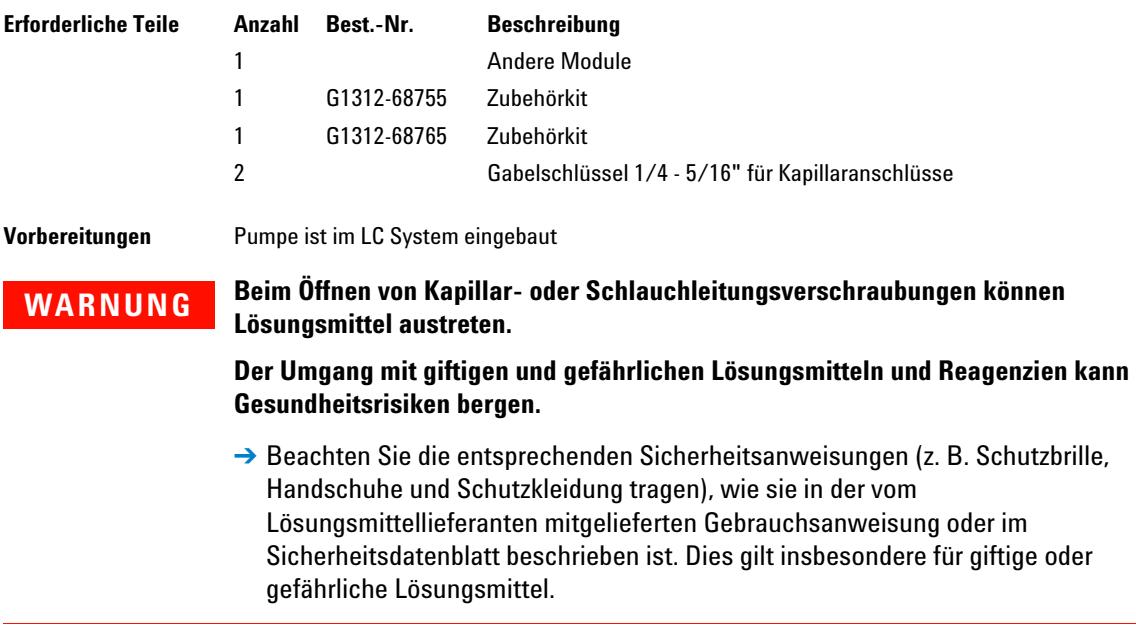

**Flüssigkeitsanschlüsse mit Lösungsmittelauswahlventil**

**1** Nehmen Sie die Frontplatte ab, indem Sie die Schnappverschlüsse an beiden Seiten drücken.

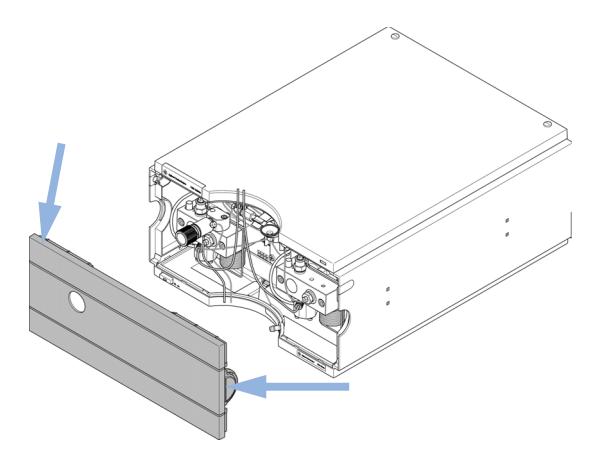

**Abbildung 13** Abnehmen der Frontabdeckung

- **2** Stellen Sie den Online-Entgaser möglichst oben auf die Pumpe.
- **3** Stellen Sie den Eluentenraum auf das Modul.
- **4** Stellen Sie die vier Flaschen in die Lösungsmittelbox und schrauben Sie einen Flaschenaufsatz auf jede Flasche.
- **5** Schließen Sie die Lösungsmittelschläuche von den Flaschenaufsätzen an den Einlassadaptern A1, A2, B1 und B2 des Lösungsmittelauswahlventils an. Vergewissern Sie sich, dass die braune Flasche für das wässrige Lösungsmittel (in der Regel Kanal A1) verwendet wird.
- **6** Markieren Sie die Schläuche unter Verwendung der mitgelieferten Aufkleber entsprechend und fixieren Sie diese in den Klammern im Eluentenraum und an der binären Pumpe.
- **7** Halten Sie den Abflussschlauch mit einem Stück Schmirgelpapier fest und drücken Sie ihn auf das Auslassventil. Führen Sie das Ende des Schlauchs in das Abflusssystem.
- **8** Wenn die Pumpe nicht Teil eines Agilent 1260 Infinity Systems ist oder ganz unten im Geräteturm angeordnet wird, ist der gewellte Abflussschlauch an den Abflussauslass des Leckagesystems der Pumpe anzuschließen.
- **9** Schließen Sie die Pumpenauslasskapillare (Pumpe zum Injektor) am Spülventilauslass an.

### **3 Installation der Pumpe**

**Flüssigkeitsanschlüsse mit Lösungsmittelauswahlventil**

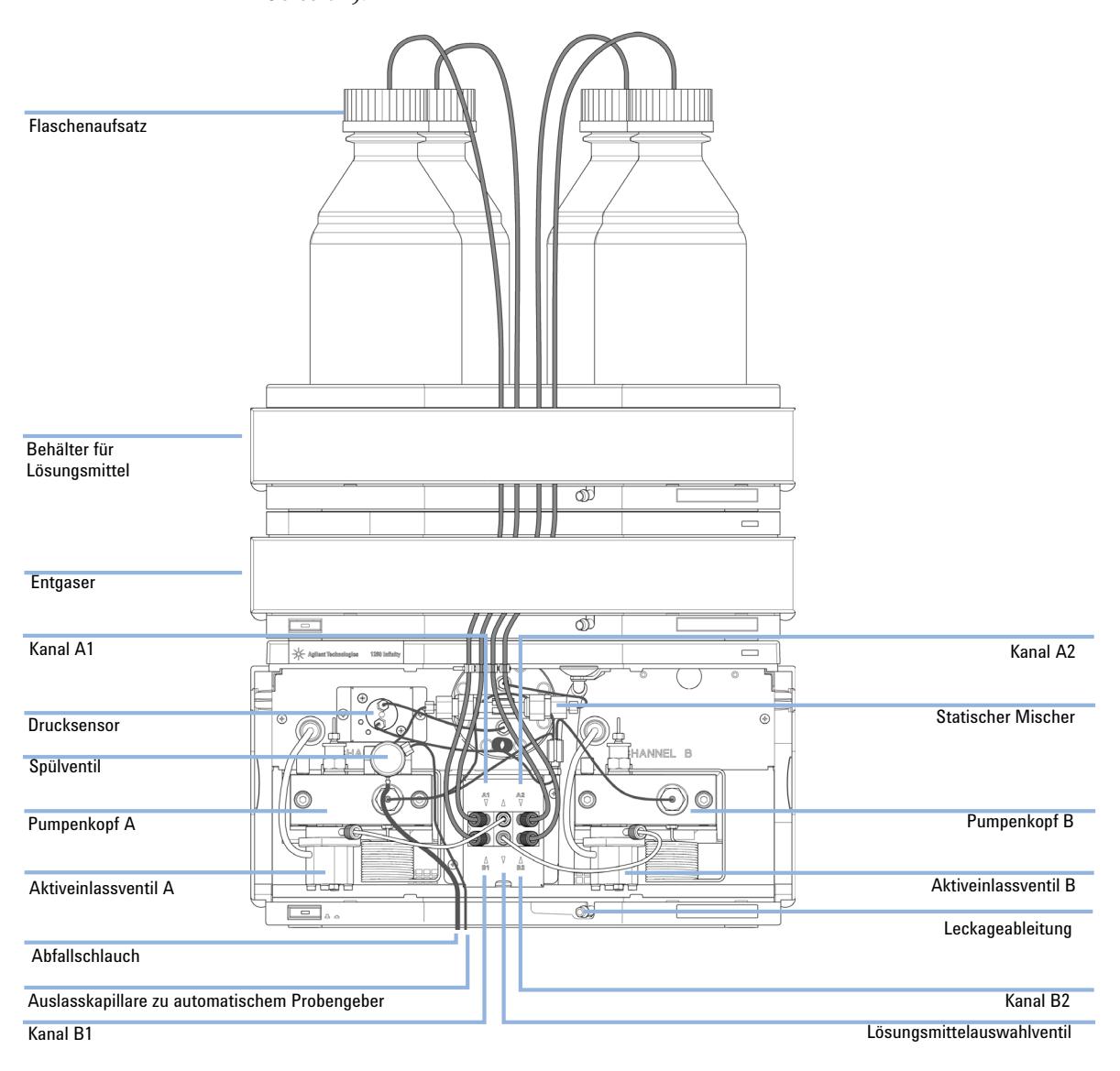

**10** Spülen Sie Ihr System vor dem erstem Einsatz (siehe ["Anfangsspülung"](#page-51-0) auf [Seite 52\)](#page-51-0).

**Abbildung 14** Binäre Pumpe mit Lösungsmittelauswahlventil

# <span id="page-48-0"></span>**Flüssigkeitsanschlüsse ohne Lösungsmittelauswahlventil**

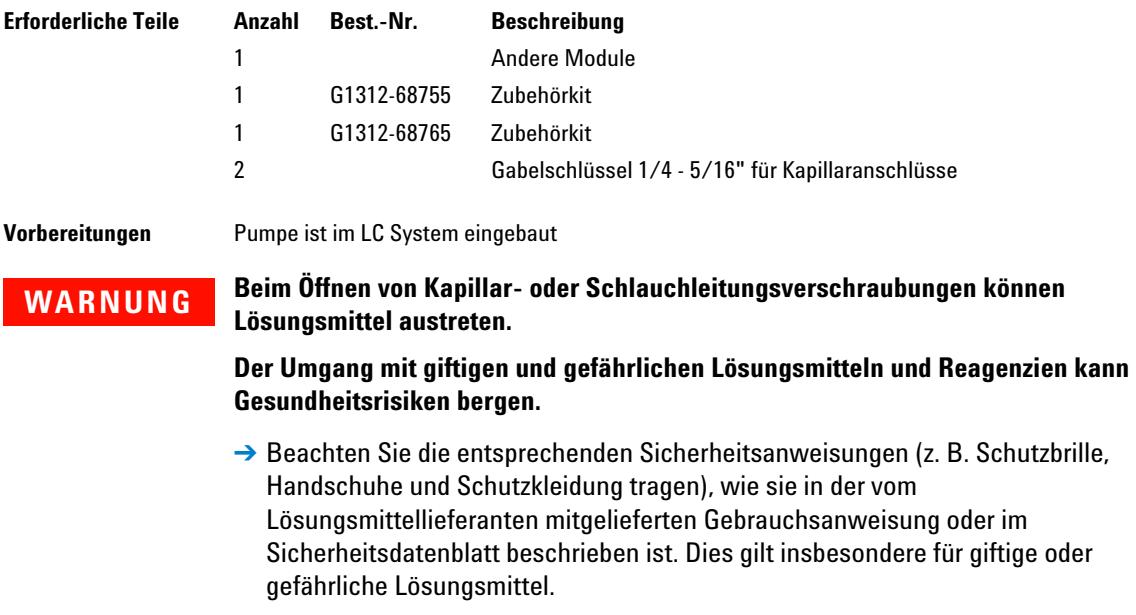

#### **3 Installation der Pumpe**

**Flüssigkeitsanschlüsse ohne Lösungsmittelauswahlventil**

**1** Nehmen Sie die Frontplatte ab, indem Sie die Schnappverschlüsse an beiden Seiten drücken.

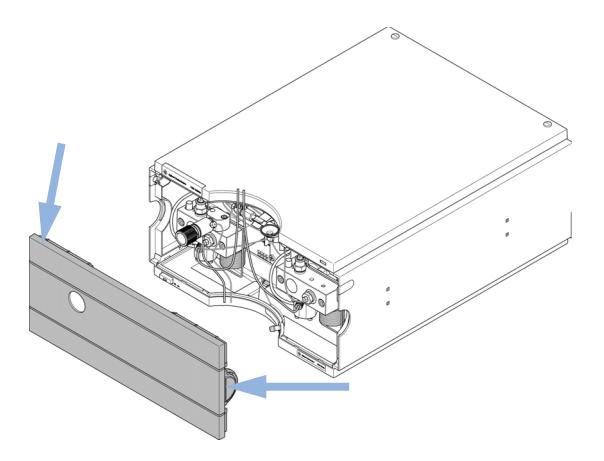

**Abbildung 15** Abnehmen der Frontabdeckung

- **2** Stellen Sie den Eluentenraum auf das Modul.
- **3** Stellen Sie die Vorratsflaschen in die Lösungsmittelbox und montieren Sie an jeder Flasche einen Flaschenaufsatz.
- **4** Schließen Sie die Lösungsmittelleitungen von den Flaschenkopfeinheiten an die Eingangsadapter der Aktiveinlassventile an. Fixieren Sie die Leitungen an den Klammern des Eluentenraums und der binären Pumpe.
- **5** Halten Sie den Abflussschlauch mit einem Stück Schmirgelpapier fest und drücken Sie ihn auf das Auslassventil. Führen Sie das Ende des Schlauchs in das Abflusssystem.
- **6** Wenn die Pumpe nicht Teil eines Agilent 1260 Infinity Systems ist oder ganz unten im Geräteturm angeordnet wird, ist der gewellte Abflussschlauch an den Abflussauslass des Leckagesystems der Pumpe anzuschließen.
- **7** Schließen Sie die Pumpenauslasskapillare (Pumpe zum Injektor) am Spülventilauslass an.

#### **Installation der Pumpe 3**

**Flüssigkeitsanschlüsse ohne Lösungsmittelauswahlventil**

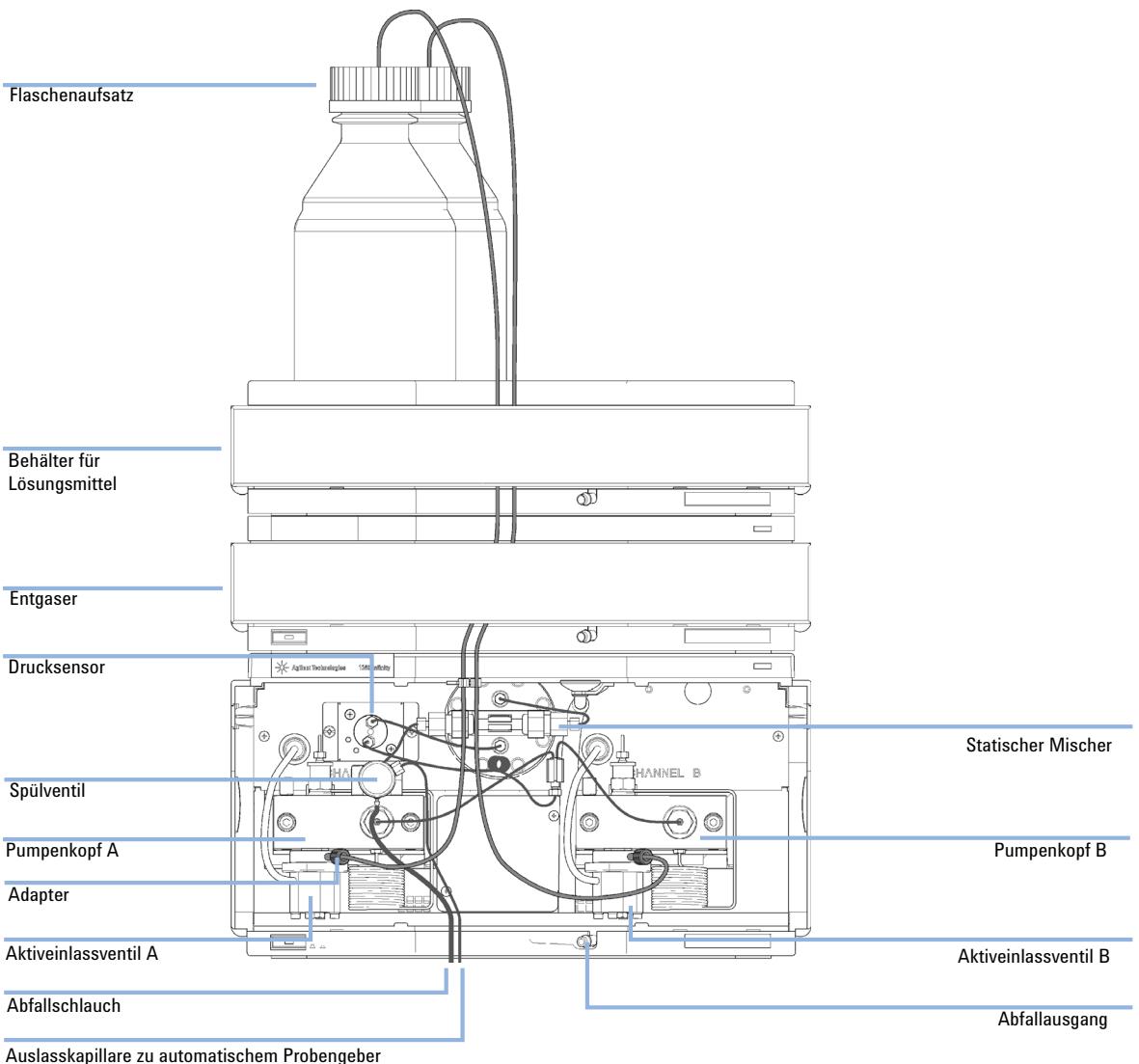

#### **8** Spülen Sie Ihr System vor der ersten Anwendung (siehe ["Anfangsspülung"](#page-51-0) auf Seite 52).

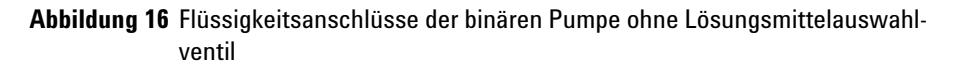

# **Spülen des Systems**

# <span id="page-51-0"></span>**Anfangsspülung**

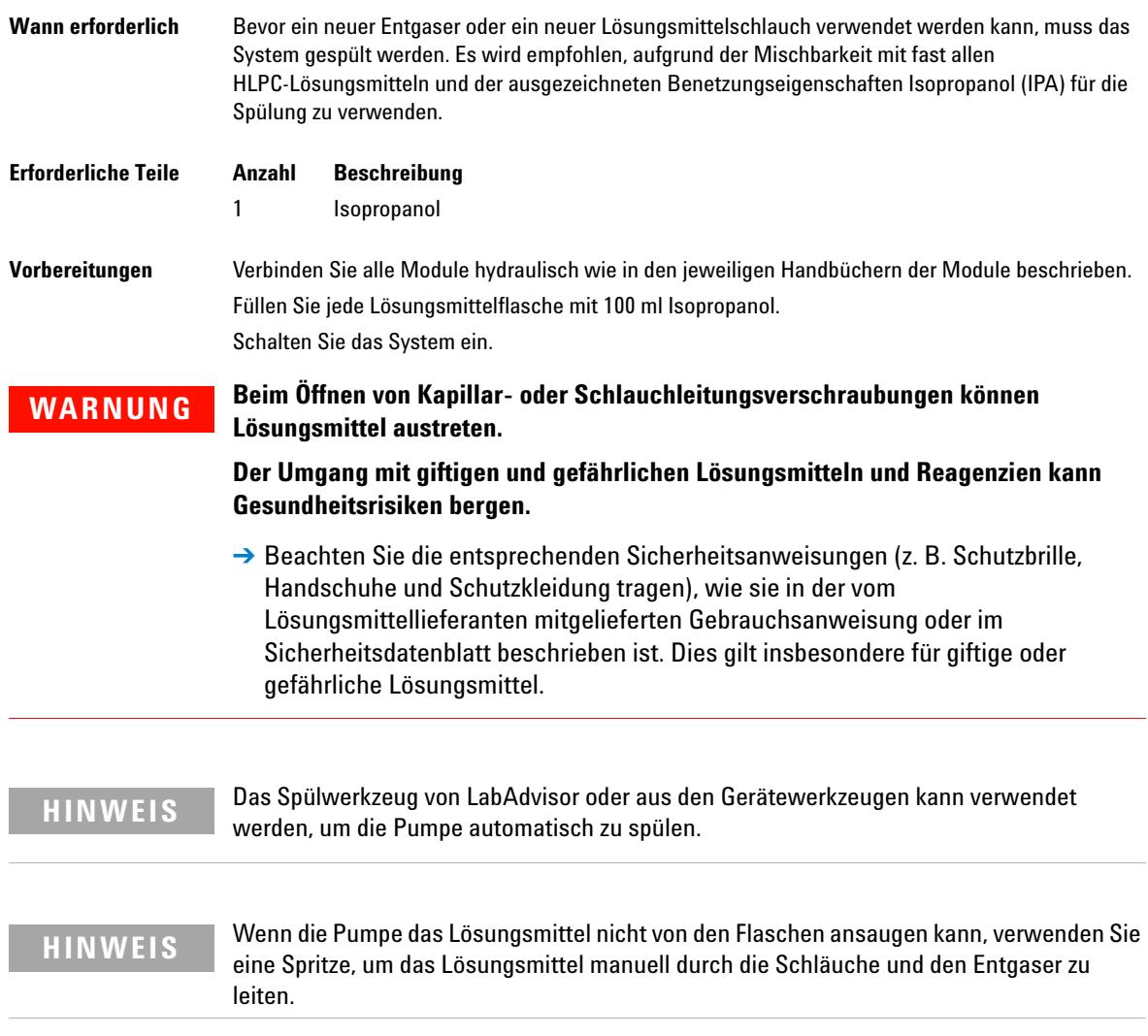

**HINWEIS** Beim Spülen des Vakuumentgasers mit einer Spritze wird das Lösungsmittel sehr schnell durch den Entgaser geleitet. Das Lösungsmittel am Ende des Schlauchs wird dabei natürlich nicht vollständig entgast. Pumpen Sie weitere 10 Minuten Lösungsmittel mit der gewünschten Flussrate durch das System, bevor Sie eine Analyse starten. Dies ermöglicht die korrekte Entgasung des Lösungsmittels im Vakuumentgaser.

- **1** Öffnen Sie das Spülventil der Pumpe.
- **2** Stellen Sie eine Flussrate von 5 ml/min ein.
- **3** Wählen Sie Kanal A1.
- **4** Schalten Sie den Eluentendurchfluss ein.
- **5** Überprüfen Sie, ob sich das Lösungsmittel im Schlauch von Kanal A1 in Richtung Pumpe bewegt. Ist dies nicht der Fall, trennen Sie den Lösungsmittelschlauch vom Lösungsmittelauswahlventil, schließen Sie eine Spritze über einen Spritzenadapter an und ziehen Sie die Flüssigkeit durch den Entgaser. Schließen Sie dann wieder den Schlauch am Lösungsmittelauswahlventil an.
- **6** Pumpen Sie 30 ml Isopropanol, um verbleibende Luftblasen zu entfernen.
- **7** Wechseln Sie zum nächsten Lösungsmittelkanal und wiederholen Sie die Schritte 5 und 6, bis alle Kanäle gespült sind.
- **8** Schalten Sie den Fluss ab und schließen Sie das Spülventil.

# <span id="page-53-0"></span>**Regelmäßiges Spülen**

#### **Wann erforderlich** Bei einem längeren Stillstand des Pumpensystems (z. B. über Nacht) gelangt Sauerstoff in den Lösungsmittelkanal zwischen Vakuumentgaser und Pumpe. Wenn Lösungsmittel mit flüchtigen Bestandteilen ohne Flussbewegung für einen längeren Zeitraum im Entgaser verbleiben, kommt es zu einem leichten Verlust der flüchtigen Bestandteile.

#### **Vorbereitungen** Schalten Sie das System ein.

**HINWEIS** Das Spülwerkzeug von LabAdvisor oder aus den Gerätewerkzeugen kann verwendet werden, um die Pumpe automatisch zu spülen.

- **1** Öffnen Sie das Spülventil an Ihrer Pumpe durch Drehen gegen den Uhrzeigersinn und wählen Sie eine Durchflussrate von 5 ml/min.
- **2** Spülen Sie den Vakuumentgaser und alle Schläuche mit mindestens 10 ml Lösungsmittel.
- **3** Wiederholen Sie Schritt 1 und 2 für den/die anderen Kanal/Kanäle der Pumpe.
- **4** Stellen Sie die gewünschte Eluentenzusammensetzung und Flussrate für Ihre Analysenanwendung ein und schließen Sie das Spülventil.
- **5** Pumpen Sie für ca. 10 Minuten Lösungsmittel durch Ihr System, bevor Sie Ihre Anwendung starten.

### **Lösungsmittelwechsel**

**Wann erforderlich** Wenn das Lösungsmittel eines Kanals gegen ein anderes, nicht kompatibles Lösungsmittel ausgetauscht werden soll (die Lösungsmittel sind nicht mischbar oder ein Lösungsmittel beinhaltet einen Puffer), muss das unten beschriebene Verfahren befolgt werden, um ein Verstopfen der Pumpe durch Salzausfällung oder verbleibende Flüssigkeitströpfchen in Systemteilen zu verhindern.

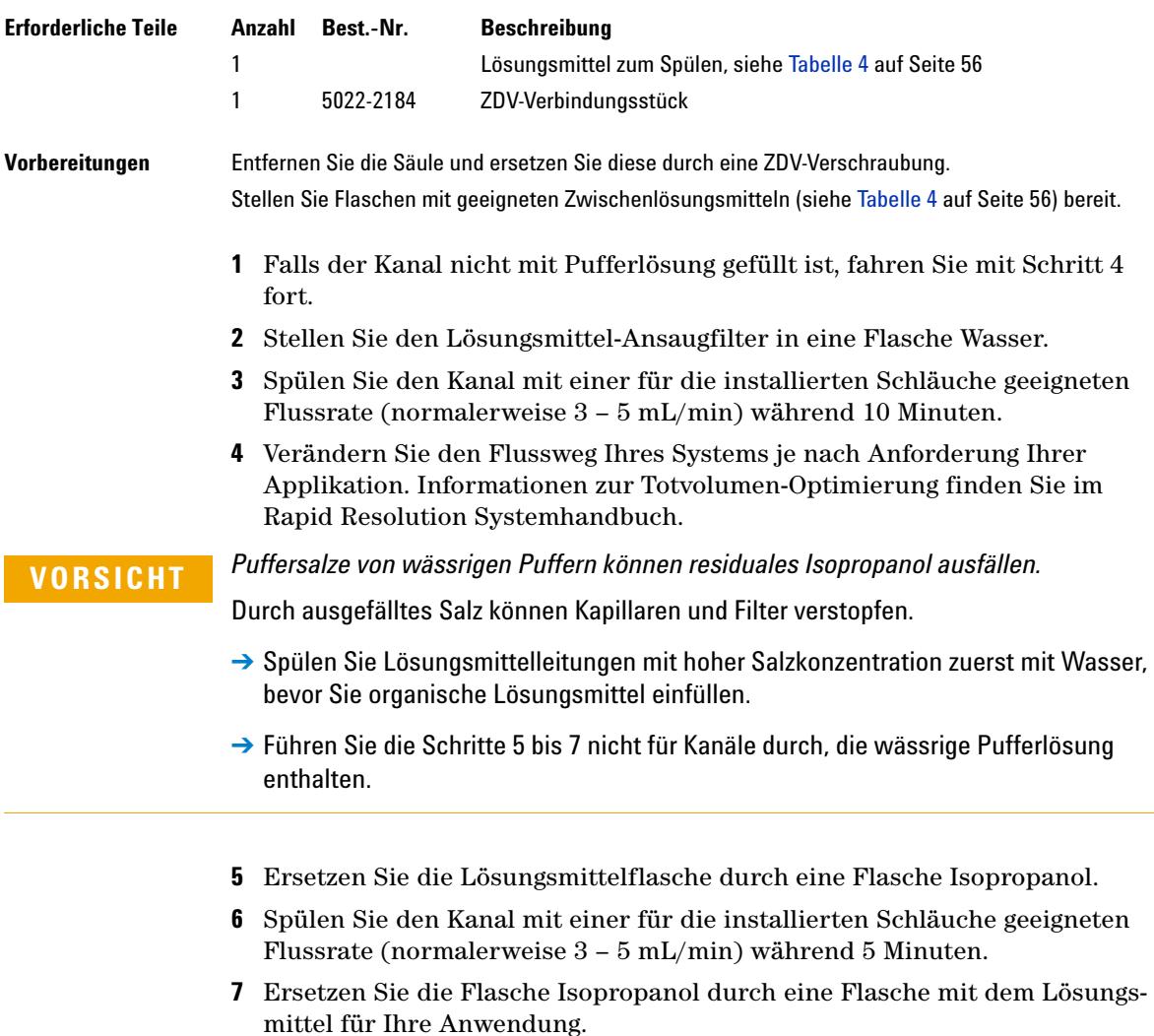

- **8** Wiederholen Sie die Schritte 1 bis 7 für den/die anderen Kanal/Kanäle der Pumpe.
- **9** Installieren Sie die gewünschte Säule, stellen Sie die erforderliche Eluentenzusammensetzung und die Durchflussrate für Ihre Analysenanwendung ein und äquilibrieren Sie das System für etwa 10 Minuten, bevor Sie einen Analysenlauf starten.

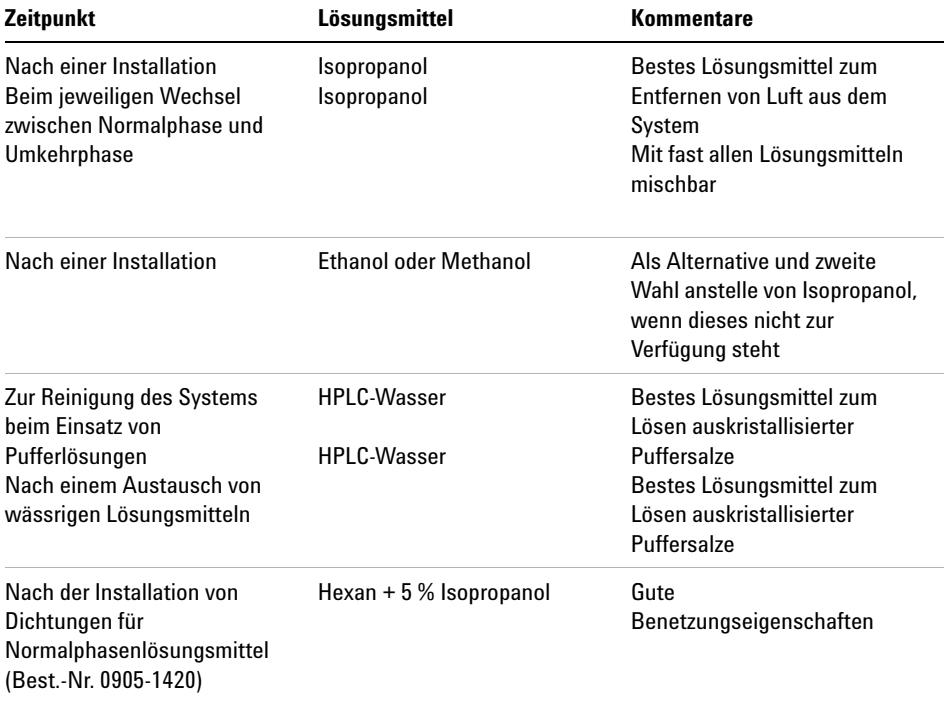

<span id="page-55-0"></span>**Tabelle 4** Verschiedene Lösungsmittel zum Spülen des Systems

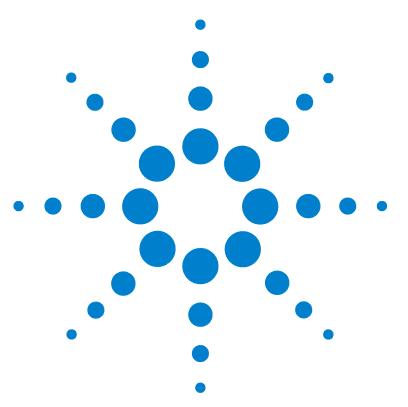

**4**

# **Verwendung der Pumpe**

[Hinweise für eine erfolgreiche Verwendung der binären Pumpe](#page-57-0) [58](#page-57-0) [Einrichtung der Pumpe mit dem G4208A Instant Pilot](#page-59-0) [60](#page-59-0) [Einrichtung der Pumpe mit der Agilent ChemStation](#page-60-0) [61](#page-60-0) [Überblick](#page-60-1) [61](#page-60-1) [Einstellung der grundlegenden Pumpenparameter](#page-60-2) [61](#page-60-2) [Pumpensteuerung](#page-62-0) [63](#page-62-0) [Zusätzliche Pumpenparameter](#page-64-0) [65](#page-64-0) [Datenkurven](#page-65-0) [66](#page-65-0) [Flaschenfüllstand](#page-66-0) [67](#page-66-0) [Informationen zu Lösungsmitteln](#page-69-0) [70](#page-69-0) [Algenwachstum in HPLC-Systemen](#page-71-0) [72](#page-71-0) [Vorbeugung bzw. Minderung von Algenproblemen](#page-71-1) [72](#page-71-1)

In diesem Kapitel werden die operativen Parameter der binären Pumpe erläutert.

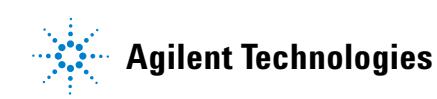

**Hinweise für eine erfolgreiche Verwendung der binären Pumpe**

## <span id="page-57-0"></span>**Hinweise für eine erfolgreiche Verwendung der binären Pumpe**

- **•** Stellen Sie den Eluentenraum mit den Lösungsmittelflaschen stets oben auf die Pumpe oder auf eine noch höhere Ebene.
- **•** Falls Sie die binäre Pumpe ohne Vakuumentgaser verwenden, entgasen Sie Ihre Lösungsmittel kurz, indem Sie das Lösungsmittel in einen geeigneten Behälter füllen und für einige Zeit einen Vakuumdruck anwenden. Wenden Sie nach Möglichkeit Verfahren zur Reduzierung der Löslichkeit von Gasen an, z. B. eine leichte Erwärmung der Lösungsmittel.
- **•** Die Verwendung eines Vakuumentgasers ist bei Durchflussraten unter 0,5 mL/min sowie für Konfigurationen ohne Dämpfer und Mischer obligatorisch.
- **•** Wenn Sie die binäre Pumpe mit einem Vakuumentgaser verwenden, spülen Sie vor dem Betrieb der Pumpe den Entgaser mit mindestens 5 mL pro Kanal, insbesondere dann, wenn das Pumpensystem eine bestimmte Zeit lang ausgeschaltet war (z. B. über Nacht) und wenn flüchtige Lösungsmittelmischungen in den Kanälen verwendet werden (siehe ["Regelmäßiges](#page-53-0)  Spülen" [auf Seite 54](#page-53-0)).
- **•** Vermeiden Sie ein Verstopfen der Lösungsmittel-Ansaugfilter. (Benutzen Sie die Pumpe niemals ohne Lösungsmittel-Ansaugfilter). Algenwachstum sollte vermieden werden (siehe ["Verstopfen der Lösungsmittelfilter](#page-75-0)  [verhindern"](#page-75-0) auf Seite 76).
- **•** Überprüfen Sie in regelmäßigen Abständen die Spülventilfritte und die Säulenfritte. Sie können die Verstopfung einer Spülventilfritte an einem schwarzen, gelben oder grünlichen Belag auf der Oberfläche erkennen. Auch ein Druck von mehr als 10 bar bei Konfigurierung für niedriges Totvolumen und 20 bar in Standardkonfigurierung beim Durchpumpen von destilliertem Wasser mit einer Flussrate von 5 mL/min bei offenem Spülventil ist ein Hinweis.
- **•** Verwenden Sie möglichst eine Mindestdurchflussrate von 5 µL/min pro Lösungsmittelkanal, um einen Querfluss des Lösungsmittels in den unbenutzten Pumpenkanal zu vermeiden.
- **•** Tauschen Sie stets auch die Spülventilfritte aus, wenn Sie die Pumpendichtungen austauschen.
- **•** Spülen Sie beim Einsatz von Pufferlösungen das System vor dem Ausschalten mit Wasser. Die Kolbenhinterspülung sollte durchgeführt werden, wenn Pufferlösungen mit Konzentrationen von 0,1 M oder höher über einen längeren Zeitraum hinweg gepumpt werden.
- **•** Überprüfen Sie beim Austausch der Kolbendichtungen die Pumpenkolben auf Kratzer, Nuten und Dellen. Beschädigte Kolben führen zu winzigen Leckagen und einer deutlich verringerten Nutzungsdauer der Dichtungen.
- **•** Wenden Sie nach einem Dichtungsaustausch das Verfahren zur Konditionierung der Dichtungen an (siehe ["Konditionierverfahren für Dichtungen"](#page-169-0) auf [Seite 170](#page-169-0)).
- **•** Schließen Sie das wässrige Lösungsmittel an Kanal A und das organische Lösungsmittel an Kanal B an. Dies entspricht den Standardeinstellungen für die Kompressibilitätsfaktoren.

**Einrichtung der Pumpe mit dem G4208A Instant Pilot**

# <span id="page-59-0"></span>**Einrichtung der Pumpe mit dem G4208A Instant Pilot**

Der allgemeine Betrieb des G4208A Instant Pilot wird beschrieben in Benutzerhandbuch Agilent Instant Pilot G4208A (Bestellnummer: G4208-90006). Einzelheiten zur Festsetzung von modulspezifischen Parametern finden Sie in der Online-Hilfe des Instant Pilot.

Die Pumpenparameter werden ausführlich unter "Überblick" [auf Seite 61](#page-60-1)  erklärt.

# <span id="page-60-0"></span>**Einrichtung der Pumpe mit der Agilent ChemStation**

# <span id="page-60-1"></span>**Überblick**

Auf die meisten dieser Teilfenster können Sie auf zwei Arten zugreifen: Über das Menü **Instrument** oder indem Sie in der grafischen Benutzeroberfläche mit der linken Maustaste auf das Symbol klicken.

### <span id="page-60-2"></span>**Einstellung der grundlegenden Pumpenparameter**

Die wichtigsten Pumpenparameter sind im Teilfenster **Set up Pump** gruppiert.

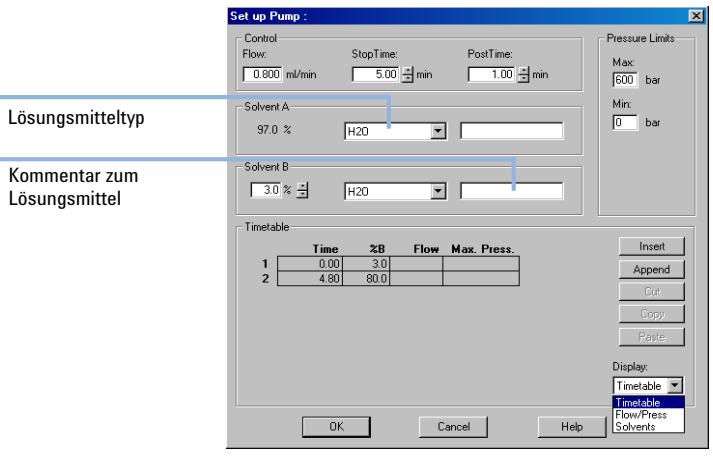

**Abbildung 17** Teilfenster **Set up Pump**

**Einrichtung der Pumpe mit der Agilent ChemStation**

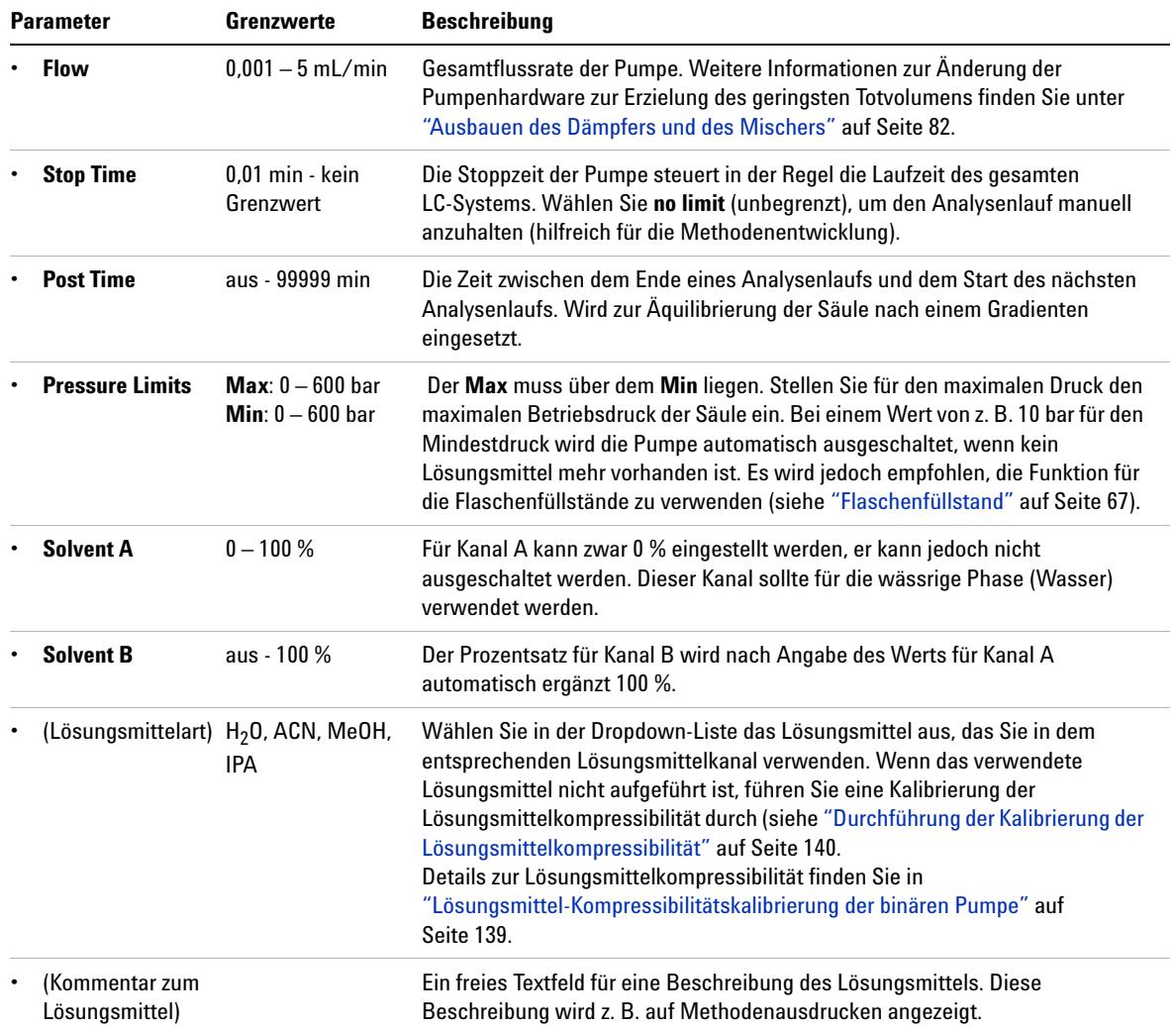

### <span id="page-61-0"></span>Tabelle 5 Parameter des Teilfensters "Pumpe einrichten"

**Einrichtung der Pumpe mit der Agilent ChemStation**

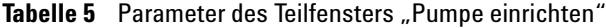

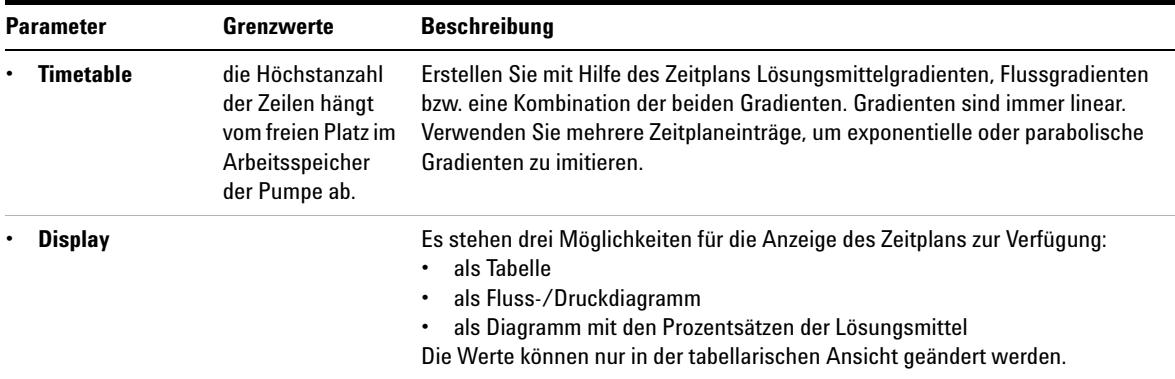

### <span id="page-62-0"></span>**Pumpensteuerung**

Das Teilfenster **Pump Control** wird zum Ein- und Ausschalten der Pumpe, zum Bedienen der optionalen Pumpeneinheit für die Kolbenhinterspülung und zum Definieren einer Fehlerbehandlungsmethode verwendet.

**VORSICHT** Nach der Initialisierung ignoriert die Pumpe den Wert für den **Maximum Flow Gradient** (siehe [Tabelle 6 auf Seite 66\)](#page-65-1).

Dies kann zu einem schnellen und nicht gesteuerten Anstieg des Drucks führen.

➔ Öffnen Sie das Spülventil, bis die Initialisierung abgeschlossen ist, um eine Beschädigung der Säule zu verhindern.

**Einrichtung der Pumpe mit der Agilent ChemStation**

**1** Sie können auf das Fenster zugreifen, indem Sie **Instrument > Weitere Pumpenparameter > Steuerung** wählen oder in der grafischen Benutzeroberfläche auf das Pumpensymbol klicken.

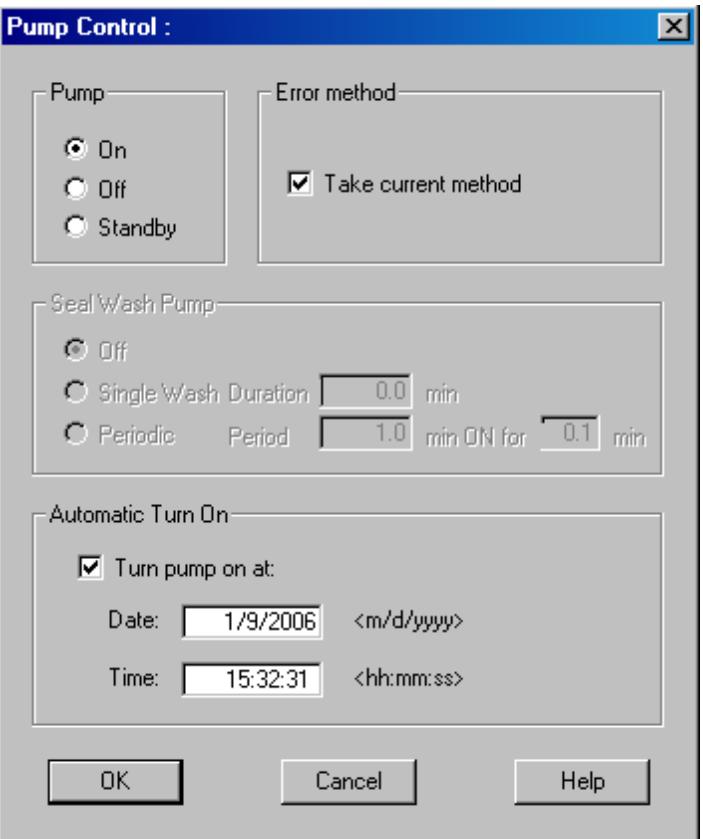

**Abbildung 18** Teilfenster **Pump Control**

Unter "Pumpe" können Sie die Pumpe ein- und ausschalten (**On**, **Off**) oder in den **Standby**-Modus versetzen. Im **Standby**-Modus ist der Pumpenmotor noch aktiv. Wenn die Pumpe wieder eingeschaltet wird, wird sie nicht erneut initialisiert.

### <span id="page-64-0"></span>**Zusätzliche Pumpenparameter**

Die Parameter im Fenster "Allgemeine Pumpenparameter" sind so voreingestellt, dass sie für die meisten Anwendungen geeignet sind. Es sollten nur Änderungen vorgenommen werden, wenn dies erforderlich ist. Sie können auf das Teilfenster **Pump Auxiliary** über das Menü **Instrument > Weitere Pumpenparameter > Zusätzliche Parameter** oder in der grafischen Benutzeroberfläche durch Linksklick auf das Pumpensymbol zugreifen.

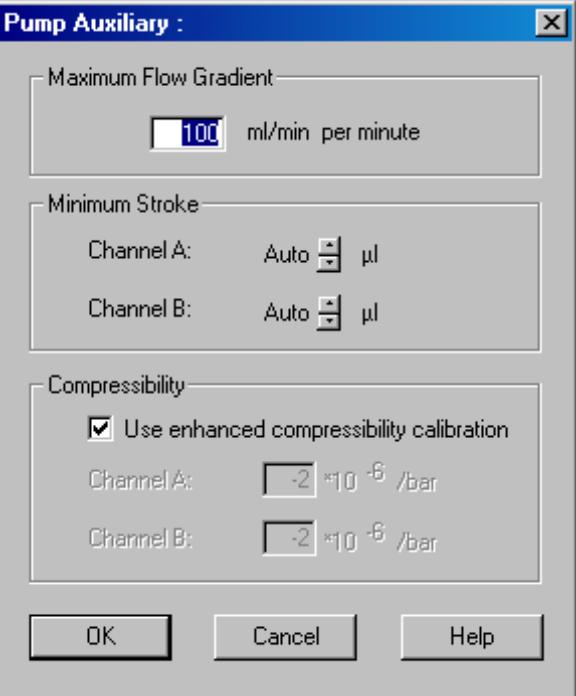

**Abbildung 19** Teilfenster **Pump Auxiliary**

**Einrichtung der Pumpe mit der Agilent ChemStation**

| <b>Parameter</b> |                                        | Grenzwerte                                                                                                    | <b>Beschreibung</b>                                                                                                    |
|------------------|----------------------------------------|----------------------------------------------------------------------------------------------------|----------------------------------------------------------------------------------------------------|
|                  | <b>Maximum Flow</b><br><b>Gradient</b> | $0.1 - 100$ ml/min <sup>2</sup><br>Standardein-<br>stellung: 100<br>ml/min <sup>2</sup>                                                                                            | Mit diesem Parameter kann die Durchflussrate langsam nach oben oder unten<br>angepasst werden, um Druckstöße der Säule zu vermeiden. Der Standardwert<br>beträgt 100 ml/min <sup>2</sup> , wodurch diese Funktion ausgeschaltet wird.<br>Warnung!<br>Wenn die Pumpe in den Standby-Modus versetzt wird, wird der Fluss direkt<br>unterbrochen.<br>Wenn die Pumpe nach dem Ausschalten (Off) wieder eingeschaltet (On) wird,<br>wird der Pumpenantrieb initialisiert und dadurch die Einstellung für den<br>maximalen Flussgradienten ignoriert. Je nach Totvolumen des Systems und der<br>Flussbeschränkung kann der Systemdruck sehr schnell einen hohen Wert<br>annehmen. Es wird empfohlen, während der Initialisierung das Spülventil zu<br>öffnen, um eine Beschädigung der Säule zu vermeiden. |
|                  | <b>Minimum Stroke</b>                  | $20 - 100$ µl<br>Standardeinstellun<br>g: Auto                                                                                                    | Das Volumen, das ein Pumpenkolben pro Hub liefert. Im Allgemeinen führen<br>geringere Hubvolumina zu geringeren Schwankungen der Pumpe. Mit Hilfe der<br>Einstellung Auto werden die Hübe dynamisch auf den kleinstmöglichen Wert<br>eingestellt.<br>Die Hübe können für Pumpenkopf A und B individuell eingestellt werden.                                                                                                    |
|                  | <b>Compressibility</b>                 | 0 - 150 $E10^{-6}$ bar<br>oder verbesserte<br>Kompressibilitätsk<br>alibrierung<br>Standardeinstellun<br>g: die verbesserte<br>Kompressibilitätsk<br>alibrierung wird<br>verwendet | Es wird dringend empfohlen, das Feld Use enhanced compressibility<br>calibration auszuwählen. Durch Auswahl dieser Option verwendet die Pumpe<br>entweder gespeicherte Daten zur Lösungsmittelkompressibilität oder vom<br>Anwender erzeugte Kompressibilitätsparameter aus Kalibrierungen der<br>Lösungsmittelkompressibilität.<br>Wenn das Feld nicht ausgewählt ist, kann die Lösungsmittelkompressibilität<br>noch immer für jeden Kanal manuell eingestellt werden.                                                                                                    |

<span id="page-65-1"></span>**Tabelle 6** Parameter des Teilfensters **Pump Auxiliary**

## <span id="page-65-0"></span>**Datenkurven**

Die binäre Pumpe ermöglicht das Speichern von Betriebsdaten in der Datendatei des Agilent Datensystems.

Lösungsmittelprozentsatz für jeden Kanal, Pumpendurchfluss und Druck werden gespeichert, wenn die jeweiligen Kästchen markiert sind.

Sie können auf das Teilfenster **Pump Data Curves** über das Menü **Instrument > Weitere Pumpenparameter > Datenkurven** oder über die grafische Benutzeroberfläche durch Linksklick auf das Pumpensymbol zugreifen.

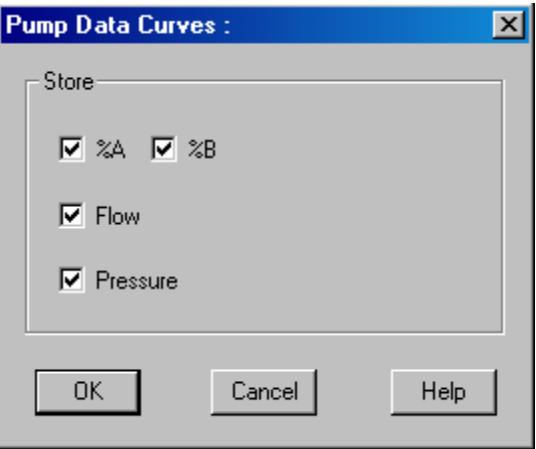

Abbildung 20 Teilfenster "Datenkurven"

**HINWEIS** Die Druckdatenkurve wird aus den Drucksensormessungen *erstellt*, während %A, %B and Flussrate anhand der Methodeneinstellungen der Pumpe *berechnet* werden.

### <span id="page-66-0"></span>**Flaschenfüllstand**

Die Pumpe bietet eine leistungsfähige Funktion zur Überwachung des Flüssigkeitstands in den Lösungsmittelflaschen. Wenn der Gesamtflascheninhalt und das anfängliche Füllvolumen korrekt eingestellt sind, zieht die Pumpe das bewegte Volumen ständig vom Anfangswert ab und reagiert, bevor das System trockenläuft oder eine Analyse gestört wird.

**VORSICHT** Die Flaschenfüllstandfunktion funktioniert nicht, wenn mehrere Kanäle aus einer einzigen Lösungsmittelflasche versorgt werden.

> ➔ Stellen Sie in diesem Fall einen Mindestdruckgrenzwert ein (siehe [Tabelle 5 auf](#page-61-0)  [Seite 62\)](#page-61-0), um zu vermeiden, dass die Pumpe bei leeren Lösungsmittelflaschen trockenläuft.

**Einrichtung der Pumpe mit der Agilent ChemStation**

**1** Öffnen Sie das Menü **Instrument > Weitere Pumpenparameter > Flaschenfüllstand** oder klicken Sie in der grafischen Benutzeroberfläche auf die Lösungsmittelflaschen unter dem Pumpensymbol.

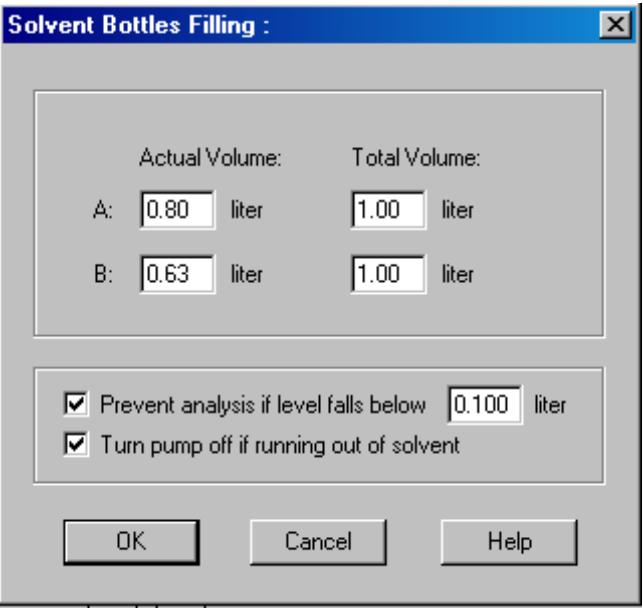

Abbildung 21 Teilfenster "Füllstand der Flasche"

| Tabelle 7 | Parameter Flaschenfüllstand |
|-----------|-----------------------------|
|-----------|-----------------------------|

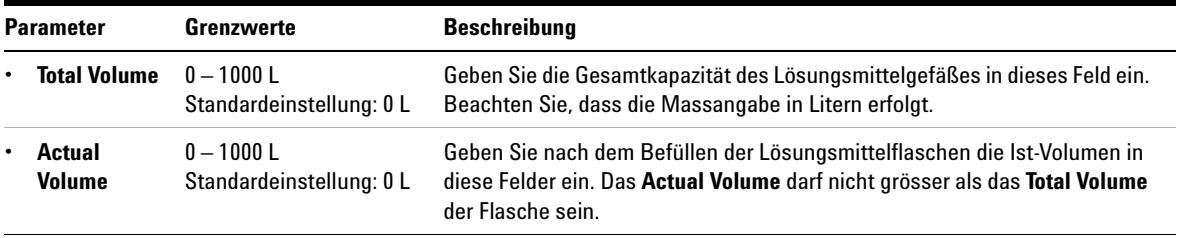

**Einrichtung der Pumpe mit der Agilent ChemStation**

| <b>Parameter</b> |                            | Grenzwerte                            | <b>Beschreibung</b>                                                                                                    |
|------------------|----------------------------|---------------------------------------|----------------------------------------------------------------------------------------------------|
|                  | <b>Prevent</b><br>analysis | Standardeinstellung:<br>ausgeschaltet | Wenn dieses Feld markiert ist, startet die Pumpe keinen neuen Lauf, wenn<br>der Lösungsmittelstand in einer oder mehreren Flaschen unter dem<br>angegebenen Wert liegt. Berücksichtigen Sie beim Einstellen dieses<br>Parameters die Größe und Form des Lösungsmittelgefäßes und stellen Sie<br>sicher, dass die Pumpe in der Nähe des Grenzwerts keine Luft ansaugt. |
|                  | Turn pump<br>off           | Standardeinstellung:<br>ausgeschaltet | Wenn dieses Feld markiert ist, schaltet sich die Pumpe aus, bevor Luft<br>angesaugt wird. Das Restvolumen des Lösungsmittels wurde jedoch für<br>1 LLösungsmittelflaschen berechnet und kann ggf. für große Flaschen oder<br>sonstige Gefäße zu gering sein.                                                                                                    |

**Tabelle 7** Parameter Flaschenfüllstand

# <span id="page-69-0"></span>**Informationen zu Lösungsmitteln**

Beachten Sie die folgenden Empfehlungen bei der Wahl der Lösungsmittel.

- **•** Beachten Sie die Empfehlungen zur Verhinderung von Algenwachstum, siehe ["Algenwachstum in HPLC-Systemen"](#page-71-0) auf Seite 72
- **•** Kleine Partikel können die Kapillarleitungen und Ventile dauerhaft verstopfen. Filtern Sie Lösungsmittel daher immer mit 0,4 µm-Filtern.
- **•** Vermeiden oder minimieren Sie die Verwendung von Lösungsmitteln, die zur Korrosion von Elementen des Flusswegs führen können. Beachten Sie die Spezifikationen des pH-Bereichs für die unterschiedlichen Materialien wie Flusszellen, Ventilmaterialien usw. und die Empfehlungen in den nachstehenden Abschnitten.

### **Lösungsmittelkompatibilität für Edelstahl in Standard-LC-Systemen**

Edelstahl ist inert gegen viele gebräuchliche Lösungsmittel. Es verhält sich in Gegenwart von Säuren und Basen im für Standard-HPLC (pH 1 – 12,5 ) angegebenen pH-Bereich stabil. Es kann durch Säuren mit einem pH-Wert unter 2,3 angegriffen werden. Im Allgemeinen können die folgenden Lösungsmittel Korrosion verursachen und sollten nicht zusammen mit Edelstahl verwendet werden:

- **•** Lösungen von Alkalihalogeniden und deren entsprechenden Säuren (z. B. Lithiumjodid, Kaliumchlorid usw.) und wässrige Halogenlösungen
- **•** Hohe Konzentrationen anorganischer Säuren (z. B. Salpetersäure, Schwefelsäure und organische Lösungsmittel) insbesondere bei höheren Temperaturen (sofern es die chromatographische Methode erlaubt, diese gegen Phosphorsäure oder Phosphatpuffer austauschen, die weniger korrodierend gegen Edelstahl sind).
- **•** Halogenierte Lösungsmittel oder Gemische, die Radikale und/oder Säuren bilden, wie beispielsweise:

 $2 \text{ CHCl}_3 + \text{O}_2 \rightarrow 2 \text{ COCl}_2 + 2 \text{ HCl}$ 

Diese Reaktion, die wahrscheinlich durch Edelstahl katalysiert wird, läuft in getrocknetem Chloroform schnell ab, wenn der Trocknungsprozess den als Stabilisator fungierenden Alkohol entfernt.

- **•** Chromatographiereine Ether, die Peroxide enthalten können (z. B. THF, Dioxan, Di-Isopropylether). Filtrieren Sie solche Ether über trockenem Aluminiumoxid, an dem die Peroxide adsorbiert werden.
- **•** Lösungen organischer Säuren (z. B. Essigsäure, Ameisensäure) in organischen Lösungsmitteln. So greift zum Beispiel eine 1 %-prozentige Lösung von Essigsäure in Methanol Stahl an.
- **•** Lösungen, die starke Komplexbildner enthalten (z. B. EDTA = Ethylendiamintetraessigsäure).
- **•** Mischungen von Tetrachlorkohlenstoff mit 2-Propanol oder THF.

**Algenwachstum in HPLC-Systemen**

# <span id="page-71-0"></span>**Algenwachstum in HPLC-Systemen**

Das Vorhandensein von Algen in HPLC-Systemen kann eine Reihe von Problemen verursachen, die fälschlicherweise als Geräte- oder Applikationsprobleme diagnostiziert werden. Algen wachsen in wässrigen Medien, vorzugsweise im pH-Bereich von 4 - 8. Ihr Wachstum wird von Puffern, zum Beispiel Phosphat- oder Acetatpuffer, beschleunigt. Da Algen durch Photosynthese wachsen, stimuliert Licht ihr Wachstum ebenfalls. Sogar in destilliertem Wasser wachsen nach einiger Zeit kleine Algen.

### **Geräteprobleme im Zusammenhang mit Algen**

Algen setzen sich ab, wachsen überall im HPLC-System und verursachen dadurch:

- **•** Verstopfte Lösungsmittelfilter oder Ablagerungen auf Einlass- und Auslassventilen, die zu unregelmäßigem Durchfluss, Zusammensetzungs- oder Gradientenproblemen bzw. einem vollständigen Ausfall der Pumpe führen.
- **•** Verstopfungen kleinporiger Hochdruck-Lösungsmittelfilter, die üblicherweise vor dem Injektor liegen, wodurch ein überhöhter Systemdruck hervorgerufen wird.
- **•** Verstopfung von PTFE-Fritten, die zu einem erhöhten Systemdruck führt.
- **•** Verstopfungen der Säulenfilter, wodurch überhöhter Systemdruck hervorgerufen wird.
- **•** Verschmutzungen der Durchflusszellenfenster von Detektoren, wodurch der Rauschpegel ansteigt (da der Detektor das letzte Modul in der Durchflussrichtung ist, tritt dieses Problem seltener auf).

### <span id="page-71-1"></span>**Vorbeugung bzw. Minderung von Algenproblemen**

- **•** Verwenden Sie immer frisch zubereitete Lösungsmittel. Verwenden Sie insbesondere entmineralisiertes Wasser, das durch Filter mit einer Porengröße von ca. 0,2 µm filtriert wurde.
- **•** Nie die mobile Phase mehrere Tage ohne Durchfluss im Instrument stehen lassen.
- **•** Nie "alte" mobile Phasen verwenden.
- **•** Braune Lösungsmittelflasche (Lösungsmittelflasche braun (Bestellnummer: 9301-1450)), die mit dem Gerät mitgeliefert wird, für Ihre wässrige mobile Phase verwenden.
- **•** Wenn möglich, einige mg/l Natriumazid oder einige Prozent organisches Lösungsmittel zu der wässrigen mobilen Phase geben.

### **4 Verwendung der Pumpe**

**Algenwachstum in HPLC-Systemen**

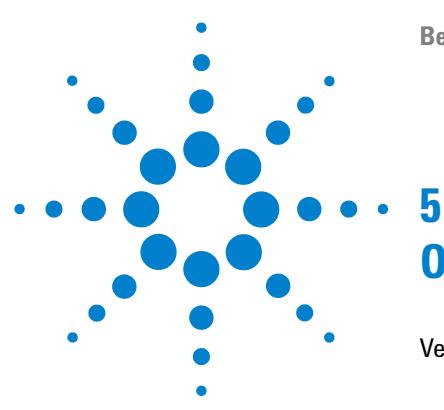

# **Optimierung der Pumpenleistung**

[Verstopfen der Lösungsmittelfilter verhindern](#page-75-0) [76](#page-75-0) [Überprüfen der Lösungsmittelfilter](#page-75-1) [76](#page-75-1) [Reinigen der Lösungsmittelfilter](#page-76-0) [77](#page-76-0) [Nutzung eines Vakuumentgasers](#page-77-0) [78](#page-77-0) [Bedienhinweise für den Vakuumentgaser](#page-77-1) [78](#page-77-1) [Nutzung der aktiven Kolbenhinterspülung](#page-78-0) [79](#page-78-0) [Einsatz alternativer Dichtungen](#page-79-0) [80](#page-79-0) [Verwendung des Mischers für geringes Volumen](#page-80-0) [81](#page-80-0) [Ausbauen des Dämpfers und des Mischers](#page-81-0) [82](#page-81-0) [Versetzen der binären Pumpe in den Modus für geringes](#page-82-0)  [Totvolumen.](#page-82-0) [83](#page-82-0) [Optimierung der Einstellungen für den Kompressibilitätsausgleich](#page-85-0) [86](#page-85-0) [Kalibrierung der Lösungsmittelkompressibilität](#page-85-1) [86](#page-85-1) [Optimierung von älteren Kompressibilitätseinstellungen](#page-86-0) [87](#page-86-0)

Dieses Kapitel enthält Informationen zur Optimierung der Leistungsfähigkeit der binären Pumpe unter speziellen Betriebsbedingungen.

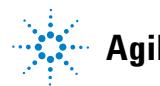

**Verstopfen der Lösungsmittelfilter verhindern**

### <span id="page-75-0"></span>**Verstopfen der Lösungsmittelfilter verhindern**

Kontaminierte Lösungsmittel oder Algenwachstum in der Lösungsmittelvorratsflasche reduzieren die Betriebsdauer der Lösungsmittelfilter und beeinflussen die Leistung des angeschlossenen Moduls. Dies trifft besonders auf wässrige Lösungsmittel oder Phosphatpufferlösungen (pH 4 bis 7) zu. Die folgenden Empfehlungen verlängern die Betriebsdauer der Lösungsmittelfilter und erhalten die Leistungsfähigkeit des Moduls.

- **•** Setzen Sie zur Eindämmung des Algenwachstums eine sterile, braune Lösungsmittelflasche ein.
- **•** Filtrieren Sie die Lösungsmittel durch ein Membranfilter, das Algen zurückhält.
- **•** Tauschen Sie die Lösungsmittel alle zwei Tage aus oder filtrieren Sie diese erneut.
- **•** Setzen Sie dem Lösungsmittel 0,0001 0,001 M Natriumazid zu, falls es Ihre Applikation zulässt.
- **•** Blasen Sie ein Schutzgas (z. B. Argon) in die Lösungsmittelflaschen.
- **•** Vermeiden Sie es, die Lösungsmittelflaschen direkter Sonneneinstrahlung auszusetzen.

**HINWEIS** Benutzen Sie das System niemals ohne eingebauten Lösungsmittelfilter.

### <span id="page-75-1"></span>**Überprüfen der Lösungsmittelfilter**

Die Lösungsmittelfilter befinden sich auf der Niederdruckseite der binären Pumpe. Daher wirkt sich ein verstopfter Filter nicht zwingend auf die Hochdruckmesswerte der Pumpe aus. Die Druckangaben können nicht zur Beurteilung der Verstopfung der Filter genutzt werden. Wenn der Eluentenraum oben auf der binären Pumpe steht, kann der Zustand des Filters auf folgende Weise überprüft werden:

Lösen Sie die Eluentenzuleitungen vom Lösungsmittelauswahlventil oder vom Adapter am Einlassschaltventil. Mit Filtern in einwandfreiem Zustand tropft

das Lösungsmittel allein aufgrund des hydrostatischen Drucks aus der Zuleitung. Eine teilweise Verstopfung des Filters erkennt man daran, dass nur sehr wenig Lösungsmittel heraustropft.

#### **WARNUNG Beim Öffnen von Kapillar- oder Schlauchleitungsverschraubungen können Lösungsmittel austreten.**

#### **Der Umgang mit giftigen und gefährlichen Lösungsmitteln und Reagenzien kann Gesundheitsrisiken bergen.**

➔ Beachten Sie die entsprechenden Sicherheitsanweisungen (z. B. Schutzbrille, Handschuhe und Schutzkleidung tragen), wie sie in der vom Lösungsmittellieferanten mitgelieferten Gebrauchsanweisung oder im Sicherheitsdatenblatt beschrieben ist. Dies gilt insbesondere für giftige oder gefährliche Lösungsmittel.

### <span id="page-76-0"></span>**Reinigen der Lösungsmittelfilter**

- **•** Nehmen Sie den verstopften Filter vom Flaschenaufsatz und legen Sie ihn für eine Stunde in ein Becherglas mit konzentrierter (35-prozentiger) Salpetersäure.
- **•** Spülen Sie den Filter gründlich mit HPLC-Wasser, um jeden Rest der Salpetersäure zu entfernen, da diese Kapillarsäulen beschädigt.
- **•** Bauen Sie den Filter wieder ein.

**HINWEIS** Betreiben Sie das System niemals ohne installierte Lösungsmittelfilter.

### <span id="page-77-0"></span>**Nutzung eines Vakuumentgasers**

Für die binäre Pumpe ist eine Entgasung nicht unbedingt erforderlich. Für folgende Situationen ist ein Vakuumentgaser jedoch obligatorisch:

- **•** Bei Einsatz des Detektors im höchsten Empfindlichkeitsbereich im unteren UV-Wellenlängenbereich,
- **•** wenn höchste Genauigkeit bei der Probenaufgabe erforderlich ist
- **•** wenn höchste Reproduzierbarkeit bei den Retentionszeiten erforderlich ist (Flussraten unterhalb 0,5 mL/min).
- **•** Der Hydraulikweg der binären Pumpe mit umgangenem Dämpfer und Mischer.

### <span id="page-77-1"></span>**Bedienhinweise für den Vakuumentgaser**

Der Vakuumentgaser muss vor dem Start eines Analysenlaufs gespült werden, wenn Sie den Vakuumentgaser erstmalig verwenden, der Vakuumentgaser längere Zeit (zum Beispiel über Nacht) ausgeschaltet war oder wenn die Unterdruckkammern des Vakuumentgasers leer sind. In der Regel wird gespült, indem man bei einer hohen Durchflussrate (3 – 5 mL/min) pumpt. Alternativ kann das Lösungsmittel mit Hilfe einer Spritze durch den (leeren) Entgaser geleitet werden, wenn die Pumpe das Lösungsmittel nicht selbst ansaugt. Weitere Informationen finden Sie unter ["Anfangsspülung"](#page-51-0) auf Seite 52.

Weitere Informationen unter Benutzerhandbuch für Agilent 1260 Infinity Standardentgaser (Bestellnummer: G1322-90012).

### <span id="page-78-0"></span>**Nutzung der aktiven Kolbenhinterspülung**

Konzentrierte Pufferlösungen verringern die Nutzungsdauer von Kolben und Dichtungen der binären Pumpe. Die aktive Kolbenhinterspülung erhöht die Nutzungsdauer der Dichtungen durch das Spülen der Niederdruckseite der Dichtungen mit einer Spülflüssigkeit.

Die Nutzung der Kolbenhinterspülung wird bei regelmäßigem Einsatz von Pufferlösungen mit 0,1 M oder höher bei der binären Pumpe empfohlen.

Die aktive Kolbenhinterspülung kann bestellt werden durch Angabe von Optionale aktive Kolbenhinterspülung, Satz (Bestellnummer: G1312-68721).

Die Geräteoption zur Kolbenhinterspülung beinhaltet eine Schlauchpumpe, sekundäre Dichtungen, Dichtungen, Dichtungshalter und Leitungen für beide Pumpenköpfe. Eine Flasche mit einem Gemisch aus Wasser/Isopropanol (90 /10 vol%) wird in den Eluentenraum gestellt und unter Beachtung der Beschreibung im Set der aktiven Kolbenhinterspülung an die Schlauchpumpe angeschlossen.

Setzen Sie als Waschflüssigkeit eine Mischung aus HPLC-Wasser (90 %) und Isopropanol (10 %) ein. Diese Mischung verhindert ein Bakterienwachstum in der Waschflasche und verringert die Oberflächenspannung des Wassers.

Die Bedienung der Schlauchpumpe kann über das Datensystem oder den Instant Pilot gesteuert werden.

Falls Sie eine Kolbenhinterspülungsoption hinzufügen wollen, kontaktieren Sie bitte Ihren örtlichen Agilent Technologies Verkaufsberater.

**5 Optimierung der Pumpenleistung Einsatz alternativer Dichtungen**

### <span id="page-79-0"></span>**Einsatz alternativer Dichtungen**

Die Standarddichtungen für die binäre Pumpe können für die meisten Applikationen verwendet werden. Normalphasen-Applikationen (zum Beispiel Hexan) sind jedoch nicht mit den Standarddichtungen kompatibel. Sie verursachen extrem hohen Abrieb und verringern die Haltbarkeit der Dichtungen erheblich.

Für die Verwendung mit Normalphasen-Applikationen sind spezielle Polyethylen-Kolbendichtungen (Farbe Gelb, PE-Dichtungen (Packung mit 2 Stück) (Bestellnummer: 0905-1420) verfügbar. Diese Dichtungen weisen im Vergleich zu den Standarddichtungen einen geringeren Abrieb auf.

#### **WARNUNG Die Inbetriebnahme der Dichtungen verursacht Probleme bei den Normalphasendichtungen (gelb).**

#### **Diese werden bei dem Verfahren zerstört.**

- → Wenden Sie das Verfahren zur Inbetriebnahme der Dichtungen NICHT für Normalphasendichtungen an.
- **1** Entfernen Sie die Standarddichtungen aus dem Pumpenkopf (["Wartung](#page-159-0)  [eines Pumpenkopfs ohne Kolbenhinterspülung"](#page-159-0) auf Seite 160).
- **2** Installieren Sie Normalphasendichtungen.

**HINWEIS** Dichtungen aus Polyethylen haben einen begrenzten Druckbereich von 0 bis 200 bar. Drücke von mehr als 200 bar führen zu einer erheblichen Verringerung der Lebensdauer.

### <span id="page-80-0"></span>**Verwendung des Mischers für geringes Volumen**

Der Mischer für niedriges Volumen (200 µL) (Bestellnummer: 5067-1565) ist für den Betrieb mit dem Rapid Resolution LC-System im Modus für geringes Totvolumen konzipiert. Diese Konfiguration wird in der Regel für Säulen mit einem Innendurchmesser von 2,1 mm und Partikelgrößensäulen von 1,8 µm verwendet, wobei der Schwerpunkt auf dem Signal/Rausch-Verhältnis liegt. Der Mischer für geringes Volumen hilft beim Mischen von Gradienten mit einer geringen Konzentration an organischen Lösungsmitteln, die Rauschen auf der Basislinie verursachen können. Sie können den maximalen Nutzen aus dem Mischer ziehen, wenn der Mischer in Verbindung mit FW-Version A.06.06 oder höher genutzt wird.

### <span id="page-81-0"></span>**Ausbauen des Dämpfers und des Mischers**

Die binäre Pumpe ist mit einem Druckschwankungsdämpfer und einem statischen Mischer ausgestattet. Das Gesamt-Totvolumen der Pumpe beträgt 600 – 800 µL (je nach Systemdruck). Der Mischer hat ein Volumen von 400 µL.

Wenn für Analysen das geringstmögliche Totvolumen erforderlich ist (z. B. schnelle Gradientenmethoden oder Gradientenanwendungen mit niedrigen Durchflussraten), können Dämpfer und Mischer umgangen werden.

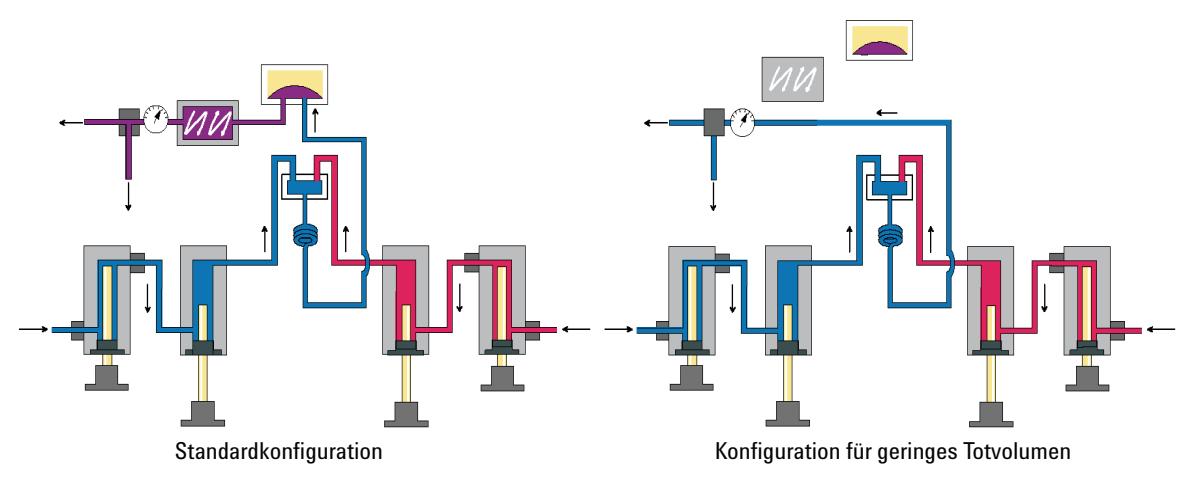

**Abbildung 22** Änderungen des Flüssigkeitswegs der binären Pumpe

### <span id="page-82-0"></span>**Versetzen der binären Pumpe in den Modus für geringes Totvolumen.**

Die binäre Pumpe wird in der Standardkonfiguration geliefert (Dämpfer und Mischer angeschlossen). In diesem Abschnitt erfahren Sie, wie der Dämpfer und der Mischer umgangen werden und die Pumpe in den Modus für geringes Totvolumen versetzt werden kann.

Konfigurationen, in denen nur der Dämpfer oder der Mischer vom System getrennt ist, während die andere Komponente verwendet wird, wird von Agilent Technologies nicht unterstützt.

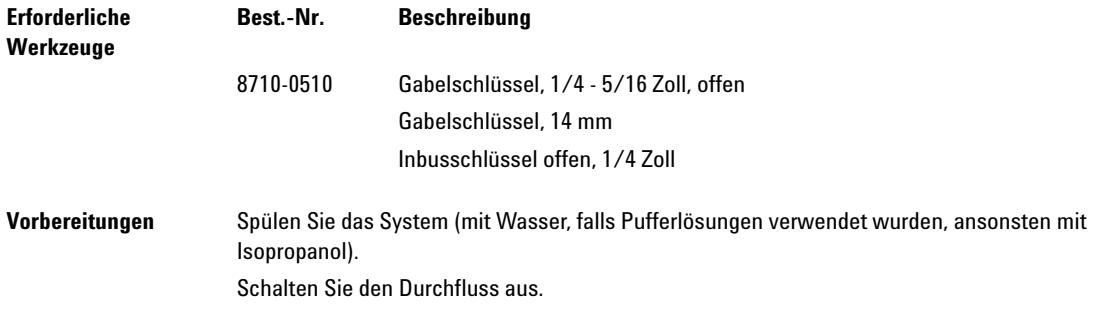

### **5 Optimierung der Pumpenleistung**

**Ausbauen des Dämpfers und des Mischers**

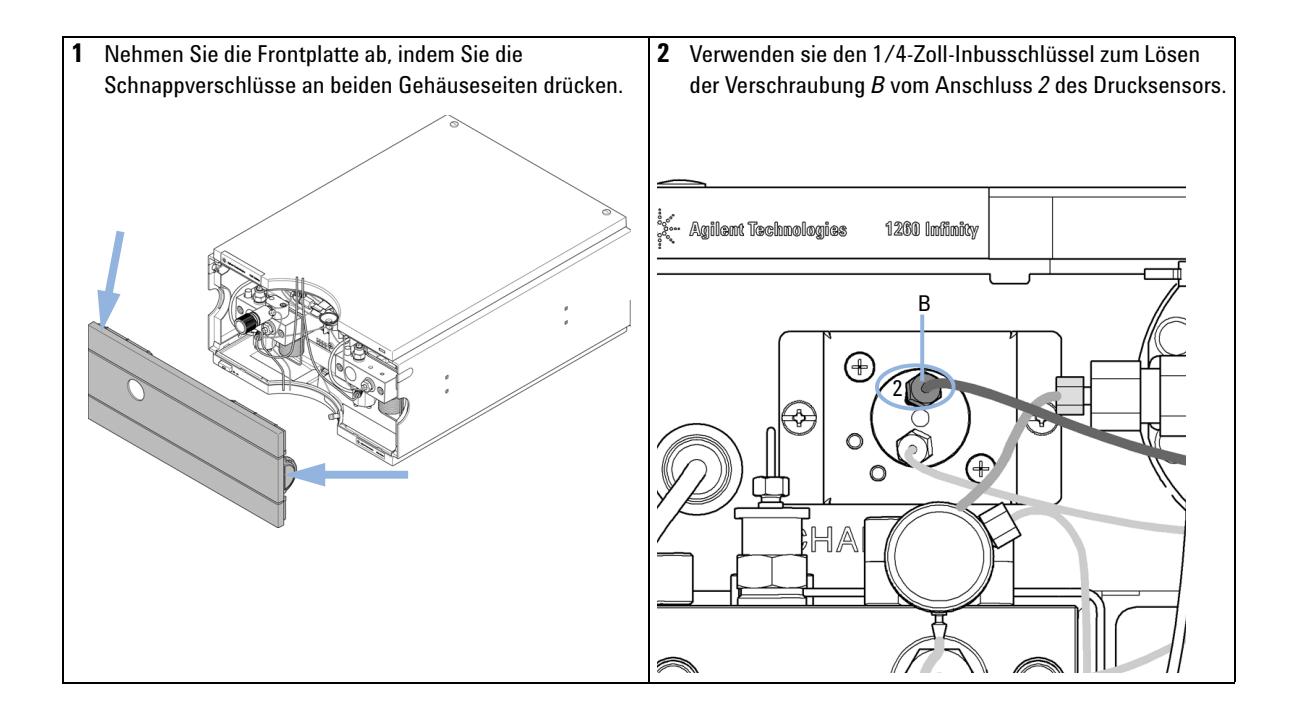

#### **Optimierung der Pumpenleistung 5**

**Ausbauen des Dämpfers und des Mischers**

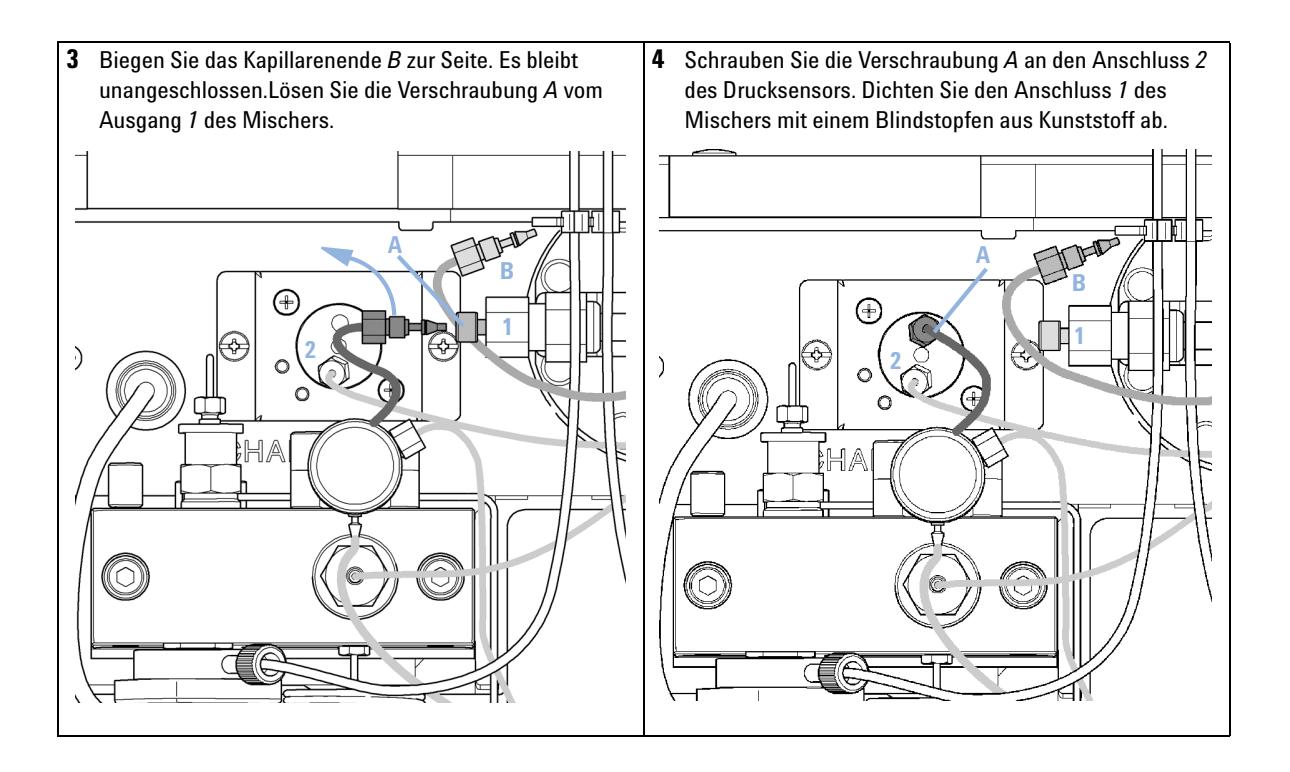

**Optimierung der Einstellungen für den Kompressibilitätsausgleich**

## <span id="page-85-0"></span>**Optimierung der Einstellungen für den Kompressibilitätsausgleich**

Wenn ein Lösungsmittel bei Umgebungsdruck gemessen und auf einen höheren Druck komprimiert wird, nimmt das Volumen abhängig von der Kompressibilität ab. Die Kompressibilität von Lösungsmitteln ist eine nicht lineare Funktion des Drucks und der Temperatur. Sie ist spezifisch für jedes Lösungsmittel.

Um den gewünschten Fluss bei allen Druckwerten akkurat liefern zu können, verwenden die Pumpen von Agilent einen Kompressibilitätsausgleich. Für Standard-LC-Anwendungen, z. B. bei Verwendung einer 400 barbinären Pumpe, ist ein durchschnittlicher Kompressibilitätswert für das Lösungsmittel ausreichend.

Bei der 600 barBinären Pumpe 1260 Infinity muss die Druckabhängigkeit einer Lösungsmittelkompressibilität berücksichtigt werden. Diese wird bei unterschiedlichen Druckwerten zwischen 0 – 600 bar festgestellt. Die Pumpe verwendet die erlangte nicht lineare Funktion, um den korrekten Kompressibilitätswert für den jeweiligen Pumpendruck auszuwählen. Die Kompressibilitätsdaten der am häufigsten verwendeten Lösungsmittel sind in der Pumpenfirmware enthalten.

Der Kompensierungsalgorithmus ist so leistungsfähig, dass der Dämpfer und der Mischer bei niedriger Flussrate aus dem Pumpenflussweg entfernt werden können, wobei die Druckschwankungen und Schwankungen in der Lösungsmittelzusammensetzung auf niedrigem Niveau bleiben.

Aus Gründen der Methodenkompatibilität ist der alte Kompressibilitätsausgleich noch verfügbar.

### <span id="page-85-1"></span>**Kalibrierung der Lösungsmittelkompressibilität**

Nicht aufgeführte oder vorgemischte Lösungsmittel können mit Hilfe der Funktion zur Kalibrierung der Lösungsmittelkompressibilität kalibriert werden. Eine ausführliche Beschreibung finden Sie in ["Lösungsmittel-Kompress](#page-138-0)[ibilitätskalibrierung der binären Pumpe"](#page-138-0) auf Seite 139.

### <span id="page-86-0"></span>**Optimierung von älteren Kompressibilitätseinstellungen**

Die Standardeinstellungen für den Kompressibilitätsausgleich sind  $50 \times 10^{-6}$  /bar (für die meisten wässrigen Lösungen am besten geeignet) für den Pumpenkopf A und  $115 \times 10^{-6}$  /bar (passend für organische Lösungsmittel) für Pumpenkopf B. Diese Einstellungen stellen einen Mittelwert für wässrige Lösungen (A-Seite) und organische Lösungen (B-Seite) dar. Es empfiehlt sich deshalb, das wässrige Lösungsmittel immer am Pumpenkanal A und das organische Lösungsmittel am Pumpenkanal B anzuschließen. Unter normalen Betriebsbedingungen reduziert die Standardeinstellung die Druckschwankung auf unter 2 % des Systemdrucks, was für die meisten Anwendungen ausreicht. Falls die Kompressibilitätswerte der verwendeten Lösungsmittel von den Standardeinstellungen abweichen, sind die Kompressibilitätswerte entsprechend zu ändern. Die Kompressibilitätseinstellungen können durch Verwendung der Werte für verschiedene, unter [Tabelle 8 auf Seite 88](#page-87-0) beschriebene Lösungsmittel optimiert werden. Falls das genutzte Lösungsmittel nicht in der Tabelle mit den Kompressibilitätswerten aufgeführt ist, wenn vorgemischte Lösungsmittel eingesetzt werden oder die Standardeinstellungen nicht ausreichend gut sind, können Sie die Kompressibilität mit folgendem Verfahren optimal einstellen:

- **1** Starten Sie Kanal A der binären Pumpe mit der benötigten Flussrate.
- **2** Vor dem Start des Optimierungsverfahrens muss sich ein stabiler Fluss einstellen. Setzen Sie nur entgaste Eluenten ein. Stellen Sie mit Hilfe des in "Drucktest" [auf Seite 132](#page-131-0) beschriebenen Drucktests die Dichtigkeit des Systems sicher.
- **3** Ihre Pumpe muss an ein Agilent Datensystem bzw. einen Instant Pilot angeschlossen sein, um die Druck- und die prozentualen Schwankungen mit einem dieser Geräte zu überwachen. Verbinden Sie andernfalls den Druckausgang der isokratischen Pumpe über ein Signalkabel mit einem Aufzeichnungsgerät (z. B. 339X Integrator) und stellen Sie die folgenden Parameter ein:

Zero 50 % Att 2^3 Vorschubgeschwindigkeit 10 cm/min

- **4** Starten Sie das Aufzeichnungsgerät im Plot-Modus.
- **5** Starten Sie mit einem Kompressibilitätswert von  $10 \times 10^{-6}$  /bar und erhöhen Sie den Wert in Einheiten von 10. Führen Sie am Integrator, falls erforderlich, einen Nullabgleich (Rezero) durch. Die Einstellung des Kompressibilitätsausgleichs, welche die geringsten Druckschwankungen erzeugt, ist der optimale Wert für Ihre Lösungsmittelzusammensetzung.

### **5 Optimierung der Pumpenleistung**

**Optimierung der Einstellungen für den Kompressibilitätsausgleich**

#### **6** Wiederholen Sie Schritt 1 bis Schritt 5 für den Kanal B der binären Pumpe.

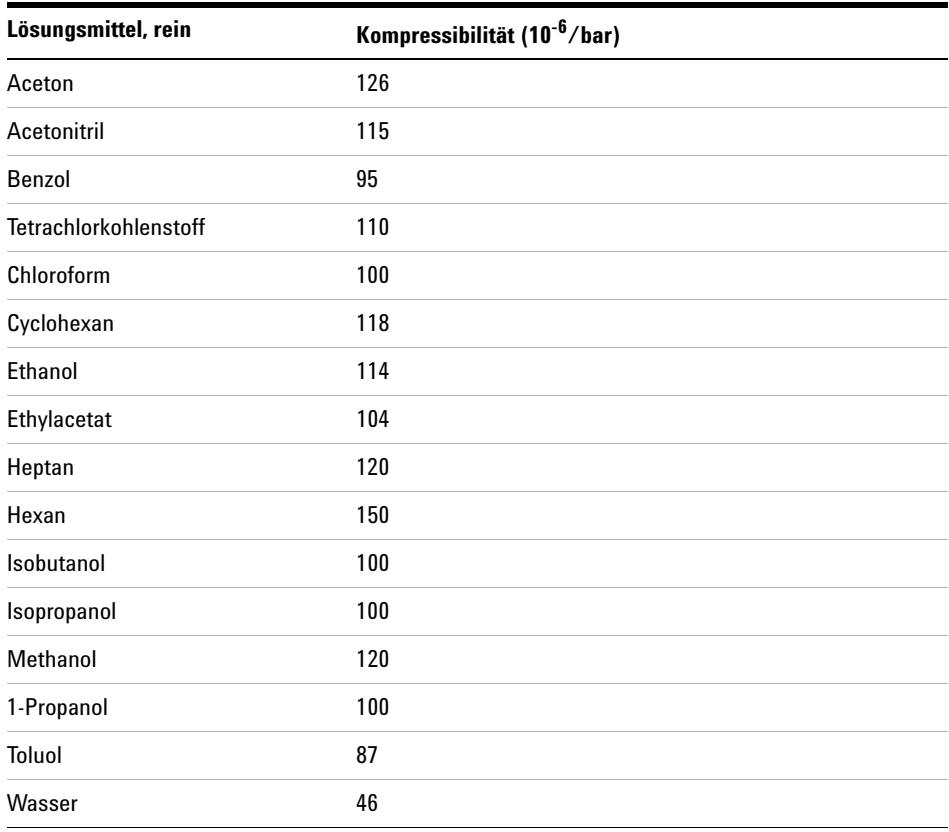

#### <span id="page-87-0"></span>**Tabelle 8** Kompressibilität von Lösungsmitteln

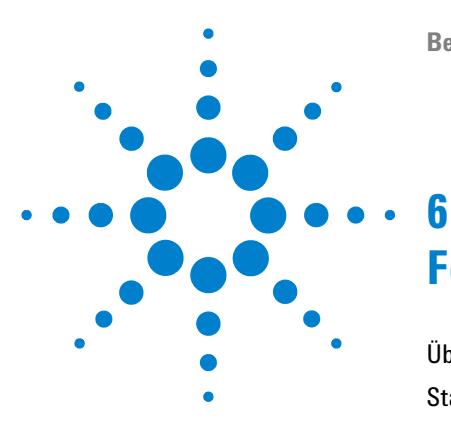

# **Fehlerbehebung und Diagnose**

[Überblick über die Anzeigen und Testfunktionen des Moduls](#page-89-0) [90](#page-89-0) [Statusanzeigen](#page-91-0) [92](#page-91-0) [Stromversorgungsanzeige](#page-91-1) [92](#page-91-1) [Modulstatusanzeige](#page-92-0) [93](#page-92-0) [Benutzeroberflächen](#page-93-0) [94](#page-93-0) [Agilent Lab Advisor-Software](#page-94-0) [95](#page-94-0)

Überblick über die Funktionen zur Fehlerbehebung und zur Diagnose

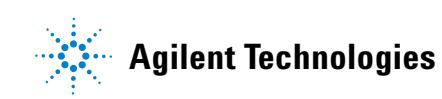

### <span id="page-89-0"></span>**Überblick über die Anzeigen und Testfunktionen des Moduls**

### **Statusanzeigen**

Das Modul besitzt zwei Statusanzeigen, die den Betriebszustand (Vorbereitung, Analyse und Fehlerstatus) des Moduls wiedergeben. Die Statusanzeigen ermöglichen eine schnelle optische Überprüfung des Betriebszustands des Moduls.

### **Fehlermeldungen**

Tritt ein elektronischer, mechanischer oder die Hydraulik betreffender Fehler auf, generiert das Modul eine Fehlermeldung auf der Benutzeroberfläche. Zu jeder Fehlermeldung finden Sie eine kurze Beschreibung des Fehlers, eine Aufzählung möglicher Ursachen und eine Liste empfohlener Maßnahmen zur Fehlerbeseitigung (siehe Kapitel "Fehlerbeschreibungen").

### **Testfunktionen**

Zur Fehlerbehebung und Betriebsprüfung nach dem Austausch interner Komponenten stehen umfangreiche Testfunktionen zur Verfügung (siehe "Testfunktionen und Kalibrierungen").

### **Kalibrierung der Lösungsmittelkompressibilität**

Die Lösungsmittelkompressibilität ist eine Funktion von Lösungsmittelart und Druck. Zur Optimierung der Flussgenauigkeit und der Druckschwankungen muss die Kompressibilität des Lösungsmittels berücksichtigt werden. Die Firmware der binären Pumpe umfasst Kompressibilitätsparameter für die am häufigsten verwendeten Lösungsmittel. Für nicht gelistete Lösungsmittel können mit Hilfe der Kompressibilitätskalibrierfunktion Kompressibilitätsdaten generiert werden (siehe ["Lösungsmittel-Kompressibilitätskalibrierung der](#page-138-0)  [binären Pumpe"](#page-138-0) auf Seite 139). Die Kompressibilitätsdaten werden in einer

XML-Datei gespeichert und können auf andere G1312B Pumpen übertragen werden.

### **Kalibrierung der Pumpenelastizität**

Verschiedene Teile im Flüssigkeitsweg der binären Pumpe verfügen über eine bestimmte Elastizität, die der Kompensation bedarf, um die geringstmöglichen Schwankungen im Druck, im Fluss und in der Zusammensetzung zu erzielen. Führen Sie hierzu nach einer Wartung sowie nach umfangreicheren Reparaturen eine Elastizitätskalibrierung aus. Weitere Informationen finden Sie unter ["Kalibrierung der Pumpenelastizität"](#page-140-0) auf Seite 141.

### **Diagnosesignale**

Die Pumpe hat mehrere Signale (Druck, Spannungen und Kolbenbewegung), die zur Diagnose von Druckstabilität, Zusammensetzung und Flussproblemen dienen (siehe Kapitel Diagnosesignale).

**6 Fehlerbehebung und Diagnose Statusanzeigen**

### <span id="page-91-0"></span>**Statusanzeigen**

An der Vorderseite des Moduls befinden sich zwei Statusanzeigen. Die Anzeige links unten informiert über die Stromversorgung, die Anzeige rechts oben über den Betriebszustand des Moduls.

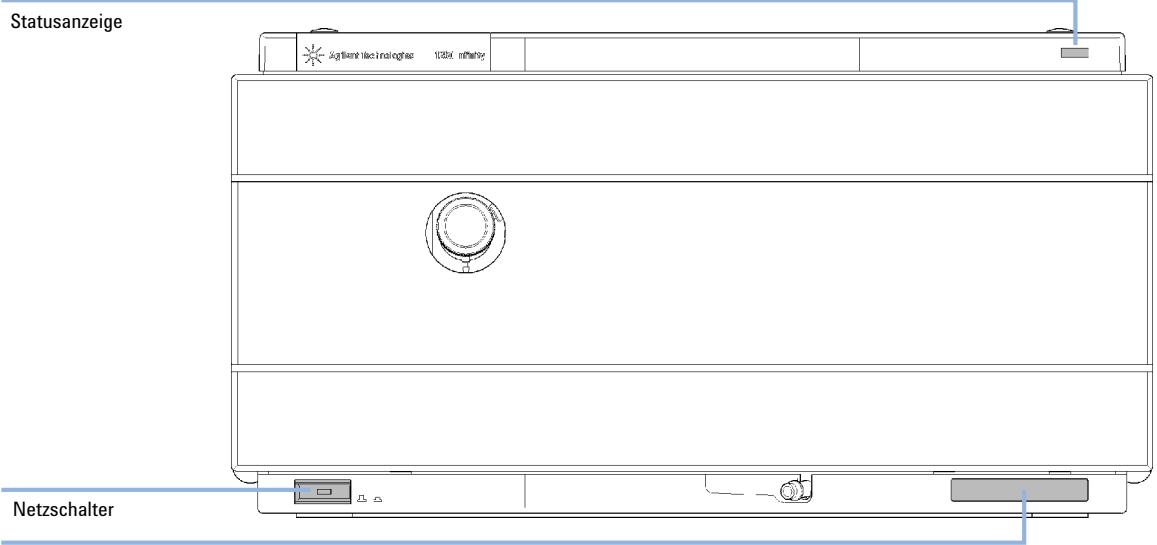

Seriennummer

**Abbildung 23** Position der Statusanzeigen

### <span id="page-91-1"></span>**Stromversorgungsanzeige**

Die Stromversorgungsanzeige ist in den Hauptnetzschalter integriert. Wenn die Anzeige leuchtet (*grün*), ist die Netzstromversorgung eingeschaltet (*EIN*).

### <span id="page-92-0"></span>**Modulstatusanzeige**

Die Modulstatusanzeige zeigt einen von sechs möglichen Betriebszuständen an:

- **•** Wenn die Statusanzeige *AUS* ist und der Netzschalter leuchtet, befindet sich das Modul in der *Vorlaufphase* und ist bereit, eine Analyse zu beginnen.
- **•** Die *grüne* Statusanzeige weist darauf hin, dass das Modul eine Analyse durchführt (*Analysenlauf*-Modus).
- **•** Die *gelbe* Anzeige bedeutet, dass das Modul *nicht betriebsbereit* ist. Das Modul ist solange nicht betriebsbereit, bis eine bestimmte Betriebsbedingung erreicht bzw. beendet wird (beispielsweise direkt nach der Änderung eines Sollwerts) oder bis die Ausführung einer Selbsttestfunktion abgeschlossen ist.
- **•** Ein *Fehlerzustand* wird durch eine *rote* Anzeigenleuchte dargestellt. In diesem Fall hat das Modul ein internes Problem erkannt, das den ordnungsgemäßen Betrieb des Moduls beeinträchtigt. Normalerweise erfordert dieser Zustand ein Eingreifen seitens des Anwenders (z. B. bei Leckagen oder defekten internen Komponenten). Bei Auftreten einer Fehlerbedingung wird die Analyse immer unterbrochen.

Falls der Fehler während einer Analyse auftritt, wird dieser innerhalb des LC-Systems weitergeleitet, d. h. eine rote LED kann auf ein Problem eines anderen Moduls hinweisen. Verwenden Sie die Statusanzeige Ihrer Benutzeroberfläche, um die Ursache des Fehlers / das fehlerhafte Modul ausfindig zu machen.

- **•** Eine *blinkende* Anzeige signalisiert, dass sich das Modul im residenten Modus befindet (z. B. während eines Updates der Hauptfirmware).
- **•** Eine *schnell blinkende* Anzeige signalisiert, dass sich das Modul im Bootloader-Modus befindet (z. B. während eines Updates der Hauptfirmware). Ist dies der Fall, versuchen Sie, das Modul neu zu starten oder führen einen Kaltstart durch.

## <span id="page-93-0"></span>**Benutzeroberflächen**

Die Verfügbarkeit von Tests hängt von der Benutzerschnittstelle ab. Einige Beschreibungen finden Sie nur im Wartungshandbuch.

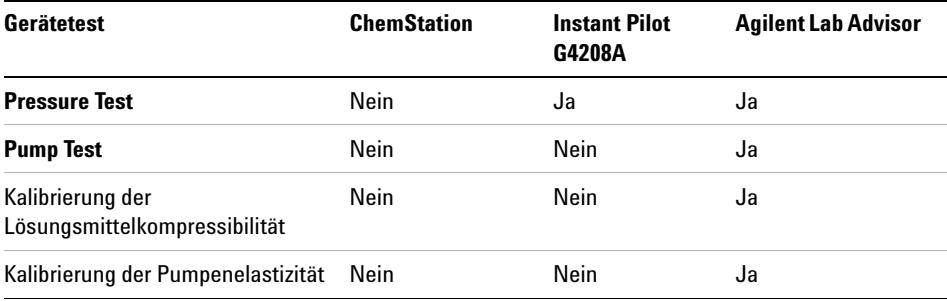

### <span id="page-94-0"></span>**Agilent Lab Advisor-Software**

Die Agilent Lab Advisor-Software ist ein eigenständiges Produkt, das mit oder ohne Datensystem verwendet werden kann. Die Agilent Lab Advisor-Software hilft Laboren bei der Verwaltung hochqualitativer chromatographischer Ergebnisse und kann ein einzelnes Agilent LC- oder alle konfigurierten Agilent GC- und LC-Systeme im Labor-Intranet in Echtzeit überwachen.

Die Software Agilent Lab Advisor bietet Diagnosefunktionen für alle Agilent Module der Serie 1200 Infinity. Dazu gehören Diagnosefunktionen, Kalibriervorgänge und Wartungsvorgänge.

Der Benutzer kann mit der Agilent Lab Advisor-Software auch den Status der LC-Geräte überwachen. Die Wartungsvorwarnfunktion Early Maintenance Feedback (EMF) erinnert an fällige Wartungen. Zusätzlich kann der Anwender einen Statusbericht für jedes einzelne LC-Gerät erstellen. Die Test- und Diagnosefunktionen der Agilent Lab Advisor-Software können von den Beschreibungen in diesem Handbuch abweichen. Detaillierte Informationen finden Sie in den Hilfedateien der Agilent Lab Advisor-Software.

Bei den Gerätehilfsprogrammen handelt es sich um eine Basisversion von Lab Advisor mit eingeschränkter Funktionalität, die zur Installation, Nutzung und Wartung erforderlich ist. Sie umfassen keine erweiterten Reparatur-, Fehlersuch- und Überwachungsfunktionen.

### **6 Fehlerbehebung und Diagnose**

**Agilent Lab Advisor-Software**

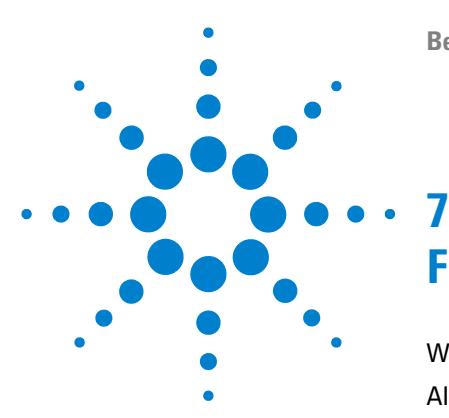

# **Fehlerbeschreibungen**

[Was sind Fehlermeldungen?](#page-98-0) [99](#page-98-0) [Allgemeine Fehlermeldungen](#page-99-0) [100](#page-99-0) [Timeout](#page-99-1) [100](#page-99-1) [Shutdown](#page-100-0) [101](#page-100-0) [Remote Timeout](#page-101-0) [102](#page-101-0) [Lost CAN Partner](#page-102-0) [103](#page-102-0) [Leak](#page-103-0) [104](#page-103-0) [Leak Sensor Open](#page-104-0) [105](#page-104-0) [Leak Sensor Short](#page-105-0) [106](#page-105-0) [Compensation Sensor Open](#page-106-0) [107](#page-106-0) [Compensation Sensor Short](#page-106-1) [107](#page-106-1) [Fan Failed](#page-107-0) [108](#page-107-0) [Open Cover](#page-108-0) [109](#page-108-0) [Fehlermeldungen Modul](#page-109-0) [110](#page-109-0) [Solvent Zero Counter](#page-109-1) [110](#page-109-1) [Pressure Above Upper Limit](#page-110-0) [111](#page-110-0) [Pressure Below Lower Limit](#page-111-0) [112](#page-111-0) [Pressure Signal Missing](#page-112-0) [113](#page-112-0) [Valve Failed](#page-113-0) [114](#page-113-0) [Missing Pressure Reading](#page-114-0) [115](#page-114-0) [Wrong Pump Configuration](#page-114-1) [115](#page-114-1) [Electronic Fuse of SSV Open](#page-115-0) [116](#page-115-0) [AIV Fuse](#page-116-0) [117](#page-116-0) [Temperature Out of Range](#page-117-0) [118](#page-117-0) [Temperature Limit Exceeded](#page-118-0) [119](#page-118-0) [Motor-Drive Power](#page-119-0) [120](#page-119-0) [Encoder Missing](#page-120-0) [121](#page-120-0) [Inlet-Valve Missing](#page-121-0) [122](#page-121-0)

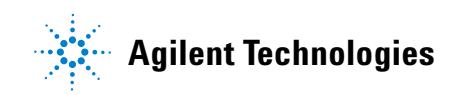

#### **7 Fehlerbeschreibungen**

**Agilent Lab Advisor-Software**

[Servo Restart Failed](#page-122-0) [123](#page-122-0) [Pump Head Missing](#page-123-0) [124](#page-123-0) [Index Limit](#page-124-0) [125](#page-124-0) [Index Adjustment](#page-125-0) [126](#page-125-0) [Index Missing](#page-126-0) [127](#page-126-0) [Stroke Length](#page-127-0) [128](#page-127-0) [Initialization Failed](#page-128-0) [129](#page-128-0)

Dieses Kapitel erläutert die Bedeutung der Fehlermeldungen, gibt Hinweise zu den möglichen Ursachen und empfiehlt Vorgehensweisen zur Behebung der Fehlerbedingungen.

### <span id="page-98-0"></span>**Was sind Fehlermeldungen?**

Fehlermeldungen werden auf der Benutzeroberfläche angezeigt, wenn es sich um einen elektronischen bzw. mechanischen Fehler oder einen Fehler am Flusssystem handelt, der vor der Weiterführung der Analyse behoben werden muss. (Beispielsweise könnte die Reparatur oder der Austausch eines Verschleißteiles erforderlich sein.) In einem solchen Fall leuchtet die rote Statusanzeige an der Vorderseite des Moduls, und der Fehler wird im Gerätelogbuch festgehalten.

## <span id="page-99-0"></span>**Allgemeine Fehlermeldungen**

### <span id="page-99-1"></span>**Timeout**

**Error ID: 0062**

#### **Zeitüberschreitung**

Das vorgegebene Zeitlimit wurde überschritten.

#### **Mögliche Ursache Empfohlene Maßnahme 1** Die Analyse wurde erfolgreich beendet, und die Timeout-Funktion hat das Modul wie gefordert ausgeschaltet. Suchen Sie im Logbuch nach dem Ereignis und nach der Ursache für den Status "Nicht bereit". Starten Sie die Analyse bei Bedarf nochmals. **2** Während einer Sequenz oder einer Analyse mit mehreren Injektionen war das Modul länger als das vorgesehene Zeitlimit nicht betriebsbereit. Suchen Sie im Logbuch nach dem Ereignis und nach der Ursache für den Status "Nicht bereit". Starten Sie die Analyse bei Bedarf nochmals.

### <span id="page-100-0"></span>**Shutdown**

#### **Error ID: 0063**

#### **Herunterfahren**

Ein externes Gerät hat ein Shutdown-Signal auf der Remote-Leitung erzeugt.

Das Modul überwacht fortlaufend die am Remote-Eingang anliegenden Statussignale. Die Fehlermeldung wird erzeugt, wenn am Kontaktstift 4 des Remote-Steckers ein tiefpegeliges Eingangssignal (NIEDRIG) anliegt.

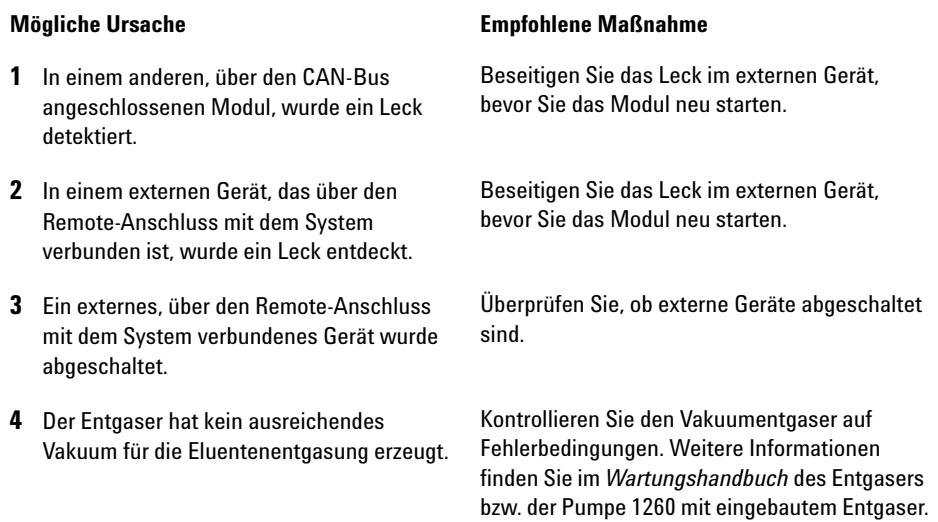

### <span id="page-101-0"></span>**Remote Timeout**

**Error ID: 0070**

#### **Zeitüberschreitung am Remote-Eingang**

Am Remote-Eingang wird weiterhin eine fehlende Betriebsbereitschaft gemeldet. Wenn eine Analyse gestartet wird, erwartet das System, dass alle "Nicht bereit"-Bedingungen (z. B. aufgrund eines Detektorabgleichs) innerhalb einer Minute nach Analysenstart auf "Bereit" umschalten. Andernfalls wird nach einer Minute eine entsprechende Fehlermeldung ausgegeben.

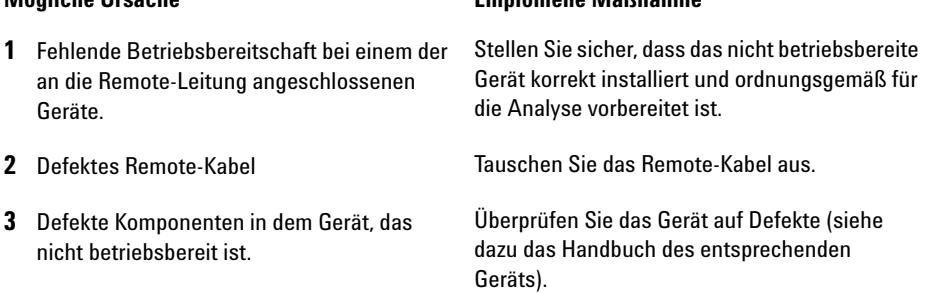

**Mögliche Ursache Empfohlene Maßnahme**

### <span id="page-102-0"></span>**Lost CAN Partner**

#### **Error ID: 0071**

#### **Verlorener CAN-Partner**

Während einer Analyse ist die interne Synchronisation oder Kommunikation zwischen einem oder mehreren Systemmodulen verloren gegangen.

Der Systemprozessor überwacht permanent die Systemkonfiguration. Diese Fehlermeldung wird erzeugt, wenn ein oder mehrere Module laut Überprüfung nicht mehr korrekt an das System angeschlossen sind.

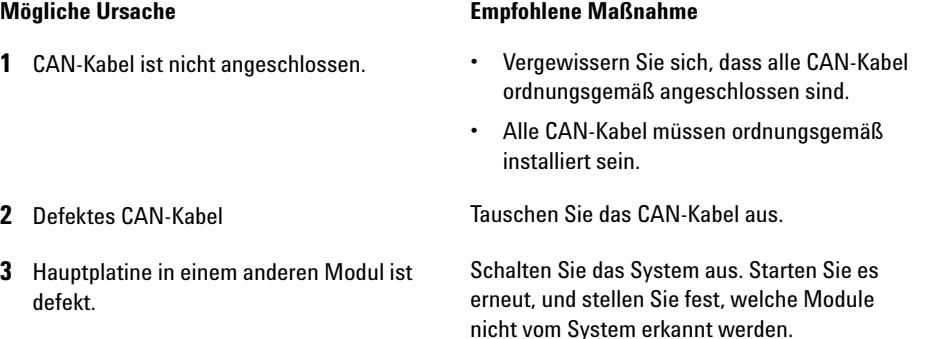

#### **7 Fehlerbeschreibungen**

<span id="page-103-0"></span>**Allgemeine Fehlermeldungen**

### **Leak**

#### **Error ID: 0064**

#### **Leck**

Es wurde ein Leck im Modul entdeckt.

Die Signale von zwei Temperaturfühlern (Lecksensor und der auf der Platine befindliche Sensor zur Temperaturkompensation) werden von der Leckerkennungsschaltung verwendet, um festzustellen, ob ein Leck vorhanden ist. Wenn ein Leck auftritt, kühlt sich der Lecksensor durch das Lösungsmittel ab. Dadurch ändert sich der Widerstand des Lecksensors. Diese Änderung wird durch die Sensorschaltung auf der Hauptplatine registriert.

#### **Mögliche Ursache Empfohlene Maßnahme**

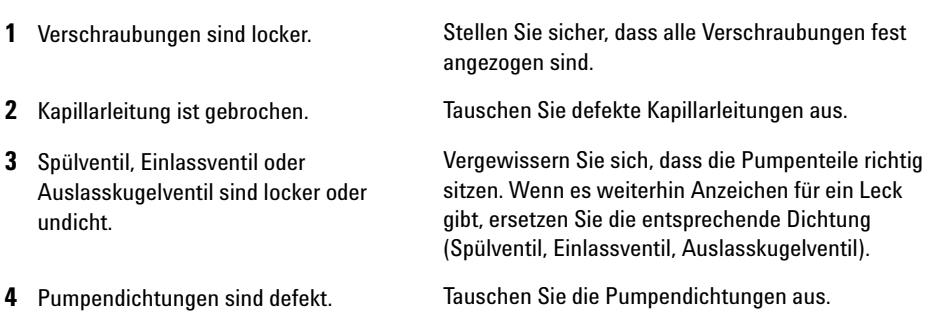

### <span id="page-104-0"></span>**Leak Sensor Open**

#### **Error ID: 0083**

#### **Lecksensor offen**

Der Lecksensor im Modul ist ausgefallen (Stromkreis unterbrochen).

Der Stromfluss durch den Lecksensor hängt von der Temperatur ab. Ein Leck wird entdeckt, wenn das Lösungsmittel den Lecksensor abkühlt und sich der Stromfluss innerhalb bestimmter Grenzen ändert. Wenn die Stromstärke den unteren Grenzwert unterschreitet, wird eine Fehlermeldung ausgegeben.

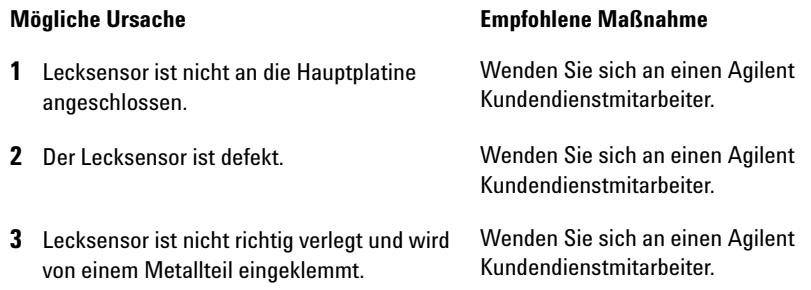

<span id="page-105-0"></span>**Allgemeine Fehlermeldungen**

### **Leak Sensor Short**

**Error ID: 0082**

#### **Lecksensor kurzgeschlossen**

Der Lecksensor im Modul ist ausgefallen (Kurzschluss).

Der Stromfluss durch den Lecksensor hängt von der Temperatur ab. Ein Leck wird entdeckt, wenn das Lösungsmittel den Lecksensor abkühlt und sich dadurch der Stromfluss innerhalb bestimmter Grenzwerte ändert. Die Fehlermeldung wird erzeugt, sobald der Strom über den oberen Grenzwert ansteigt.

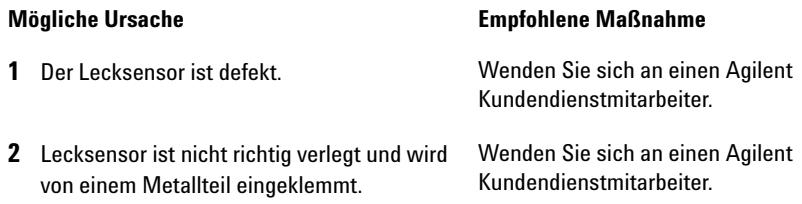

### <span id="page-106-0"></span>**Compensation Sensor Open**

**Error ID: 0081**

#### **Sensor zur Temperaturkompensation offen**

Der Sensor zur Kontrolle der Umgebungstemperatur (NTC) auf der Hauptplatine des Moduls ist ausgefallen (Stromkreis unterbrochen).

Der Widerstand am Temperaturkompensator (NTC) auf der Hauptplatine hängt von der Umgebungstemperatur ab. Anhand der Widerstandsänderung gleicht die Leckschaltung Schwankungen der Umgebungstemperatur aus. Wenn die Widerstandsänderung im Fühler die Obergrenze übersteigt, wird eine Fehlermeldung ausgegeben.

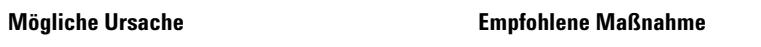

**1** Defekte Hauptplatine. Wenden Sie sich an einen Agilent

### <span id="page-106-1"></span>**Compensation Sensor Short**

#### **Error ID: 0080**

#### **Sensor zur Temperaturkompensation kurzgeschlossen**

Der Sensor zur Kontrolle der Umgebungstemperatur (NTC) auf der Hauptplatine des Moduls ist ausgefallen (Kurzschluss).

Der Widerstand am Temperaturkompensator (NTC) auf der Hauptplatine hängt von der Umgebungstemperatur ab. Anhand der Widerstandsänderung gleicht die Leckschaltung Schwankungen der Umgebungstemperatur aus. Die Fehlermeldung wird erzeugt, sobald der Widerstand über den Sensor unter den unteren Grenzwert fällt.

#### **Mögliche Ursache Empfohlene Maßnahme**

Kundendienstmitarbeiter.

**1** Defekte Hauptplatine. Wenden Sie sich an einen Agilent Kundendienstmitarbeiter.

<span id="page-107-0"></span>**Allgemeine Fehlermeldungen**

### **Fan Failed**

#### **Error ID: 0068**

#### **Lüfter ausgefallen**

Der Lüfter im Modul ist ausgefallen.

Mit Hilfe des Hallsensors auf dem Lüftersockel überwacht die Hauptplatine die Lüftergeschwindigkeit. Falls die Lüftergeschwindigkeit eine bestimmte Zeit lang einen bestimmten Grenzwert unterschreitet, wird eine Fehlermeldung erzeugt.

Dies ist der Fall, wenn der Lüfter 5 Sekunden lang nur zwei Umdrehungen pro Sekunde durchführt.

Abhängig vom Modul werden bestimmte Bauteile (z. B. die Lampe im Detektor) abgeschaltet, um sicherzustellen, dass das Modul innen nicht überhitzt.

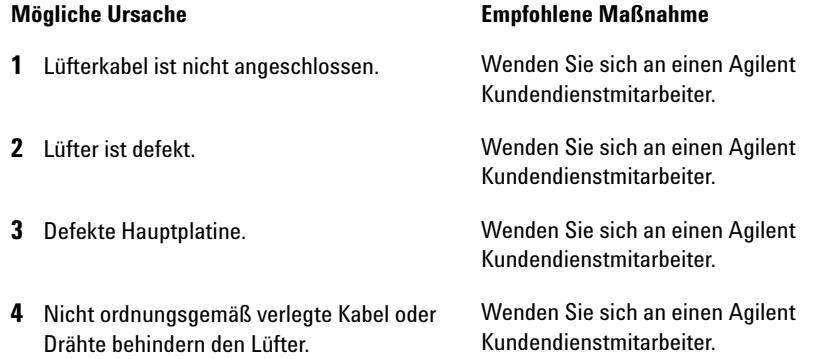
### **Open Cover**

#### **Error ID: 0205**

#### **Abdeckung offen**

Das obere Schaumstoffteil wurde entfernt.

Der Sensor auf der Hauptplatine erkennt, ob das obere Schaumteil vorhanden ist. Wenn das Schaumstoffteil entfernt wurde, wird der Lüfter abgeschaltet und es wird eine Fehlermeldung ausgegeben.

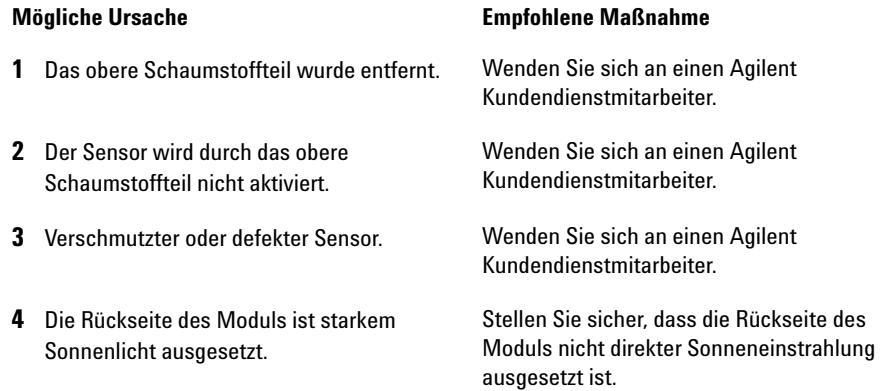

## **Fehlermeldungen Modul**

### **Solvent Zero Counter**

**Error ID: 2055**

#### **Lösungsmittelvorrat zu gering**

Diese Fehlermeldung wird ausgelöst, wenn das verbleibende Volumen in einer Lösungsmittelflasche unter den konfigurierten Grenzwert sinkt.

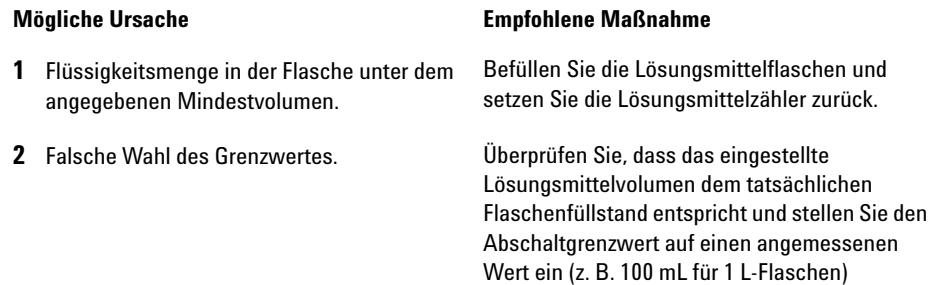

### **Pressure Above Upper Limit**

### **Error ID: 2014, 2500**

#### **Oberes Drucklimit überschritten**

Der Druck im System hat den zulässigen, oberen Grenzwert überschritten.

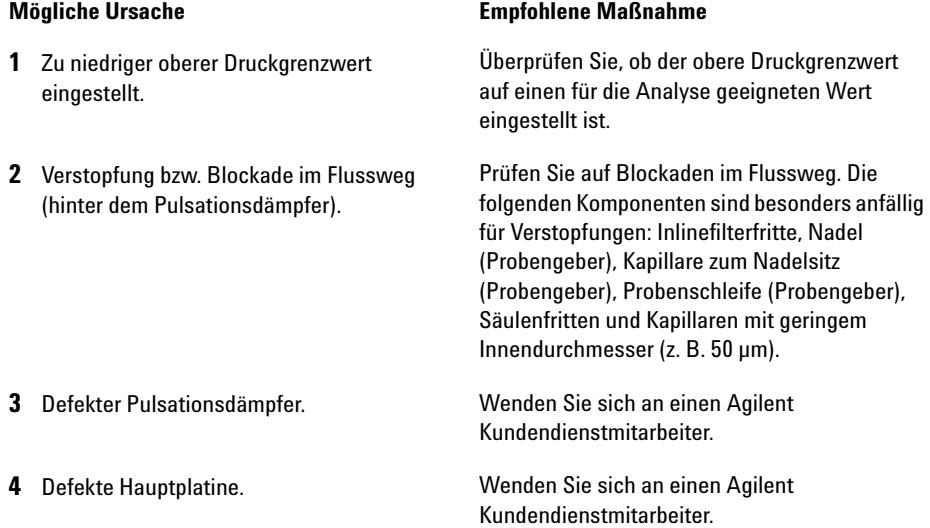

### **Pressure Below Lower Limit**

**Error ID: 2015, 2501**

#### **Unteres Drucklimit unterschritten**

Der Systemdruck ist unter den eingestellten unteren Grenzwert gefallen.

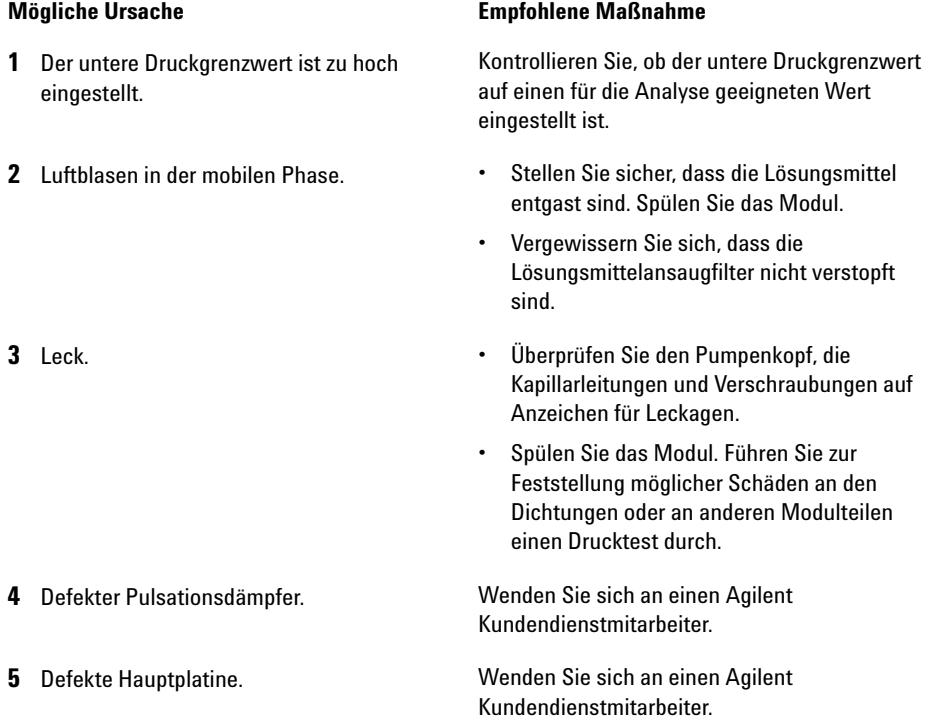

### **Pressure Signal Missing**

#### **Error ID: 2016**

#### **Kein Drucksignal**

Es liegt kein Drucksignal vom Pulsationsdämpfer an.

Das Drucksignal vom Pulsationsdämpfer muss in einem bestimmten Spannungsbereich liegen. Wenn kein Drucksignal vorliegt, detektiert der Prozessor eine Spannung von ca. -120 mV über den Anschluss des Pulsationsdämpfers.

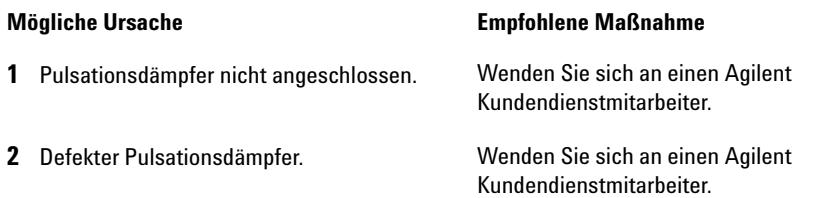

## **Valve Failed**

**Error ID: 2040**

#### **Ventil schaltet nicht**

*Ventil 0 defekt:* Ventil A1 *Ventil 1 defekt:* Ventil A2 *Ventil 2 defekt:* Ventil B2 *Ventil 3 defekt:* Ventil B1

Eines der Lösungsmittelauswahlventile im Modul hat nicht korrekt umgeschalten.

Der Prozessor erfasst die Ventilspannnung vor und nach jedem Schaltzyklus. Wenn die Spannungen ausserhalb der erwarteten Grenzen liegen, wird eine Fehlermeldung ausgegeben.

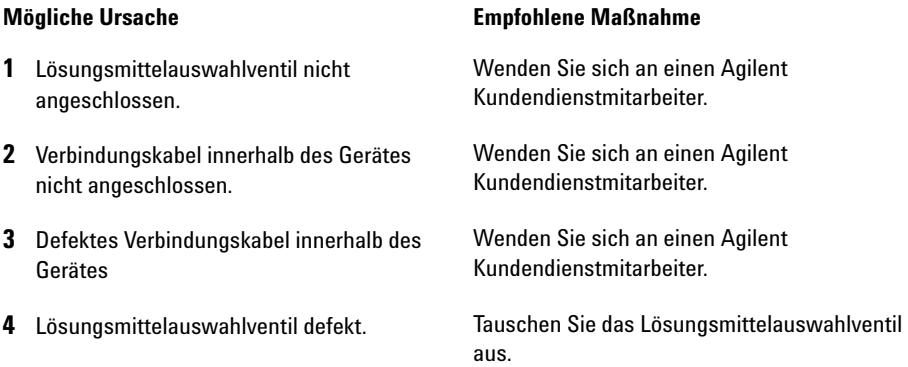

### **Missing Pressure Reading**

#### **Error ID: 2054**

#### **Keine Ausgabe der Druckwerte**

Vom A/D-Wandler der Pumpe werden keine Druckwerte geliefert.

Der A/D-Wandler liest jede Millisekunde die Druckwerte vom Pulsationsdämpfer aus. Die Fehlermeldung erscheint, sobald die Druckwerte länger als 10 s ausbleiben.

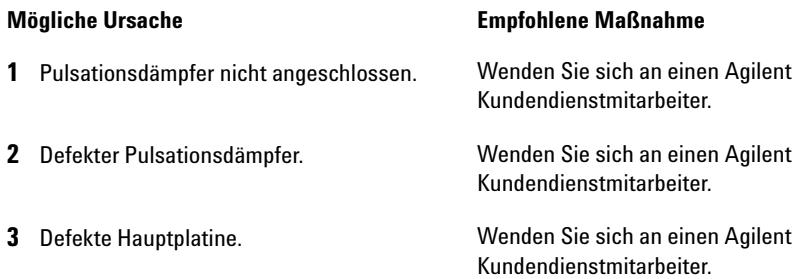

### **Wrong Pump Configuration**

#### **Error ID: 2060**

#### **Falsche Pumpenkonfiguration**

Beim Einschalten hat die Pumpe eine neue Pumpenkonfiguration erkannt.

Die Konfiguration der binären Pumpe wird werkseitig festgelegt. Wenn das Aktiveinlassventil und der Pumpenkodierer von Kanal B nicht angeschlossen sind, und die binäre Pumpe neu gestartet wird, erfolgt eine Fehlermeldung.

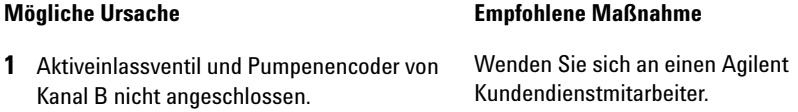

### **Electronic Fuse of SSV Open**

#### **Error ID: 2049**

#### **Elektronische Sicherung des SSV offen**

*Ventilsicherung 0:* Kanäle A1 und A2

*Ventilsicherung 1:* Kanäle B1 und B2

Eines der Lösungsmittelauswahlventile im Modul hat eine zu starke Stromstärke abgerufen, wodurch eine elektronische Sicherung des Auswahlventils ausgelöst hat.

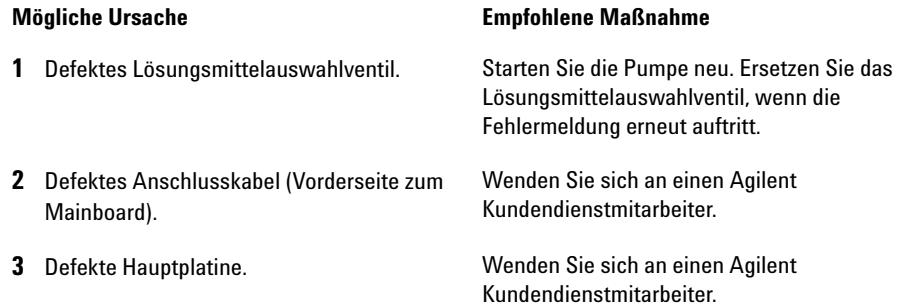

### **AIV Fuse**

#### **Error ID: 2044**

#### **Aktiveinlassventil-Sicherung**

*Einlassventilsicherung 0:* Pumpenkanal A

*Einlassventilsicherung 1:* Pumpenkanal B

Eines der Aktiveinlassventile im Modul hat eine zu starke Stromstärke abgerufen, wodurch eine elektronische Sicherung des Einlassventils ausgelöst hat.

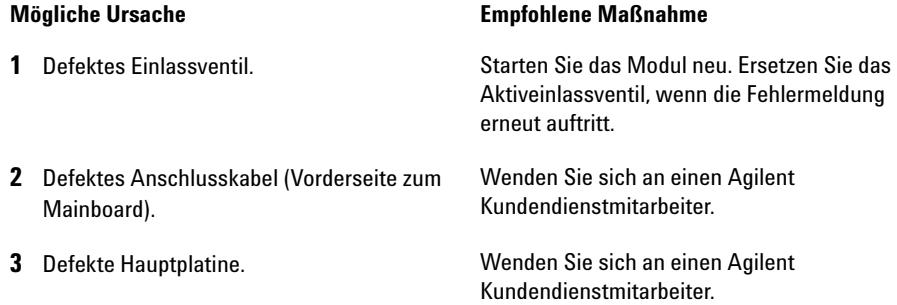

### **Temperature Out of Range**

#### **Error ID: 2517**

#### **Temperatur außerhalb des zulässigen Bereichs**

*Temperatur außerhalb des zulässigen Bereichs 0:* Pumpenkanal A

*Temperatur außerhalb des zulässigen Bereichs 1:* Pumpenkanal B

Einer der Werte eines Temperatursensors in einem der Motorantriebsschaltkreise liegt außerhalb des zulässigen Bereichs.

Die von den Hybridsensoren an das ADC gelieferten Werte müssen zwischen 0,5 V und 4,3 V liegen. Wenn das Signal außerhalb des zulässigen Bereichs liegt, wird eine Fehlermeldung angezeigt.

#### **Mögliche Ursache Empfohlene Maßnahme**

**1** Defekte Hauptplatine. Wenden Sie sich an einen Agilent Kundendienstmitarbeiter.

### **Temperature Limit Exceeded**

**Error ID: 2517**

#### **Temperaturgrenze überschritten**

*Temperaturgrenze überschritten 0:* Pumpenkanal A

*Temperaturgrenze überschritten 1:* Pumpenkanal B

Die Temperatur in einem der Motorantriebsschaltkreise ist zu hoch.

Der Prozessor überwacht ständig die Temperatur der Motorantriebsschaltkreise auf dem Mainboard. Bei extrem hoher Stromaufnahme über lange Zeiträume wird die Elektronik heiss. Die Fehlermeldung wird erzeugt, sobald die Temperatur den oberen Grenzwert überschreitet.

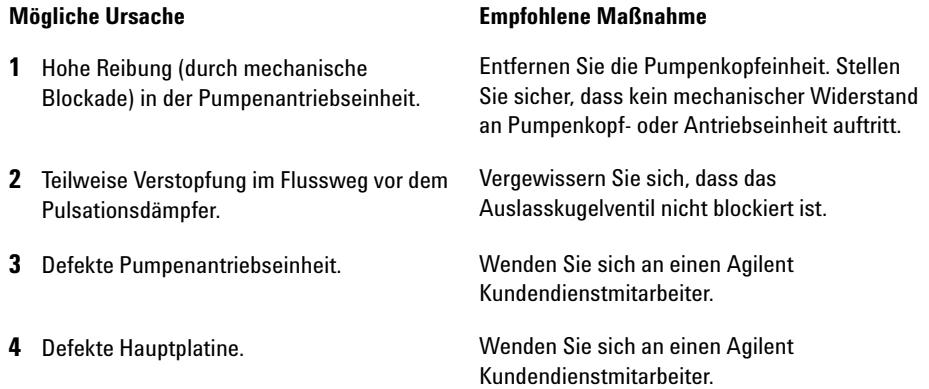

### **Motor-Drive Power**

**Error ID: 2041, 2042**

#### **Motorstrom**

*Motorstrom:* Pumpenkanal A

*B: Motorstrom:* Pumpenkanal B

Der Motorstrom hat den zulässigen Maximalwert überschritten.

**Mögliche Ursache Empfohlene Maßnahme**

Blockaden im Flussweg werden normalerweise durch den Drucksensor im Pulsationsdämpfer erkannt, was zur Abschaltung der Pumpe führt, sobald der obere Druckgrenzwert überschritten wird. Eine Verstopfung im Flüssigkeitsweg vor dem Dämpfer kann nicht vom Drucksensor erkannt werden und das Modul pumpt weiter. Mit weiterem Druckanstieg nimmt die Stromaufnahme des Pumpantriebes zu. Wenn die Stromaufnahme den Maximalwert erreicht, wird das Modul ausgeschaltet und eine Fehlermeldung angezeigt.

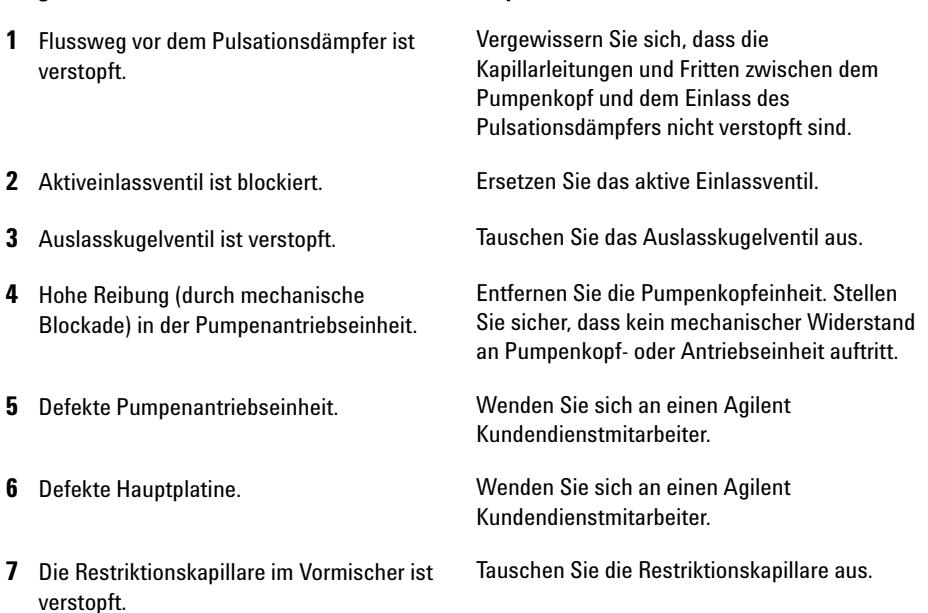

### **Encoder Missing**

**Error ID: 2046, 2050, 2510**

#### **Kein Kodierer**

*Kein Kodierer:* Pumpenkanal A

*B: Kein Kodierer:* Pumpenkanal B

Der optische Kodierer am Pumpenmotor im Modul fehlt oder ist defekt.

Der Prozessor überprüft alle 2 s den Pumpenencoderstecker. Wenn der Stecker vom Prozessor nicht detektiert werden kann, wird diese Fehlermeldung ausgegeben.

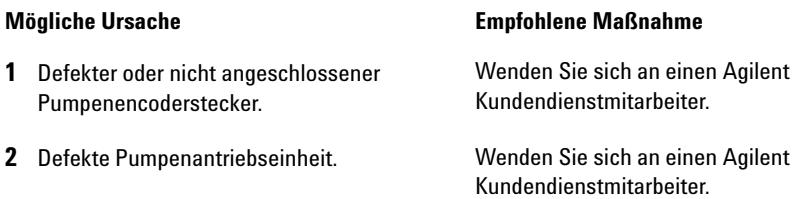

### **Inlet-Valve Missing**

**Error ID: 2048, 2052**

#### **Kein Einlassventil**

Kein Einlassventil: Pumpenkanal A

B: Kein Einlassventil: Pumpenkanal B

Das Aktiveinlassventil im Modul fehlt oder ist defekt.

Der Prozessor überprüft das Vorhandensein des Steckers des aktiven Einlassventils alle 2 s. Wenn der Stecker vom Prozessor nicht detektiert werden kann, wird diese Fehlermeldung ausgegeben.

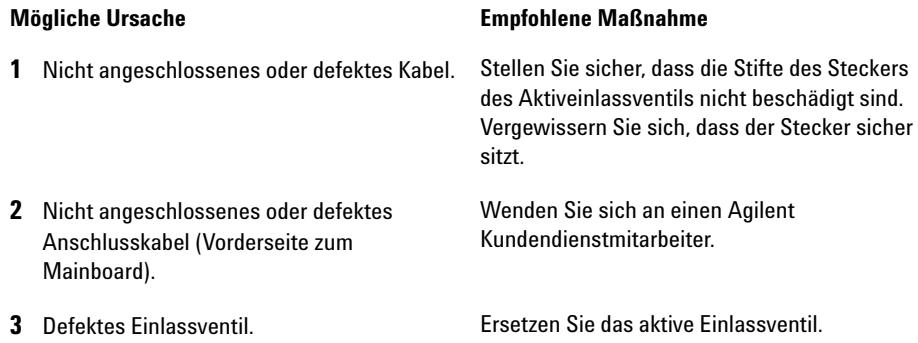

### **Servo Restart Failed**

**Error ID: 2201, 2211**

#### **Servoneustart fehlgeschlagen**

*Servoneustart fehlgeschlagen:* Pumpenkanal A

*B: Servoneustart fehlgeschlagen:* Pumpenkanal B

Der Pumpenmotor des Moduls konnte nicht in die korrekte Position für einen Neustart kommen.

Beim Einschalten des Moduls wird zuerst die C-Phase des variablen Reluktanzmotors angefahren. Der Rotor sollte sich dann zu einer der C-Positionen bewegen. Diese Position wird vom Servo benötigt, um die Phasenablaufsteuerung mit dem Kommutator zu übernehmen. Die Fehlermeldung wird ausgegeben, wenn sich der Rotor nicht bewegt oder wenn die C-Position nicht erreicht werden kann.

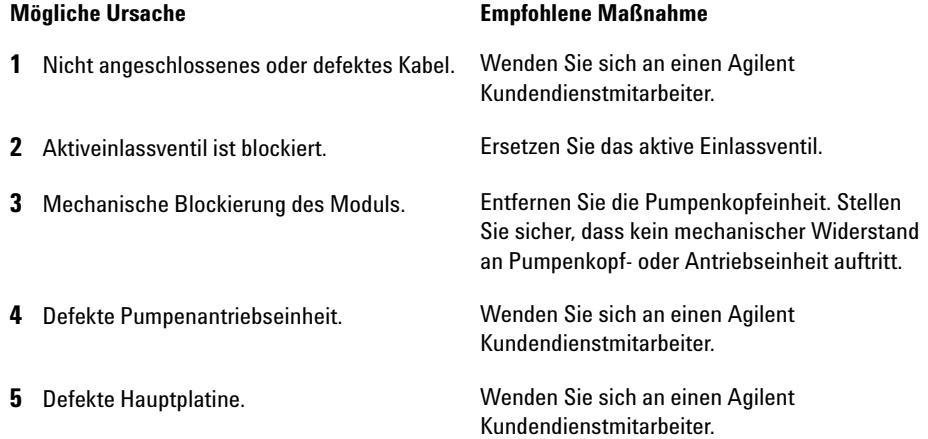

### **Pump Head Missing**

**Error ID: 2202, 2212**

#### **Kein Pumpenkopf**

*Pump Head Missing:* Pumpenkanal A

*B: Kein Pumpenkopf:* Pumpenkanal B

Ein Endanschlag im Pumpenkopf wurde nicht gefunden.

Beim Neustart der Pumpe bewegt sich der Dosierantrieb bis zu einem mechanischen Endanschlag vorwärts. Normalerweise wird der Endanschlag innerhalb von 20 s erreicht, was durch einen Anstieg im Motorstrom signalisiert wird. Die Fehlermeldung wird erzeugt, falls die Endposition nicht innerhalb von 20 s gefunden wird.

#### **Mögliche Ursache Empfohlene Maßnahme**

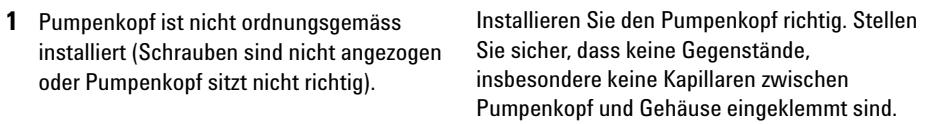

**2** Gebrochener Kolben. Tauschen Sie den Kolben aus.

### **Index Limit**

**Error ID: 2203, 2213**

#### **Indexgrenze**

*Indexgrenze:* Pumpenkanal A

*B: Indexgrenze:* Pumpenkanal B

Die erforderliche Zeit zum Erreichen der Encoder-Indexposition des Kolbens war zu kurz (Pumpe).

Während der Initialisierung wird der erste Kolben bis an den mechanischen Anschlag bewegt. Nach Erreichen des mechanischen Anschlags ändert der Kolben seine Richtung und bewegt sich, bis die Indexposition des Encoders erreicht wird. Wird die Indexposition zu schnell erreicht, wird die Fehlermeldung ausgegeben.

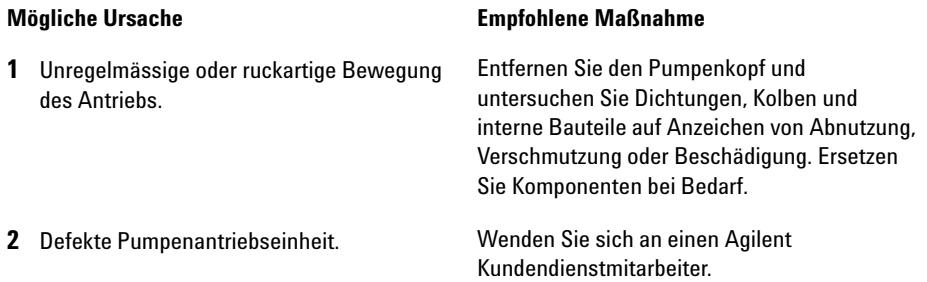

### **Index Adjustment**

**Error ID: 2204, 2214**

#### **Indexjustierung**

*Indexjustierung:* Pumpenkanal A

*B: Indexjustierung:* Pumpenkanal B

Die Indexposition des Kodierers des Moduls ist verstellt.

Während der Initialisierung wird der erste Kolben bis an den mechanischen Anschlag bewegt. Nach Erreichen des mechanischen Anschlags ändert der Kolben seine Richtung und bewegt sich, bis die Indexposition des Encoders erreicht wird. Die Fehlermeldung wird ausgegeben, falls die Zeit zum Erreichen dieser Indexposition zu lang ist.

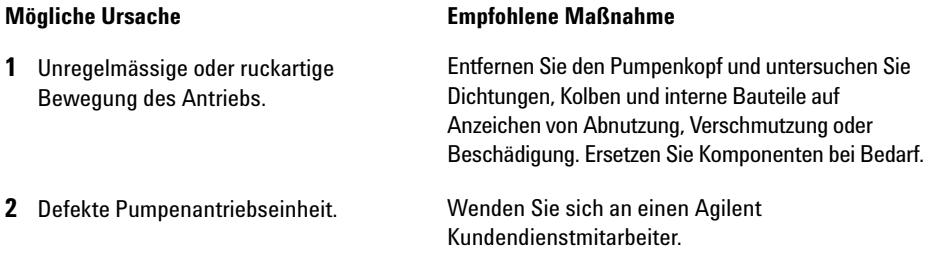

### **Index Missing**

**Error ID: 2205, 2215, 2505**

#### **Kein Index**

*Kein Index:* Pumpenkanal A

*B: Kein Index:* Pumpenkanal B

Die Kodierer-Indexposition im Modul wurde während der Initialisierung nicht gefunden.

Während der Initialisierung wird der erste Kolben bis an den mechanischen Anschlag bewegt. Nach Erreichen des mechanischen Anschlags ändert der Kolben seine Richtung und bewegt sich, bis die Indexposition des Encoders erreicht wird. Die Fehlermeldung wird ausgegeben, wenn die Indexposition nicht innerhalb einer festgelegten Zeit erkannt wird.

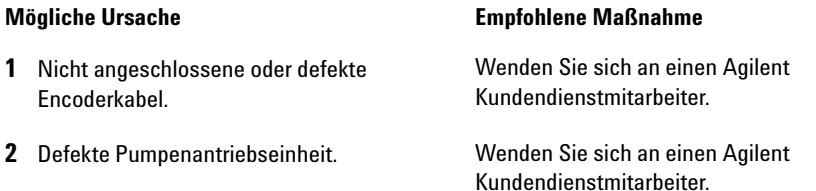

## **Stroke Length**

**Error ID: 2206, 2216**

#### **Hublänge**

*Hublänge:* Pumpenkanal A

*B: Hublänge:* Pumpenkanal B

Der Abstand zwischen der unteren Kolbenposition und dem oberen mechanischen Anschlag liegt außerhalb der Grenzwerte (Pumpe).

Während der Initialisierung überwacht das Modul den Antriebsstrom. Wenn der Kolben den oberen mechanischen Anschlag vor dem erwarteten Wert erreicht, wird die Motorleistung erhöht, womit das Modul versucht, den Kolben über den Anschlag hinaus zu schieben. Die Fehlermeldung wird durch diese Stromerhöhung verursacht.

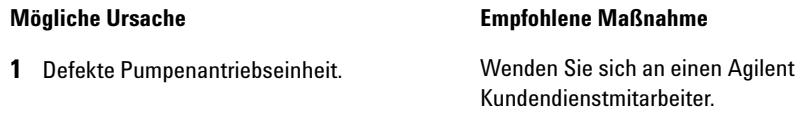

### **Initialization Failed**

**Error ID: 2207, 2217**

#### **Initialisierung fehlgeschlagen**

*Initialisierung fehlgeschlagen:* Pumpenkanal A

*B: Initialisierung fehlgeschlagen:* Pumpenkanal B

Das Modul konnte innerhalb der vorgegebenen Zeitspanne nicht erfolgreich initialisiert werden.

Für den vollständigen Initialisierungsvorgang der Pumpe ist eine Maximalzeit festgelegt. Läuft diese Zeit ab, bevor die Initialisierung abgeschlossen ist, wird die Fehlermeldung ausgegeben.

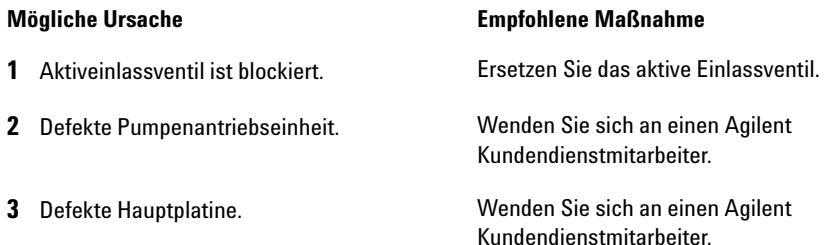

### **7 Fehlerbeschreibungen**

**Fehlermeldungen Modul**

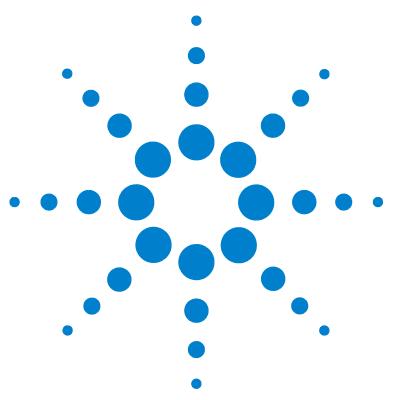

**8**

# **Testfunktionen und Kalibrierung**

[Drucktest](#page-131-0) [132](#page-131-0) [Einbau des Blindstopfens](#page-132-0) [133](#page-132-0) [Durchführung des Drucktests](#page-133-0) [134](#page-133-0) [Auswertung der Ergebnisse](#page-133-1) [134](#page-133-1) [Pumpentest](#page-136-0) [137](#page-136-0) [Durchführung des Pumpentests](#page-137-0) [138](#page-137-0) [Auswertung der Ergebnisse](#page-137-1) [138](#page-137-1) [Lösungsmittel-Kompressibilitätskalibrierung der binären Pumpe](#page-138-0) [139](#page-138-0) [Durchführung der Kalibrierung der](#page-139-0)  [Lösungsmittelkompressibilität](#page-139-0) [140](#page-139-0) [Kalibrierung der Pumpenelastizität](#page-140-0) [141](#page-140-0) [Durchführung der Kalibrierung der Pumpenelastizität](#page-141-0) [142](#page-141-0)

Dieses Kapitel enthält alle Testfunktionen der binären Pumpe.

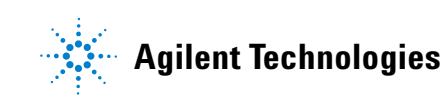

**8 Testfunktionen und Kalibrierung Drucktest**

## <span id="page-131-0"></span>**Drucktest**

### **Beschreibung**

Der Drucktest ist ein schneller, geräteinterner Test und dient zum Nachweis von Leckagen im System. Der Test besteht in der Überwachung des Flussprofils, während die Pumpe gegen einen Blindstopfen fördert. Auf diese Weise ergibt sich die Leckagerate des Moduls, die zum Nachweis von Leckagen im System zwischen den Auslasskugelventilen der Pumpe und dem Blindstopfen dient.

**HINWEIS** Der Blindstopfen kann an einer beliebigen Stelle zwischen dem Spülventil der Pumpe und dem Detektoreingang positioniert werden, um den gewünschten Teil des Systems zu testen.

**VORSICHT** Der Blindstopfen wurde am Auslass der Flusszelle angebracht

Der angewendete Druck kann dauerhafte Leckagen verursachen oder zu einem Platzen der Durchflusszelle führen.

➔ Die Durchflusszelle darf niemals Teil des Drucktests sein.

### **Schritt 1**

Der Test beginnt mit der Initialisierung der beiden Pumpenköpfe. Nach der Initialisierung startet die Pumpe die Komprimierungsphase und die erforderliche Durchflussrate wird fortwährend überwacht und angepasst. Die Pumpe setzt den Pumpvorgang fort, bis ein Systemdruck von etwa 600 barerreicht ist.

### **Schritt 2**

Wenn im System ein Druck von 600 bar erreicht wird, pumpt die Pumpe weiterhin bei einer Durchflussrate, mit der der Druck konstant bleibt. Der für einen konstanten Druck erforderliche Fluss wird direkt auf die Leckagerate übertragen.

### <span id="page-132-0"></span>**Einbau des Blindstopfens**

Um das gesamte System auf Druckfestigkeit zu prüfen, sollte der Auslass des Säulenofens (oder der Auslass des letzten Moduls vor dem Detektor) mit einem Blindstopfen verschlossen werden.

Wenn Sie vermuten, dass eine bestimmte Komponente des Systems undicht ist, setzen Sie den Blindstopfen direkt vor der verdächtigen Komponente ein und führen den **Pressure Test** erneut aus. Ein Bestehen des Tests bedeutet, dass die defekte Komponente hinter dem Blindstopfen angeordnet ist. Bestätigen Sie die Diagnose, indem Sie den Blindstopfen direkt hinter der verdächtigen Komponente einsetzen. Die Diagnose ist bestätigt, wenn der Test nicht bestanden wird.

### <span id="page-133-0"></span>**Durchführung des Drucktests**

Durchführung des Tests über Agilent Lab Advisor

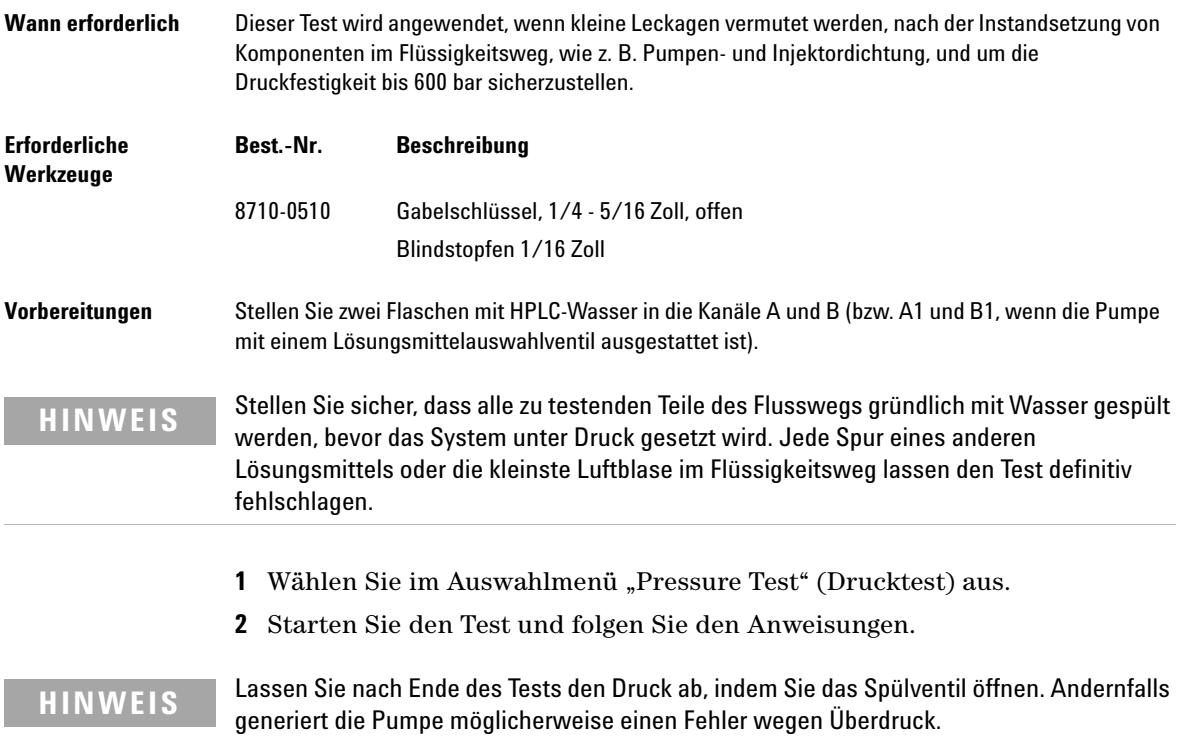

### <span id="page-133-1"></span>**Auswertung der Ergebnisse**

Die Summe aller Leckagen zwischen der Pumpe und dem Blindstopfen ergibt die Gesamt-Leckagerate. Beachten Sie, dass kleinste Leckagen mit diesem Test erfasst werden, ohne dass austretende Flüssigkeit direkt gesehen werden kann.

**HINWEIS** Beachten Sie den Unterschied zwischen einem *Error* (Fehler) und einem *Failure* (Nicht bestanden) des Tests. Ein *Error* (Fehler) wird durch den unerwarteten Abbruch eines laufenden Tests verursacht. Die Angabe *Failure* (Nicht bestanden) zeigt an, dass die Testergebnisse nicht innerhalb der festgelegten Werte lagen.

#### **Falls der Drucktest nicht bestanden wird:**

**•** Stellen Sie sicher, dass alle Verschraubungen zwischen Pumpe und Blindstopfen festgezogen sind. Wiederholen Sie den Drucktest.

**HINWEIS** In vielen Fällen ist nur ein durch überfestes Anbringen beschädigter Blindstopfen die Fehlerquelle im Test. Überprüfen Sie daher den Blindstopfen auf guten Zustand und korrekten Sitz, bevor Sie nach anderen möglichen Fehlerquellen suchen.

- **•** Wenn der Test erneut fehlschlägt, setzen Sie einen Blindstopfen in den Auslass des vorherigen Moduls in dem Geräteturm ein (z. B. automatischer Probengeber, Anschluss 6 des Injektionsventils) und wiederholen Sie den Drucktest. Schliessen Sie nacheinander alle Module aus, um die Leckage näher zu lokalisieren.
- **•** Falls sich die Pumpe als Quelle der Leckagen herausstellt, führen Sie den Pumpentest durch, um die defekte Pumpenkomponente zu identifizieren.

#### **Mögliche Ursachen des Versagens im Drucktest**

Nach Identifizierung und Behebung der Leckage ist der Drucktest zu wiederholen, um sicherzustellen, dass das System nun druckfest und dicht ist.

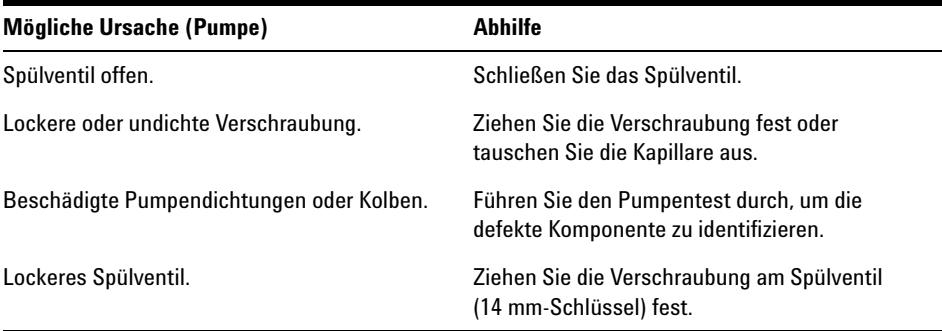

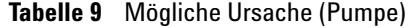

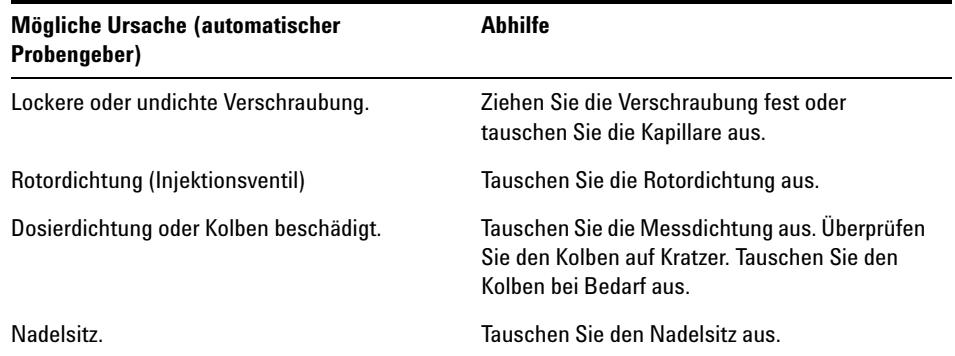

### **Tabelle 10** Mögliche Ursache (automatischer Probengeber)

#### **Tabelle 11** Mögliche Ursache (Säulenraum)

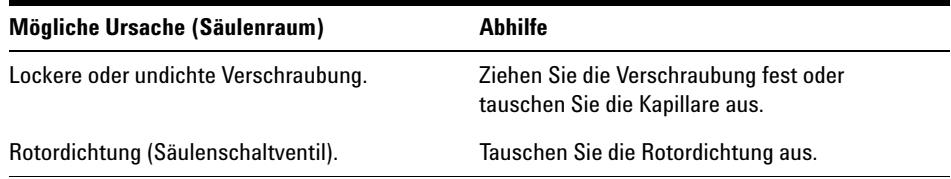

### <span id="page-136-0"></span>**Pumpentest**

### **Beschreibung**

Der Pumpentest bietet eine schnelle und genaue Möglichkeit, den korrekten hydraulischen Betrieb der binären Pumpe zu überprüfen. Probleme im Zusammenhang mit defekten Ventilen, Dichtungen oder Kolben können diagnostiziert werden und das defekte Element wird üblicherweise identifiziert.

### **Schritt 1**

Das System wird mit Wasser in beiden Kanälen eingerichtet und es wird eine Widerstandskapillare an den Pumpenauslass angeschlossen. Pumpenkopf A pumpt bei 1 mL/min. Das Drucksignal wird überwacht und mit dem Kolbenbewegungsverlauf verglichen. Das Druckmuster und der Anstieg des Drucksignals werden hinsichtlich der Abgaben beider Kolben ausgewertet.

### **Schritt 2**

Das Verfahren aus Schritt 1 wird für den Pumpenkopf B wiederholt.

### **Schritt 3**

Die Daten aus Schritt 1 und 2 werden ausgewertet. Im Falle eines negativen Testergebnisses erfolgt eine Schlussfolgerung hinsichtlich des defekten Elements.

### <span id="page-137-0"></span>**Durchführung des Pumpentests**

*Durchführung des Tests über Agilent Lab Advisor*

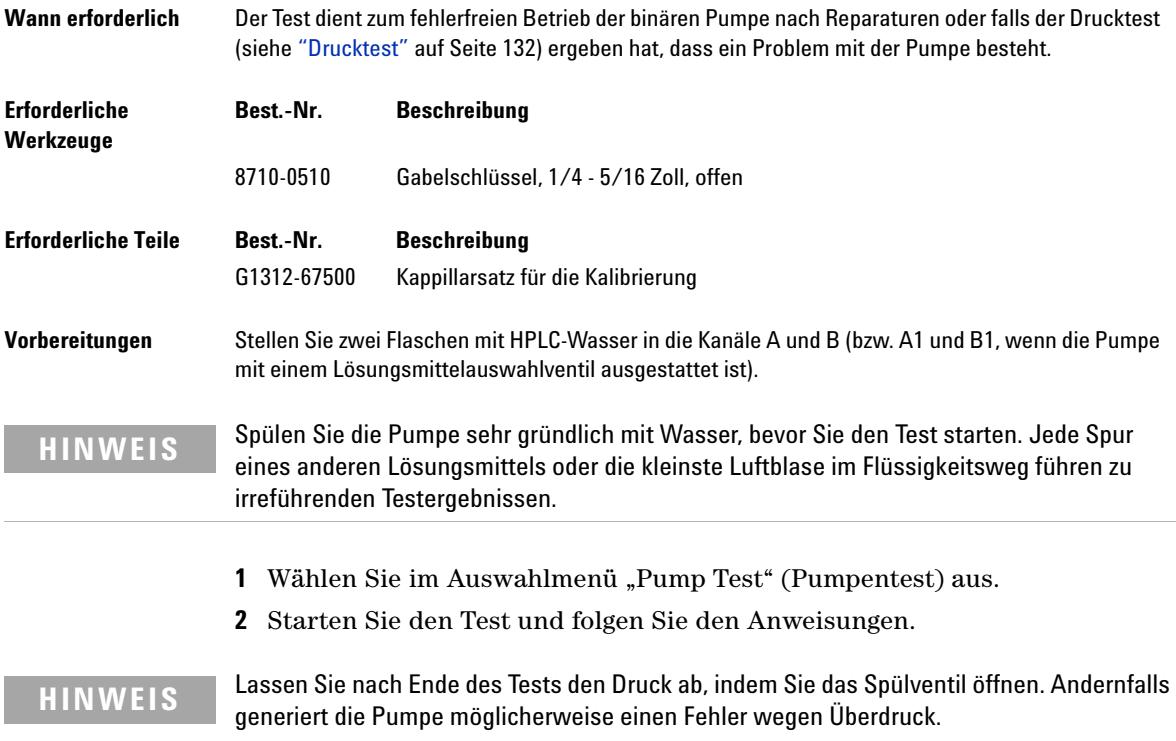

## <span id="page-137-1"></span>**Auswertung der Ergebnisse**

Weitere Einzelheiten finden Sie in der Hilfedatei des Agilent Lab Advisors.

## <span id="page-138-0"></span>**Lösungsmittel-Kompressibilitätskalibrierung der binären Pumpe**

### **Beschreibung**

Alle Lösungsmittel und Lösungsmittelgemische verfügen bei unterschiedlichen Drücken über eine spezifische Kompressibilität. Um im gesamten Bereich des Betriebsdrucks einen genauen Fluss mit minimalen Schwankungen im Druck und in der Lösungsmittelzusammensetzung zu erzielen, muss die Pumpe die Kompressibilität der verwendeten Lösungsmittel genau kompensieren.

Die binäre Pumpe verfügt für die meisten Lösungsmittel und Lösungsmittelgemische über vordefinierte Kompressibilitätsparameter. Wenn ein Lösungsmittel nicht in der Liste der vorkalibrierten Lösungsmittel aufgeführt ist, können die entsprechenden Kompressibilitätsdaten mit Hilfe der Kalibrierung der Lösungsmittelkompressibilität generiert werden.

#### **Technischer Hintergrund**

Die Kalibrierung der Lösungsmittelkompressibilität basiert auf einer genauen Elastizitätskalibrierung der Pumpe. Wenn eine exakte Elastizitätskalibrierung gegeben ist, wird die Pumpe in den Drucksteuerungs-Modus geschaltet. Eine Widerstandskapillare wird an das Auslassventil angeschlossen. Durch die Variierung der Durchflussrate hält die Pumpe einen bestimmten Druck bei. Die Pumpe optimiert den Kompressibilitätswert des Lösungsmittels so lange, bis der kleinstmögliche Wert für die Schwankungen der Pumpe erreicht ist. Die Pumpe steigert die Durchflussrate und passt den Druck an den nächsten Kalibrierungsschritt an, in dem die Schwankungen der Pumpe weiterhin minimiert werden. Dieser Vorgang wird so lange wiederholt, bis für den gesamten Druckbereich der Pumpe Daten für die Lösungsmittelkompressibilität verfügbar sind.

Der Datensatz mit den Kompressibilitätswerten dieses Lösungsmittels wird in einer XML-Datei unter C:\Dokumente und Einstellungen\<Benutzername>\Programmdaten\Agilent Technologies\Agilent Lab Advisor\2.02.0.0\data\ gespeichert. Er kann über das Kontrolldatensystem an andere G1312B Pumpen weitergegeben werden.

**Lösungsmittel-Kompressibilitätskalibrierung der binären Pumpe**

### <span id="page-139-0"></span>**Durchführung der Kalibrierung der Lösungsmittelkompressibilität**

*Durchführung der Lösungsmittel-Kompressibilitätskalibrierung über den Agilent Lab Advisor*

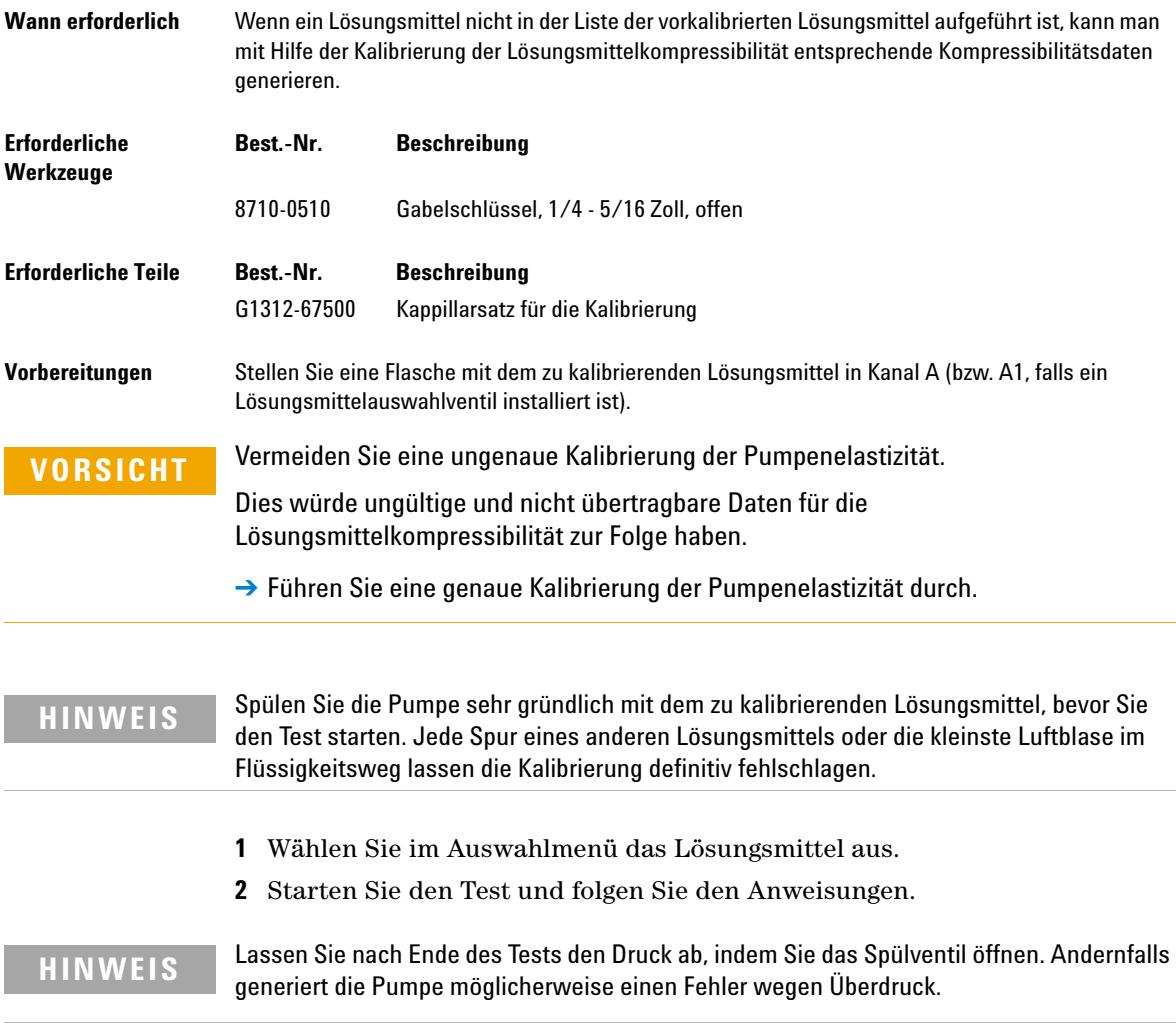

## <span id="page-140-0"></span>**Kalibrierung der Pumpenelastizität**

### **Beschreibung**

Die Bestandteile des Flusswegs der binären Pumpe weisen eine inhärente und druckabhängige Elastizität auf, die von Pumpe zu Pumpe unterschiedlich ist. Wenn diese Funktion Elastizität/Druck bekannt ist, kann ein Korrekturalgorithmus angewandt werden. Dies führt zu einer bedeutend verbesserten Pumpenleistung im Totvolumenmodus (umgangener Dämpfer und Mischer).

Die Kalibrierung der Pumpenelastizität verwendet ein Lösungsmittel mit gut bekannten Eigenschaften (HPLC-Wasser), um die Pumpenelastizität für das gesamte Betriebsdruckintervall festzustellen und speichert die Kalibrierungswerte im permanenten Arbeitsspeicher der Pumpenhauptplatine.

Die anfängliche Kalibrierung der binären Pumpe erfolgt werkseitig. Diese muss nur nach dem Austausch bedeutender Pumpenteile (Hauptplatine, Pumpenantrieb) wiederholt werden. Der Test ermöglicht es, zu definieren, welcher Pumpenkopf kalibriert wird.

**HINWEIS** Die Ergebnisse der Kalibrierung der Pumpenelastizität stützen sich auf bekannte Kompressibilitätsparameter für reines Wasser. Wenn es sich bei dem Wasser um kein HPLC-Wasser handelt, dieses nicht korrekt entgast ist oder der Entgaser und die Pumpe nicht ausreichend gespült wurden, schlägt die Kalibrierung der Pumpenelastizität fehl. Die Kalibrierung der Pumpenelastizität muss für jeden Pumpenkopf einzeln durchgeführt werden.

**VORSICHT** Fehlerhafte Kalibrierung der Pumpenelastizität.

Kalibrierungen der Lösungsmittelkompressibilität mit einer fehlerhaft kalibrierten Pumpe sind zwar möglich, die Werte können jedoch nicht auf andere Pumpen übertragen werden. Eine richtige Kalibrierung der Pumpenelastizität ist eine wesentliche Voraussetzung für die Durchführung erfolgreicher Kalibrierungen der Lösungsmittelkompressibilität.

**→ Kalibrieren Sie die Pumpenelastizität richtig.** 

### <span id="page-141-0"></span>**Durchführung der Kalibrierung der Pumpenelastizität**

*Durchführung der Kalibrierung der Pumpenelastizität über die Agilent Lab Advisor Software*

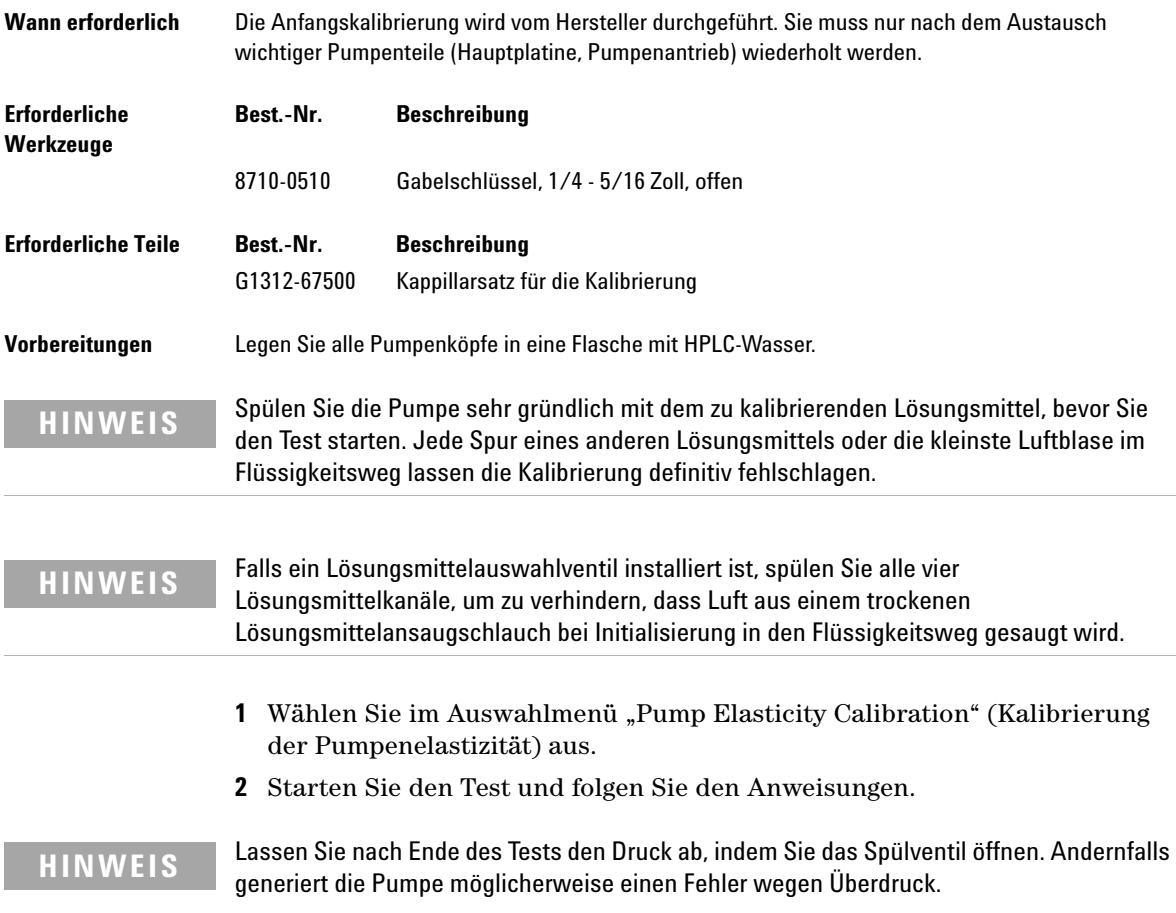

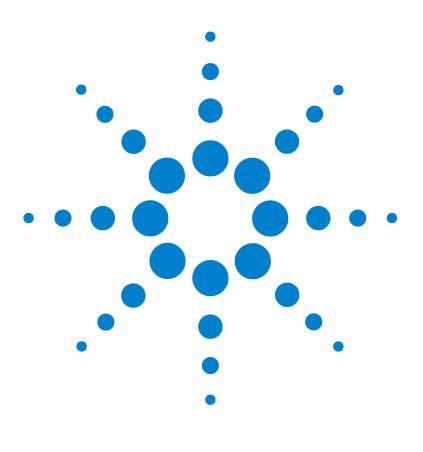

# **Diagnosesignale**

**9**

[Analoger Druckausgang](#page-143-0) [144](#page-143-0) [Diagnosesignale in der ChemStation-Software](#page-144-0) [145](#page-144-0) [Direkt zugängliche Signale](#page-144-1) [145](#page-144-1) [Versteckte Signale](#page-144-2) [145](#page-144-2)

In diesem Kapitel werden alle Diagnosesignale und Zähler der binären Pumpe erläutert.

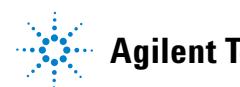

## <span id="page-143-0"></span>**Analoger Druckausgang**

Über einen BNC-Stecker auf der Rückseite der binären Pumpe kann der Wert des Drucksensors als Analogwert mit einer Auflösung von 1,33 mV/bar gemessen werden. Der maximale Wert von 660 bar entspricht 800 mV. Das Signal ist in Echtzeit verfügbar und kann zur Fehlerbehebung in ein geeignetes Aufzeichnungsgerät (z. B. in einen Integrator oder in einen Bandschreiber) ausgegeben werden.

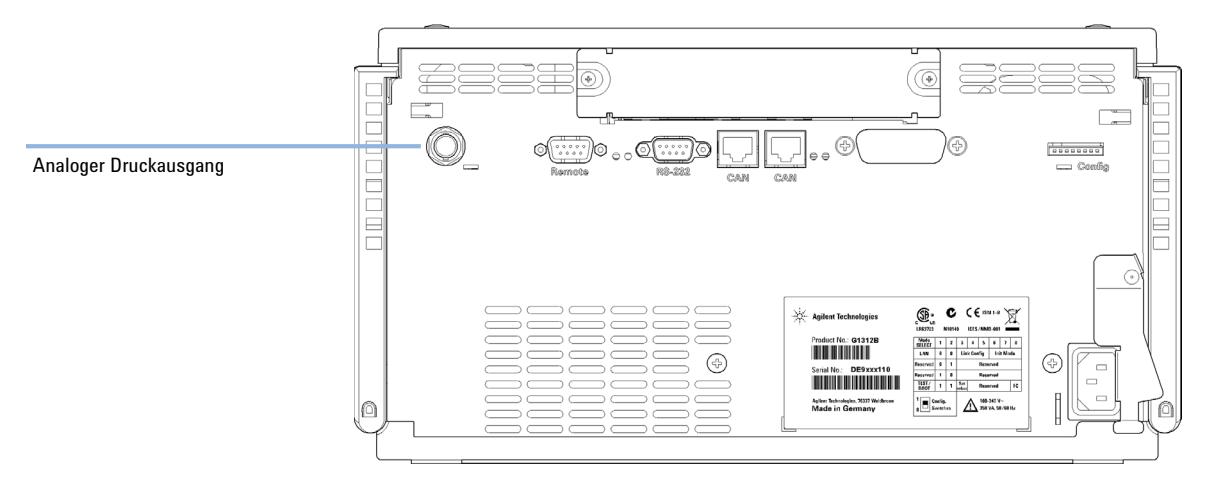

**Abbildung 24** Position der Analogausgangsbuchse
## **Diagnosesignale in der ChemStation-Software**

## **Direkt zugängliche Signale**

In ChemStation sind während der Datenerfassung die folgenden Geräteparameter verfügbar und können in der Datendatei gespeichert werden:

- **•** Tatsächlicher Pumpendruck
- **•** Lösungsmittelzusammensetzung (Gradient)

## **Versteckte Signale**

### **Kolbenbewegung**

Bei der Überlagerung mit dem Pumpendrucksignal können mit dieser Funktion Ventilprobleme diagnostiziert werden. Es wird jedoch empfohlen, stattdessen den Pumpentest (siehe ["Pumpentest"](#page-136-0) auf Seite 137) zu verwenden, da dieser für die binäre Pumpe optimiert ist.

Das Kolbenbewegungssignal muss durch die Eingabe des folgenden Befehls in der Befehlszeile der ChemStation aktiviert werden:

#### **lpmpdiagmode 1**

ChemStation setzt diese Funktion beim Bootvorgang zurück. Sie muss daher bei jedem Neustart der ChemStation erneut aktiviert werden. Bei Bedarf kann die Funktion durch die Eingabe des folgenden Befehls in der Befehlszeile der ChemStation deaktiviert werden:

#### **lpmpdiagmode 0**

## **9 Diagnosesignale**

**Diagnosesignale in der ChemStation-Software**

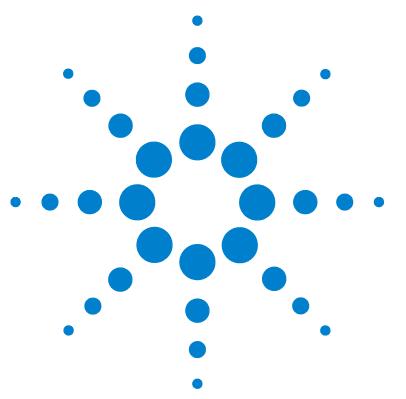

[Einführung in Wartung und Reparatur](#page-147-0) [148](#page-147-0) [Vorsichtshinweise und Warnungen](#page-148-0) [149](#page-148-0) [Reinigen des Moduls](#page-151-0) [152](#page-151-0) [Überblick über die Wartung und einfache Reparaturen](#page-152-0) [153](#page-152-0) [Wartungsarbeiten](#page-153-0) [154](#page-153-0) [Austausch der Fritte des Spülventils oder des Spülventils](#page-154-0) [155](#page-154-0) [Ausbau der Pumpenkopfeinheit](#page-157-0) [158](#page-157-0) [Wartung eines Pumpenkopfs ohne Kolbenhinterspülung](#page-159-0) [160](#page-159-0) [Wartung eines Pumpenkopfs mit Kolbenhinterspülung](#page-163-0) [164](#page-163-0) [Wiedereinbau der Pumpenkopfeinheit](#page-167-0) [168](#page-167-0) [Konditionierverfahren für Dichtungen](#page-169-0) [170](#page-169-0) [Austausch des Aktiveinlassventils \(AIV\) oder der Kartusche](#page-170-0) [171](#page-170-0) [Austausch des Auslasskugelventils](#page-173-0) [174](#page-173-0) [Installation des Aktualisierungssets des](#page-175-0)  [Lösungsmittelauswahlventils](#page-175-0) [176](#page-175-0) [Austausch des Lösungsmittelauswahlventils](#page-178-0) [179](#page-178-0) [Installation der aktiven Kolbenhinterspülung](#page-181-0) [182](#page-181-0) [Austausch der optionalen Schnittstellenkarte](#page-187-0) [188](#page-187-0) [Austauschen der Modul-Firmware](#page-189-0) [190](#page-189-0)

In diesem Kapitel wird die Wartung des Moduls beschrieben.

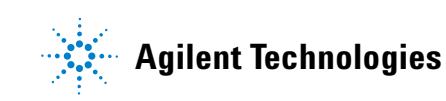

**Einführung in Wartung und Reparatur**

## <span id="page-147-0"></span>**Einführung in Wartung und Reparatur**

Die Pumpe ist besonders servicefreundlich. Die häufigsten Arbeiten, wie der Austausch einer Kolbendichtung oder einer Spülventilfritte, können von der Vorderseite aus vorgenommen werden, ohne die Pumpe aus dem Geräteturm herausnehmen zu müssen. Diese Arbeiten sind im Abschnitt ["Überblick über](#page-152-0)  [die Wartung und einfache Reparaturen"](#page-152-0) auf Seite 153 beschrieben.

## <span id="page-148-0"></span>**Vorsichtshinweise und Warnungen**

**WARNUNG Auch im ausgeschalteten Zustand fließt im Modul Strom, solange das Netzkabel eingesteckt ist.** 

> **Es besteht die Gefahr eines Stromschlags oder anderer Verletzungen. Die Durchführung von Reparaturen am Modul kann zu Personenschäden wie z. B. Stromschlag führen, wenn das Modulgehäuse geöffnet wird, während das Gerät an die Netzspannung angeschlossen ist.**

- ➔ Führen Sie daher keine Justierungen, Wartungen oder Reparaturen am Modul aus, wenn die Gehäuseabdeckung entfernt ist und das Netzkabel angeschlossen ist.
- → Die Sicherheitszunge an der Netzsteckerbuchse verhindert, dass die Modulabdeckung bei angeschlossenem Netzkabel abgenommen werden kann. Stecken Sie das Netzkabel bei entfernter Abdeckung keinesfalls ein.

## **WARNUNG Scharfe Metallteile**

#### **Scharfe Metallteile des Geräts können Verletzungen verursachen.**

➔ Seien Sie beim Kontakt mit scharfen Metallteilen vorsichtig, um Verletzungen zu vermeiden.

**Vorsichtshinweise und Warnungen**

#### **WARNUNG Giftige, entzündliche und gesundheitsgefährliche Lösungsmittel, Proben und Reagenzien**

**Der Umgang mit Lösungsmitteln, Proben und Reagenzien kann Gesundheits- und Sicherheitsrisiken bergen.**

- **→ Beachten Sie bei der Handhabung dieser Substanzen die geltenden** Sicherheitsvorschriften (z. B. durch Tragen von Schutzbrille, Handschuhen und Schutzkleidung), die in den Sicherheitsdatenblättern des Herstellers beschrieben sind, und befolgen Sie eine gute Laborpraxis.
- → Das Volumen an Substanzen sollte auf das für die Analyse erforderliche Minimum reduziert werden.
- → Das Gerät darf nicht in einer explosionsgefährdeten Umgebung betrieben werden.

**VORSICHT** Elektronische Platinen und Komponenten sind empfindlich gegenüber elektrostatischen Entladungen.

> Elektrostatische Entladungen können die elektronischen Platinen und andere Bauteile beschädigen.

➔ Halten Sie die Platine immer am Rand und berühren Sie keine elektrischen Komponenten. Verwenden Sie bei der Tätigkeit mit elektronischen Platinen und Komponenten stets einen Schutz vor elektrostatischen Entladungen (z. B. ein antistatisches ESD-Armband).

**VORSICHT** Sicherheitsstandards für externe Geräte

➔ Wenn Sie externe Geräte an das System anschließen, stellen Sie sicher, dass diese gemäß den für die Art von externem Gerät geltenden Sicherheitsstandards getestet und zugelassen wurden.

**VORSICHT** Die Pumpenköpfe Agilent 1260 Infinity werden für die binären Pumpen Agilent 1260 Infinity nicht mehr hergestellt.

> Eine Anzahl binärer Pumpen der Serie 1260 Infinity wurden mit Pumpenköpfen, die als 1260 Infinity Pumpenköpfe gekennzeichnet sind, sowie mit passiven Einlassventilen ausgeliefert. Obgleich diese Teile von einem leistungstechnischen Gesichtspunkt genauso gut sind, werden diese nicht mehr für binäre Pumpen 1260 Infinity unterstützt. Die in diesem Handbuch aufgeführten Ersatzteile sind nicht mit den Pumpenköpfen 1260 Infinity kompatibel und können beschädigt werden.

**→ Wenden Sie sich an einen Agilent Kundendienstmitarbeiter.** 

**10 Wartung Reinigen des Moduls**

## <span id="page-151-0"></span>**Reinigen des Moduls**

Das Modulgehäuse sollte mit einem weichen, mit Wasser oder einer milden Spülmittellösung angefeuchteten Tuch erfolgen.

#### **WARNUNG In die Elektronik des Moduls tropfende Flüssigkeit kann zu einem Stromschlag führen und das Modul beschädigen**

- **→ Verwenden Sie für die Reinigung kein übermäßig nasses Tuch.**
- → Vor dem Öffnen von Verschraubungen im Flüssigkeitsweg müssen daher alle Lösungsmittelleitungen entleert werden.

# <span id="page-152-0"></span>**Überblick über die Wartung und einfache Reparaturen**

[Abbildung 25 auf Seite 153](#page-152-1) zeigt die für den Anwender zugänglichen Hauptbaugruppen der binären Pumpe. Die Pumpenköpfe und ihre Komponenten erfordern einige einfache Wartungsarbeiten, wie z. B. den Austausch der Dichtungen. Hierfür sind sie von vorn zugänglich. Die Pumpe muss nicht aus dem Geräteturm entfernt werden, um die Ventilkartuschen oder Filter auszutauschen.

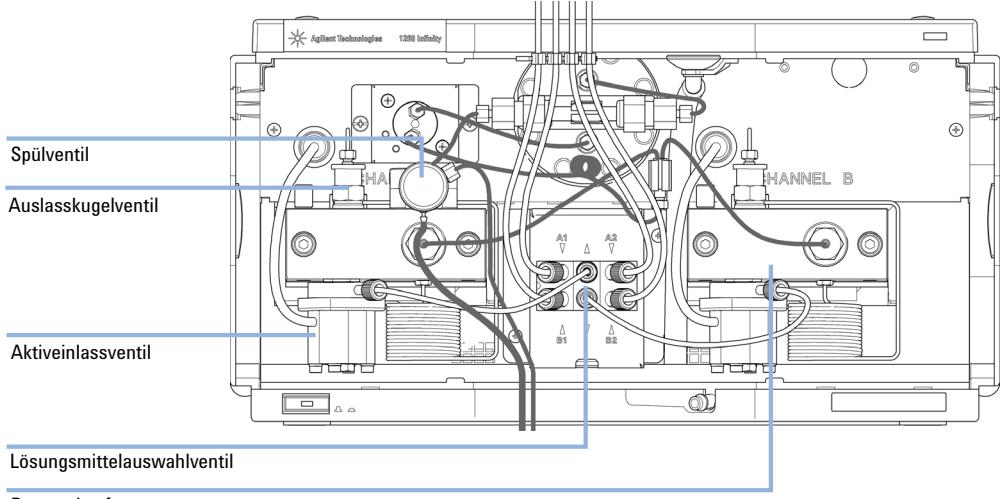

Pumpenkopf

#### <span id="page-152-1"></span>**Abbildung 25** Überblick über die Wartung und einfache Reparaturen

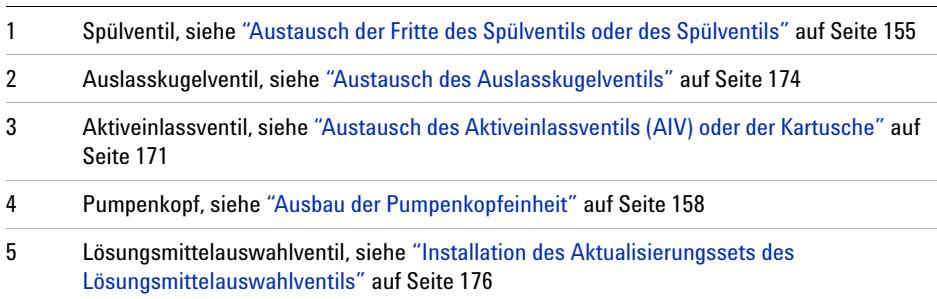

## <span id="page-153-0"></span>**Wartungsarbeiten**

Die in diesem Abschnitt beschriebenen Reparaturarbeiten können ausgeführt werden, ohne die binäre Pumpe aus dem Geräteturm herausnehmen zu müssen.

#### **Tabelle 12** Wartungsarbeiten

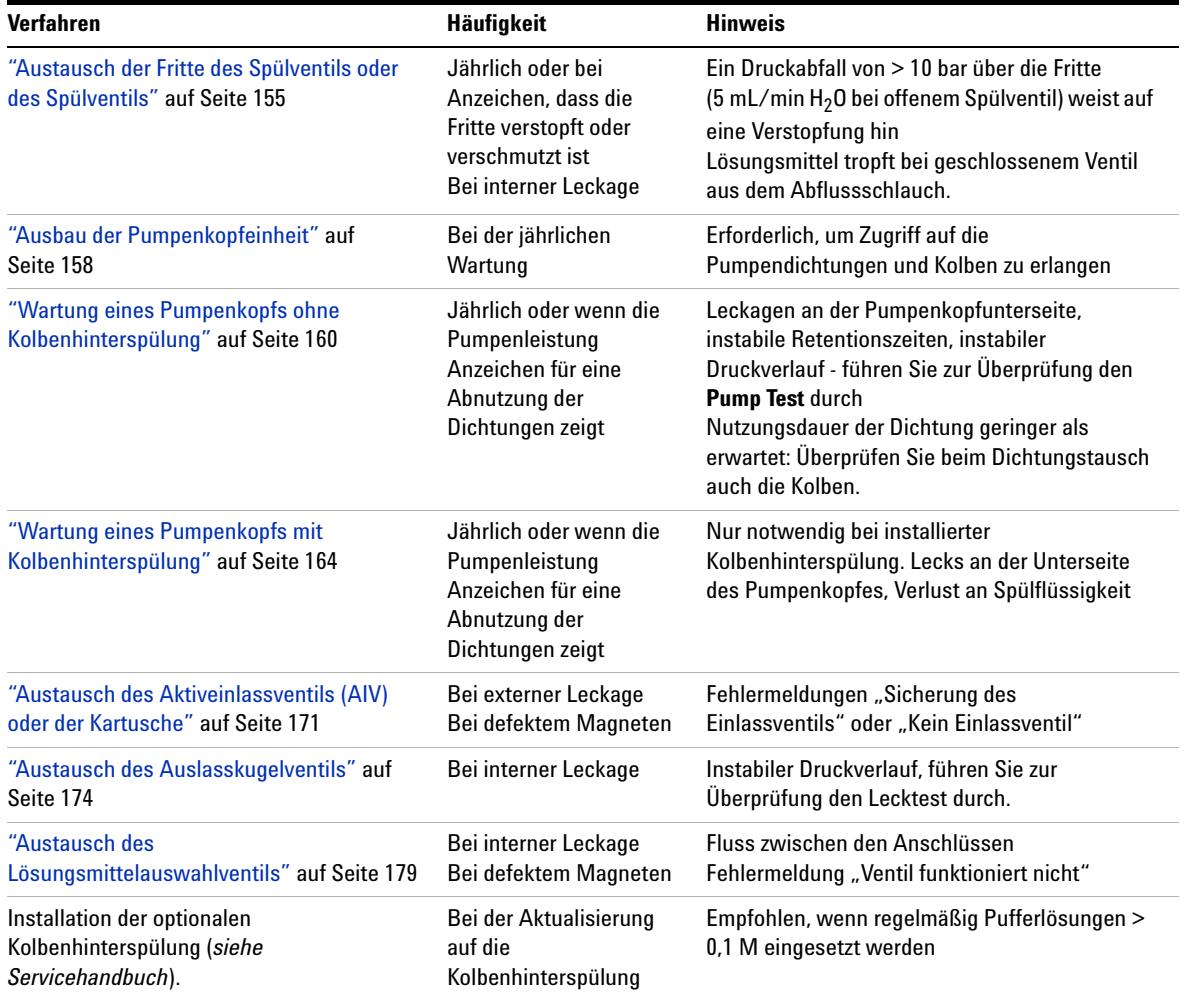

# <span id="page-154-0"></span>**Austausch der Fritte des Spülventils oder des Spülventils**

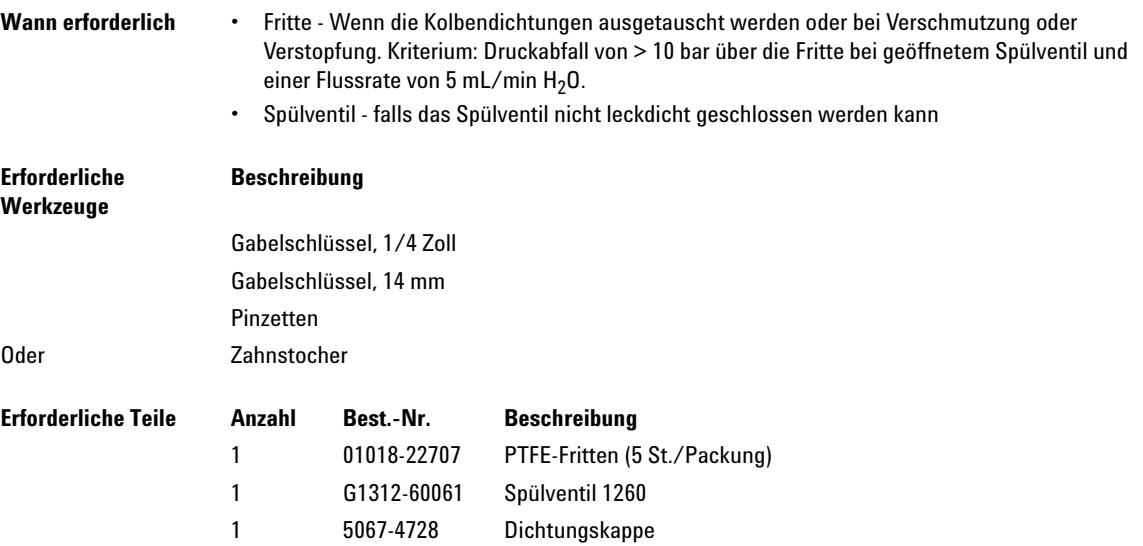

**Austausch der Fritte des Spülventils oder des Spülventils**

**1** Lösen Sie mit einem ¼-Zoll-Gabelschlüssel die Kapillarleitung am Pumpenauslass vom Spülventil. Nehmen Sie den Abflussschlauch ab. Beachten Sie, dass aufgrund des hydrostatischen Drucks Lösungsmittel auslaufen kann.

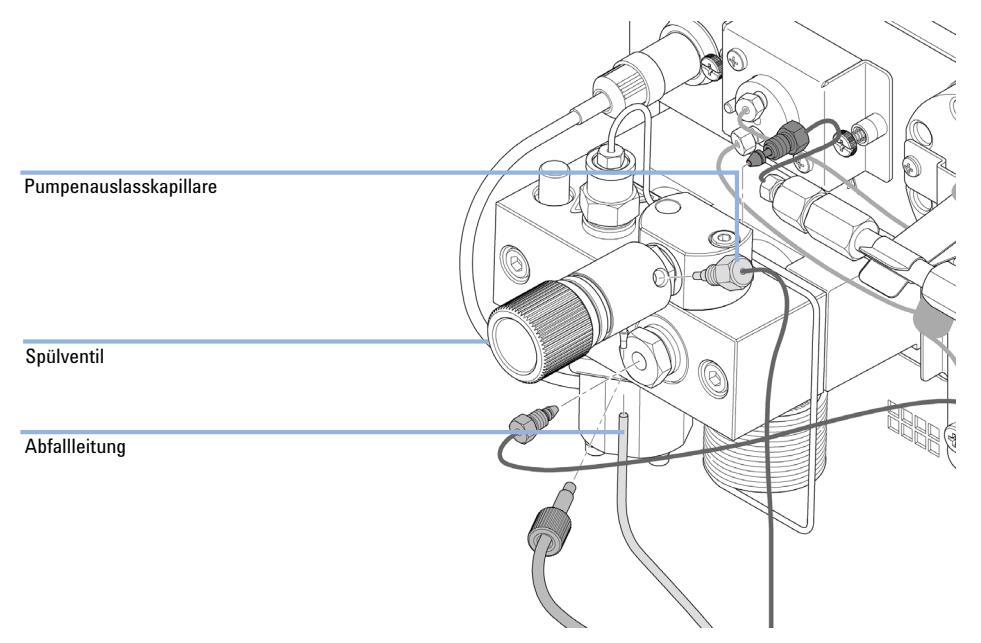

- **2** Schrauben Sie mit einem 14-mm-Gabelschlüssel das Spülventil heraus und nehmen Sie es ab.
- **3** Ziehen Sie die Plastikkappe mit der Golddichtung vom Spülventil ab.

**Austausch der Fritte des Spülventils oder des Spülventils**

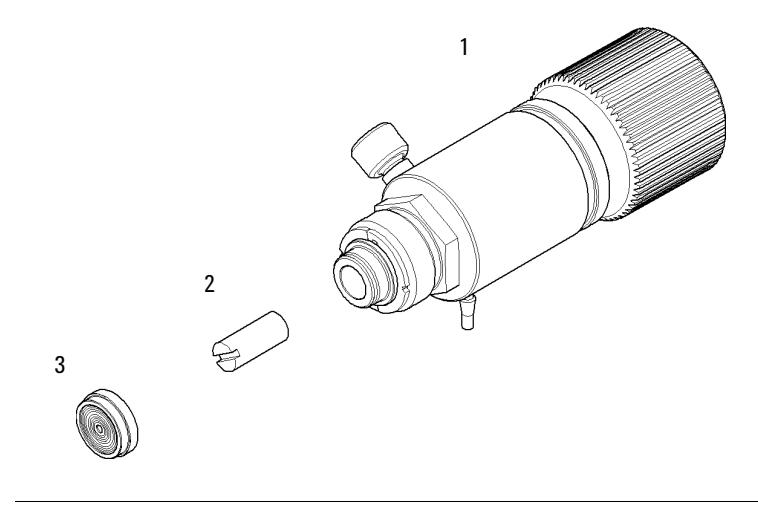

#### **4** Entfernen Sie die Fritte mit einer Pinzette oder einem Zahnstocher.

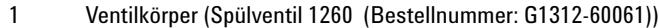

- 2 PTFE-Fritten (5 St./Packung) (Bestellnummer: 01018-22707)
- 3 Dichtungskappe (Bestellnummer: 5067-4728)
- **5** Legen Sie eine neue Fritte mit dem Schlitz in Richtung Dichtungskappe in das Spülventil ein.
- **6** Dichtungskappe wieder aufsetzen.
- **7** Spülventil in die Spülventilhalterung einsetzen und Abfallausgangdüse nach unten ausrichten.
- **8** Ziehen Sie das Spülventil an und schließen Sie die Auslass- und Abfallsammelleitungen wieder an.

**Ausbau der Pumpenkopfeinheit**

# <span id="page-157-0"></span>**Ausbau der Pumpenkopfeinheit**

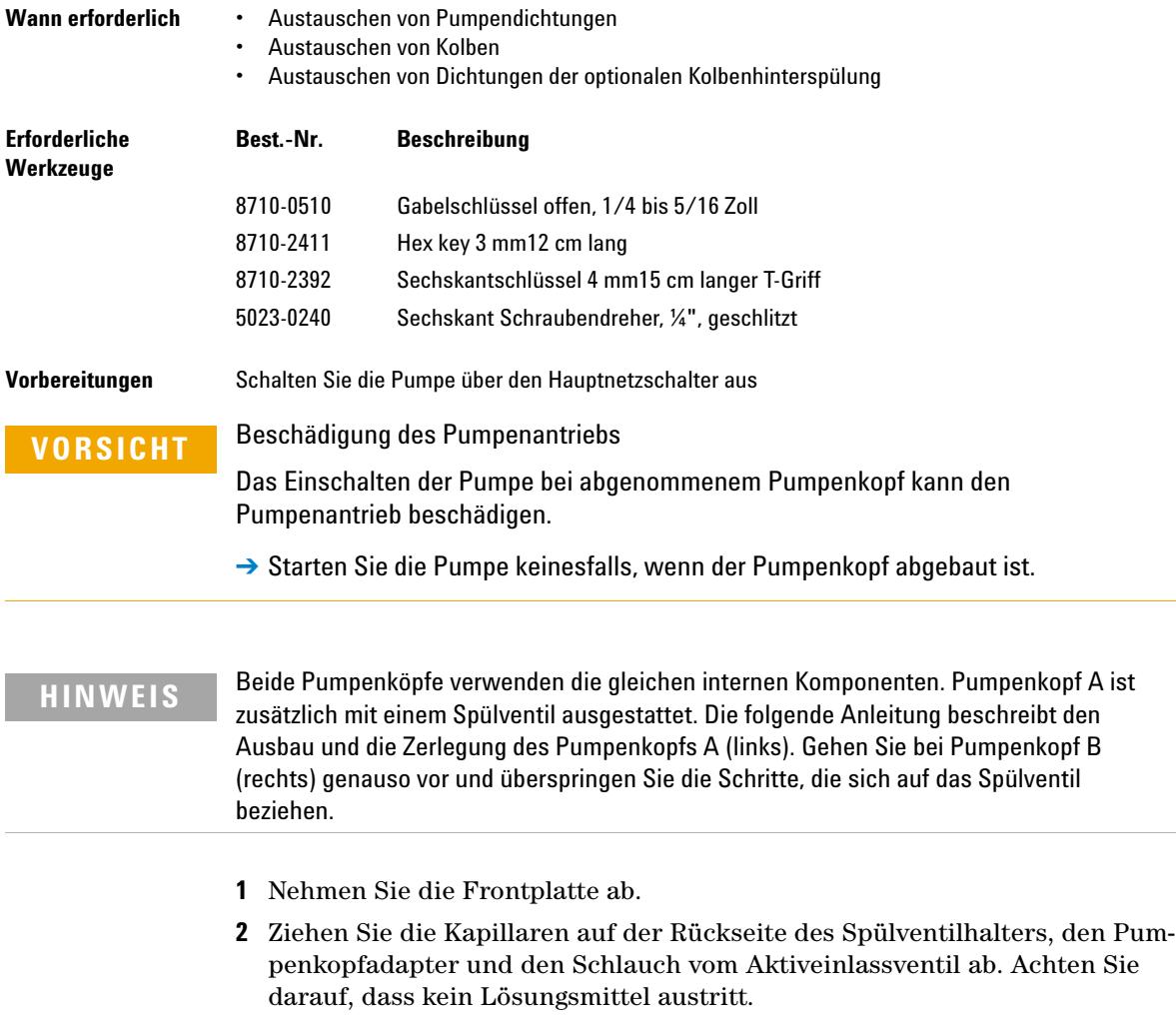

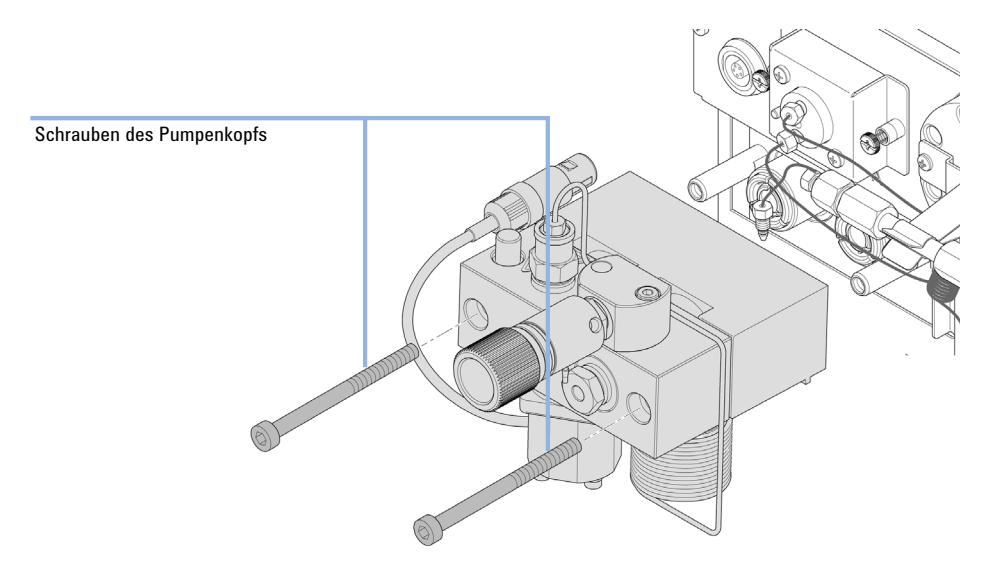

**3** Lösen Sie mit einem 4-mm-Inbusschlüssel schrittweise die beiden Pumpenkopfschrauben und entfernen Sie sie.

**Wartung eines Pumpenkopfs ohne Kolbenhinterspülung**

# <span id="page-159-0"></span>**Wartung eines Pumpenkopfs ohne Kolbenhinterspülung**

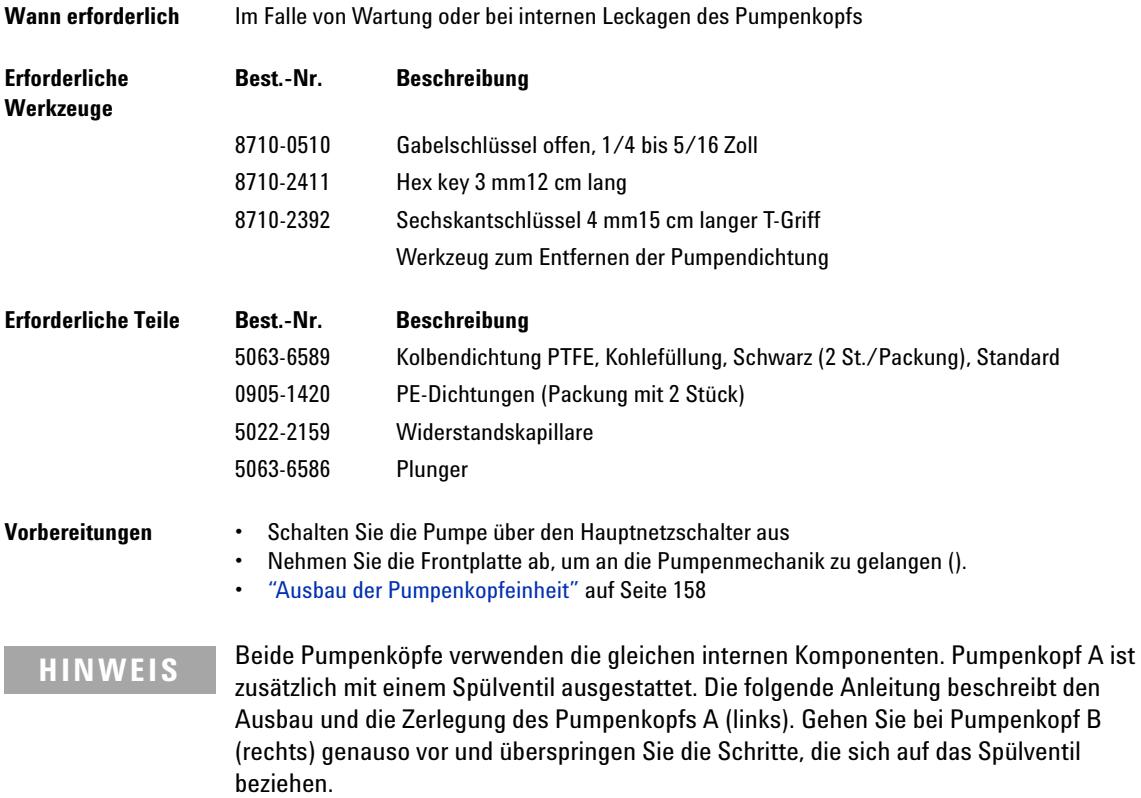

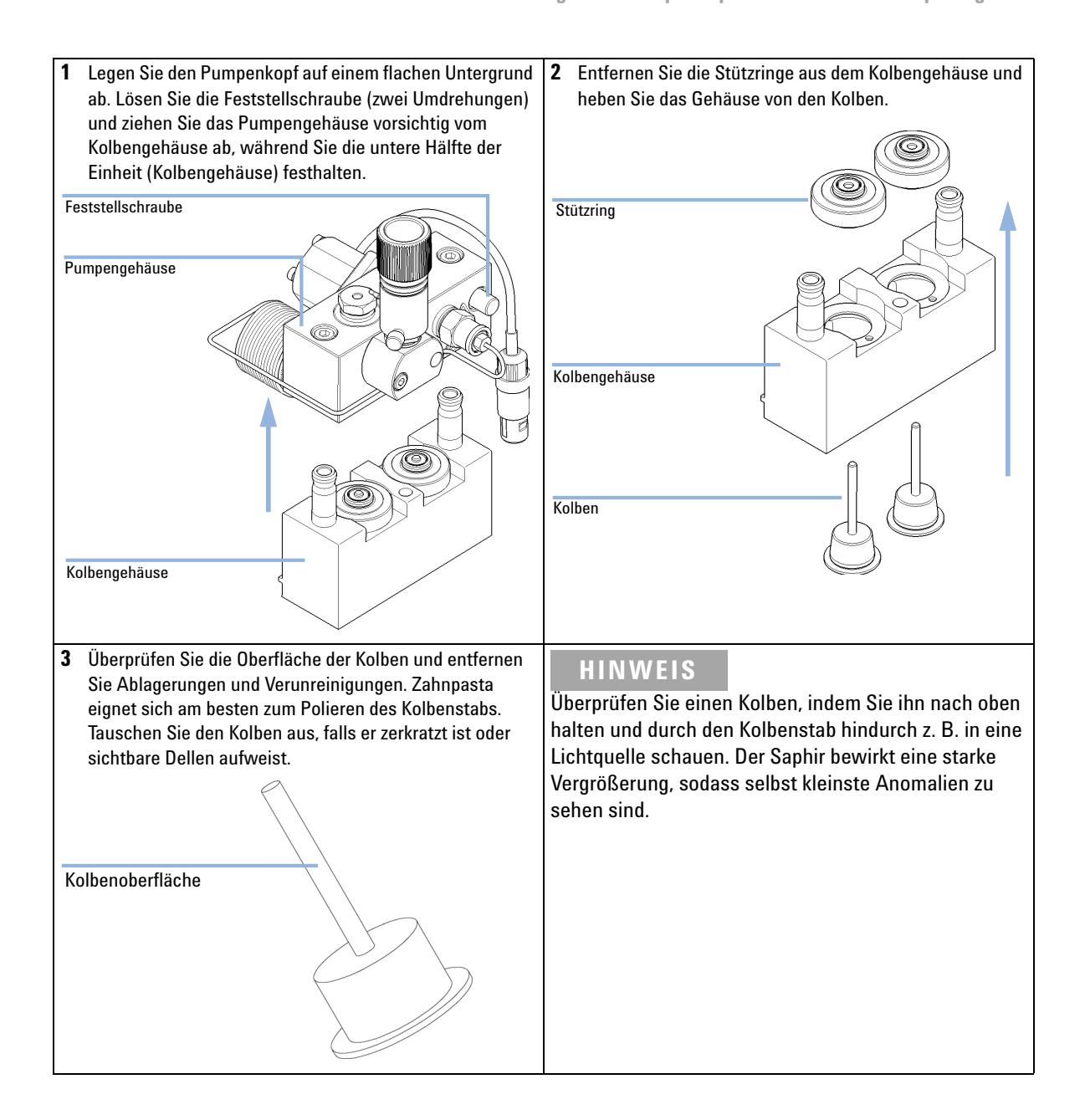

**Wartung eines Pumpenkopfs ohne Kolbenhinterspülung**

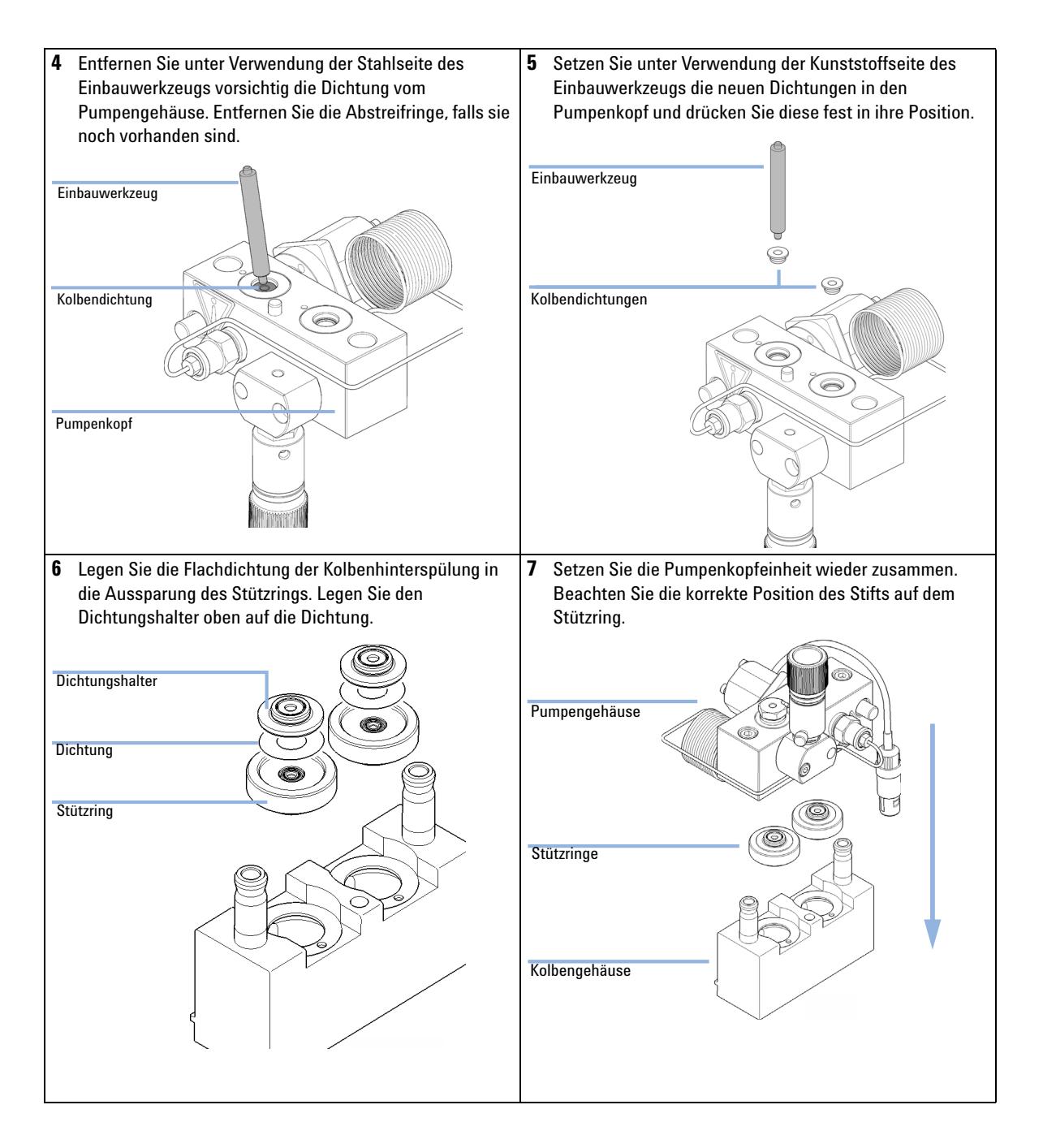

**Wartung eines Pumpenkopfs ohne Kolbenhinterspülung**

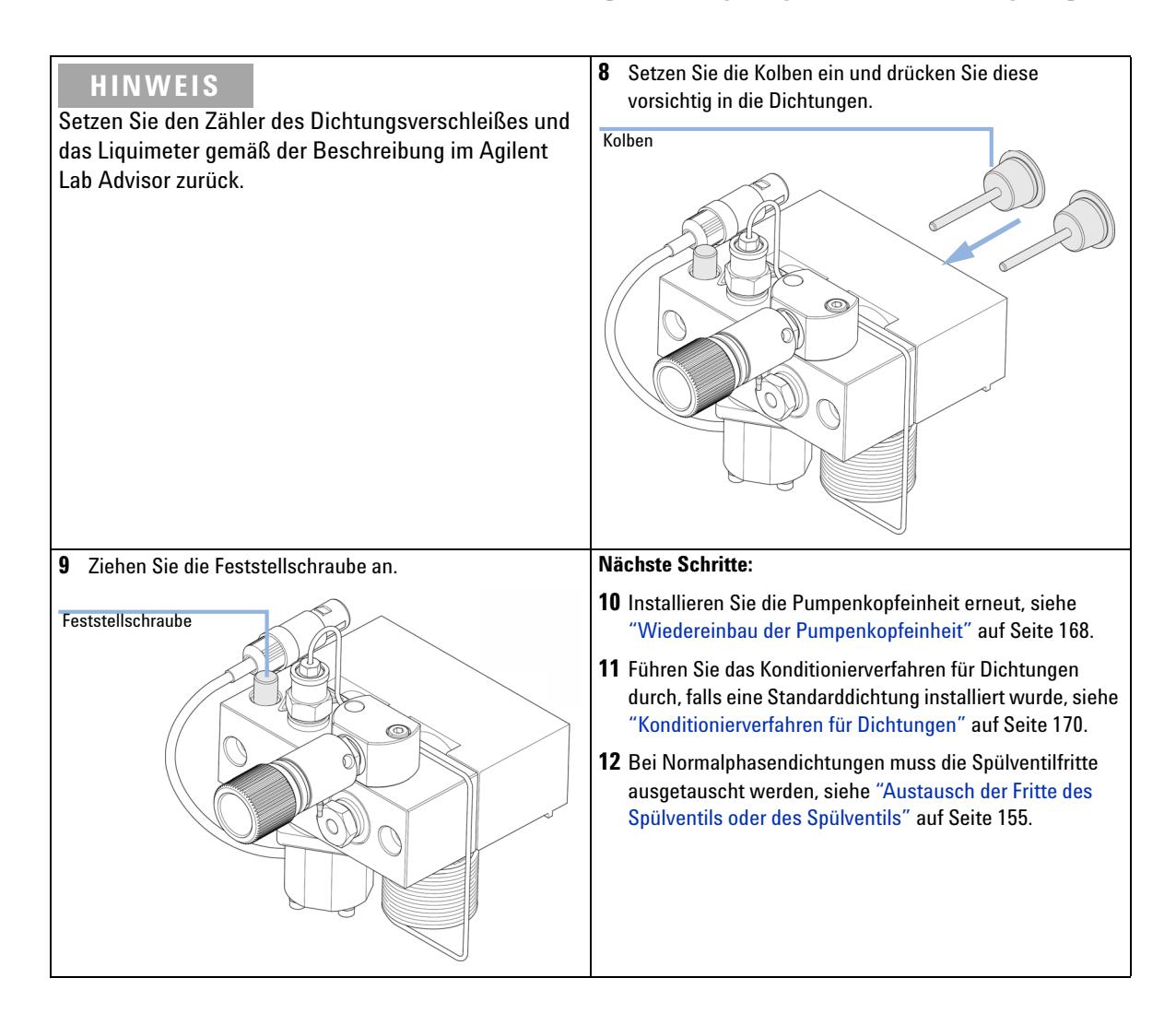

**Wartung eines Pumpenkopfs mit Kolbenhinterspülung**

# <span id="page-163-0"></span>**Wartung eines Pumpenkopfs mit Kolbenhinterspülung**

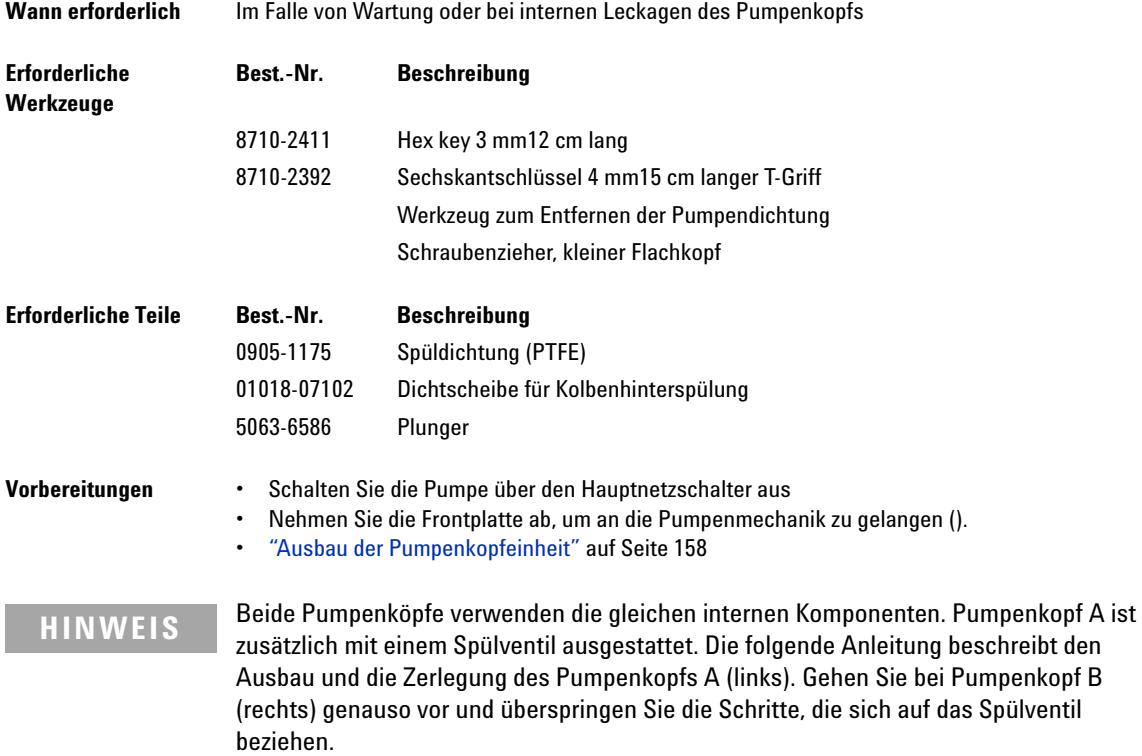

#### **Wartung 10 Wartung eines Pumpenkopfs mit Kolbenhinterspülung**

**1** Legen Sie den Pumpenkopf auf einem flachen Untergrund ab. Lösen Sie die Feststellschraube (zwei Umdrehungen) und ziehen Sie das Pumpengehäuse vorsichtig vom Kolbengehäuse ab, während Sie die untere Hälfte der Einheit (Kolbengehäuse) festhalten. **2** Entfernen Sie Dichtungshalter und Stützringe des Kits zur Kolbenhinterspülung aus dem Kolbengehäuse. Entfernen Sie den Dichtungshalter von der Stützringeinheit. **3** Überprüfen Sie die Oberfläche der Kolben und entfernen Sie Ablagerungen und Verunreinigungen. Zahnpasta eignet sich am besten zum Polieren des Kolbenstabs. Tauschen Sie den Kolben aus, falls er zerkratzt ist oder sichtbare Dellen aufweist. **HINWEIS** Überprüfen Sie einen Kolben, indem Sie ihn nach oben halten und durch den Kolbenstab hindurch z. B. in eine Lichtquelle schauen. Der Saphir bewirkt eine starke Vergrößerung, sodass selbst kleinste Anomalien zu sehen sind. Feststellschraube Pumpengehäuse Kolbengehäuse **Dichtungshalter** Stützring der Spüldichtung Kolbengehäuse Kolben Kolbenoberfläche

**Wartung eines Pumpenkopfs mit Kolbenhinterspülung**

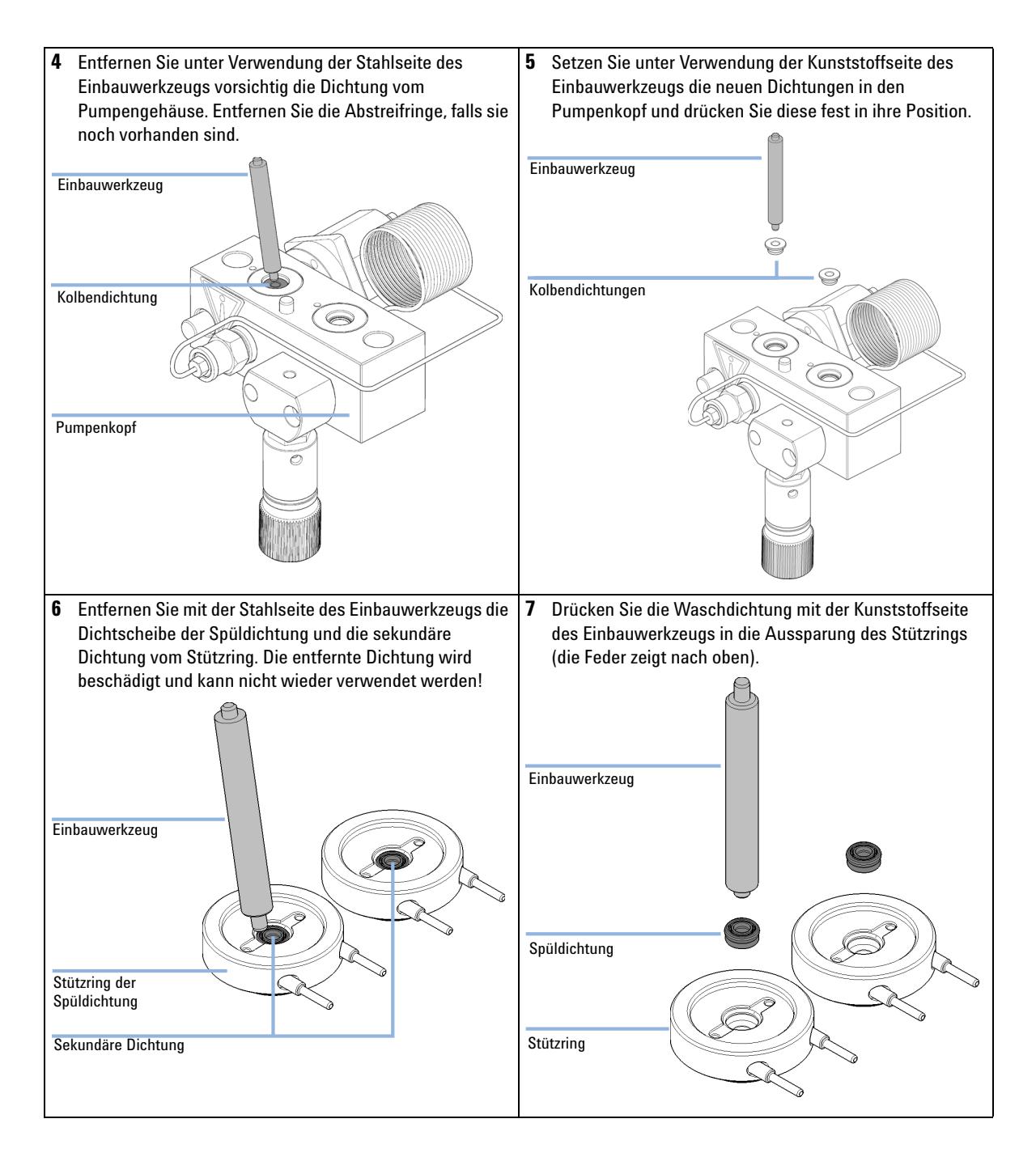

**Wartung eines Pumpenkopfs mit Kolbenhinterspülung**

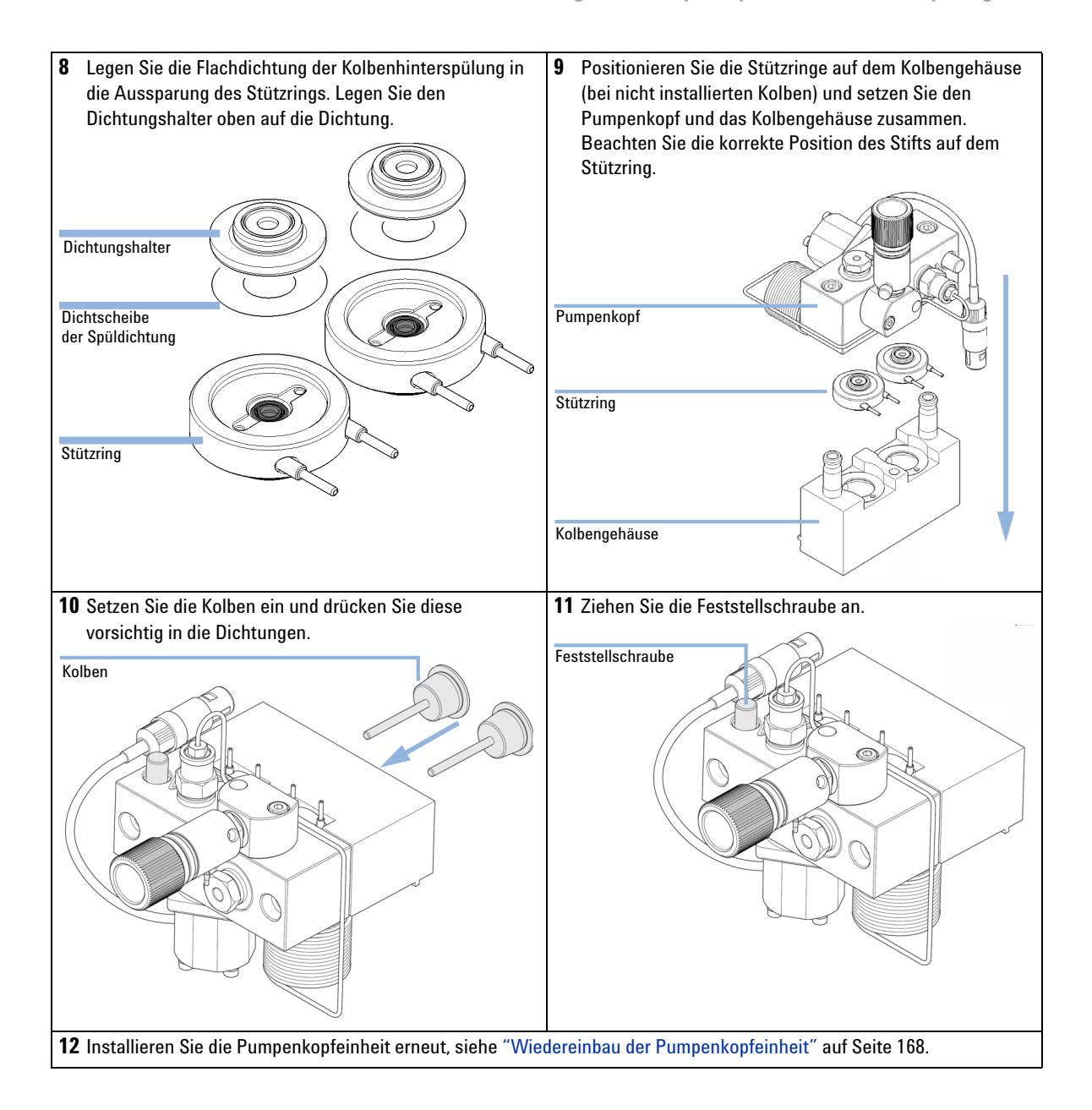

**Wiedereinbau der Pumpenkopfeinheit**

## <span id="page-167-0"></span>**Wiedereinbau der Pumpenkopfeinheit**

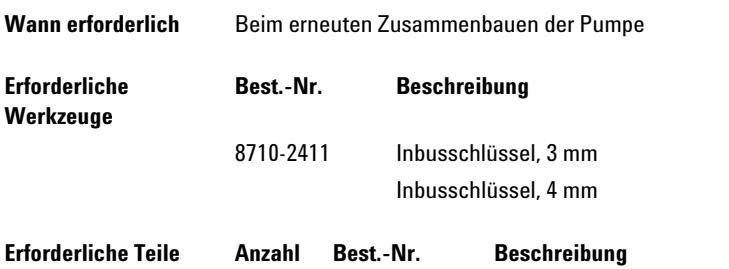

**1** Schieben Sie die Pumpenkopfeinheit auf den Antrieb.

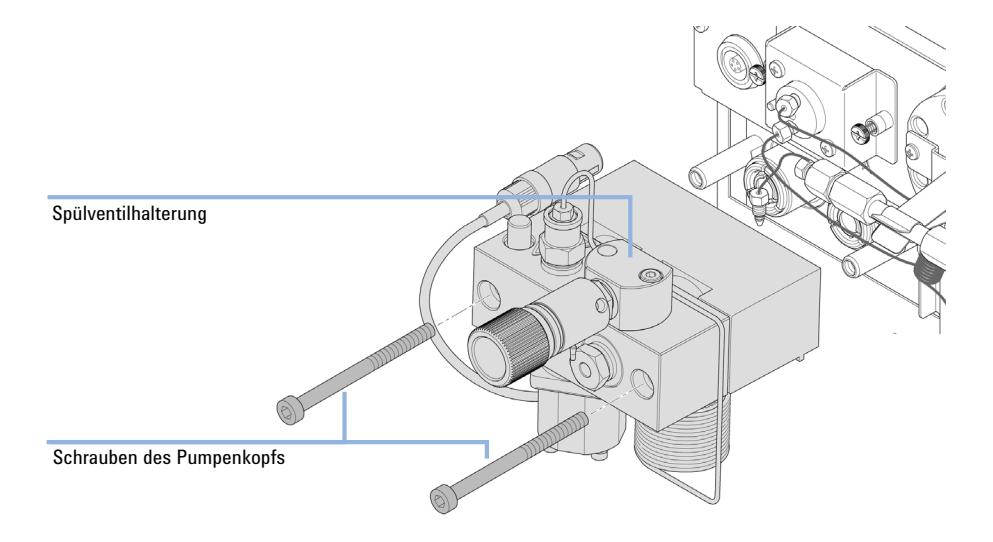

1 79846-65501 Pumpenkopf-Fett

**2** Ziehen Sie mit einem 4-mm-Inbusschlüssel die Pumpenkopfschrauben schrittweise mit zunehmendem Drehmoment an.

**Wartung 10 Wiedereinbau der Pumpenkopfeinheit**

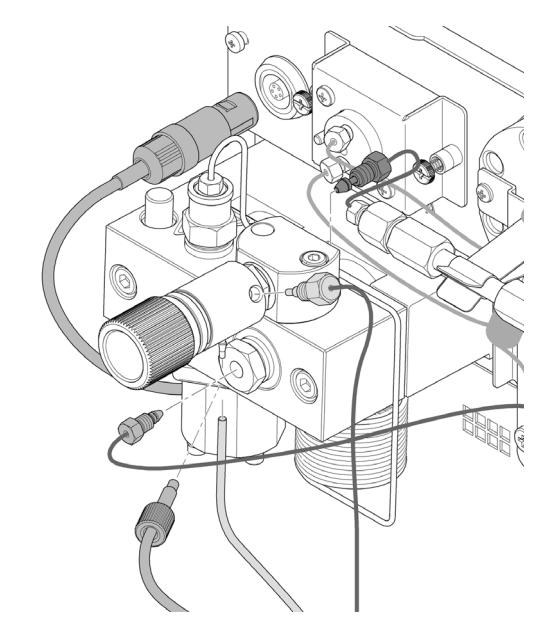

**3** Verbinden Sie die Leitungen und Kapillaren wieder mit den Anschlüssen.

**Konditionierverfahren für Dichtungen**

## <span id="page-169-0"></span>**Konditionierverfahren für Dichtungen**

**VORSICHT** Beschädigung der Dichtung

- ➔ Dieser Vorgang ist erforderlich für Kolbendichtung (Packung mit 2 Stück) (Bestellnummer: 5063-6589)Er beschädigt jedoch die PE-Dichtungen (Packung mit 2 Stück) (Bestellnummer: 0905-1420).
- **1** Stellen Sie eine Flasche mit 100 ml Isopropanol in die Lösungsmittelbox und legen Sie den Lösungsmittel-Ansaugfilter des Pumpenkopfs hinein, den Sie in Betrieb nehmen möchten.
- **2** Schrauben Sie die Adapter AIV zur Lösungsmittelansaugleitung (Bestellnummer: 0100-1847) auf das Aktiveinlassventil und verbinden Sie den Einlassschlauch vom Flaschenkopf direkt damit.
- **3** Schließen Sie Widerstandskapillare (Bestellnummer: 5022-2159) mit dem Spülventil. Verbinden Sie das andere Ende mit einem Abfallbehälter.
- **4** Öffnen Sie das Spülventil und spülen Sie das System für 5 min mit Isopropanol bei einer Durchflussrate von 2 mL/min.
- **5** Schließen Sie das Spülventil und wählen Sie die entsprechende Flussrate, um einen Druck von 350 bar aufzubauen. Starten Sie die Pumpe 15 min bei diesem Druck, um die Dichtungen zu konditionieren. Der Druck kann auf dem analogen Ausgangsanschluss der Pumpe überwacht werden, wenn der Instant Pilot, ein chromatographisches Datensystem oder ein sonstiges Steuergerät an die Pumpe angeschlossen ist.
- **6** Schalten Sie die Pumpe AUS, öffnen Sie langsam das Spülventil, um den Druck aus dem System entweichen zu lassen, lösen Sie die Restriktionskapillare und schliessen Sie die Auslasskapillare erneut an das Spülventil an. Schließen Sie die Aufnahmeleitung erneut an das Lösungsmittelauswahlventil und die Verbindungsleitung vom Lösungsmittelauswahlventil (falls installiert) zum Aktiveinlassventil an.
- **7** Spülen Sie Ihr System mit dem Lösungsmittel für Ihre nächste Analysenanwendung.

# <span id="page-170-0"></span>**Austausch des Aktiveinlassventils (AIV) oder der Kartusche**

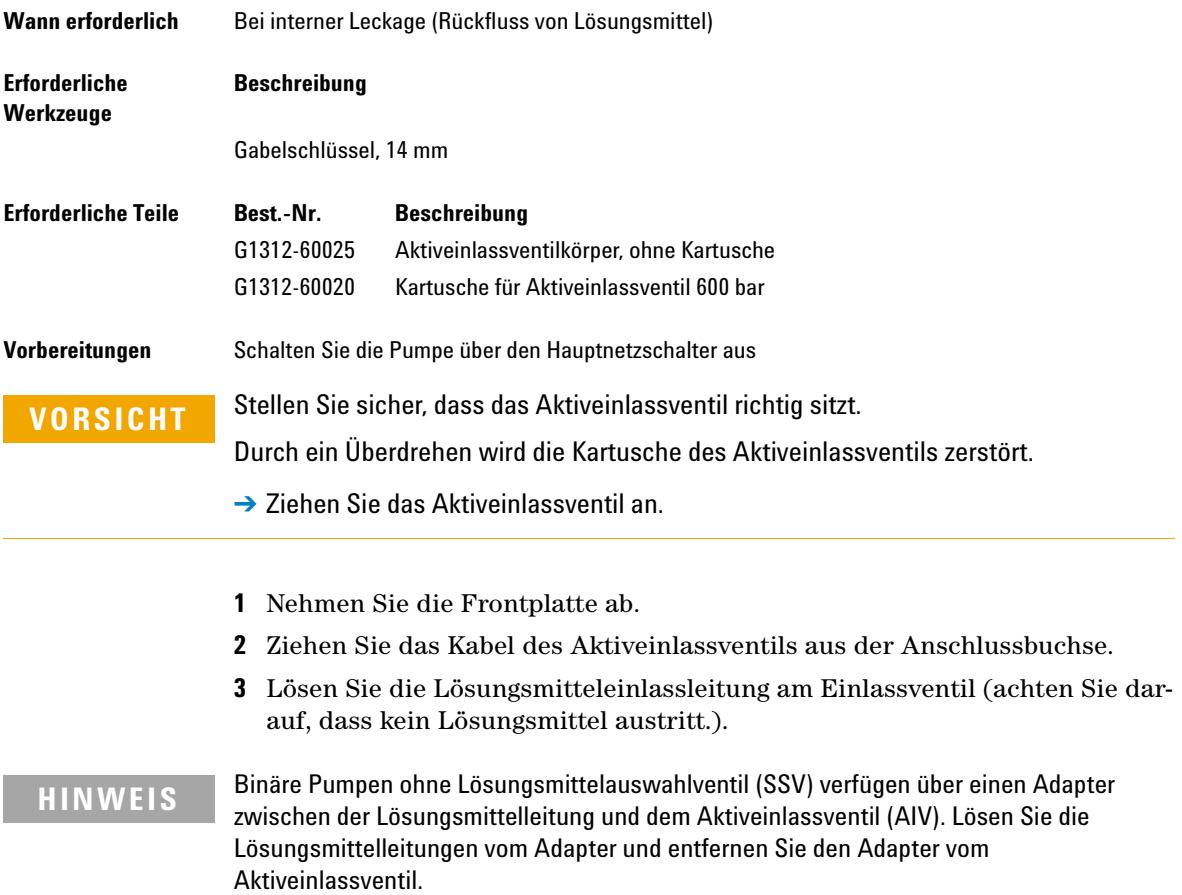

**Austausch des Aktiveinlassventils (AIV) oder der Kartusche**

**4** Lösen Sie das Aktiveinlassventil mit einem 14 mm-Gabelschlüssel und nehmen Sie das Ventil vom Pumpenkopf ab.

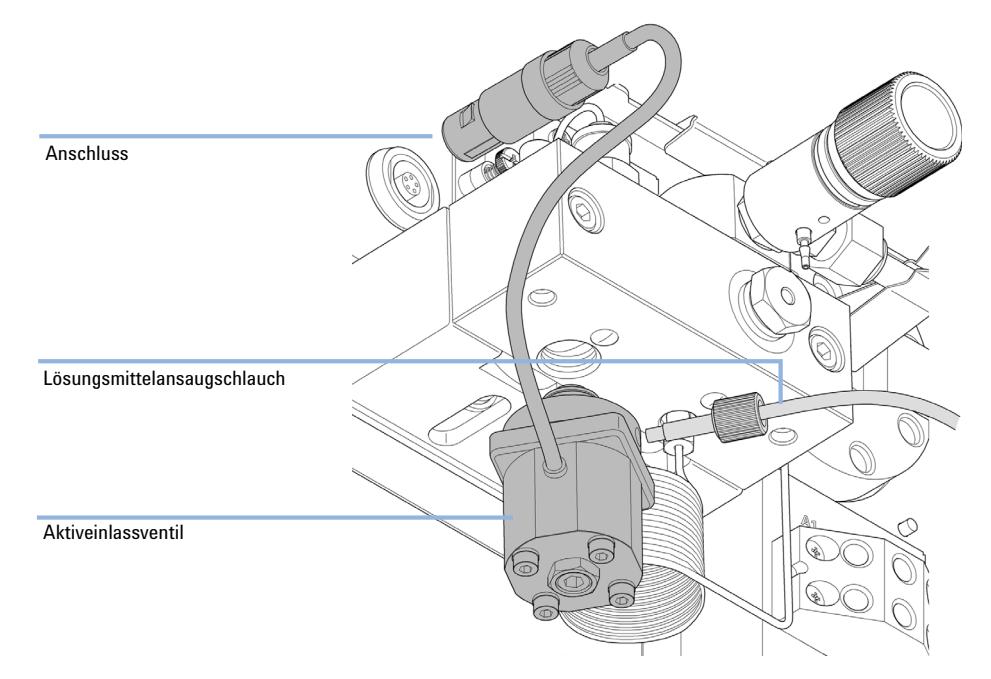

**5** Nehmen Sie die Ventilkartusche mit einer Pinzette aus dem defekten Aktiveinlassventil heraus.

**Austausch des Aktiveinlassventils (AIV) oder der Kartusche**

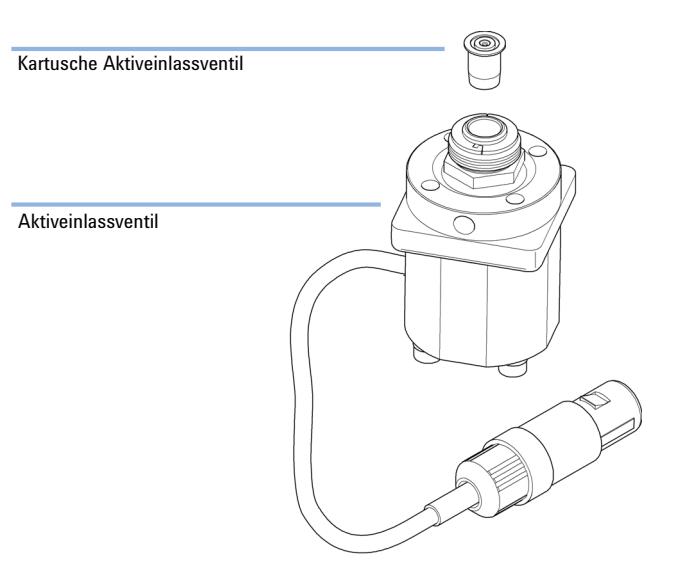

#### **6** Schieben Sie die Kartusche in das neue Aktiveinlassventil.

- **7** Schrauben Sie das neue Ventil in den Pumpenkopf ein. Drehen Sie die Schraube mit einem 14 mm-Schlüssel so lange, bis sie handfest sitzt.
- **8** Ordnen Sie das Ventil so an, dass der Anschluss des Lösungsmittelschlauches nach vorne weist.
- **9** Ziehen Sie mit einem 14 mm-Gabelschlüssel die Mutter an, indem Sie das Ventil in seine Endposition drehen (nicht mehr als eine Vierteldrehung). Überdrehen Sie auf keinen Fall das Ventil.
- **10** Schließen Sie das Kabel des Aktiveinlassventils wieder an der Buchse in der Z-Abdeckung an und verbinden Sie den Einlassschlauch mit dem Ventil.
- **11** Setzen Sie die Frontplatte wieder ein.

**HINWEIS** Nach Austausch eines Ventils müssen eventuell mehrere Milliliter Lösungsmittel der aktuellen Analysenanwendung durchgepumpt werden, bevor sich die Flussrate stabilisiert und die geringen Druckschwankungen eines korrekt arbeitenden Systems beobachtet werden.

**Austausch des Auslasskugelventils**

# <span id="page-173-0"></span>**Austausch des Auslasskugelventils**

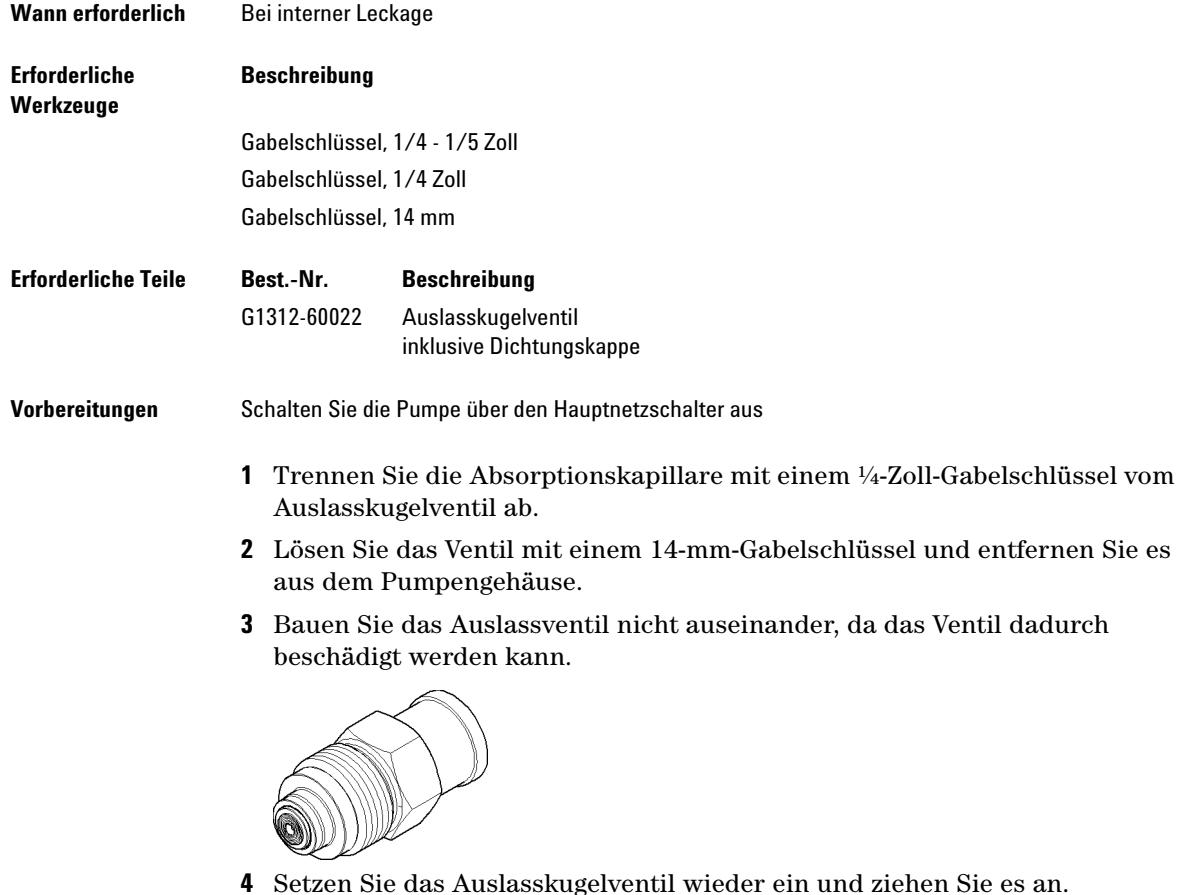

### **Wartung 10 Austausch des Auslasskugelventils**

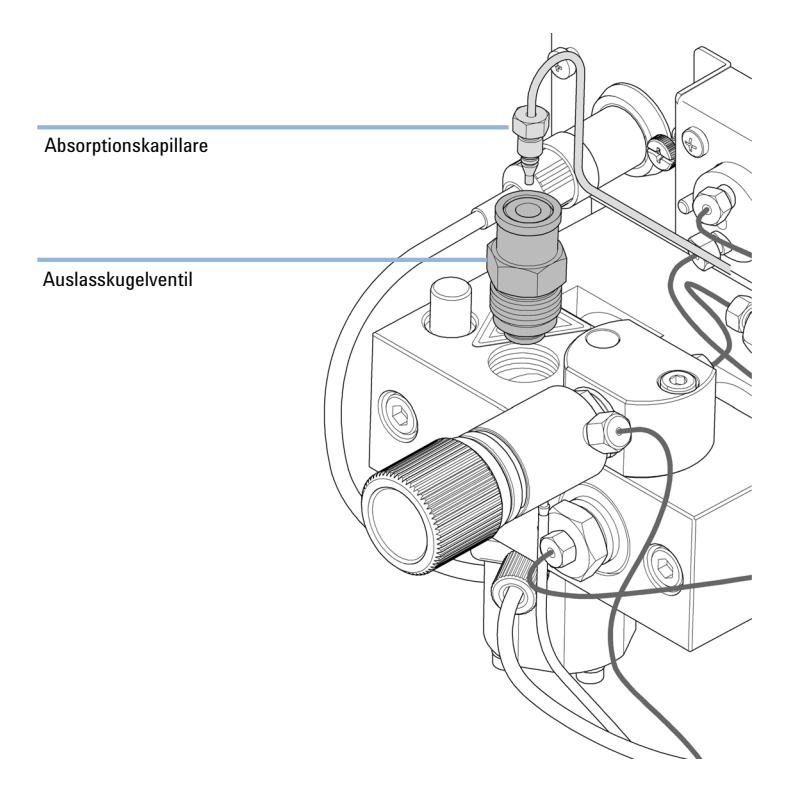

### **5** Schließen Sie die Absorptionskapillare wieder an.

**Installation des Aktualisierungssets des Lösungsmittelauswahlventils**

# <span id="page-175-0"></span>**Installation des Aktualisierungssets des Lösungsmittelauswahlventils**

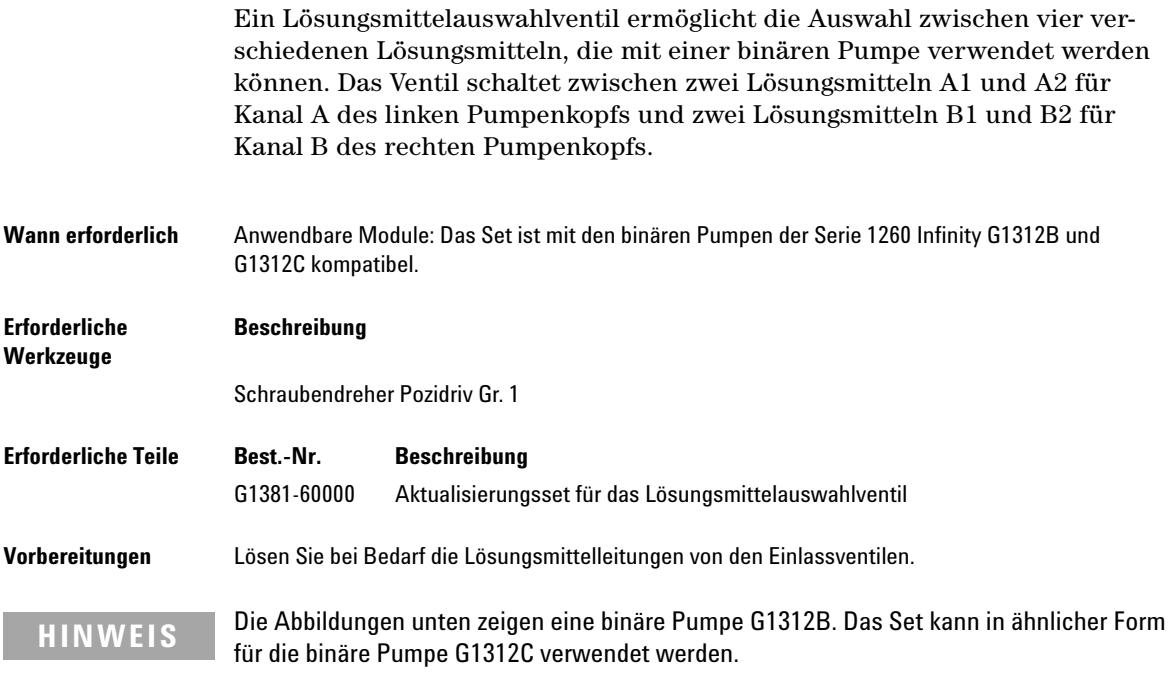

**Installation des Aktualisierungssets des Lösungsmittelauswahlventils**

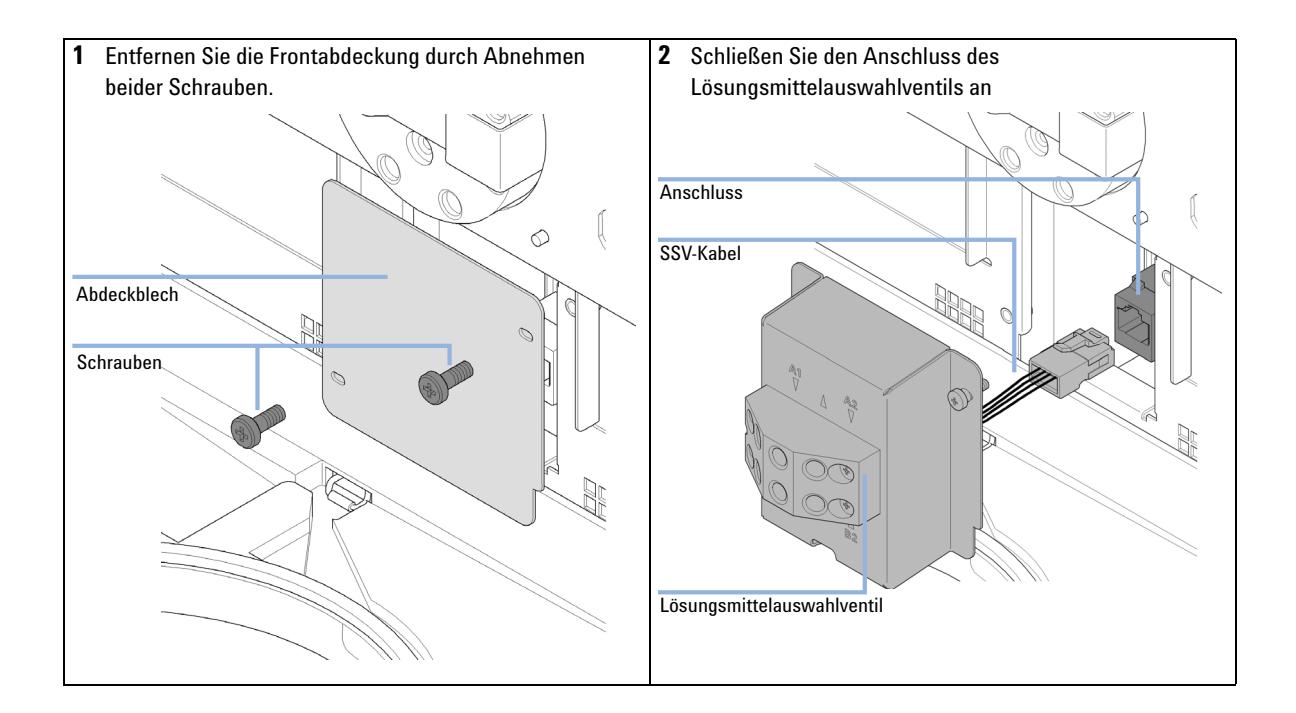

**Installation des Aktualisierungssets des Lösungsmittelauswahlventils**

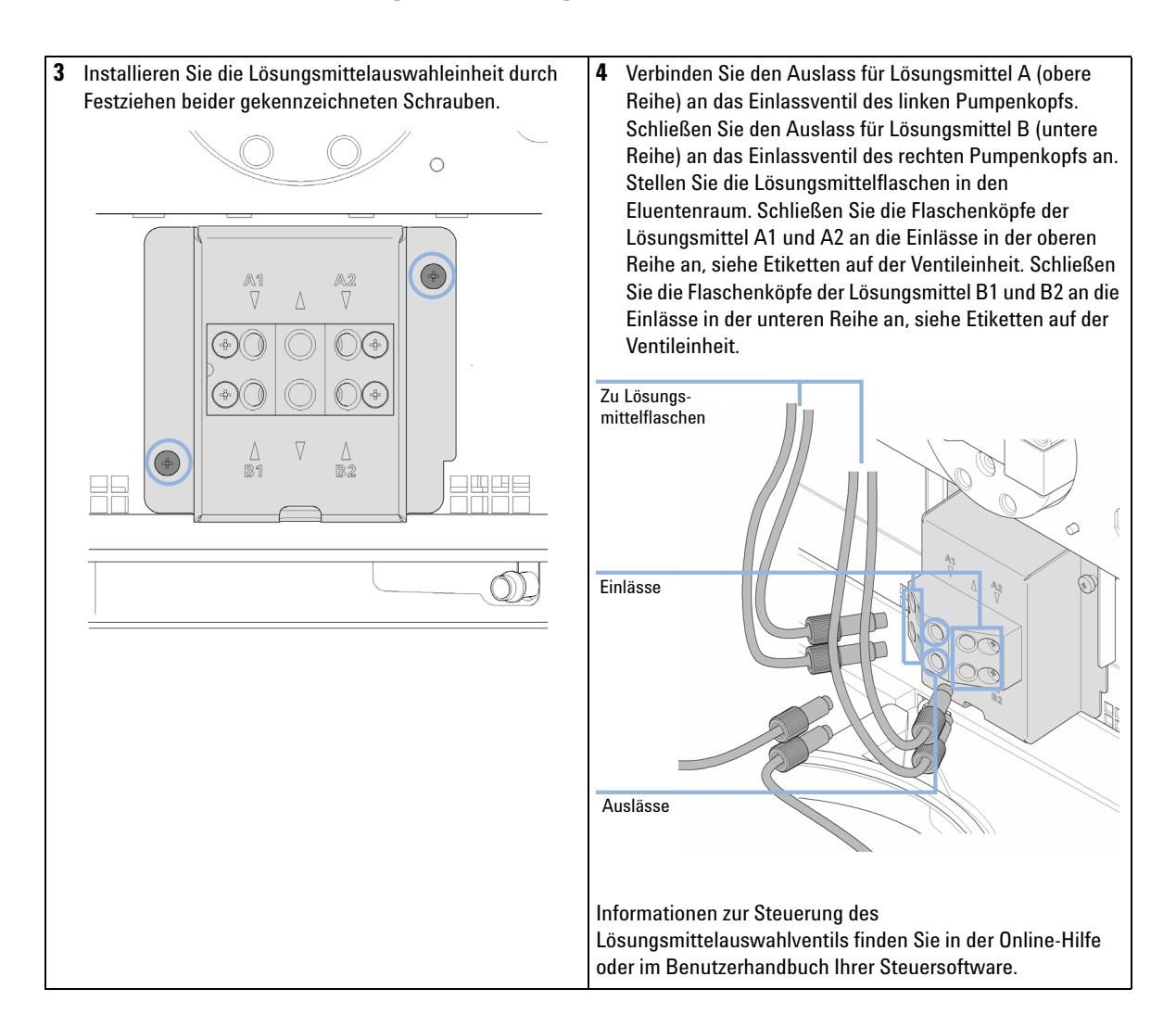

# <span id="page-178-0"></span>**Austausch des Lösungsmittelauswahlventils**

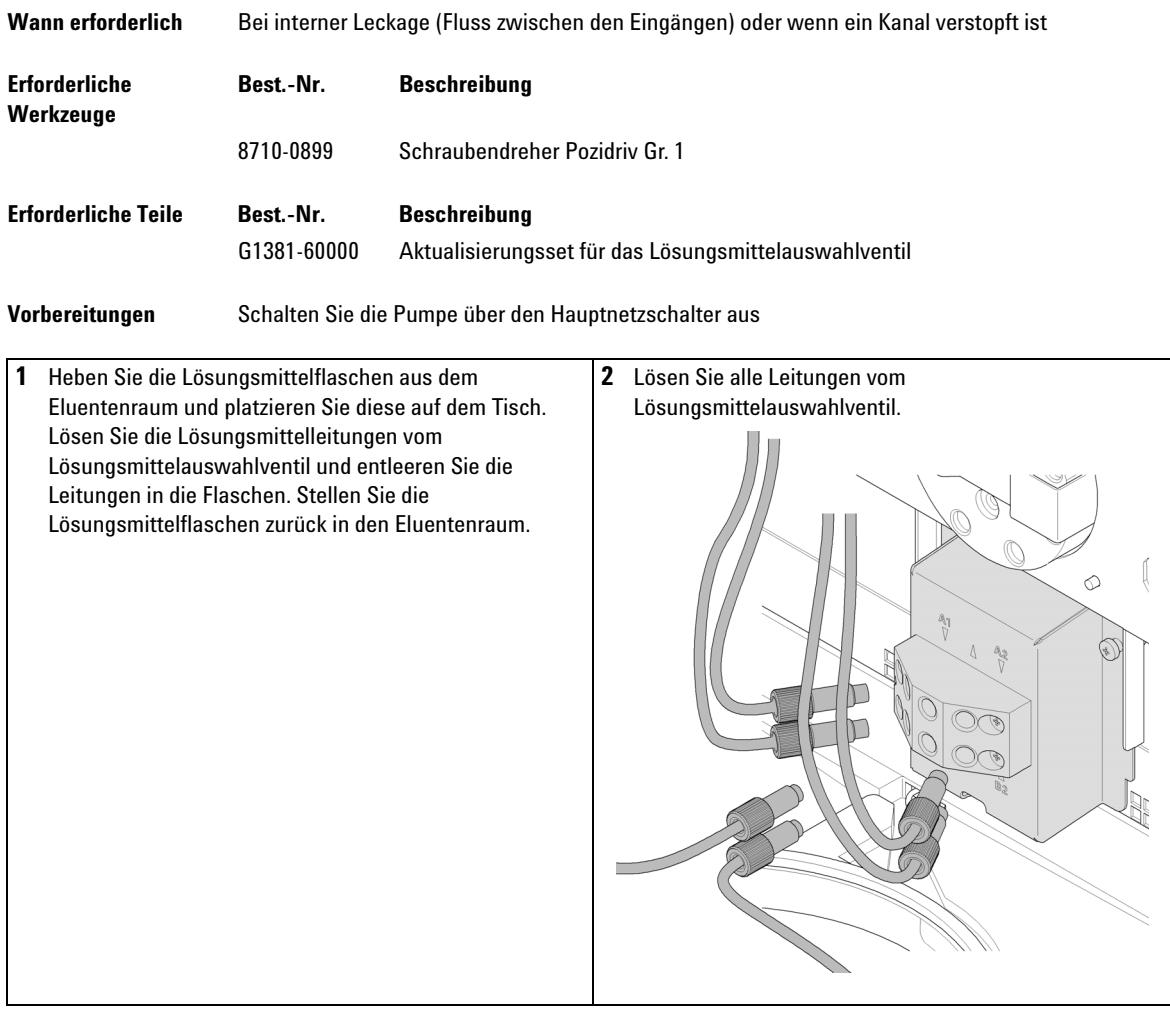

**Austausch des Lösungsmittelauswahlventils**

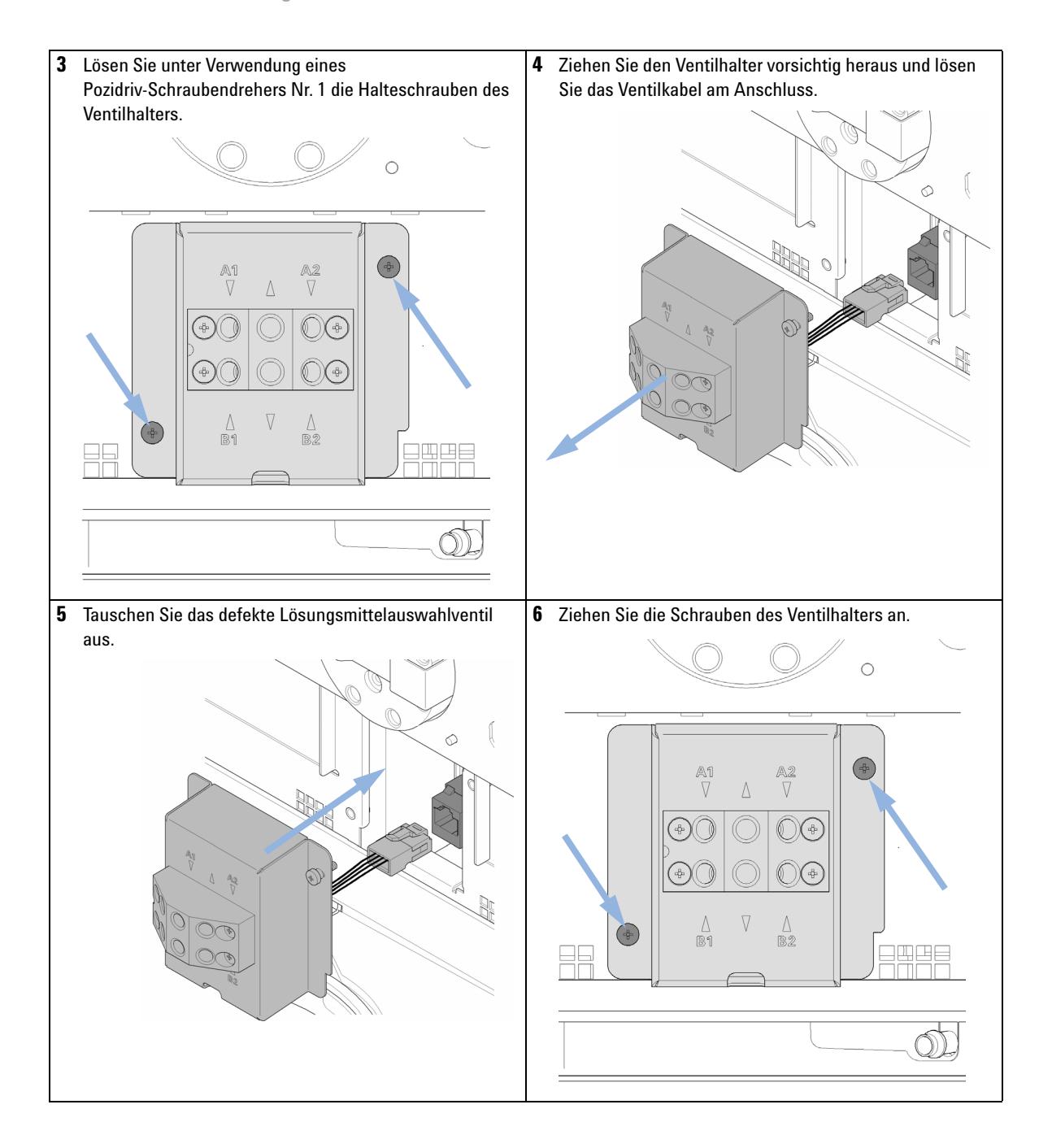
**Austausch des Lösungsmittelauswahlventils**

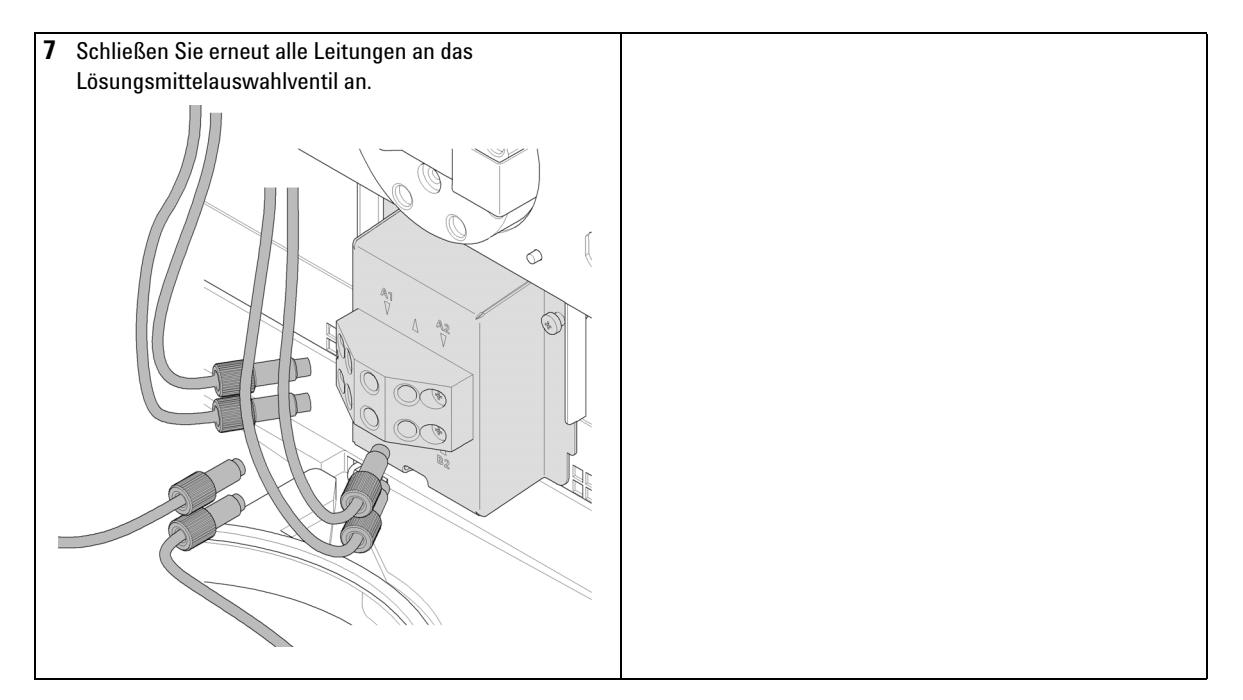

**HINWEIS** Nach Austausch des Ventils müssen eventuell mehrere Milliliter Lösungsmittel durchgepumpt werden, bevor sich die Flussrate stabilisiert und die geringen prozentualen Schwankungen eines korrekt arbeitenden Systems beobachtet werden.

**Installation der aktiven Kolbenhinterspülung**

### **Installation der aktiven Kolbenhinterspülung**

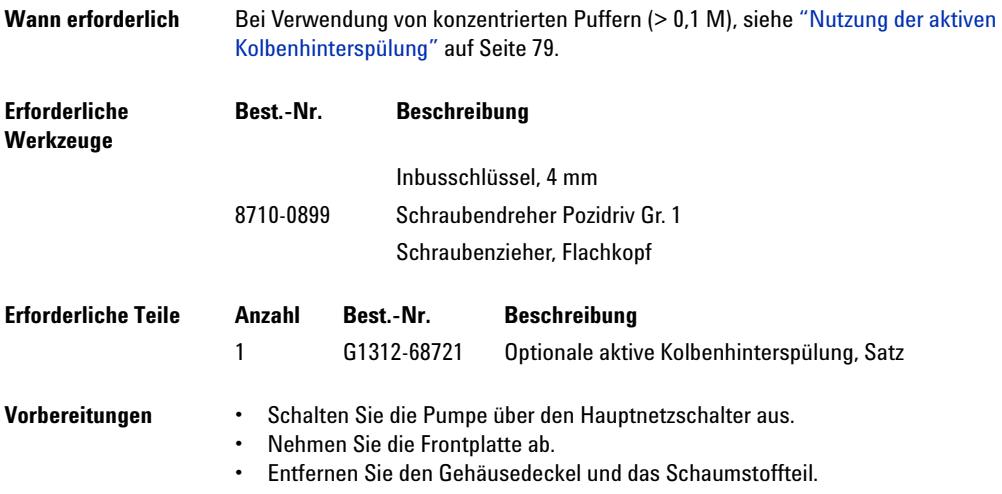

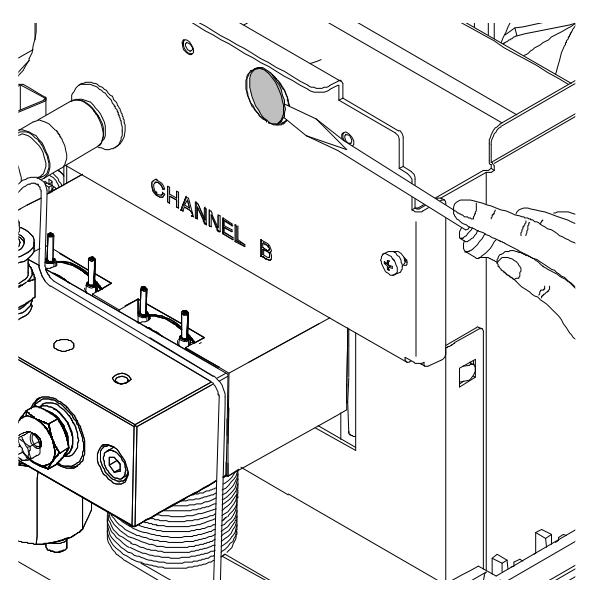

**1** Entfernen Sie den Metallstopfen im Z-Blech mit einem Schraubendreher.

**Abbildung 26** Entfernen des Metallstopfens aus der Z-Ebene

- **2** Setzen Sie den mit der Hinterkolbenspülung gelieferten Sockel in das Loch im Z-Blech ein.
- **3** Führen Sie den Draht der Einheit zur aktiven Hinterkolbenspülung durch das Loch und schrauben Sie ihn auf das Z-Blech.

**Installation der aktiven Kolbenhinterspülung**

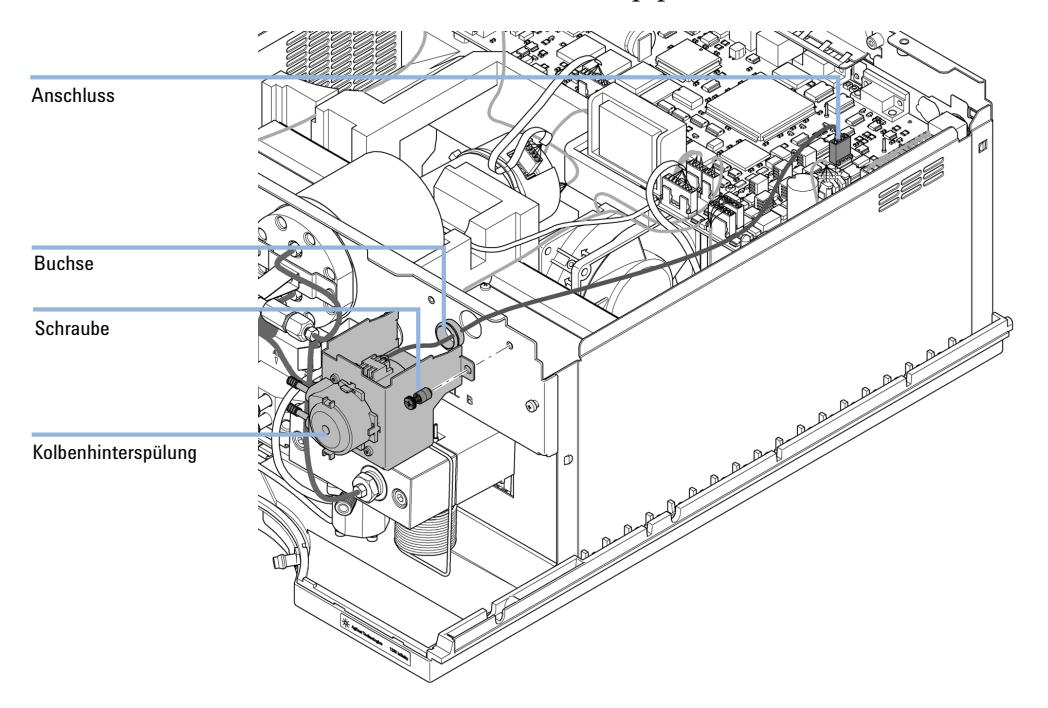

**4** Führen Sie den Draht über den Lüfter und setzen Sie den Stecker in den Steckkontakt P7 auf der Hauptplatine ein.

**Abbildung 27** Installation der Kolbenhinterspülungspumpe

- **5** Bauen Sie das Schaumstoffteil ein und schließen Sie den Gehäusedeckel.
- **6** Ziehen Sie alle Kapillaren und Leitungen vom Pumpenkopf ab und lösen Sie das Kabel des Aktiveinlassventils.
- **7** Lösen und entfernen Sie mit einem 4-mm-Inbusschlüssel schrittweise die beiden Pumpenkopfschrauben und nehmen Sie den Pumpenkopf vom Pumpenantrieb ab.
- **8** Legen Sie den Pumpenkopf auf einem flachen Untergrund ab. Lösen Sie die Feststellschraube (zwei Umdrehungen) und ziehen Sie das Pumpengehäuse

**Installation der aktiven Kolbenhinterspülung**

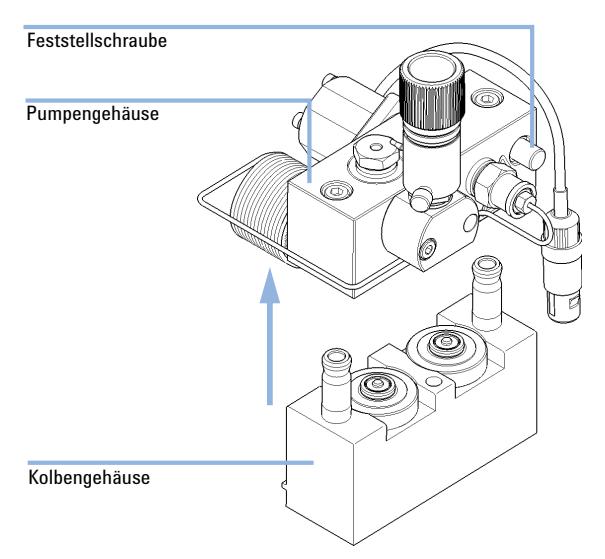

vorsichtig vom Kolbengehäuse ab, während Sie die untere Hälfte der Einheit (Kolbengehäuse) festhalten.

**9** Entfernen Sie die Stützringe aus dem Kolbengehäuse und heben Sie das Gehäuse von den Kolben.

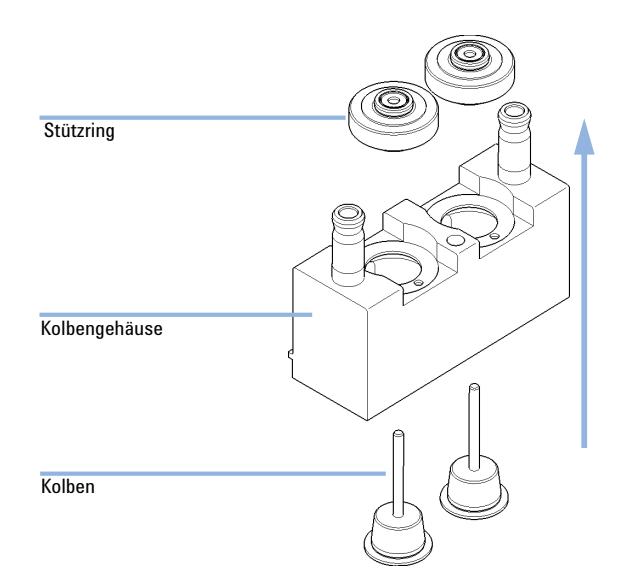

**Installation der aktiven Kolbenhinterspülung**

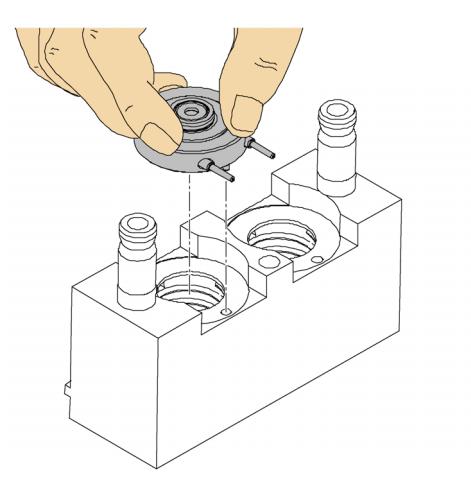

**10** Ersetzen Sie die Dichtungen der Kolbenhinterspülung und die Spüldichtungen der Stützringe.

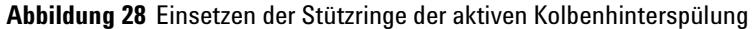

- **11** Positionieren Sie die Stützringe auf dem Kolbengehäuse (bei nicht installierten Kolben) und setzen Sie den Pumpenkopf und das Kolbengehäuse zusammen.
- **12** Setzen Sie die Kolben ein und drücken Sie diese vorsichtig in die Dichtung.
- **13** Ziehen Sie die Feststellschraube an.
- **14** Schieben Sie die Pumpenkopfeinheit auf die Dosiereinheit. Tragen Sie eine kleine Menge Pumpenkopf-Fett (Bestellnummer: 79846-65501) auf die Pumpenkopfschrauben und die Kugeln des Spindelantriebs auf. Ziehen Sie die Pumpenkopfschrauben schrittweise mit zunehmendem Drehmoment an.
- **15** Schließen Sie alle Kapillaren und Schlauchleitungen wieder an und stecken Sie das Kabel für das Aktiveinlassventil in seine Buchse.

**16** Führen Sie den Einlass der Waschleitungen wie unten gezeigt in eine Flasche, die mit einer Mischung aus destilliertem Wasser und Isopropanol (90 /10 ) gefüllt ist, und platzieren Sie die Flasche im Eluentenraum. Verlegen Sie den Auslass des Waschschlauchs zurück in die Flasche mit der Waschflüssigkeit.

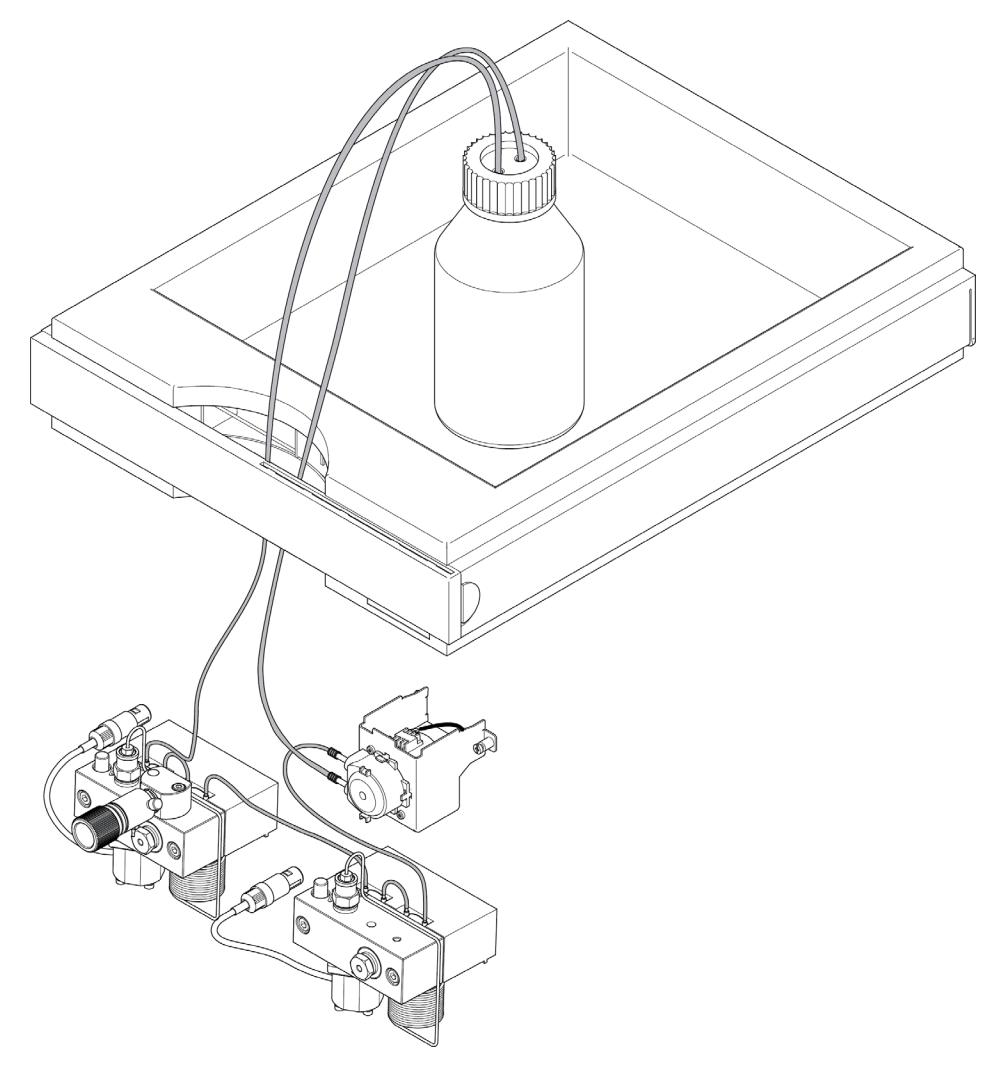

**Austausch der optionalen Schnittstellenkarte**

### **Austausch der optionalen Schnittstellenkarte**

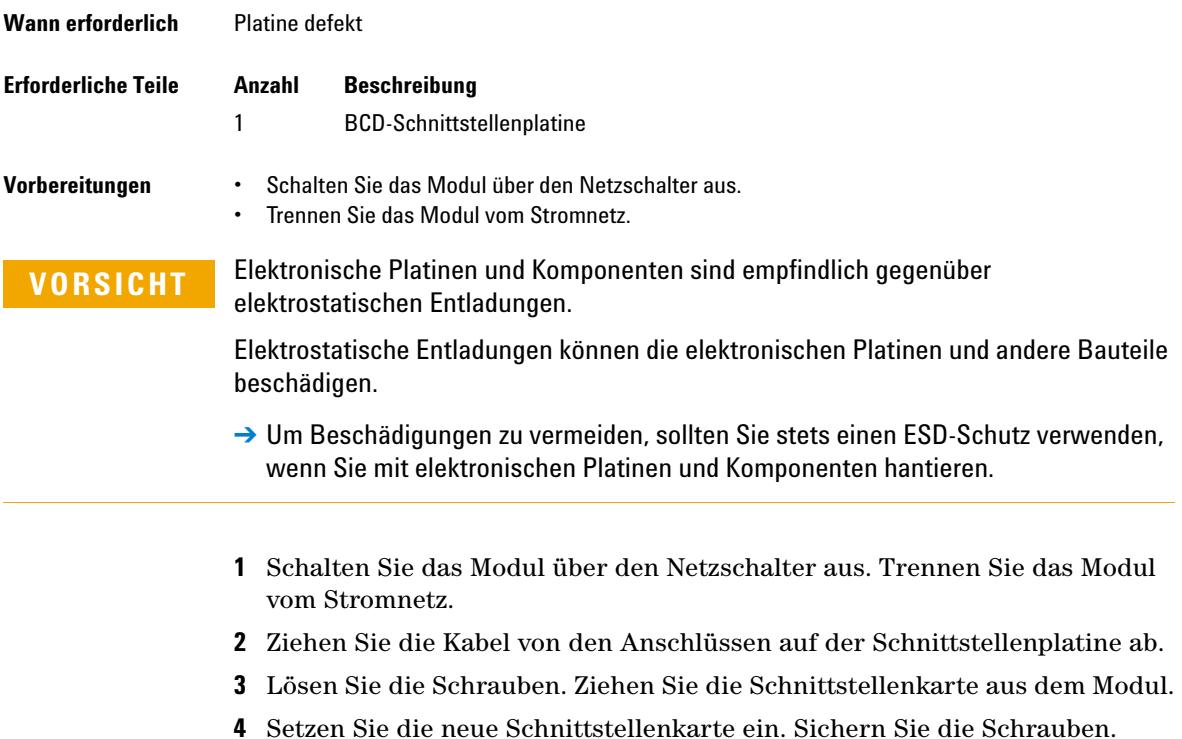

Austausch der optionalen Schnittstellenkarte

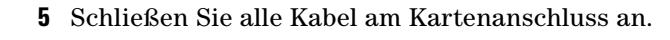

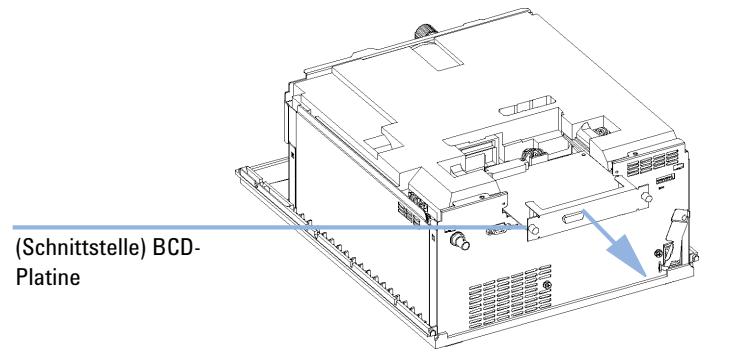

Abbildung 29 Austausch der Schnittstellenkarte

**Austauschen der Modul-Firmware**

## **Austauschen der Modul-Firmware**

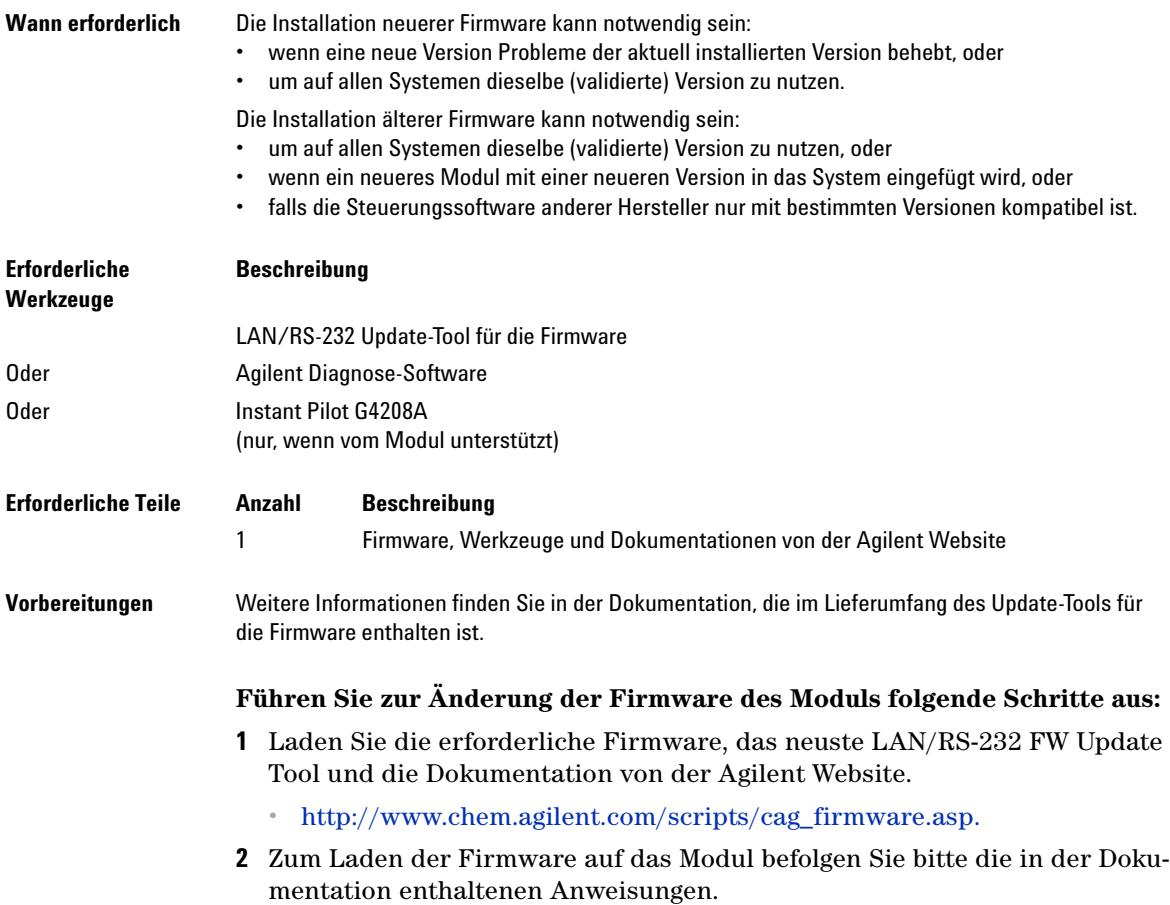

#### *Modulspezifische Informationen*

#### **Tabelle 13** Modulspezifische Informationen (G1312B)

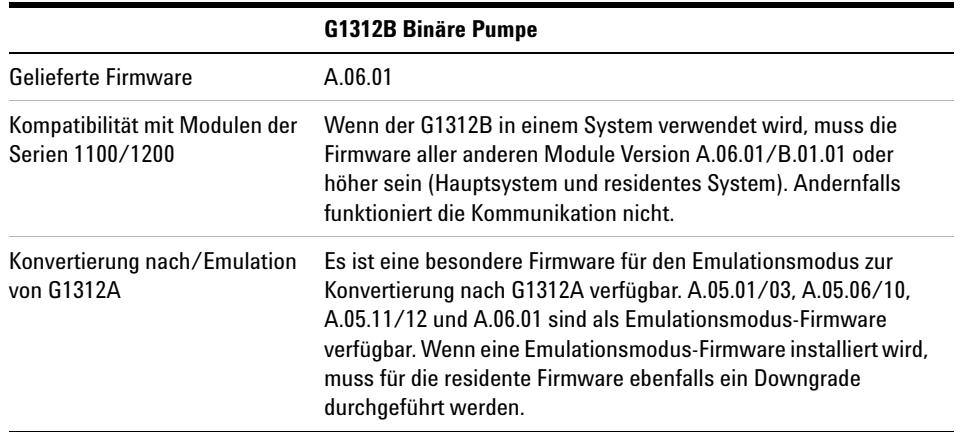

**Austauschen der Modul-Firmware**

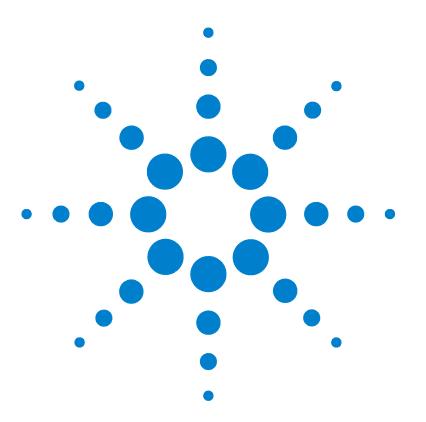

[Flaschenaufsatz](#page-193-0) [194](#page-193-0)

[Flusssystem mit Lösungsmittelauswahlventil](#page-195-0) [196](#page-195-0) [Flusssystem ohne Lösungsmittelauswahlventil](#page-197-0) [198](#page-197-0) [Pumpenkopfeinheit ohne Kolbenhinterspülung](#page-199-0) [200](#page-199-0) [Pumpenkopfeinheit mit Kolbenhinterspülung](#page-201-0) [202](#page-201-0) [Auslasskugelventil](#page-203-0) [204](#page-203-0) [Spülventileinheit](#page-204-0) [205](#page-204-0) [Aktiveinlassventil](#page-205-0) [206](#page-205-0) [HPLC Starterset G4201-68707](#page-206-0) [207](#page-206-0) [HPLC Starterset G4202-68707](#page-207-0) [208](#page-207-0) [HPLC Systemwerkzeugset](#page-208-0) [209](#page-208-0) [Aktive Kolbenhinterspülung](#page-209-0) [210](#page-209-0) [Eluentenraum](#page-210-0) [211](#page-210-0)

In diesem Kapitel sind alle Teile und Werkzeuge aufgeführt, die für die Wartung erforderlich sind.

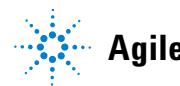

**Agilent Technologies**

**11 Ersatzteile und -materialien für die Wartung Flaschenaufsatz**

### <span id="page-193-0"></span>**Flaschenaufsatz**

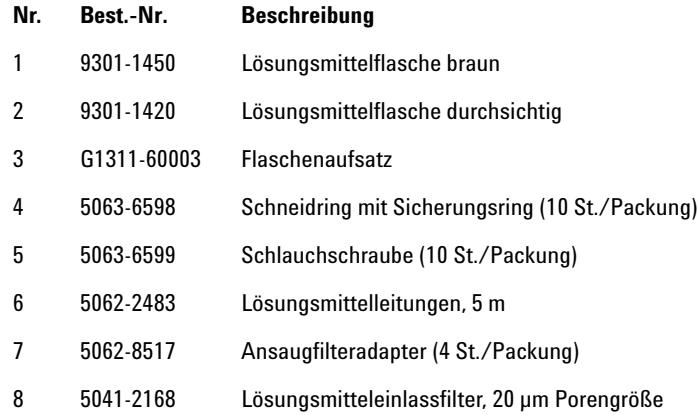

#### Ersatzteile und -materialien für die Wartung 11 **Flaschenaufsatz**

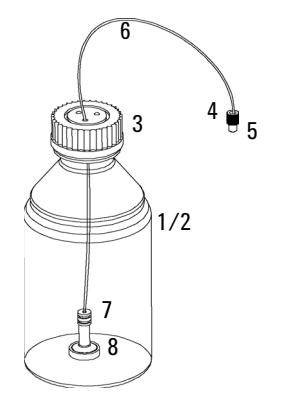

Abbildung 30 Teile für Flaschenaufsatz

**Flusssystem mit Lösungsmittelauswahlventil**

### <span id="page-195-0"></span>**Flusssystem mit Lösungsmittelauswahlventil**

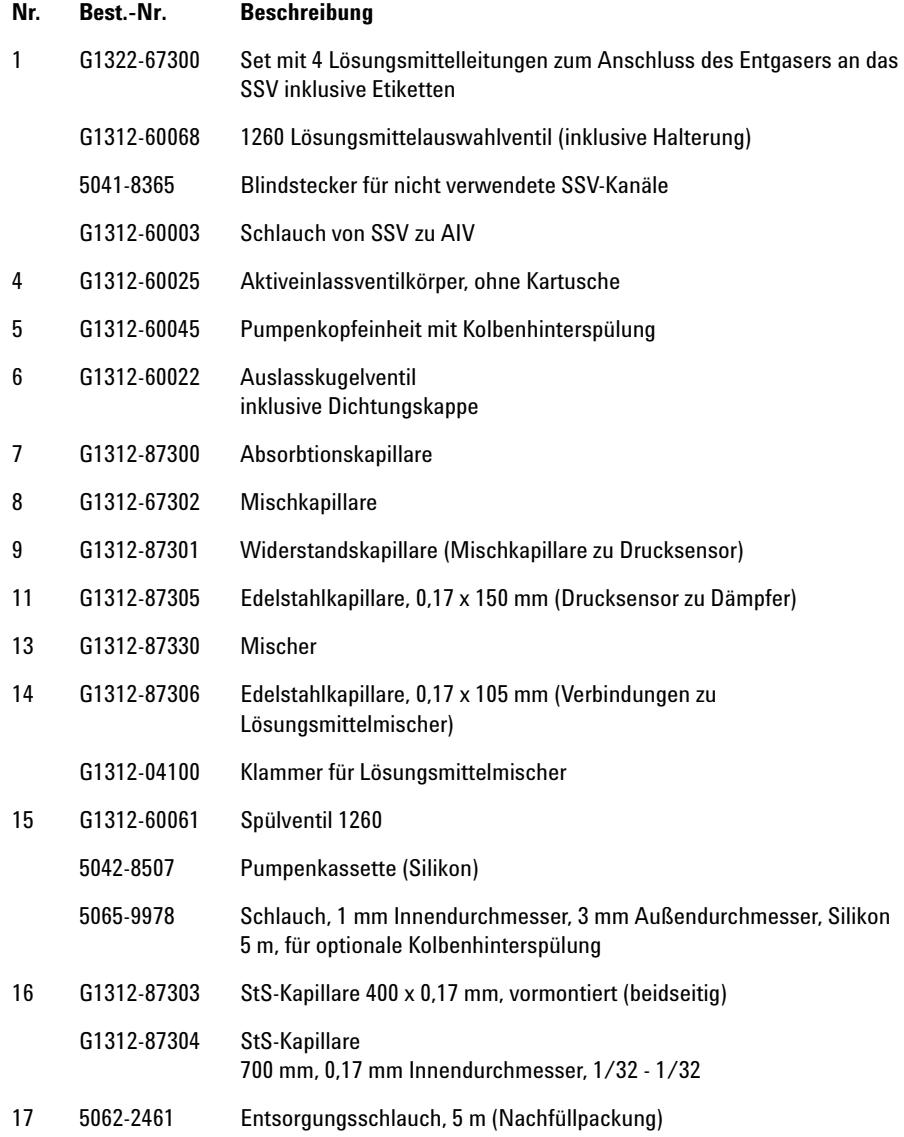

Flusssystem mit Lösungsmittelauswahlventil

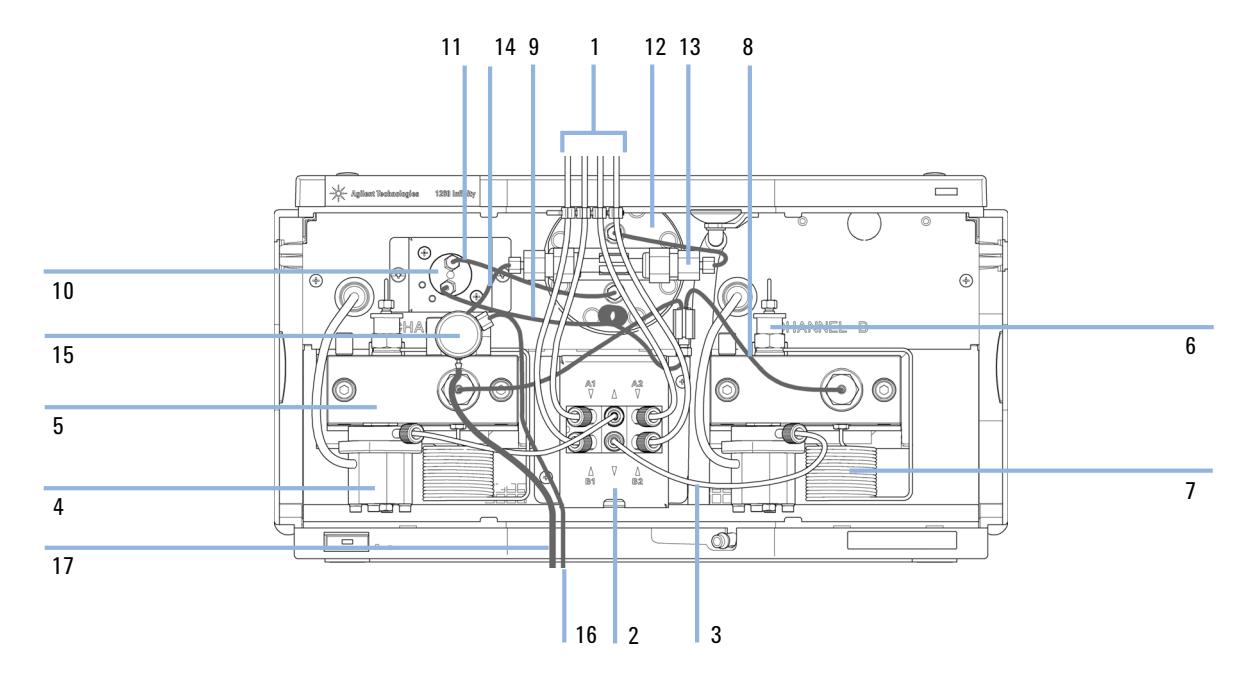

Abbildung 31 Flusssystem mit Lösungsmittelauswahlventil

**Flusssystem ohne Lösungsmittelauswahlventil**

# <span id="page-197-0"></span>**Flusssystem ohne Lösungsmittelauswahlventil**

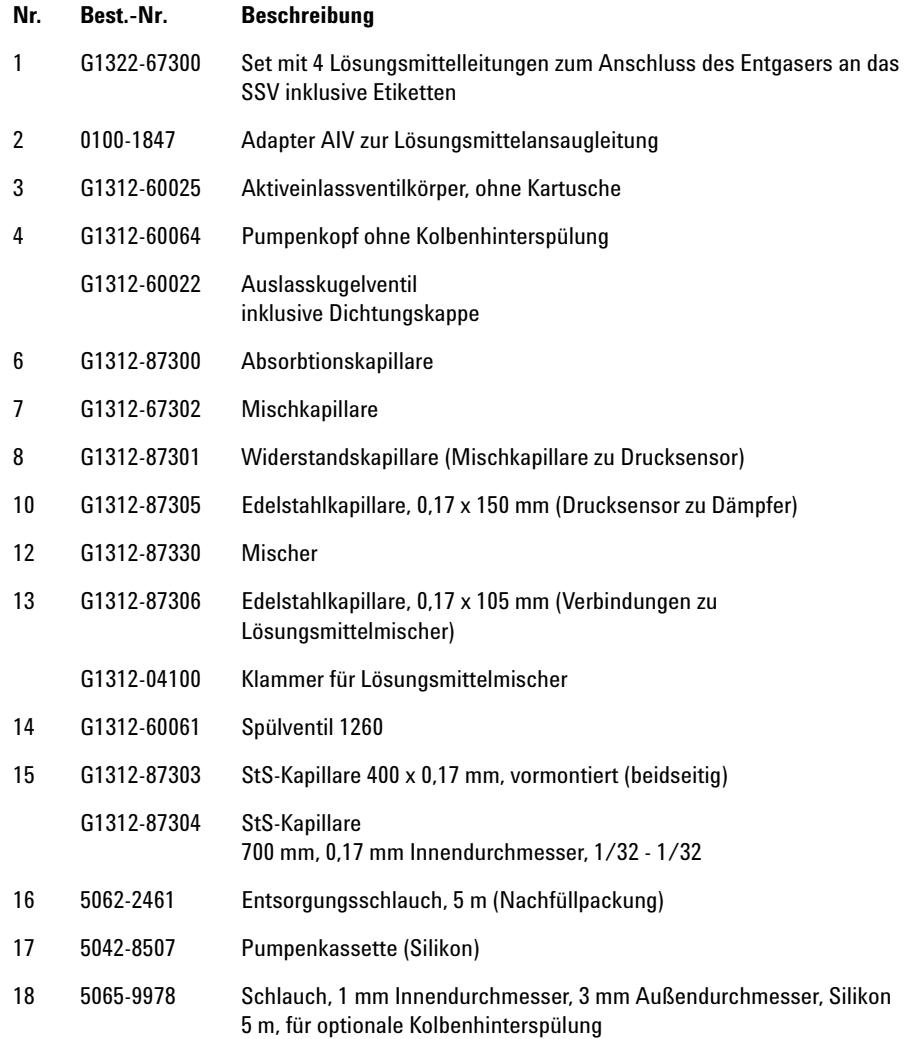

Flusssystem ohne Lösungsmittelauswahlventil

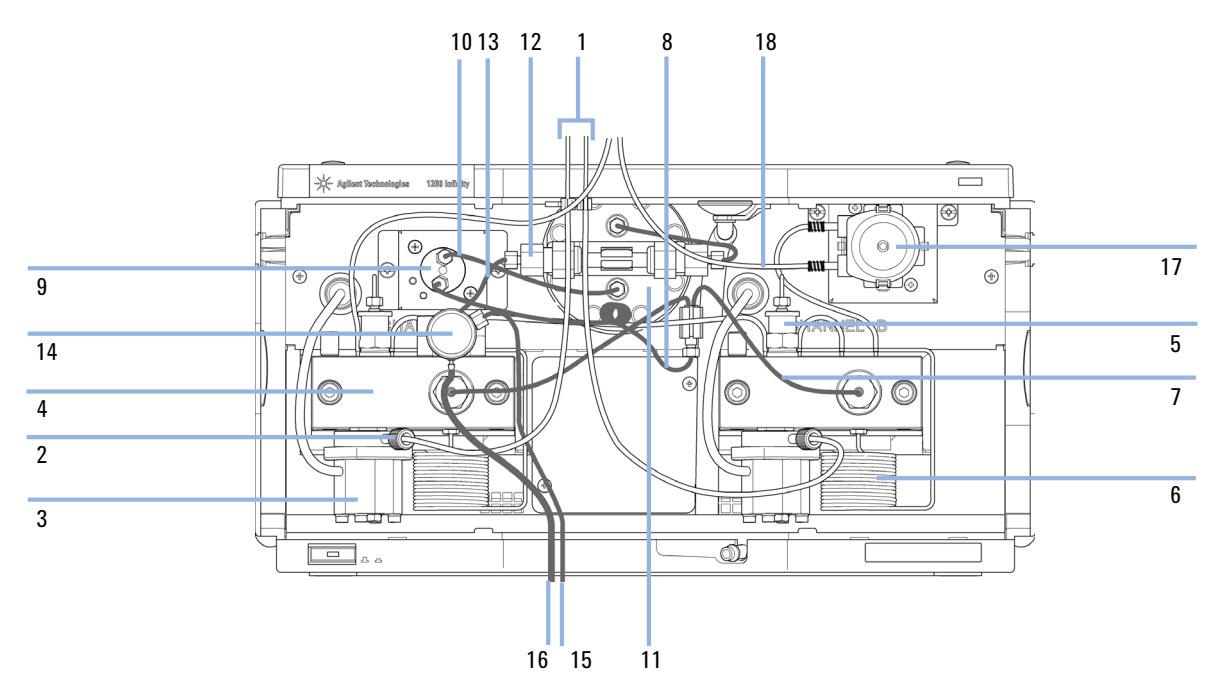

Abbildung 32 Flusssystem ohne Lösungsmittelauswahlventil, mit aktiver Kolbenhinterspülung

**Pumpenkopfeinheit ohne Kolbenhinterspülung**

### <span id="page-199-0"></span>**Pumpenkopfeinheit ohne Kolbenhinterspülung**

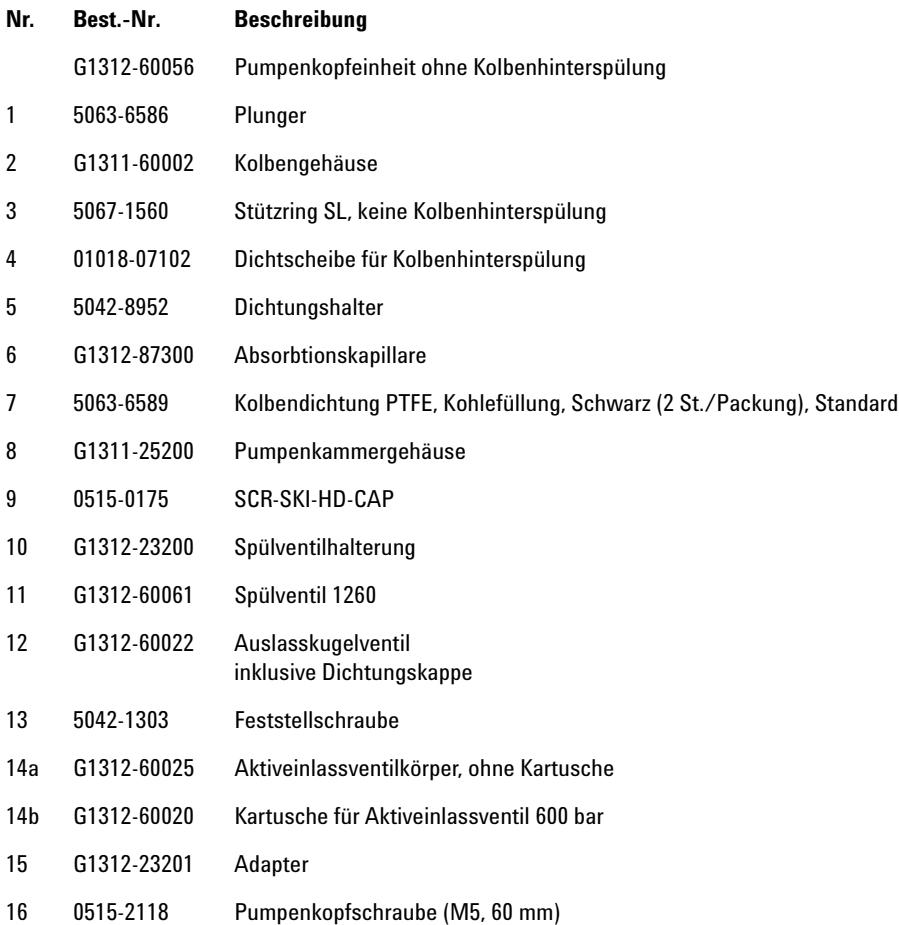

**Pumpenkopfeinheit ohne Kolbenhinterspülung**

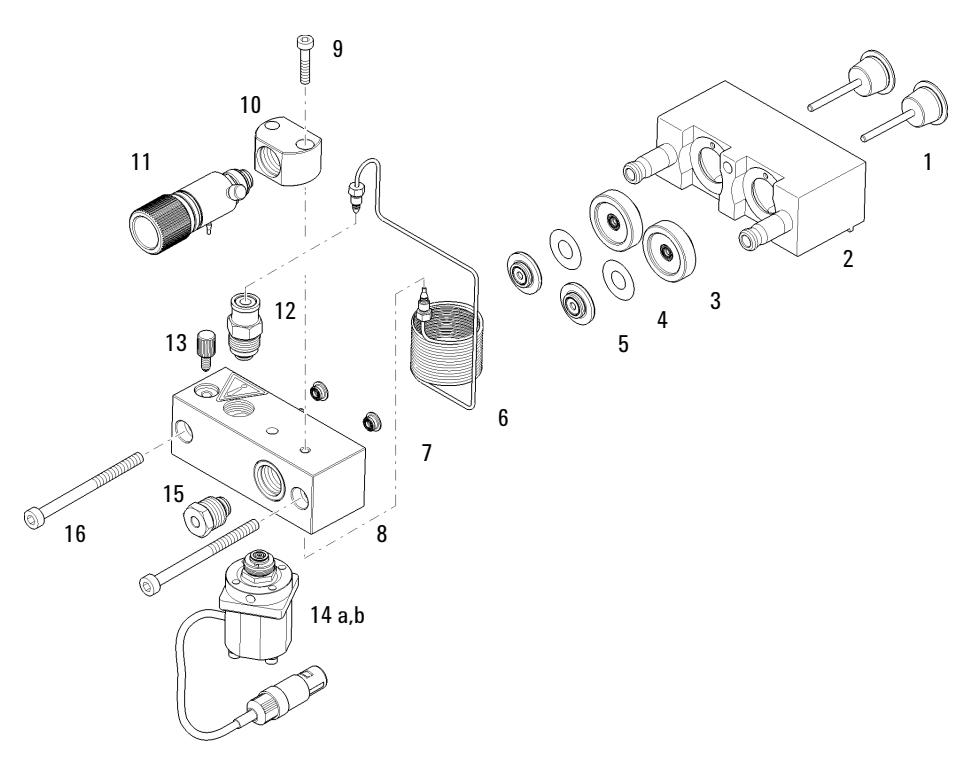

**Abbildung 33** Pumpenkopfeinheit ohne Kolbenhinterspülung

**Pumpenkopfeinheit mit Kolbenhinterspülung**

### <span id="page-201-0"></span>**Pumpenkopfeinheit mit Kolbenhinterspülung**

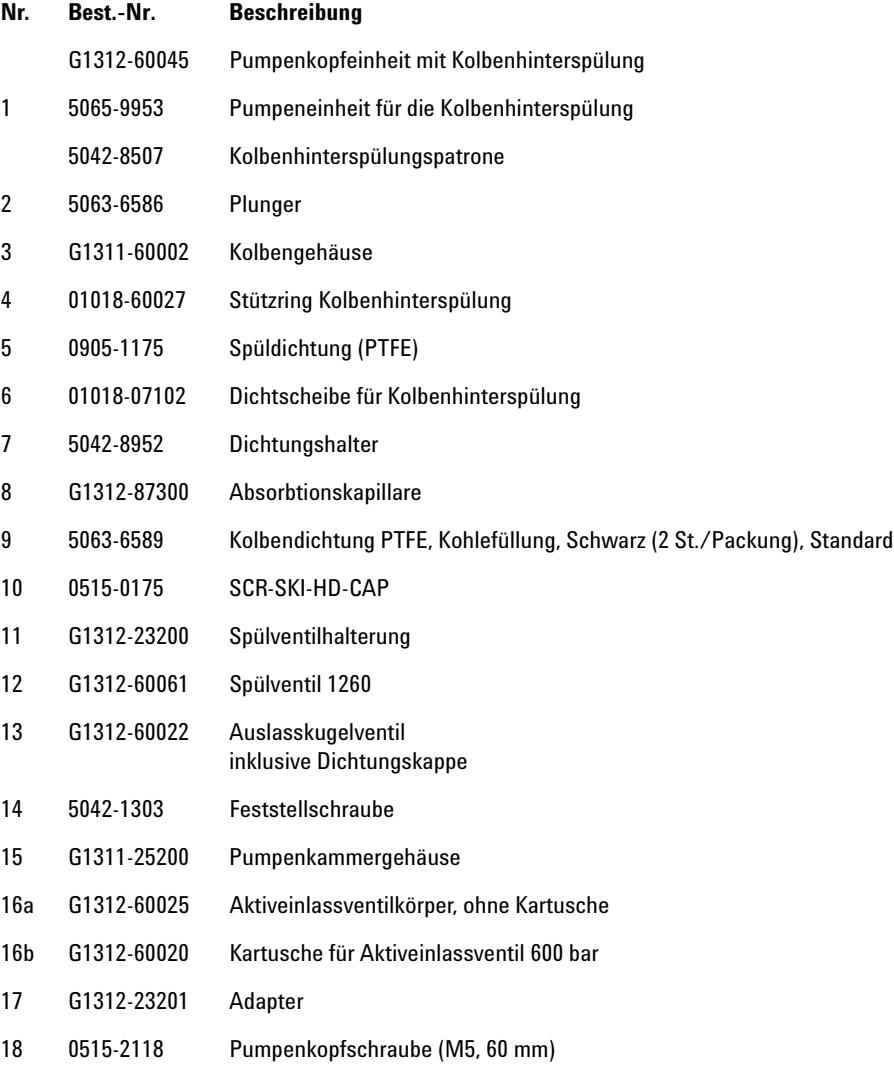

#### Ersatzteile und -materialien für die Wartung 11 Pumpenkopfeinheit mit Kolbenhinterspülung

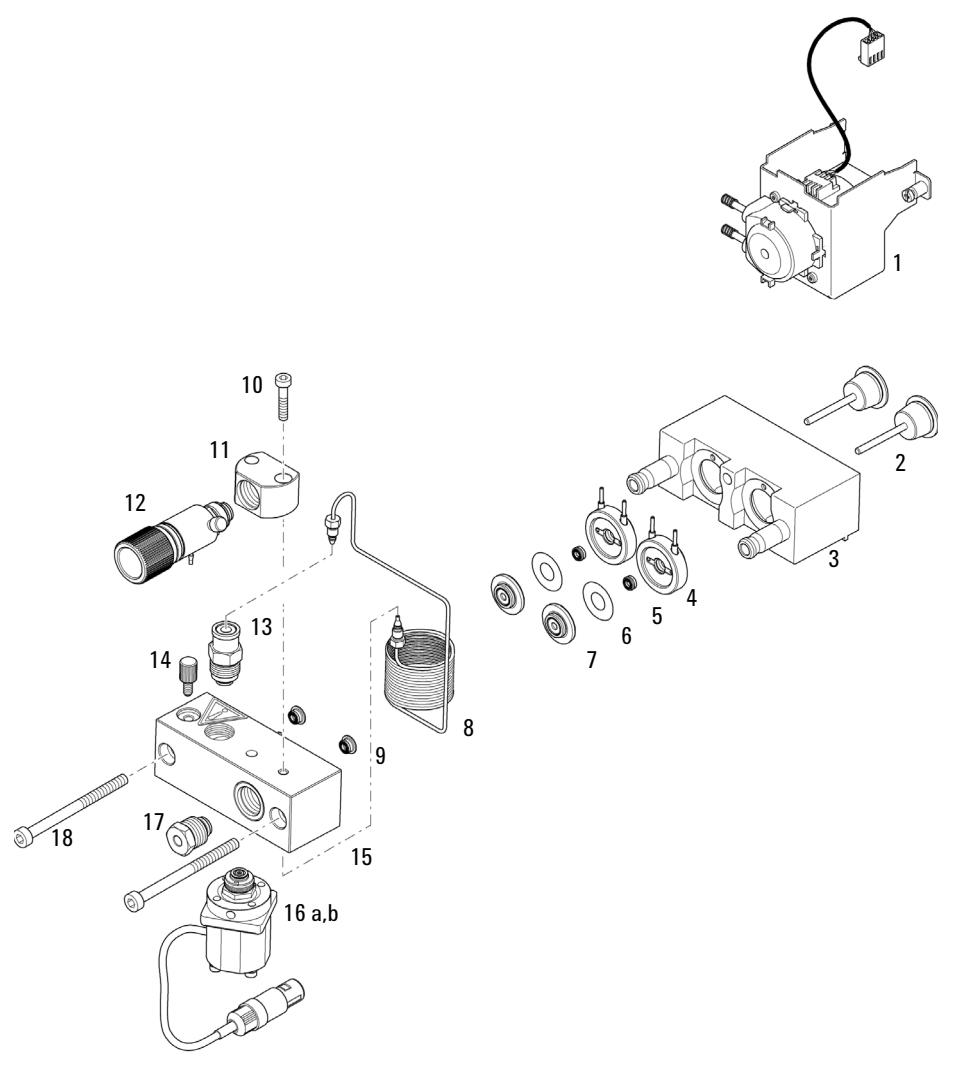

Abbildung 34 Pumpenkopfeinheit mit Kolbenhinterspülung

**11 Ersatzteile und -materialien für die Wartung Auslasskugelventil**

### <span id="page-203-0"></span>**Auslasskugelventil**

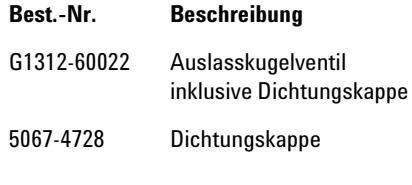

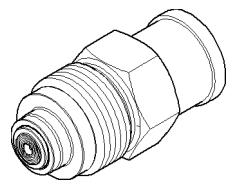

**Abbildung 35** Auslassventil

**Ersatzteile und -materialien für die Wartung 11 Spülventileinheit**

### <span id="page-204-0"></span>**Spülventileinheit**

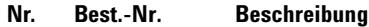

- 1 G1312-60061 Spülventil 1260
- 2 01018-22707 PTFE-Fritten (5 St./Packung)
- 3 5067-4728 Dichtungskappe

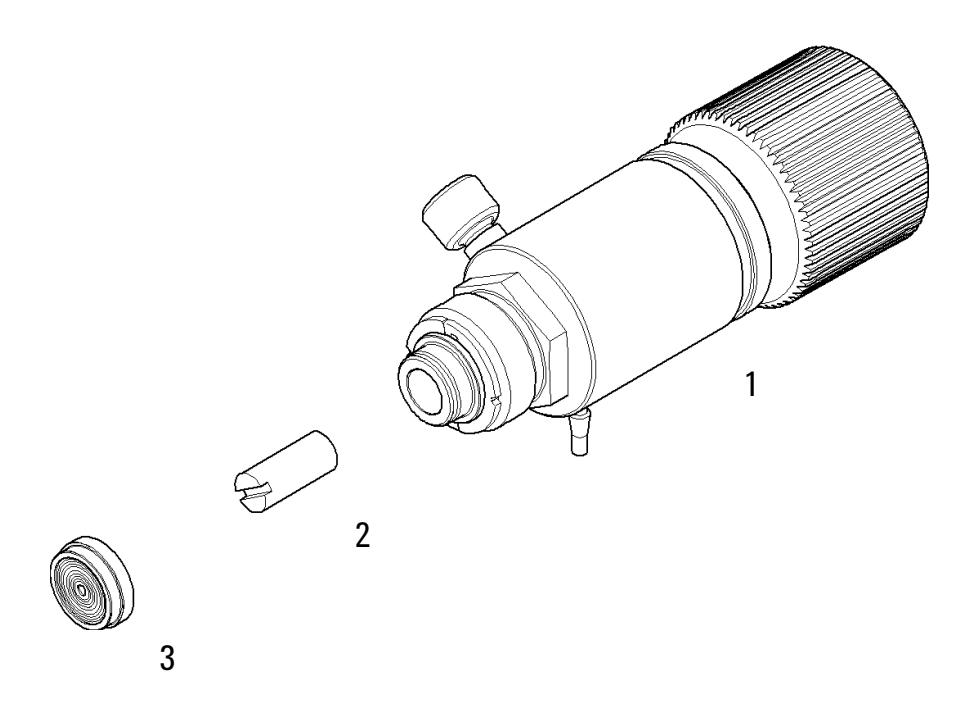

**Abbildung 36** Spülventileinheit

**11 Ersatzteile und -materialien für die Wartung Aktiveinlassventil**

### <span id="page-205-0"></span>**Aktiveinlassventil**

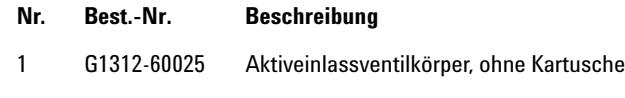

2 G1312-60020 Kartusche für Aktiveinlassventil 600 bar

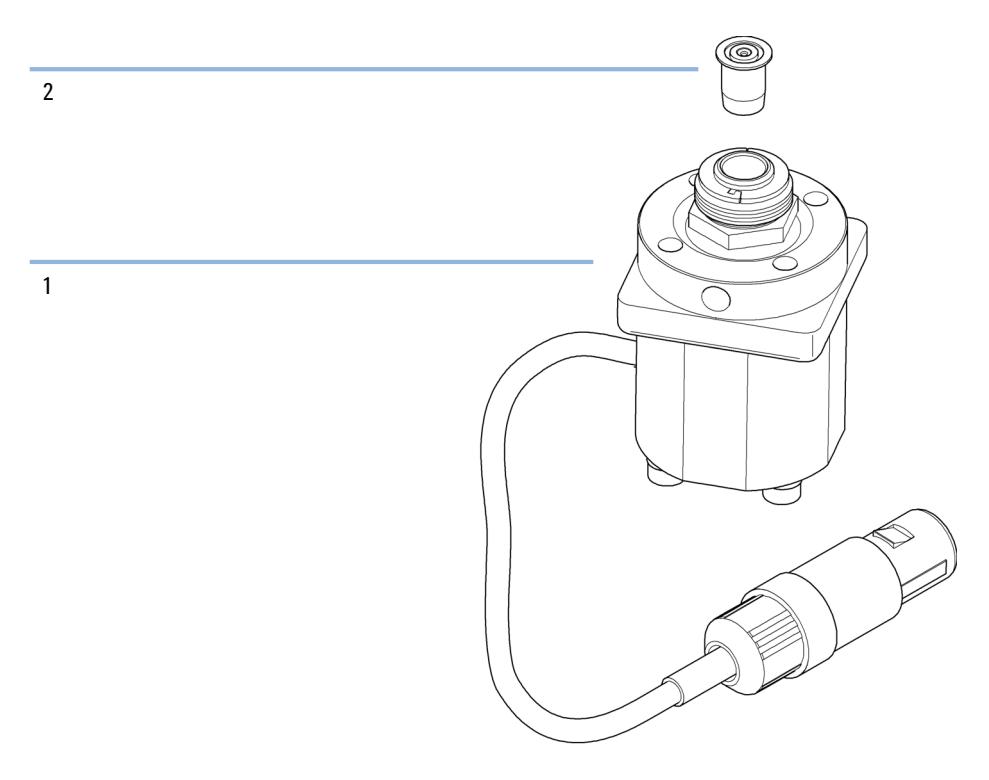

**Abbildung 37** Aktiveinlassventil

### <span id="page-206-0"></span>**HPLC Starterset G4201-68707**

HPLC Starterset inkl. Kappe mit 0,17 mm Innendurchmesser (Bestellnummer: G4201-68707)

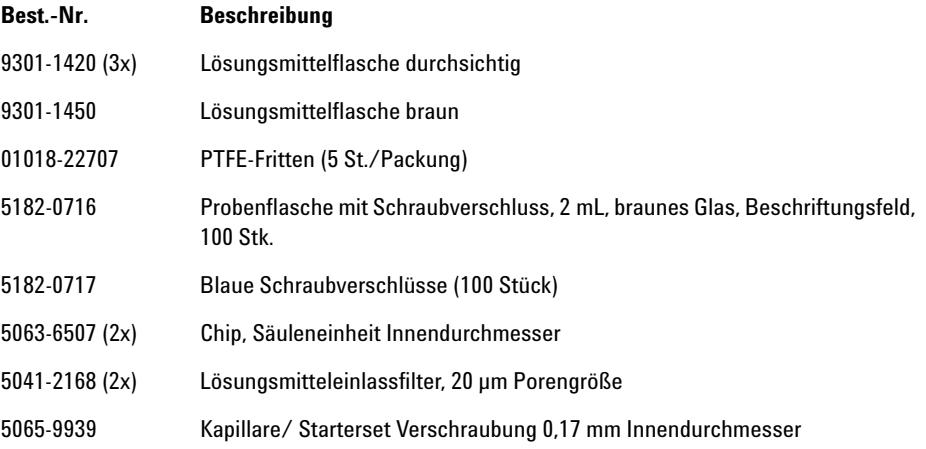

### <span id="page-207-0"></span>**HPLC Starterset G4202-68707**

HPLC Starterset inkl. Kappe mit 0,12 mm Innendurchmesser (Bestellnummer: G4202-68707)

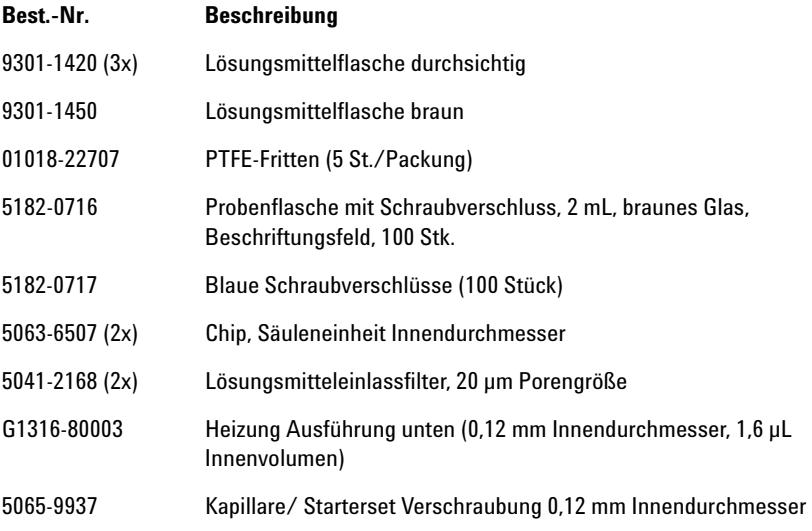

### <span id="page-208-0"></span>**HPLC Systemwerkzeugset**

HPLC Systemwerkzeugset (Bestellnummer: G4203-68708)

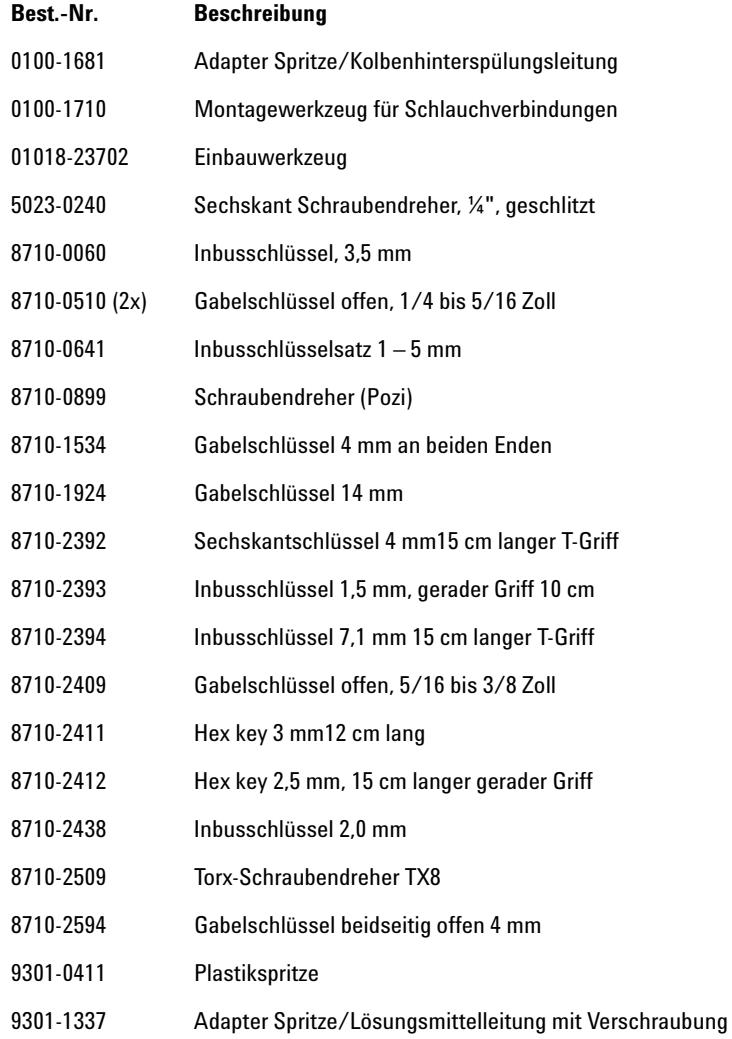

**Benutzerhandbuch für die binäre Pumpe 1260 Infinity 209**

#### **11 Ersatzteile und -materialien für die Wartung Aktive Kolbenhinterspülung**

<span id="page-209-0"></span>**Aktive Kolbenhinterspülung**

Optionale aktive Kolbenhinterspülung, Satz (Bestellnummer: G1312-68721)

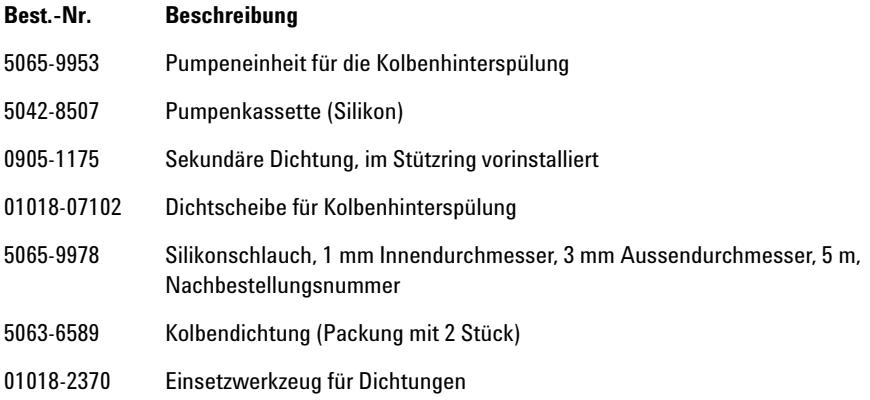

#### **Ersatzteile und -materialien für die Wartung 11 Eluentenraum**

## <span id="page-210-0"></span>**Eluentenraum**

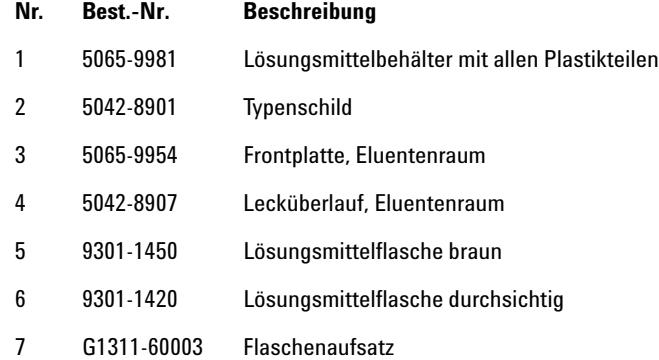

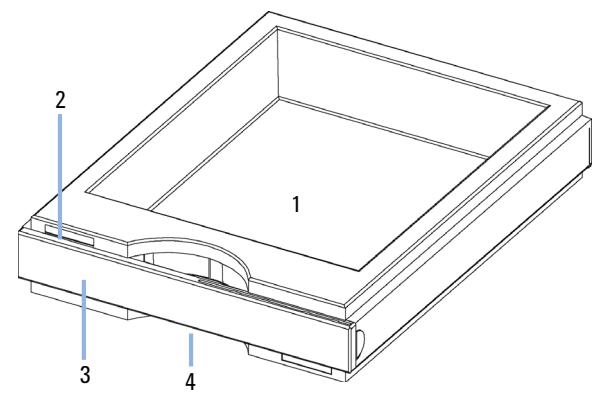

**Abbildung 38** Ersatzteile Eluentenraum (1)

**Eluentenraum** 

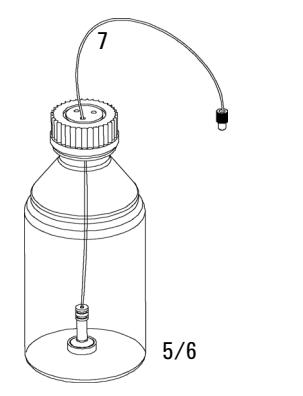

Abbildung 39 Ersatzteile Eluentenraum (2)

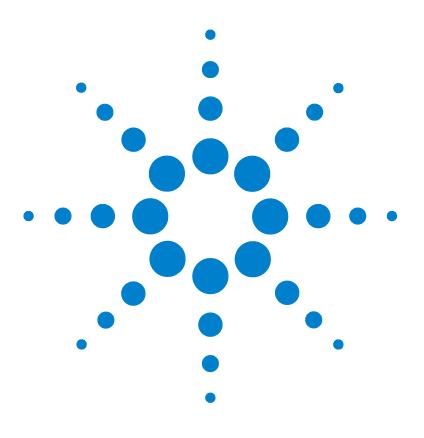

### **12 Anschlusskabel**

[Überblick](#page-213-0) [214](#page-213-0) [Analogkabel](#page-215-0) [216](#page-215-0) [Remote-Kabel](#page-217-0) [218](#page-217-0) [BCD-Kabel](#page-220-0) [221](#page-220-0) [CAN/LAN-Kabel](#page-222-0) [223](#page-222-0) [Kabel für externen Kontakt](#page-223-0) [224](#page-223-0) [RS-232-Kabelsatz](#page-224-0) [225](#page-224-0) [Agilent 1200 Modul an Drucker](#page-225-0) [226](#page-225-0)

In diesem Kapitel finden Sie Informationen zu Anschlusskabeln.

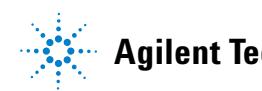

# <span id="page-213-0"></span>**Überblick**

**HINWEIS** Verwenden Sie ausschließlich Originalkabel von Agilent Technologies, um eine einwandfreie Funktion und die Einhaltung der Sicherheits- und EMC-Bestimmungen zu gewährleisten.

#### **Analogkabel**

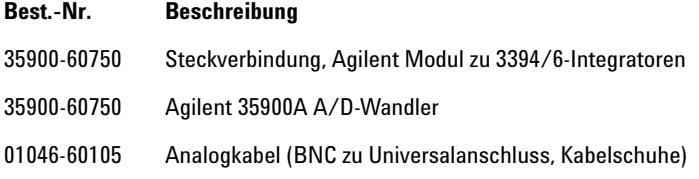

#### **Remote-Kabel**

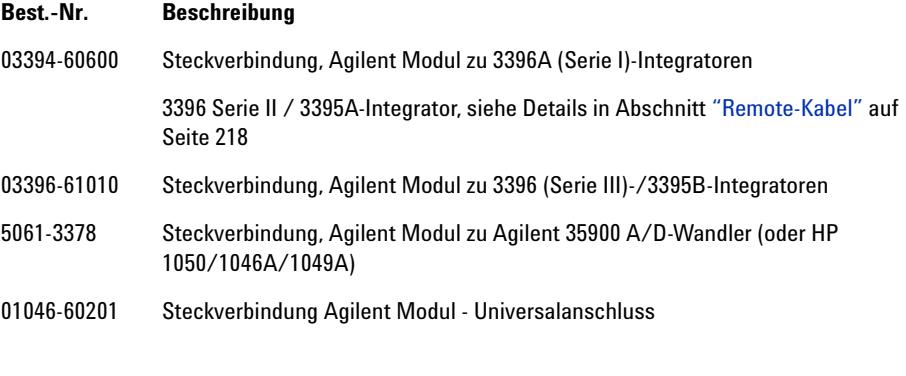

#### **BCD-Kabel**

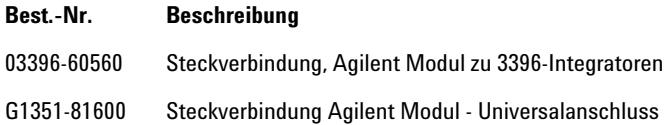

#### **CAN-Kabel**

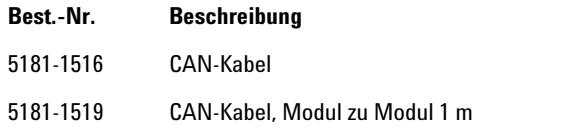

#### **LAN-Kabel**

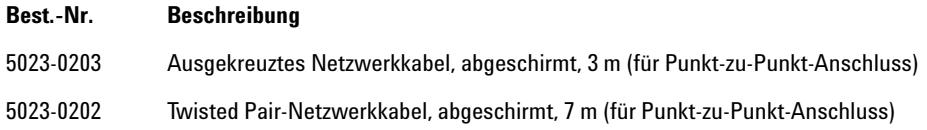

#### **Kabel für externen Kontakt**

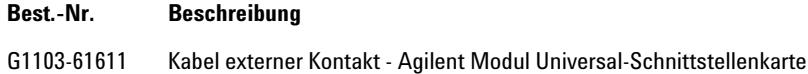

#### **RS-232-Kabel**

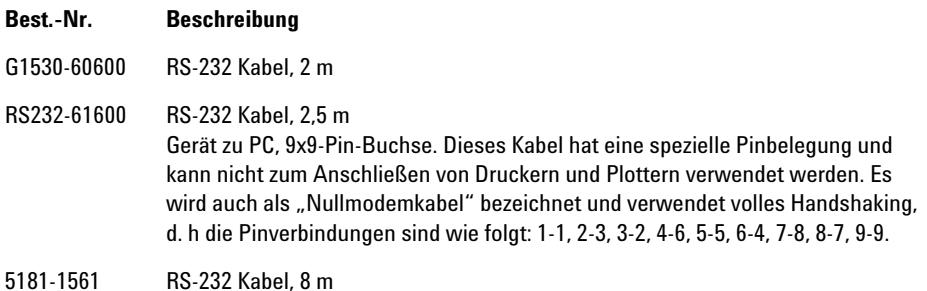

### <span id="page-215-0"></span>**Analogkabel**

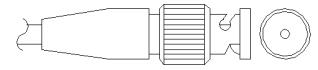

An einem Ende dieser Kabel befindet sich ein BNC-Stecker, der an Agilent-Module angeschlossen wird. Der Anschluss am anderen Ende ist abhängig vom anzuschließenden Gerät.

### **Agilent Modul zu 3394/6-Integratoren**

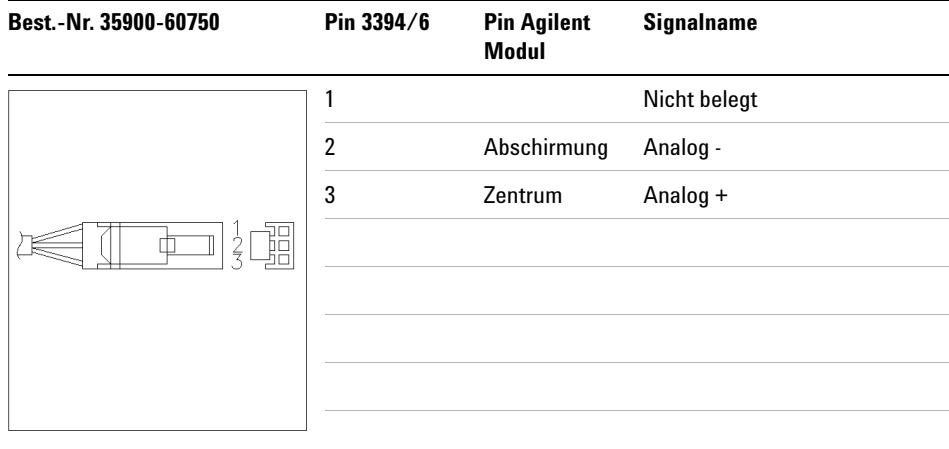
## **Agilent Modul zu BNC-Steckverbindung**

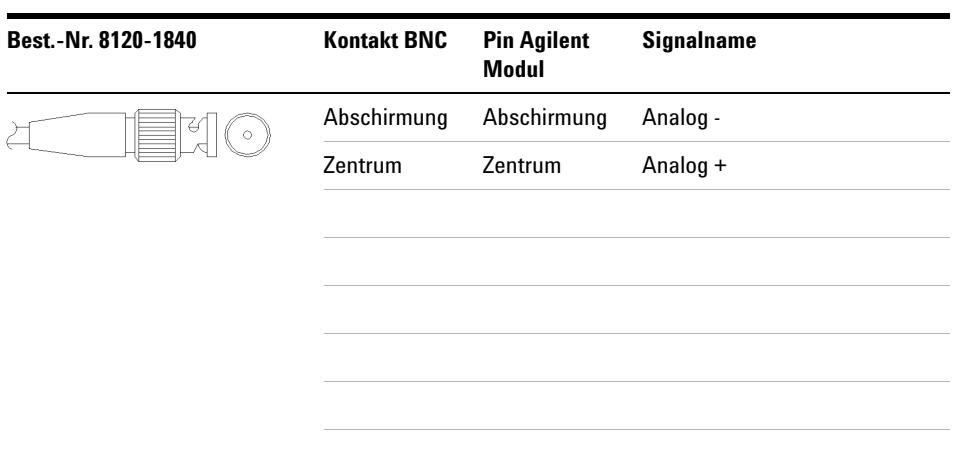

## **Agilent Modul an Universalanschluss**

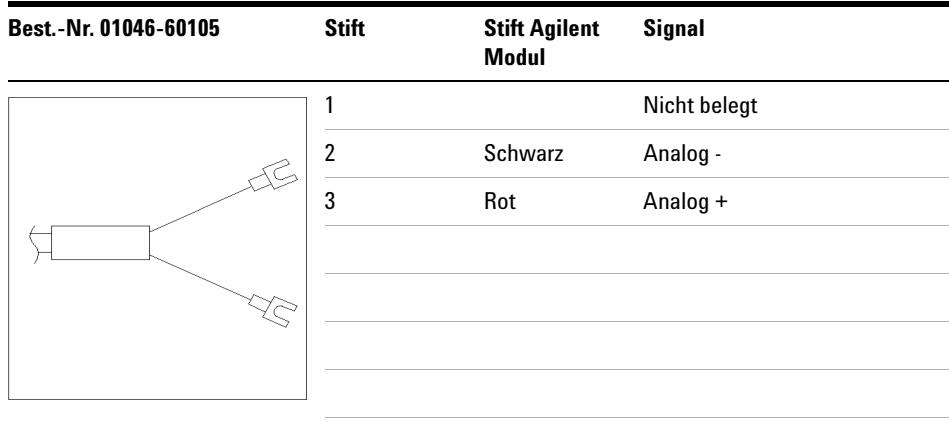

# **Remote-Kabel**

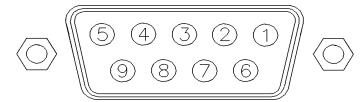

An einem Ende dieser Kabel befindet sich ein Agilent Technologies APG-Remote-Stecker (AGP = Analytical Products Group), der an die Agilent-Module angeschlossen wird. Die Art des Steckers am anderen Kabelende ist von dem anzuschließenden Gerät abhängig.

## **Agilent Modul an 3396A-Integratoren**

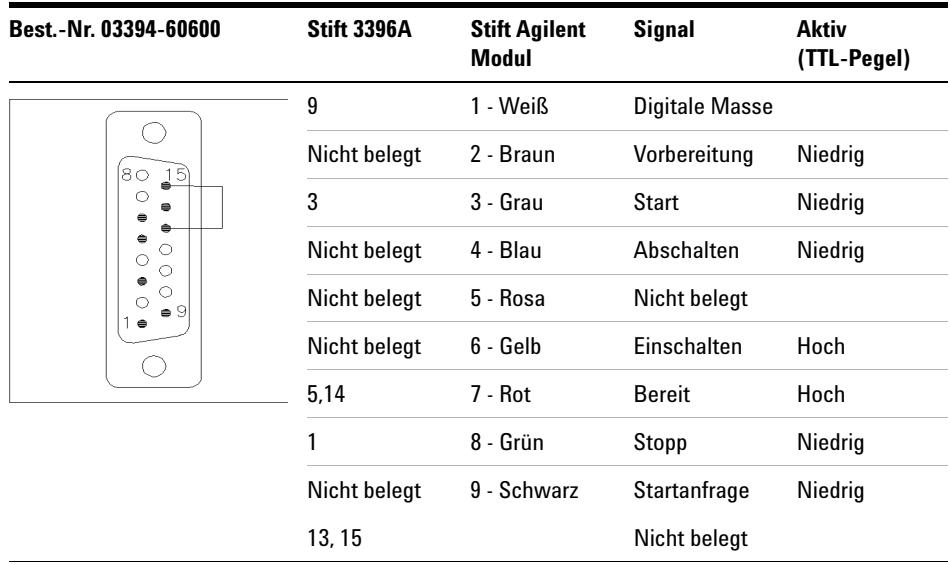

## **Agilent Modul zu Integratoren der Serie II / 3395A-Integratoren**

Verwenden Sie das Kabel Steckverbindung, Agilent Modul zu 3396A (Serie I)-Integratoren (Bestellnummer: 03394-60600) und trennen Sie den Kontaktstift Nr. 5 auf der Integratorseite. Andernfalls gibt der Integrator START und nicht bereit aus.

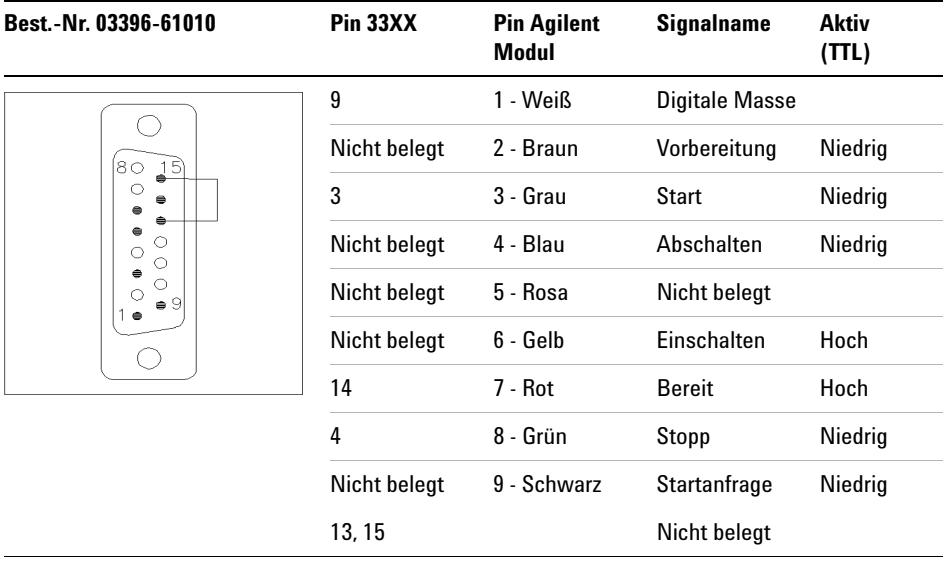

## **Agilent Modul zu Integratoren der Serie 3396 III/ 3395B-Integratoren**

## **Agilent Modul zu Agilent 35900 A/D-Wandler**

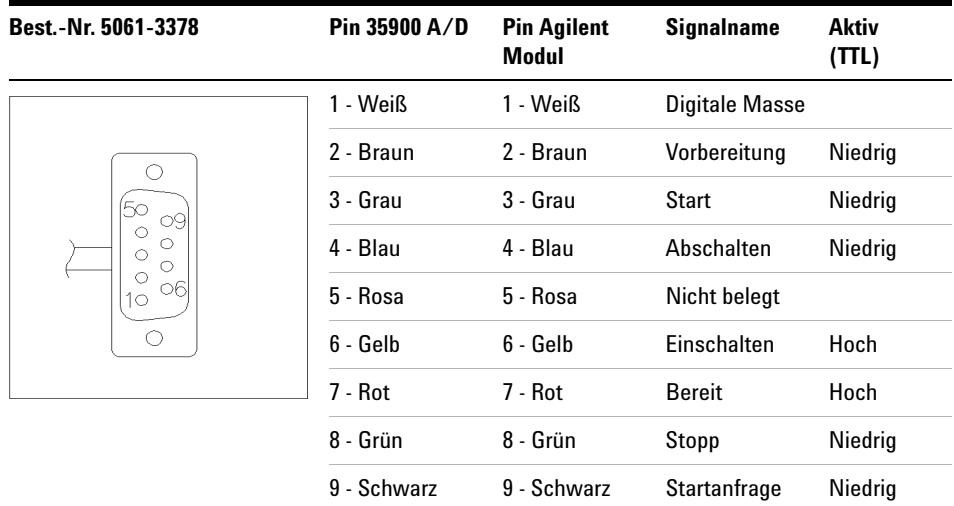

**Remote-Kabel**

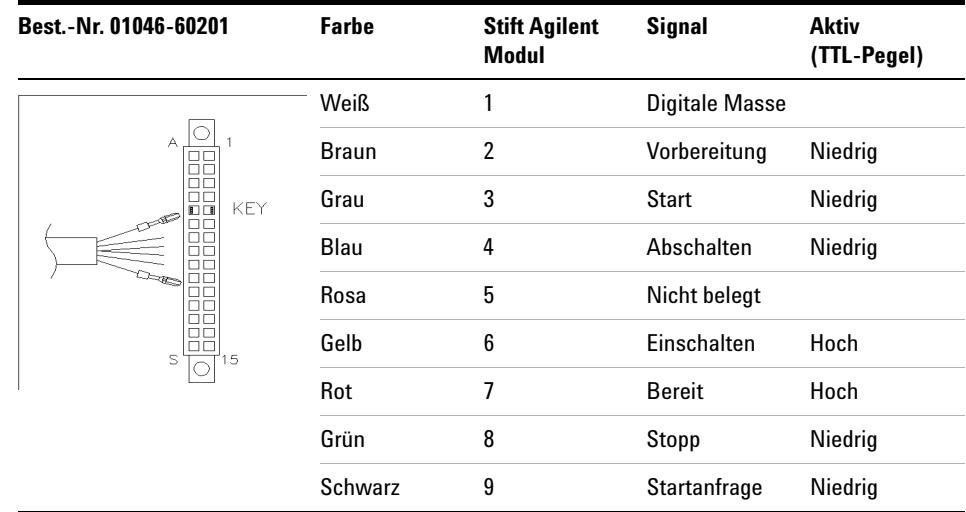

## **Agilent Modul an Universalanschluss**

# **BCD-Kabel**

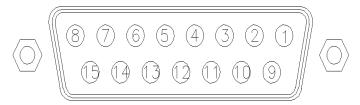

Ein Ende dieser Kabel weist einen 15-poligen Stecker auf, der an die Agilent-Module angeschlossen wird. Die Art des Steckers am anderen Kabelende ist von dem anzuschließenden Gerät abhängig.

## **Agilent Modul zu Universalanschluss**

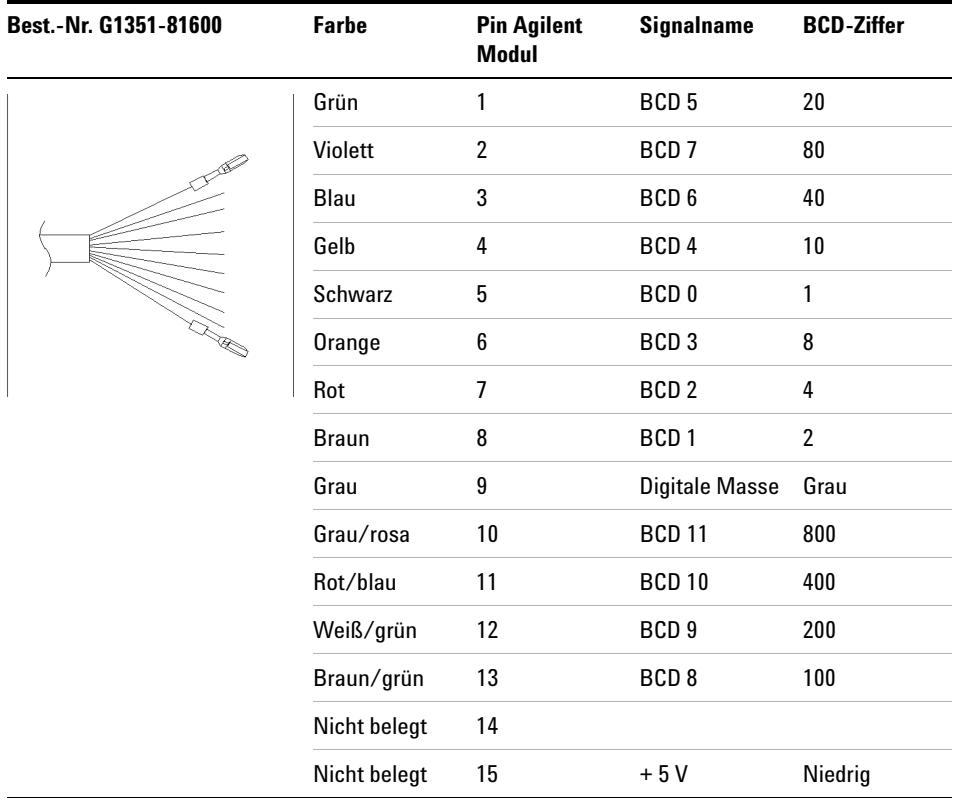

# **Agilent Modul zu 3396-Integratoren**

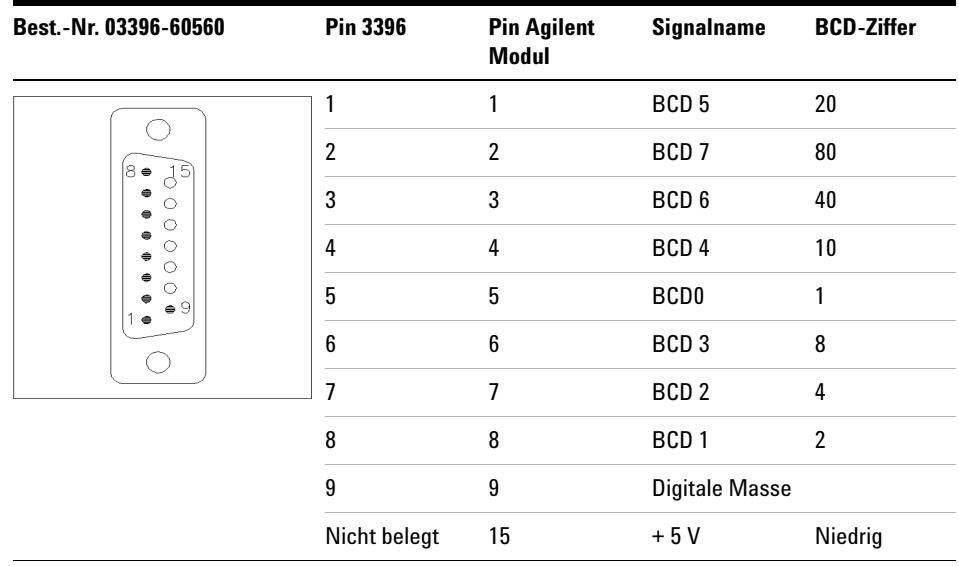

# **CAN/LAN-Kabel**

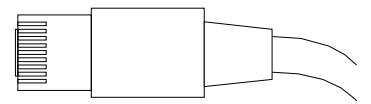

An beiden Kabelenden befindet sich ein Modulstecker für den Anschluss an die CAN- bzw. LAN-Buchse der Agilent-Module.

### **CAN-Kabel**

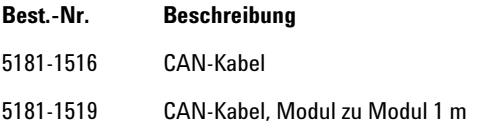

## **LAN-Kabel**

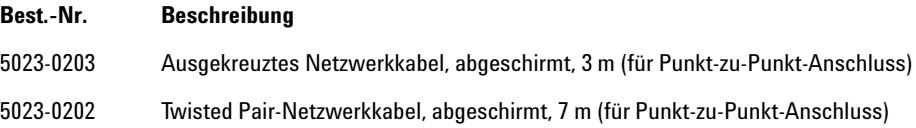

## **12 Anschlusskabel**

**Kabel für externen Kontakt**

# **Kabel für externen Kontakt**

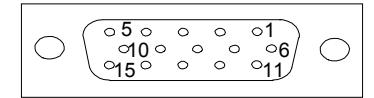

An einem Kabelende befindet sich ein 15-poliger Stecker, der an die Schnittstellenkarte von Agilent Gerätemodulen angeschlossen wird. Das andere Ende ist ein Universalanschluss.

## **Agilent Modul-Schnittstellenkarte für Universalanschluss**

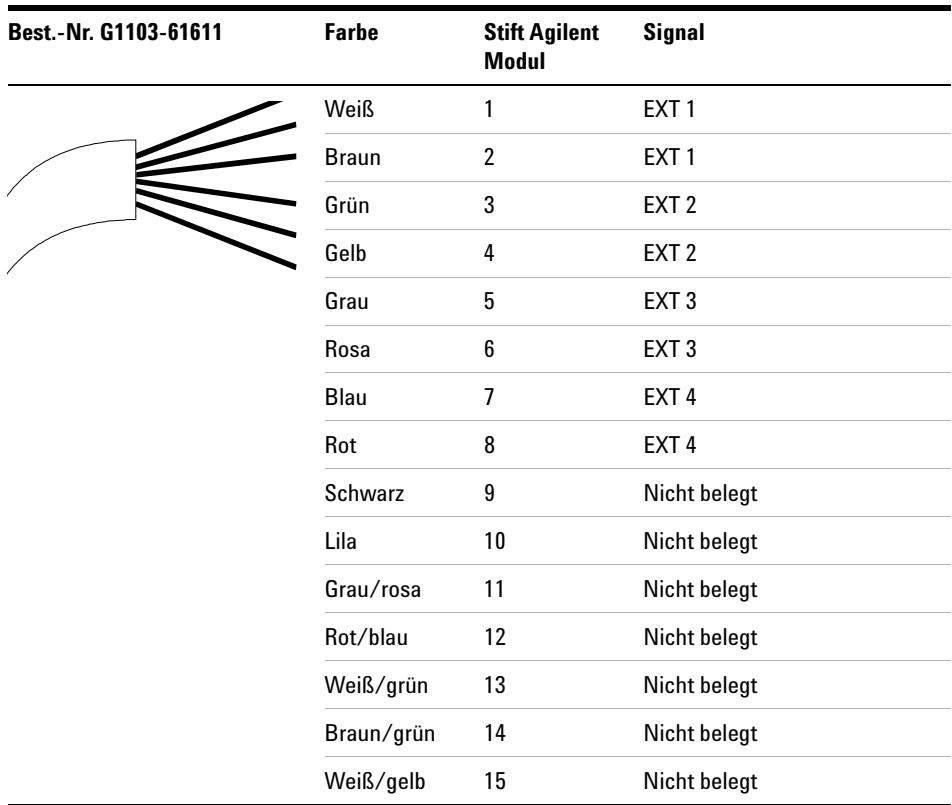

# **RS-232-Kabelsatz**

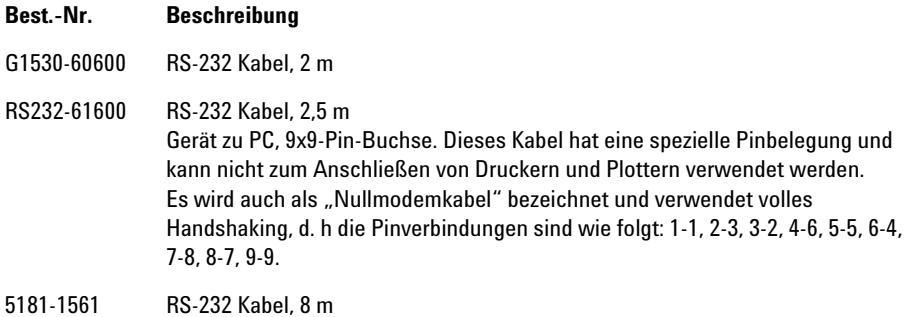

## **12 Anschlusskabel**

**Agilent 1200 Modul an Drucker**

# **Agilent 1200 Modul an Drucker**

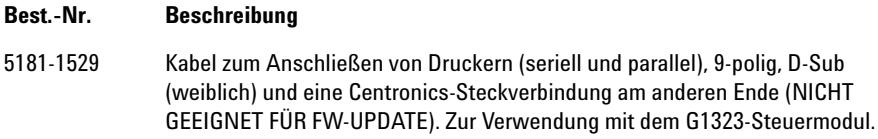

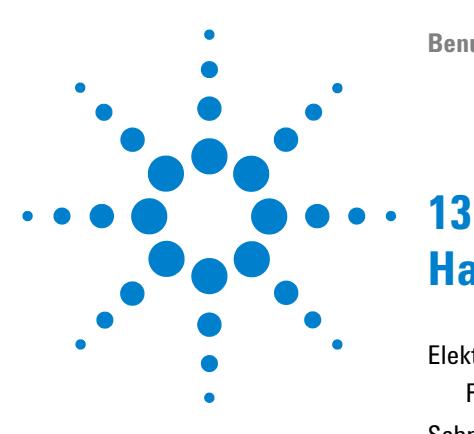

# **Hardwareinformationen**

[Elektrische Anschlüsse](#page-227-0) [228](#page-227-0) [Rückansicht des Moduls](#page-228-0) [229](#page-228-0) [Schnittstellen](#page-229-0) [230](#page-229-0) [Überblick über Schnittstellen](#page-231-0) [232](#page-231-0) [Einstellen des 8-Bit-Konfigurationsschalters \(ohne integriertes](#page-236-0)  [LAN\)](#page-236-0) [237](#page-236-0) [Einstellungen für die RS-232C-Kommunikation](#page-237-0) [238](#page-237-0) [Spezielle Einstellungen](#page-239-0) [240](#page-239-0)

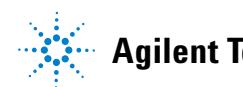

### **13 Hardwareinformationen Elektrische Anschlüsse**

# <span id="page-227-0"></span>**Elektrische Anschlüsse**

- **•** Der CAN-Bus ist ein serieller Bus mit hoher Datenübertragungsrate. Beide CAN-Bus-Anschlüsse werden für den internen Datentransfer zwischen Modulen und für die Synchronisation verwendet.
- **•** Ein Analogausgang liefert Signale für Integratoren oder Datenverarbeitungssysteme.
- **•** Der Steckplatz für Schnittstellenkarten kann für externe Kontakte, die BCD-Ausgabe der Flaschennummer oder für LAN-Anschlüsse genutzt werden.
- **•** Der REMOTE-Anschluss kann in Verbindung mit anderen Analysengeräten von Agilent Technologies verwendet werden, um Funktionen wie Starten, Anhalten, allgemeines Abschalten, Vorbereiten usw. zu nutzen.
- **•** Der RS-232C-Anschluss kann verwendet werden, um das Modul von einem Computer aus über eine RS-232C-Verbindung zu steuern. Dieser Anschluss wird über den Konfigurationsschalter aktiviert und konfiguriert.
- **•** Die Netzanschlussbuchse erlaubt eine Eingangsspannung von 100 240 VAC ± 10 % bei einer Frequenz von 50 oder 60 Hz. Der maximale Stromverbrauch variiert je nach Modul. Das Modul verfügt über ein Universalnetzteil. Es gibt daher keinen Spannungswahlschalter. Es gibt keine von außen zugänglichen Sicherungen, da elektronische Automatiksicherungen im Netzteil eingebaut sind.

**HINWEIS** Verwenden Sie ausschließlich Originalkabel von Agilent Technologies, um eine einwandfreie Funktion und die Einhaltung der Sicherheits- und EMC-Bestimmungen zu gewährleisten.

<span id="page-228-0"></span>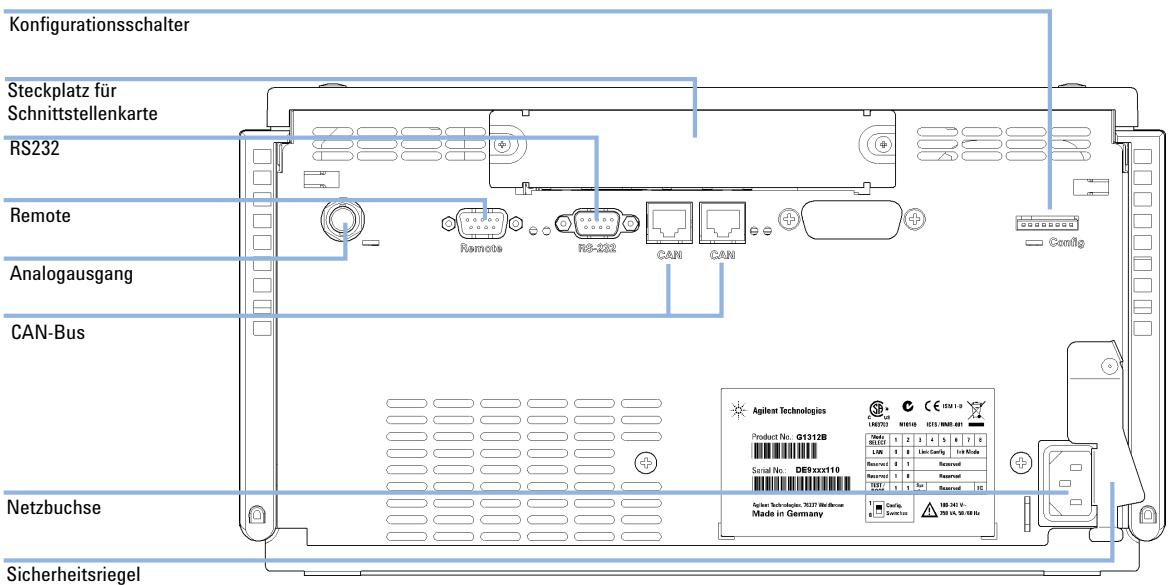

# **Rückansicht des Moduls**

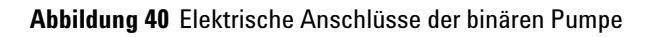

# <span id="page-229-0"></span>**Schnittstellen**

Die Agilent Gerätemodule der Serie 1200 Infinity weisen folgende Schnittstellen auf:

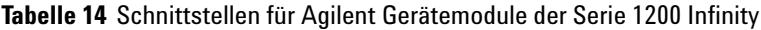

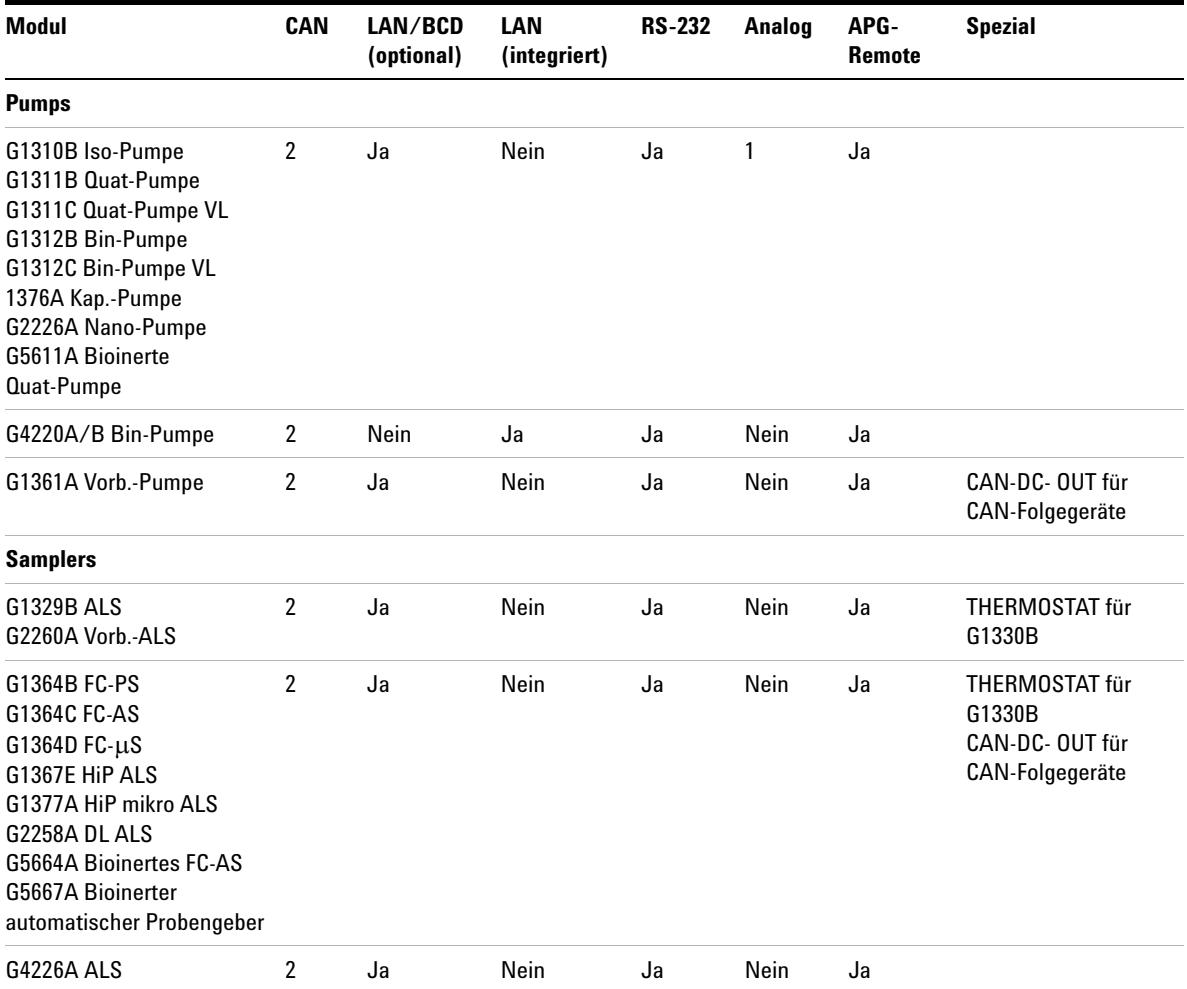

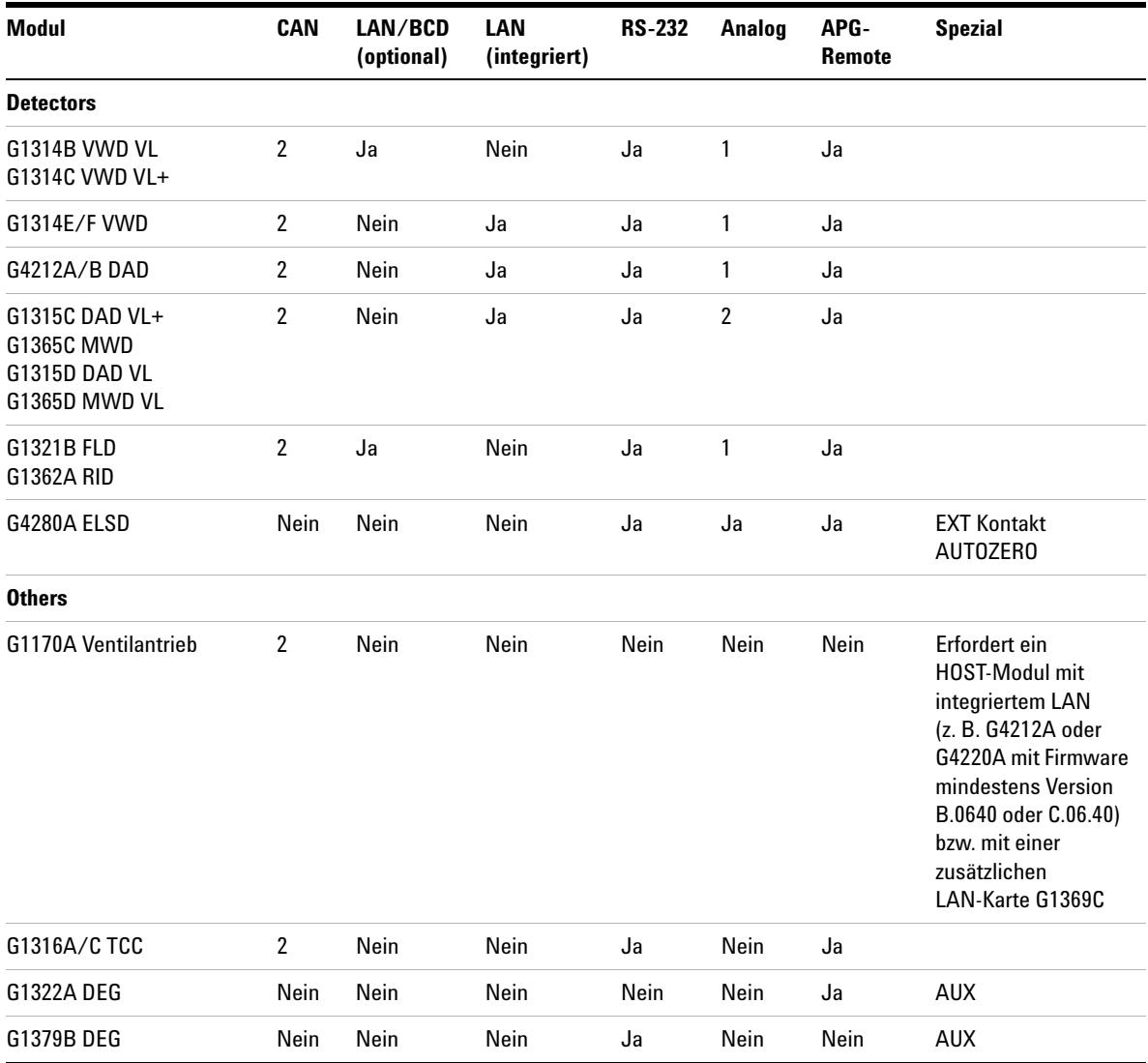

## **Tabelle 14** Schnittstellen für Agilent Gerätemodule der Serie 1200 Infinity

# **13 Hardwareinformationen**

**Schnittstellen**

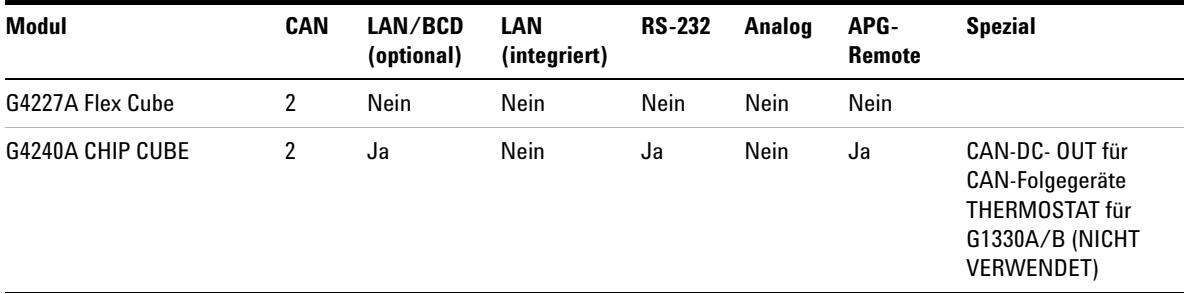

### **Tabelle 14** Schnittstellen für Agilent Gerätemodule der Serie 1200 Infinity

**HINWEIS** Der Detektor (DAD/MWD/FLD/VWD/RID) ist der bevorzugte Zugangspunkt für die Steuerung über LAN. Die modulübergreifende Kommunikation erfolgt über CAN.

- **•** CAN-Buchsen zum Anschluss von anderen Modulen
- **•** LAN-Buchse als Schnittstelle für die Steuersoftware
- **•** RS-232C als Schnittstelle zu einem Computer
- **•** REMOTE-Anschluss als Schnittstelle zu anderen Agilent Produkten
- **•** Analogausgangsbuchse(n) für den Signalausgang

# <span id="page-231-0"></span> **Überblick über Schnittstellen**

## **CAN**

Die CAN-Schnittstelle dient der Datenübertragung zwischen den Gerätemodulen. Es handelt sich um ein zweiadriges serielles Bussystem, das hohes Datenaufkommen und Echtzeitanforderungen unterstützt.

## **LAN**

Die Module haben entweder einen Steckplatz für eine LAN-Karte (z. B. Agilent G1369B/C LAN-Schnittstelle) oder eine integrierte LAN-Schnittstelle (z. B. Detektoren G1315C/D DAD und G1365C/D MWD). Diese Schnittstelle ermöglicht die Steuerung des Moduls/Systems über einen angeschlossenen Computer mit der entsprechenden Steuerungssoftware.

**HINWEIS** Wenn das System einen Agilent Detektor (DAD/MWD/FLD/VWD/RID) umfasst, sollte das LAN aufgrund der höheren Datenlast mit dem DAD/MWD/FLD/VWD/RID verbunden werden. Wenn das System keinen Agilent Detektor umfasst, sollte die LAN-Schnittstelle in der Pumpe oder im automatischen Probengeber installiert werden.

## **RS-232C (seriell)**

Der RS-232C-Anschluss wird zur Steuerung des Moduls von einem Computer mit entsprechender Software aus verwendet. Diese Schnittstelle kann durch den Konfigurationsschalter an der Rückseite des Pumpenmoduls konfiguriert werden. Informationen hierzu finden Sie unter *Einstellungen für die RS-232C-Datenkommunikation*.

**HINWEIS** Bei Hauptplatinen mit integriertem LAN ist keine Konfiguration möglich. Diese sind wie folgt vorkonfiguriert:

- **•** 19.200 Baud
- **•** 8 Datenbits ohne Parität
- **•** es werden immer ein Start- und ein Stoppbit verwendet (nicht änderbar)

Die RS-232C-Schnittstelle ist als DCE (Data Communication Equipment, Datenübertragungseinrichtung) ausgelegt mit einem 9-poligen männlichen SUB-D-Anschluss. Die Stifte sind wie folgt definiert:

### **Tabelle 15** RS-232C-Belegungstabelle

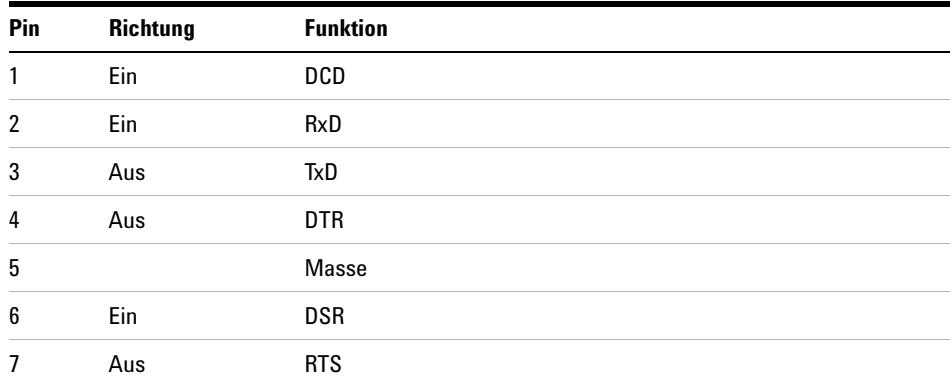

### **13 Hardwareinformationen**

**Schnittstellen**

**Tabelle 15** RS-232C-Belegungstabelle

| Pin | <b>Richtung</b> | <b>Funktion</b> |
|-----|-----------------|-----------------|
| 8   | Ein             | <b>CTS</b>      |
| 9   | Ein             | RI              |

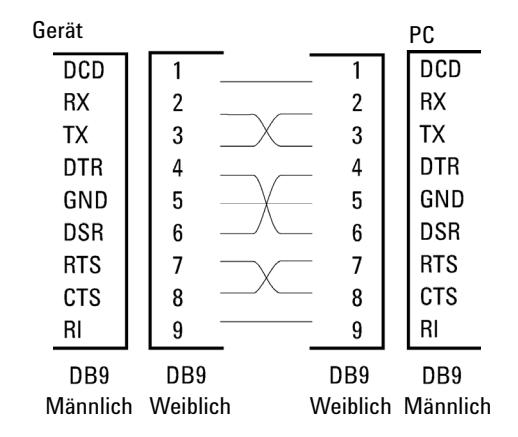

**Abbildung 41** RS-232 Kabel

## **Analogsignalausgabe**

Die Analogsignalausgabe kann an eine Aufzeichnungsvorrichtung geleitet werden. Einzelheiten dazu finden Sie in der Beschreibung der Hauptplatine des Moduls.

## **APG-Remote**

Der APG-Remote-Anschluss kann in Verbindung mit anderen Analysegeräten von Agilent Technologies benutzt werden, um Funktionen wie allgemeines Abschalten, Vorbereiten usw. zu nutzen.

Diese Remote-Steuerung gestattet die Verbindung zwischen einzelnen Geräten oder Systemen zur Durchführung koordinierter Analysen.

Es wird der Subminiatur-D-Steckverbinder verwendet. Das Modul verfügt über einen Remote-Anschluss, mit gleichzeitig Ein- und Ausgang (verdrahtete ODER-Schaltung).

Um innerhalb eines verteilten Analysesystems maximale Sicherheit zu gewährleisten, dient eine Signalleitung (**SHUT DOWN**) dazu, in kritischen Situationen alle Module abzuschalten. Zur Erkennung, ob alle angeschlossenen Module eingeschaltet oder ordnungsgemäß am Netz sind, ist eine Leitung vorgesehen, die den Einschaltzustand (**POWER ON**) aller angeschlossenen Module registriert. Die Steuerung des Analysenlaufs erfolgt über die Signale **READY** (bereit für die folgende Analyse), gefolgt von **START** des Analysenlaufs und optional **STOP** der Analyse, die auf den entsprechenden Signalleitungen ausgelöst werden. Zusätzlich können die Signale **PREPARE** und **START REQUEST** übermittelt werden. Die Signalpegel sind wie folgt festgelegt:

- **•** Standard-TTL-Pegel (0 V ist logisch wahr, + 5,0 V ist falsch)
- **•** Lüfter aus ist 10 V,
- **•** Eingangswiderstand beträgt 2,2 kOhm bei +5,0 V, und
- **•** Ausgang ist vom Typ offener Kollektor, Eingänge/Ausgänge (verdrahtete ODER-Schaltung).

**HINWEIS** Alle gängigen TTL-Schaltkreise funktionieren mit einem Netzteil von 5 V. Ein TTL-Signal ist als "Niedrig" (low) oder L definiert, wenn es zwischen 0 V und 0,8 V liegt, und als "Hoch" (high) oder H, wenn es zwischen 2,0 V und 5,0 V liegt (in Bezug auf den Erdungsanschluss).

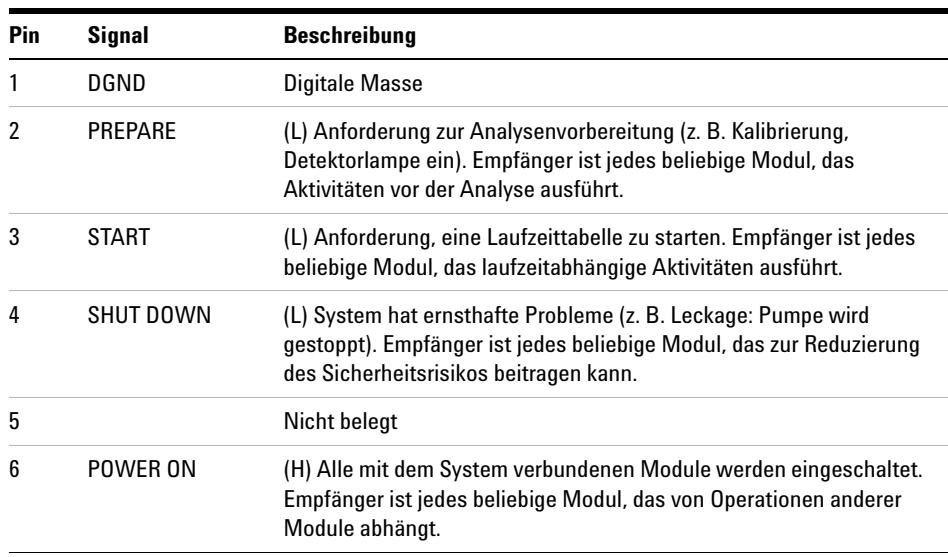

### **Tabelle 16** Signalverteilung am Remote-Anschluss

# **13 Hardwareinformationen**

**Schnittstellen**

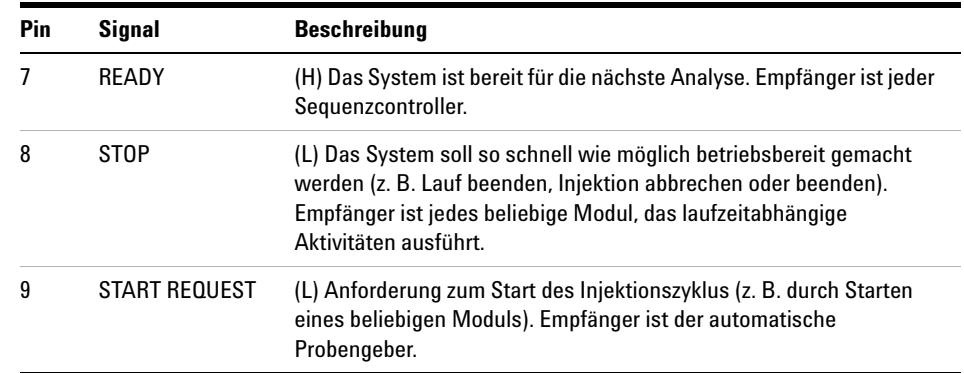

## **Tabelle 16** Signalverteilung am Remote-Anschluss

## **Spezial-Schnittstellen**

Einige Module haben modulspezifische Schnittstellen/Anschlüsse. Diese werden in der entsprechenden Moduldokumentation beschrieben.

# <span id="page-236-0"></span>**Einstellen des 8-Bit-Konfigurationsschalters (ohne integriertes LAN)**

Der 8-Bit-Konfigurationschalter befindet sich auf der Rückseite des Moduls.

Dieses Modul hat keine eigene integrierte LAN-Schnittstelle. Es kann durch über die LAN-Schnittstelle eines anderen Moduls bzw. eine CAN-Verbindung zu diesem Modul gesteuert werden.

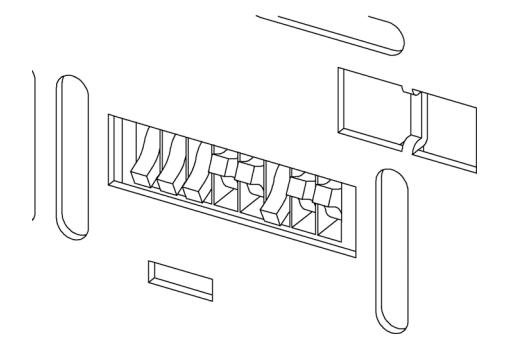

**Abbildung 42** Konfigurationsschalter (Einstellungen hängen vom konfigurierten Modus ab)

Alle Module ohne integriertes LAN:

- **•** Standardmäßig sollten ALLE Schalter UNTEN stehen (beste Einstellungen)
	- **•** Bootp-Modus für LAN und
	- **•** 19200 Baud, 8 Datenbits / 1 Stoppbit ohne Parität für RS-232
- **•** SCHALTER 1 UNTEN und SCHALTER 2 OBEN ermöglichen spezielle RS-232-Einstellungen
- **•** Bei Boot/Test-Modi müssen die Schalter 1 und 2 OBEN und der erforderliche Modus eingestellt sein.

**HINWEIS** Verwenden Sie für den normalen Betrieb die Standardeinstellungen (besten Einstellungen).

Die Schalterstellungen legen Konfigurationsparameter für das serielle Übertragungsprotokoll und gerätespezifische Initialisierungsprozeduren fest.

## **13 Hardwareinformationen**

**Einstellen des 8-Bit-Konfigurationsschalters (ohne integriertes LAN)**

### **HINWEIS** Mit der Einführung von Agilent 1260 Infinity wurde auf alle GPIB-Schnittstellen verzichtet. Die bevorzugte Kommunikation erfolgt über LAN.

**HINWEIS** Die nachstehenden Tabellen zeigen ausschließlich die Einstellungen der Konfigurationsschalter für Module ohne integriertes LAN.

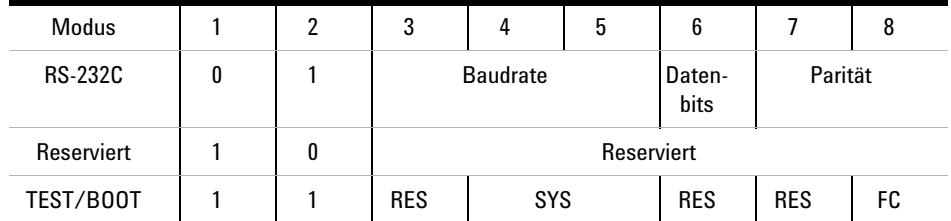

**Tabelle 17** 8-Bit-Konfigurationsschalter (ohne integriertes LAN)

**HINWEIS** Die LAN-Einstellungen werden auf der LAN-Schnittstellenkarte G1369B/C vorgenommen. Lesen Sie die mit der Karte gelieferte Dokumentation.

## <span id="page-237-0"></span>**Einstellungen für die RS-232C-Kommunikation**

Das beim Säulenofen verwendete Datenübertragungsprotokoll unterstützt nur den Hardware-Quittungsbetrieb (Hardware-Handshake CTS/RTR).

Ist der Schalter 1 unten und der Schalter 2 oben, bedeutet dies, dass die RS-232C-Parameter verändert werden. Nach Beendigung der Einstellung muss der Säulenthermostat erneut eingeschaltet werden, damit die Werte in den nicht flüchtigen Speicher übernommen werden.

**Tabelle 18** Einstellungen für die RS-232C-Datenkommunikation (ohne integriertes LAN)

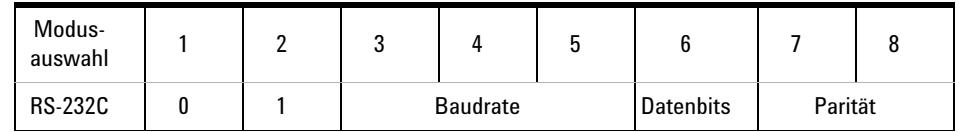

Wählen Sie anhand der folgenden Tabellen die Einstellung, die Sie für Ihre RS-232C-Kommunikation verwenden möchten. Die Zahlen 0 und 1 bedeuten, dass der Schalter nach unten bzw. nach oben gestellt ist.

| <b>Schalter</b> |   |   | <b>Baudrate</b> | <b>Schalter</b> |   |   | <b>Baudrate</b> |
|-----------------|---|---|-----------------|-----------------|---|---|-----------------|
| 3               | 4 | 5 |                 | 3               | Д | 5 |                 |
| 0               | 0 | 0 | 9600            |                 |   | 0 | 9600            |
| 0               | 0 |   | 1200            |                 | 0 |   | 14400           |
| 0               |   | 0 | 2400            |                 |   | 0 | 19200           |
| 0               |   |   | 4800            |                 |   |   | 38400           |

**Tabelle 19** Baudraten-Einstellungen (ohne integriertes LAN)

**Tabelle 20** Datenbit-Einstellungen (ohne integriertes LAN)

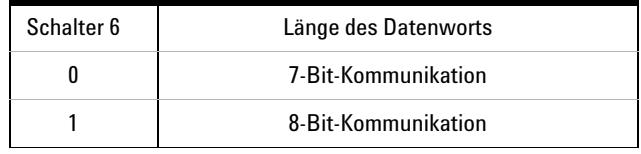

**Tabelle 21** Paritätseinstellungen (ohne integriertes LAN)

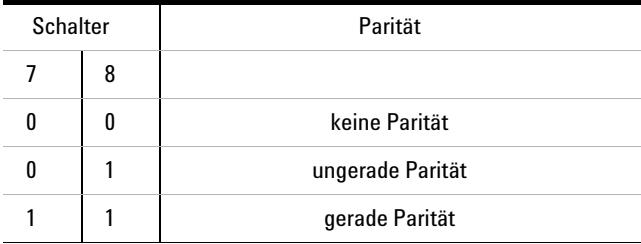

Es werden immer ein Start- und ein Stoppbit verwendet (nicht änderbar).

Standardmäßig stellt sich das Modul auf 19200 Baud ein (8 Datenbits ohne Parität).

### **13 Hardwareinformationen**

<span id="page-239-0"></span>**Einstellen des 8-Bit-Konfigurationsschalters (ohne integriertes LAN)**

## **Spezielle Einstellungen**

Die speziellen Einstellungen sind für bestimmte Aktionen erforderlich (normalerweise in einem Service-Fall).

## **Boot-Resident**

Prozeduren zur Aktualisierung der Firmware erfordern diesen Modus, falls beim Laden der Firmware (Haupt-Firmware-Komponente) Fehler auftreten.

Wenn Sie folgende Schalterstellungen verwenden und das Gerät wieder einschalten, verbleibt die Gerätefirmware im residenten Modus. Das Gerät kann nicht als Modul betrieben werden. Es werden nur die Basisfunktionen des Betriebssystems verwendet, zum Beispiel für die Kommunikation. In diesem Modus kann die Hauptfirmware geladen werden (mithilfe von Update-Hilfsprogrammen).

**Tabelle 22** Boot-Resident-Einstellungen (ohne integriertes LAN)

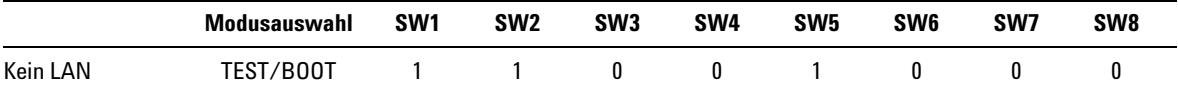

**Einstellen des 8-Bit-Konfigurationsschalters (ohne integriertes LAN)**

## **Erzwungener Kaltstart**

Ein erzwungener Kaltstart kann durchgeführt werden, um das Modul in einen definierten Modus mit Standard-Parametereinstellungen zu versetzen.

## **VORSICHT** Datenverlust

Ein erzwungener Kaltstart löscht alle Methoden und Daten, die im nicht flüchtigen Speicher gespeichert sind. Hiervon ausgenommen sind die Kalibrierungseinstellungen, Diagnose- und Reparatur-Logbücher.

→ Speichern Sie Ihre Methoden und Daten, bevor Sie einen erzwungenen Kaltstart ausführen.

Wenn Sie folgende Schaltereinstellungen verwenden und das Gerät wieder einschalten, wird ein erzwungener Kaltstart durchgeführt.

### **Tabelle 23** Einstellungen für erzwungenen Kaltstart (ohne integriertes LAN)

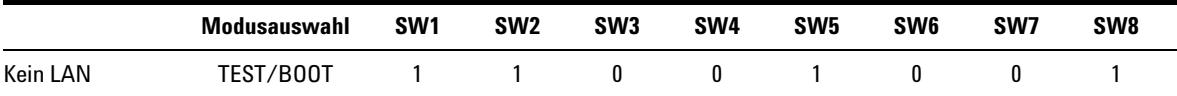

## **13 Hardwareinformationen**

**Einstellen des 8-Bit-Konfigurationsschalters (ohne integriertes LAN)**

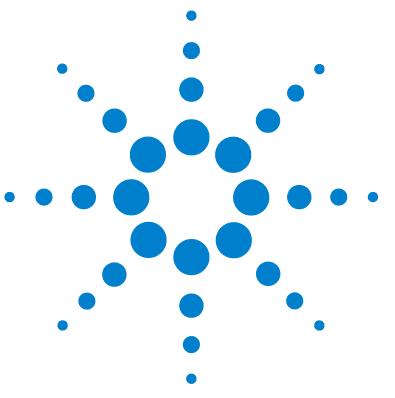

# **14 Anhang**

[Die Richtlinie 2002/96/EG \(WEEE\) über die Verwertung von elektrischen](#page-246-0)  [und elektronischen Altgeräten](#page-246-0) [247](#page-246-0) [Lithiumbatterien](#page-247-0) [248](#page-247-0) [Funkstörungen](#page-248-0) [249](#page-248-0) [Geräuschemission](#page-249-0) [250](#page-249-0) [Agilent Technologies im Internet](#page-250-0) [251](#page-250-0)

In diesem Anhang finden Sie allgemeine Informationen zu Sicherheit und Umwelt.

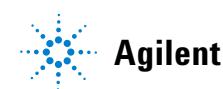

### **14 Anhang**

**Einstellen des 8-Bit-Konfigurationsschalters (ohne integriertes LAN)**

## **Allgemeine Sicherheitsinformationen**

Die folgenden allgemeinen Sicherheitshinweise müssen in allen Betriebsphasen sowie bei der Wartung und Reparatur des Geräts beachtet werden. Die Nichtbeachtung dieser Vorsichtsmaßnahmen bzw. der speziellen Warnungen innerhalb dieses Handbuchs verletzt die Sicherheitsstandards der Entwicklung, Herstellung und vorgesehenen Nutzung des Geräts. Agilent Technologies übernimmt keine Haftung, wenn der Kunde diese Vorschriften nicht beachtet.

# **WARNUNG Stellen Sie die ordnungsgemäße Verwendung der Geräte sicher.**

### **Der vom Gerät bereitgestellte Schutz kann beeinträchtigt sein.**

→ Der Bediener sollte dieses Gerät so verwenden, wie in diesem Handbuch beschrieben.

## **Sicherheitsstandards**

Dies ist ein Gerät der Sicherheitsklasse I (mit Erdungsanschluss). Es wurde entsprechend internationaler Sicherheitsstandards gefertigt und getestet.

## **Betrieb**

Beachten Sie vor dem Anlegen der Netzspannung die Installationsanweisungen. Darüber hinaus sind folgende Punkte zu beachten:

Während des Betriebs darf das Gehäuse des Geräts nicht geöffnet werden. Vor dem Einschalten des Gerätes müssen sämtliche Massekontakte, Verlängerungskabel, Spartransformatoren und angeschlossenen Geräte über eine geerdete Netzsteckdose angeschlossen werden. Bei einer Unterbrechung des Erdungsanschlusses besteht die Gefahr eines Stromschlags, der zu ernsthaften Personenschäden führen kann. Das Gerät muss außer Betrieb genommen und gegen jede Nutzung gesichert werden, sofern der Verdacht besteht, dass die Erdung beschädigt ist.

Stellen Sie sicher, dass nur Sicherungen für entsprechenden Stromfluss und des angegebenen Typs (normal, träge usw.) als Ersatz verwendet werden. Die Verwendung reparierter Sicherungen und das Kurzschließen von Sicherungshaltern sind nicht zulässig.

Einige in diesem Handbuch beschriebenen Einstellarbeiten werden bei an das Stromnetz angeschlossenem Gerät und abgenommener Gehäuseabdeckung durchgeführt. Dabei liegen im Gerät an vielen Punkten hohe Spannungen an, die im Falle eines Kontaktschlusses zu Personenschäden führen können.

Sämtliche Einstellungs-, Wartungs- und Reparaturarbeiten am geöffneten Gerät sollten nach Möglichkeit nur durchgeführt werden, wenn das Gerät von der Netzspannung getrennt ist. Solche Arbeiten dürfen nur von erfahrenem Personal durchgeführt werden, das über die Gefahren ausreichend informiert ist. Wartungs- und Einstellarbeiten an internen Gerätekomponenten sollten nur im Beisein einer zweiten Person durchgeführt werden, die im Notfall Erste Hilfe leisten kann. Tauschen Sie keine Komponenten aus, solange das Netzkabel am Gerät angeschlossen ist.

Das Gerät darf nicht in Gegenwart von brennbaren Gasen oder Dämpfen betrieben werden. Ein Betrieb von elektrischen Geräten unter diesen Bedingungen stellt immer eine eindeutige Gefährdung der Sicherheit dar.

Bauen Sie keine Austauschteile ein und nehmen Sie keine nicht autorisierten Veränderungen am Gerät vor.

Kondensatoren in diesem Gerät können noch geladen sein, obwohl das Gerät von der Netzversorgung getrennt worden ist. In diesem Gerät treten gefährliche Spannungen auf, die zu ernsthaften Personenschäden führen können. Die Handhabung, Überprüfung und Einstellung des Gerätes ist mit äußerster Vorsicht auszuführen.

Beachten Sie bei der Handhabung von Lösungsmitteln die geltenden Sicherheitsvorschriften (z. B. das Tragen von Schutzbrille, Handschuhen und Schutzkleidung), die in den Sicherheitsdatenblättern des Herstellers beschrieben sind, speziell beim Einsatz von giftigen oder gesundheitsgefährlichen Lösungsmitteln.

## **14 Anhang**

**Einstellen des 8-Bit-Konfigurationsschalters (ohne integriertes LAN)**

## **Sicherheitssymbole**

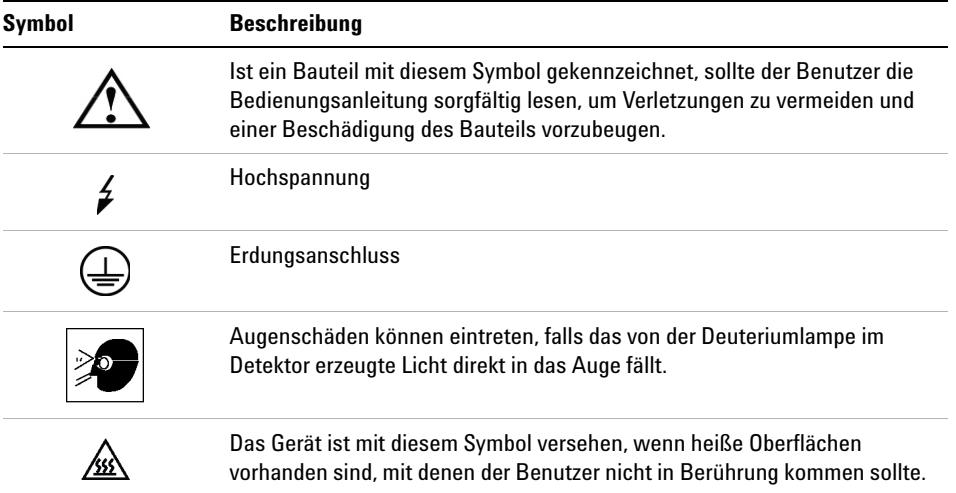

**Tabelle 24** Sicherheitssymbole

## **WARNUNG Eine WARNUNG**

**weist Sie auf Situationen hin, die Personenschäden oder tödliche Verletzungen verursachen können.**

➔ Übergehen Sie nicht diesen Hinweis, bevor Sie die Warnung nicht vollständig verstanden haben und entsprechende Maßnahmen getroffen haben.

# **VORSICHT** Der Sicherheitshinweis VORSICHT

weist Sie auf Situationen hin, die zu einem möglichen Datenverlust oder zu einer Beschädigung des Geräts führen können.

→ Fahren Sie bei einem Achtungs-Hinweis erst dann fort, wenn Sie ihn vollständig verstanden und entsprechende Maßnahmen getroffen haben.

# <span id="page-246-0"></span>**Die Richtlinie 2002/96/EG (WEEE) über die Verwertung von elektrischen und elektronischen Altgeräten**

## **Zusammenfassung**

Mit der am 13. Februar 2003 von der EU-Kommission verabschiedeten Richtlinie über Elektro- und Elektronikaltgeräte (2002/96/EC) wird ab dem 13. August 2005 die Herstellerverantwortung für alle Elektro- und Elektronikgeräte eingeführt.

**HINWEIS** Dieses Produkt entspricht den Kennzeichnungsanforderungen der WEEE-Richtlinie (2002/96/EG). Der auf dem Produkt angebrachte Aufkleber zeigt an, dass dieses Elektro-/Elektronikprodukt nicht mit dem Hausmüll entsorgt werden darf.

Produktkategorie:

Gemäß den in der WEEE-Richtlinie, Anhang I, aufgeführten Gerätetypen ist dieses Produkt als "Überwachungs- und Kontrollgerät" klassifiziert.

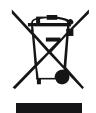

**HINWEIS** Entsorgen Sie es nicht im normalen Hausmüll.

Wenn Sie unerwünschte Produkte zurückgeben möchten, setzen Sie sich bitte mit der nächstgelegenen Agilent Niederlassung in Verbindung oder informieren Sie sich im Internet unter www.agilent.com.

# <span id="page-247-0"></span>**Lithiumbatterien**

**WARNUNG Gebrauchte Lithiumbatterien sind Sondermüll und dürfen nicht mit Restmüll entsorgt werden. Der Transport entladener Lithiumbatterien durch Transportunternehmen, die den Vorschriften der IATA/ICAO, ADR, RID oder IMDG unterliegen, ist nicht zulässig.** 

### **Bei Verwendung falscher Batterien besteht Explosionsgefahr.**

- → Beachten Sie bei der Entsorgung gebrauchter Lithiumbatterien die gesetzlichen Richtlinien des jeweiligen Landes.
- → Verwenden Sie als Ersatz den vom Gerätehersteller empfohlenen Batterietyp bzw. einen äquivalenten Typ.

## <span id="page-248-0"></span>**Funkstörungen**

Die von Agilent Technologies gelieferten Kabel sind bestens gegen Störstrahlung abgeschirmt. Alle Kabel entsprechen den Sicherheits- und EMC-Anforderungen.

## **Tests und Messungen**

Wenn Test- und Messgeräte mit nicht abgeschirmten Kabeln verwendet werden und/oder Messungen an offenen Aufbauten durchgeführt werden, hat der Benutzer sicherzustellen, dass unter diesen Betriebsbedingungen die Anlage der oben genannten Genehmigung entspricht.

# <span id="page-249-0"></span>**Geräuschemission**

## **Herstellerbescheinigung**

Diese Erklärung dient der Erfüllung der Bedingungen der deutschen Richtlinie für Geräuschemissionen vom 18. Januar 1991.

Dieses Gerät hat einen Schallpegel von weniger als 70 dB (Bedienerposition).

- **•** Schallpegel Lp < 70 dB (A)
- **•** Am Arbeitsplatz
- **•** Im Normalbetrieb
- **•** Gemäß ISO 7779:1988/EN 27779/1991 (Typprüfung)

## **Anhang 14 Agilent Technologies im Internet**

# <span id="page-250-0"></span>**Agilent Technologies im Internet**

Die neuesten Informationen über Produkte und Dienstleistungen von Agilent Technologies erhalten Sie im Internet unter

http://www.agilent.com

Wählen Sie Products/Chemical Analysis

Auf diesem Wege können Sie auch die aktuellste Firmware der Agilent 1200 Modulserie herunterladen.

# **Begiffserklärung**

## **A**

Actual Volume Ist-Volumen

## **C**

Compressibility Kompressibilität

## **D**

**Detectors** Detektoren **Display** Anzeige

## **F**

Flow Fluss

## **M**

Max **Maximalwert** Maximum Flow Gradient maximalen Flussgradienten Min **Minimalwert** Minimum Stroke Minimales Hubvolumen

### **O**

Off Aus On Ein

**Others** Sonstige

## **P**

Post Time Nachspülzeit POWER ON POWER ON Pressure Limits Druckhöchstwerte Pressure Test Drucktest Prevent analysis..... Analyse verhindern..... Pump Auxiliary Zusätzliche Pumpenparameter Pump Control Pumpensteuerung Pump Data Curves Pumpendatenkurven Pump Test Pumpentest Pumps Pumpen

## **S**

Samplers Probengeber Set up Pump Pumpe einrichten Solvent A Lösungsmittel A Solvent B Lösungsmittel B

Stop Time Stoppzeit

## **T**

Timetable **Zeitplan** Total Volume Gesamtvolumen Turn pump off... Pumpe ausschalten...

## **U**

Use enhanced compressibility calibration Verbesserte Kompressibilitätskalibrierung verwenden
# **Index**

# **8**

8-Bit-Konfigurationsschalter ohne integriertes LAN [237](#page-236-0)

### **A**

Abmessungen [27](#page-26-0) Absorptionskapillare [16](#page-15-0) Adapter [50](#page-49-0) Agilent Diagnose-Software [95](#page-94-0) Agilent Lab Advisor [95](#page-94-0), [134](#page-133-0) Agilent Lab Advisor-Software [95](#page-94-0) Agilent im Internet [251](#page-250-0) Aktiveinlassventil [206](#page-205-0) Aktiveinlassventil-Sicherung [117](#page-116-0) Algen [58](#page-57-0) Algenwachstum [76](#page-75-0) Alternative Dichtungsmaterialien [80](#page-79-0) **Altgeräte** elektrische und elektronische Geräte [247](#page-246-0) Analog Kabel [216](#page-215-0) Analogsignal [234](#page-233-0) Analogsignalausgabe [29](#page-28-0) APG-Remote [234](#page-233-1) Ausbau des Pumpenkopfes [158](#page-157-0) Ausbau Pumpenkopfeinheit [154](#page-153-0) Ausgleich, Kompressibilität [28](#page-27-0) Auslasskugelventil [174](#page-173-0), [204](#page-203-0) Auslassventil [154](#page-153-1) Auspacken der Pumpe [32](#page-31-0)

Austausch Auslassventil [154](#page-153-1) Auslassventilsiebs [154](#page-153-1) Einlassventils [154](#page-153-2) Lösungsmittelauswahlventils [154](#page-153-3) Spülventilfritte [154](#page-153-4) Spülventils [154](#page-153-4) Austauschen Auslasskugelventil [174](#page-173-0) Auslasskugelventilsieb [174](#page-173-0) Kolben [154,](#page-153-5) [154](#page-153-6) Lösungsmittelauswahlventil [179](#page-178-0) Pumpendichtungen [154](#page-153-5) Schnittstellenkarte [188](#page-187-0) Spüldichtungen [182,](#page-181-0) [154](#page-153-6) AUTO-Modus [20](#page-19-0)

## **B**

Batterien Sicherheitsinformationen [248](#page-247-0) BCD Kabel [221](#page-220-0) Karte [188](#page-187-0) Beschädigte Teile [32](#page-31-1) Betriebsdruckbereich [28](#page-27-1) Betriebshöhe [27](#page-26-1) Betriebstemperatur [27](#page-26-2)

# **C**

CAN [232](#page-231-0) Kabel [223](#page-222-0) Checkliste Lieferumfang [32](#page-31-2)

## **D**

Dämpfer und Mischer ausbauen [82](#page-81-0) Dämpfer Ausbau [82](#page-81-0) Datenauswertung und Steuerung [29](#page-28-1) Daten technische [27](#page-26-3) Design [11](#page-10-0) Diagnosesignale [91](#page-90-0) Diagnose-Software [95](#page-94-0) Dichtungen, alternatives Material [80](#page-79-0) Dichtungen [58](#page-57-1) Normalphase [80](#page-79-0) Druckbereich [80](#page-79-1) Druckschwankung [20](#page-19-1), [28](#page-27-2), [87](#page-86-0) Druckschwankungen [139](#page-138-0) Drucktest Ergebnisse [138](#page-137-0) Durchflussrate Mindestrate [58](#page-57-2)

## **E**

Einfache Reparaturen [154](#page-153-7) Einführung in die Pumpe [10](#page-9-0) Einlassventilkörper [154](#page-153-2) einstellbarer Flussbereich [28](#page-27-3) Elektrische Anschlüsse Beschreibung [228](#page-227-0) elektronische Altgeräte [247](#page-246-0) Elektronische Sicherung des SSV offen [116](#page-115-0) elektrostatische Entladung [188](#page-187-1) Elektrostatische Entladungen (ESD) [150](#page-149-0)

Eluentenraum [58](#page-57-3) Eluentenzusammensetzung [29](#page-28-2) EMF Wartungsvorwarnfunktion [21](#page-20-0) Empfohlener pH-Bereich [28](#page-27-4) Ergebnisse Drucktest [138](#page-137-0), [134](#page-133-1) Ersatzteile Aktiveinlassventil [206](#page-205-0) Auslasskugelventil [204](#page-203-0) Flaschenaufsatz [194](#page-193-0) Flusssystem mit Lösungsmittelauswahlventil [196](#page-195-0) Flusssystem ohne Lösungsmittelauswahlventil [198](#page-197-0) Systemwerkzeugset [209](#page-208-0) Externer Kontakt Kabel [224](#page-223-0)

# **F**

Falsche Pumpenkonfiguration [115](#page-114-0) Fehlende Teile [32](#page-31-1) Fehlerbehebung Fehlermeldungen [99,](#page-98-0) [90](#page-89-0) Statusanzeigen [92,](#page-91-0) [90](#page-89-1) Fehler Lösungsmittelvorrat zu gering [110](#page-109-0) Fehlermeldungen Servoneustart fehlgeschlagen [123](#page-122-0) Fehlermeldungen AIV-Sicherung [117](#page-116-0) Elektronische Sicherung des SSV offen [116](#page-115-0) Falsche Pumpenkonfiguration [115](#page-114-0) Herunterfahren [101](#page-100-0) Hublänge [128](#page-127-0) Indexgrenze [125](#page-124-0) Indexjustierung [126](#page-125-0) Initialisierung fehlgeschlagen [129](#page-128-0) Kein Drucksignal [113](#page-112-0)

Kein Einlassventil [122](#page-121-0) Kein Index [127](#page-126-0) Kein Kodierer [121](#page-120-0) Kein Pumpenkopf [124](#page-123-0) Keine Ausgabe der Druckwerte [115](#page-114-1) Leck [104](#page-103-0) Lecksensor kurzgeschlossen [106](#page-105-0) Lecksensor offen [105](#page-104-0) Lüfter ausgefallen [108](#page-107-0) Motorstrom [120](#page-119-0) Oberes Drucklimit überschritten [111](#page-110-0) Remote Timeout [102](#page-101-0) Sensor zur Temperaturkompensation kurzgeschlossen [107](#page-106-0) Sensor zur Temperaturkompensation offen [107](#page-106-1) Start ohne Abdeckung [109,](#page-108-0) [109](#page-108-0) Temperatur außerhalb des zulässigen Bereichs [118](#page-117-0) Temperaturgrenze überschritten [119](#page-118-0) Überdruck [138,](#page-137-1) [134,](#page-133-2) [142](#page-141-0), [140](#page-139-0) Unteres Drucklimit unterschritten [112](#page-111-0) Ventil schaltet nicht [114](#page-113-0) Verlorener CAN-Partner [103](#page-102-0) Zeitüberschreitung [100](#page-99-0) Filter Lösungsmittel-Ansaugfilter [58](#page-57-0) Firmware Aktualisierungen [190](#page-189-0), [190](#page-189-1) Upgrade/Downgrade [190](#page-189-0), [190](#page-189-1) Flaschenaufsatz [194,](#page-193-0) [194](#page-193-0), [194](#page-193-0) Flussbereich einstellbar [28](#page-27-3) operativ [28](#page-27-5) Flussgenauigkeit [28](#page-27-6) Flussleitungen [46](#page-45-0), [49](#page-48-0) Flussrichtigkeit [28](#page-27-7) Flusssystem mit Lösungsmittelauswahlventil [196](#page-195-0)

Flusssystem ohne Lösungsmittelauswahlventil [198](#page-197-0) Frequenzbereich [27](#page-26-4) Funkstörungen [249](#page-248-0)

## **G**

Genauigkeit der Zusammensetzung [29](#page-28-3) Geräteaufbau [22](#page-21-0) Geräteumgebung Netzkabel [25](#page-24-0) Geräuschemission [250](#page-249-0) Gewicht [27](#page-26-5) Gradientenerzeugung [28](#page-27-8)

#### **H**

Hauptkomponenten, Überblick [153](#page-152-0) Herunterfahren [101](#page-100-0) Hinweise für erfolgreiche Verwendung [58](#page-57-4) Hinweise zum Aufstellort [23](#page-22-0) Hochdruckmischung [10](#page-9-1) höchste Anforderungen an die Genauigkeit der Probenaufgabe [78](#page-77-0) Hublänge [128](#page-127-0) Hubvolumen [15](#page-14-0), [20](#page-19-2) Hydrauliksystem [28](#page-27-9)

#### **I**

Indexgrenze [125](#page-124-0) Indexjustierung [126](#page-125-0) Initialisierung fehlgeschlagen [129](#page-128-0) Initialisierung [16](#page-15-1) Installation Platzbedarf [26](#page-25-0) Internet [251](#page-250-0)

#### **K**

Kabel

Analog [216,](#page-215-0) [214](#page-213-0) BCD [221,](#page-220-0) [214](#page-213-1) CAN [223](#page-222-0), [215](#page-214-0) externer Kontakt [224](#page-223-0), [215](#page-214-1) LAN [223,](#page-222-0) [215](#page-214-2) Remote [218,](#page-217-0) [214](#page-213-2) RS-232 [225](#page-224-0), [215](#page-214-3) Übersicht [214](#page-213-3) Kalibrierung der Lösungsmittelkompressibilität [90,](#page-89-2) [140](#page-139-1) Kalibrierung der Pumpenelastizität [91,](#page-90-1) [142](#page-141-1) Kapillare Absorption [16](#page-15-0) Kein Drucksignal [113](#page-112-0) Kein Einlassventil [122](#page-121-0) Kein Index [127](#page-126-0) Kein Kodierer [121](#page-120-0) Kein Pumpenkopf [124](#page-123-0) Keine Ausgabe der Druckwerte [115](#page-114-1) Kolbendichtungen [160,](#page-159-0) [164](#page-163-0), [200,](#page-199-0) [202](#page-201-0), Kolbenhinterspülung [10](#page-9-1), [79](#page-78-0) Verwendung [79](#page-78-0) Waschflüssigkeit [79](#page-78-1) Kolben [14](#page-13-0) Kommunikationseinstellungen RS-232C [238](#page-237-0) Kompressibilitätsausgleich [28](#page-27-0), [86](#page-85-0) Kompressibilitätskalibrierung [139](#page-138-1) Kondensation [26](#page-25-1) Konfiguration niedrige Durchflussraten [58](#page-57-5) Kugelspindelantrieb [14](#page-13-0)

## **L**

LAN [232](#page-231-1) Kabel [223](#page-222-0) Leck [104](#page-103-0) Lecksensor kurzgeschlossen [106](#page-105-0) Lecksensor offen [105](#page-104-0) Leistung Spezifikationen [28](#page-27-10) Leitungen Fluss [49,](#page-48-0) [46](#page-45-0) Liquimeter [163](#page-162-0) Lithiumbatterien [248](#page-247-0) Löslichkeit von Gasen [58](#page-57-6) Löslichkeit, Gas [58](#page-57-6) Lösungsmittel, Wechsel [55](#page-54-0) Lösungsmittelauswahlventil [10,](#page-9-1) [46,](#page-45-0) [154](#page-153-3), [179](#page-178-0) Lösungsmittelbox [47](#page-46-0) Lösungsmitteleinlassfilter [58](#page-57-0) Lösungsmittelfilter Reinigung [77](#page-76-0) Überprüfung [76](#page-75-1) Verstopfung verhindern [76](#page-75-2) Lösungsmittelkalibrierung [139](#page-138-1) Lösungsmittelvorrat zu gering [110](#page-109-0) Lösungsmittelwechsel [55](#page-54-0) Lüfter ausgefallen [108](#page-107-0) Luftfeuchtigkeit [27](#page-26-6)

## **M**

Max. Höhe bei Nichtbetrieb [27](#page-26-7) Meldung Remote Timeout [102](#page-101-0) Start ohne Abdeckung [109,](#page-108-0) [109](#page-108-0) Mindestdurchflussrate [58](#page-57-2) Mischer Ausbau [82](#page-81-0) Motorstrom [120](#page-119-0)

### **N**

Netzkabel [25](#page-24-0) Netzschalter [44](#page-43-0) Netzspannung [27](#page-26-8)

# **O**

Oberes Drucklimit überschritten [111](#page-110-0)

### **P**

pH-Bereich [28](#page-27-4) Platzbedarf [26](#page-25-0) PTFE-Fritte [154](#page-153-4) Pufferlösungen [10](#page-9-1) Pufferlösung [59](#page-58-0) Pumpendichtungen, alternatives Material [80](#page-79-0) Pumpendichtungen für Normalphasen-Lösungsmittel [80](#page-79-0) Pumpenkopfeinheit [154](#page-153-0) Pumpenkopf [154,](#page-153-5) [154](#page-153-6)

## **R**

Reinigung [152](#page-151-0) Remote Kabel [218](#page-217-0) Reparaturen Definition [148](#page-147-0) Einführung [148](#page-147-0) Firmware austauschen [190,](#page-189-0) [190](#page-189-1) Warnungen und Vorsichtshinweise [148](#page-147-0) Reparaturmaßnahmen [154](#page-153-7) Richtlinie 2002/96/EG [247](#page-246-0) RS-232C [233](#page-232-0) Kabel [225](#page-224-0) Kommunikationseinstellungen [238](#page-237-0)

# **S**

Saphirkolben [14](#page-13-0) Schäden bei Anlieferung [32](#page-31-3) Schnappverschluss [47,](#page-46-1) [50](#page-49-1) Schnittstellenkabel [45](#page-44-0), [45](#page-44-0) Schnittstellenkarte [188](#page-187-0)

Schnittstellen [230](#page-229-0) Schwankungen in der Lösungsmittelzusammensetzung [139](#page-138-0) Schwankungen Druck [139](#page-138-0) Zusammensetzung [139](#page-138-0) Schwankung Druck [20](#page-19-1) Sensor zur Temperaturkompensation kurzgeschlossen [107](#page-106-0) Sensor zur Temperaturkompensation offen [107](#page-106-1) Servoneustart fehlgeschlagen [123](#page-122-0) **Sicherheitshinweise** Lithiumbatterien [248](#page-247-0) Sicherheit Allgemeine Informationen [244](#page-243-0) Standards [27](#page-26-9) Symbole [246](#page-245-0) Sicherheitsklasse I [244](#page-243-1) Sicherheitszunge [44](#page-43-1) Sieb [154,](#page-153-1) [174](#page-173-0) Spannungsbereich [27](#page-26-8) Spezial-Schnittstellen [236](#page-235-0) Spezielle Einstellungen Boot-resident [240](#page-239-0) erzwungener Kaltstart [241](#page-240-0) Spezifikationen Analogsignalausgabe [29](#page-28-0) Kommunikation [29](#page-28-4) Leistung [28](#page-27-10) Steuerung und Datenauswertung [29](#page-28-1) Spülen mit einer Pumpe [54](#page-53-0) Spülventil [58](#page-57-7), [154](#page-153-4) Statusanzeige [93](#page-92-0) Steuerung und Datenauswertung [29](#page-28-1) Stromanschluss [24](#page-23-0) Stromverbrauch [27](#page-26-10) Stromversorgungsanzeige [92](#page-91-1)

#### Systemwerkzeugset [209](#page-208-0)

#### **T**

Technische Daten [27](#page-26-3) **Teilebezeichnung** Kabel [213](#page-212-0) Teile beschädigte [32](#page-31-1) fehlende [32](#page-31-1) Temperatur außerhalb des zulässigen Bereichs [118](#page-117-0) Temperatur bei Nichtbetrieb [27](#page-26-11) Temperaturfühler [104](#page-103-1) Temperaturgrenze überschritten [119](#page-118-0) Testfunktionen [90](#page-89-3) **Tests** Durchführung des Drucktests [134](#page-133-3) Ergebnisse des Drucktests [134](#page-133-1) Kalibrierung der Lösungsmittelkompressibilität [140](#page-139-1) Kalibrierung der Pumpenelastizität [142](#page-141-1) Lösungsmittelkalibrierung [139](#page-138-1) Totvolumen [13](#page-12-0), [17,](#page-16-0) [28,](#page-27-11) [82](#page-81-1)

# **Ü**

Überdruckfehler [134](#page-133-2), [138,](#page-137-1) [140](#page-139-0), [142](#page-141-0)

## **U**

Umgebungstemperatur bei Betrieb [27](#page-26-2) Umgebungstemperatur bei Nichtbetrieb [27](#page-26-11) Unteres Drucklimit unterschritten [112](#page-111-0)

### **V**

Vakuumentgaser, Nutzung [78](#page-77-1) Vakuumentgaser Betriebshinweise [78](#page-77-2) variabler Reluktanzmotor [15](#page-14-0) variables Hubvolumen [20](#page-19-2) Ventil schaltet nicht [114](#page-113-0) Ventil Einlassventil, Austausch [154](#page-153-2) Lösungsmittelauswahl [179](#page-178-0) Verlorener CAN-Partner [103](#page-102-0) Verpackung beschädigt [32](#page-31-3) Verstopfung [120](#page-119-1)

#### **W**

**Wartung** Austausch der Firmware [190](#page-189-0), [190](#page-189-1) Pumpenkopf mit Kolbenhinterspülung [154](#page-153-6) Pumpenkopf ohne Kolbenhinterspülung [154](#page-153-5) Vorwarnfunktion [21](#page-20-0) Waschflüssigkeit [79](#page-78-1)

# **Z**

Zähler für den Dichtungsverschleiß [163](#page-162-0) Zeilenfrequenz [27](#page-26-4) Zeitüberschreitung [100](#page-99-0) Zusammenbau der Pumpenkopfeinheit [168](#page-167-0) Zusammensetzungsgenauigkeit [29](#page-28-5) Zwei in Serie geschaltete Kolben [11](#page-10-0)

**www.agilent.com**

# **Inhalt dieses Buchs**

Dieses Handbuch enthält technische Referenzinformationen zur binären Pumpe Agilent 1260 Infinity G1312B. Das Handbuch enthält folgende Themen:

- **•** Einführung
- **•** Hinweise zum Aufstellort und Spezifikationen
- **•** Installation der Pumpe
- **•** Verwenden der binären Pumpe
- **•** Optimierung der Pumpenleistung
- **•** Fehlerbehebung und Diagnoseverfahren
- **•** Wartung
- **•** Ersatzteile und Materialien für die Wartung
- **•** Anschlusskabel
- **•** Hardwareinformationen
- **•** Anhang

Agilent Technologies 2005-2008, 2010-2011

Printed in Germany 08/11

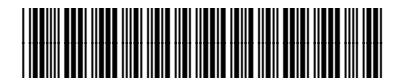

G1312-92013

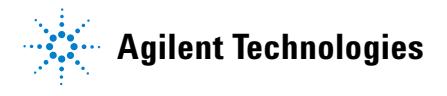